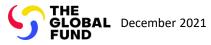

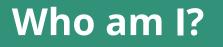

Select from the below

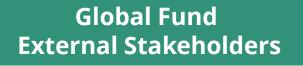

Principal Recipient (PR) ... Go to page 2

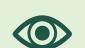

Local Fund Agent (LFA) ... Go to page 149

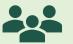

Country Coordinating Mechanism (CCM) ... Go to page 108

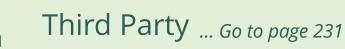

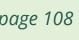

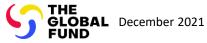

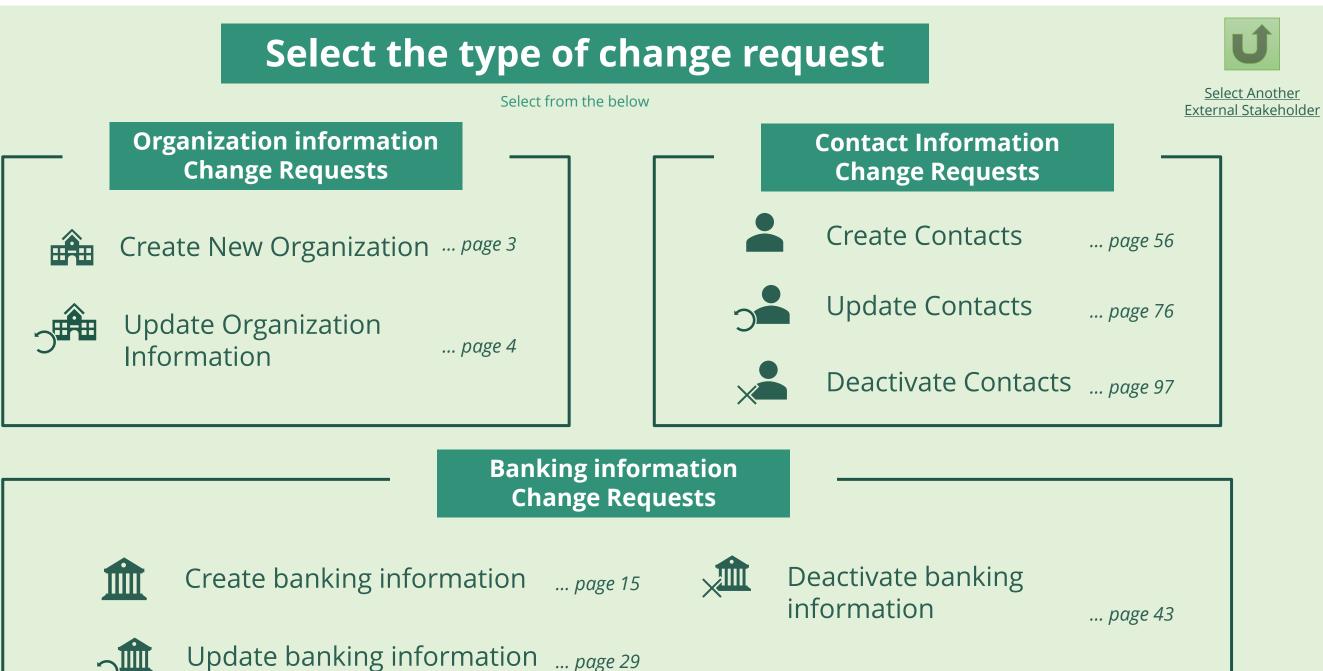

Principal Recipient (PR)

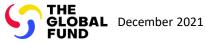

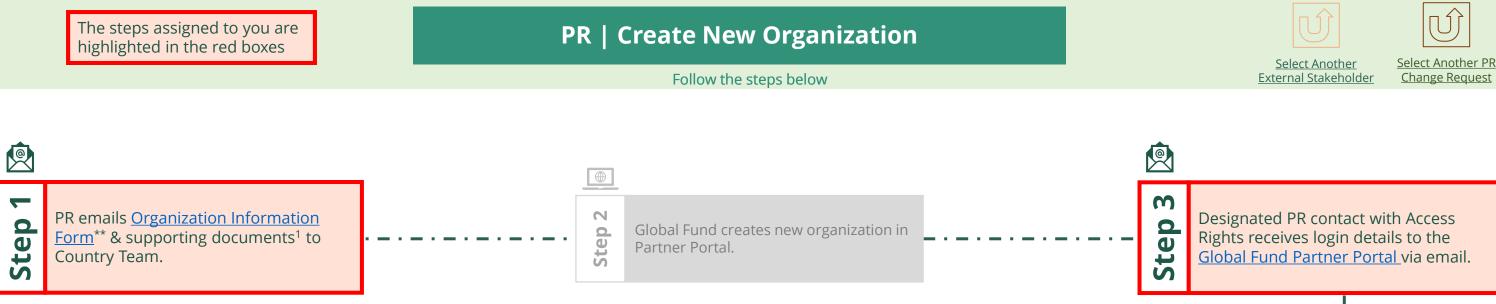

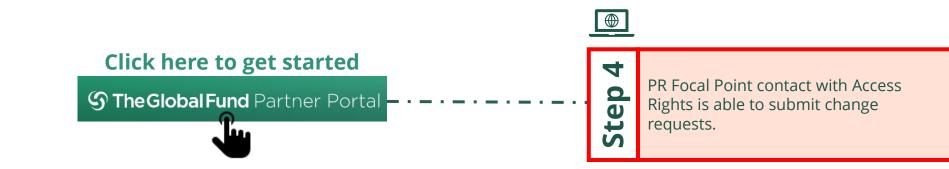

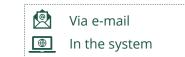

Principal Recipient (PR) **Create New Organization** 

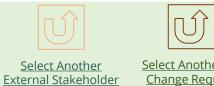

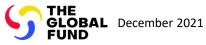

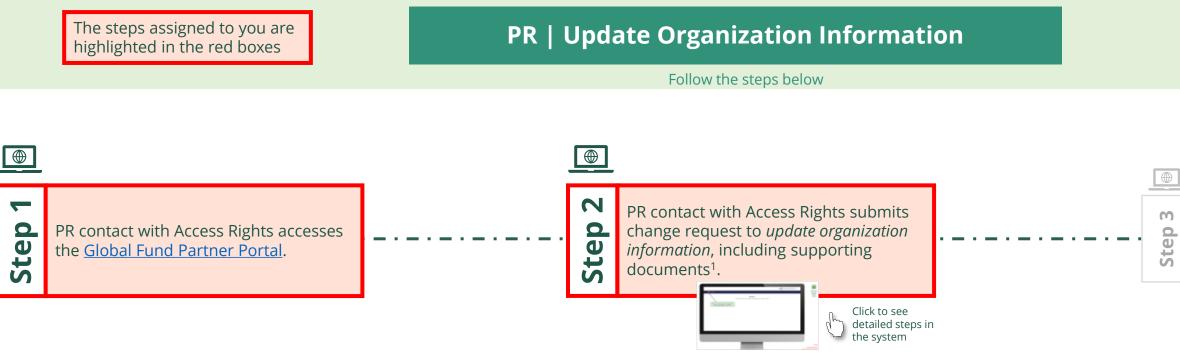

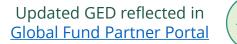

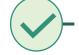

Via e-mail  $\oplus$ In the system

# Principal Recipient (PR) Update Organization Information

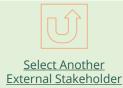

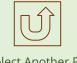

Select Another PR Change Request

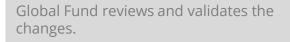

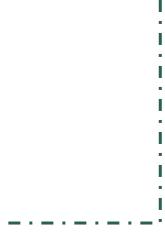

### ....

1. Read the information displayed carefully regarding the Global Fund Privacy Statement and the Partner Portal Terms of use

Your privacy is important to us. The Global Fund is committed to respecting the dignity and privacy of people, while balancing such rights with the Global Fund values of transparency and accountability and the ability of the Global Fund to carry out its mission. For further information on how the Global Fund collects and uses personal data, please read the Privacy Statements, including the supplemental statement for Global Fund Grant Funding and Management Activities, on our website. (https://www.theglobalfund.org/en/legal/privacystatement/)

The Global Fund licenses, operates and makes available the Partner Portal (the "Portal"). The Portal may contain features including RSS feeds, e-mail alert services, cookies, document management features, data management features and other applications that may be available from time-to-time (collectively, the "Features"). Any person that accesses or uses the Portal or Features, or both (the "User" and together, the "Users") agrees to be bound by the terms and conditions of the Terms of Use of the Global Fund Partner Portal (the "Terms of Use"), as they may be amended from time-to-time (available at this link http://www.theglobalfund.org/en/partner-portal/). These Terms of Use contain important conditions, disclaimers and other provisions, some of which limit the Global Fund's liability. If you do not agree to these Terms of Use or cannot enter into a legally binding agreement, you must not access or use the Portal or any of the Features.

> 2. Should you agree, click **OK** to proceed

Ok

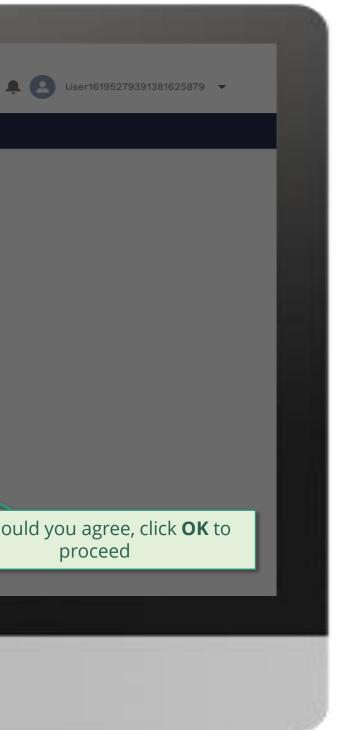

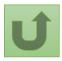

Back to the overview of the steps <u>for this</u> <u>request</u>

#### Step 2a

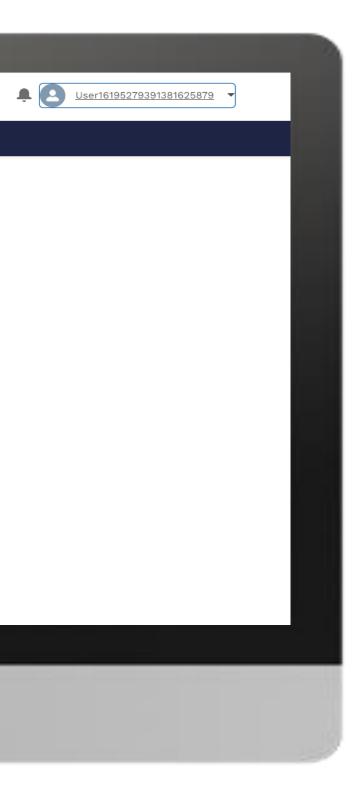

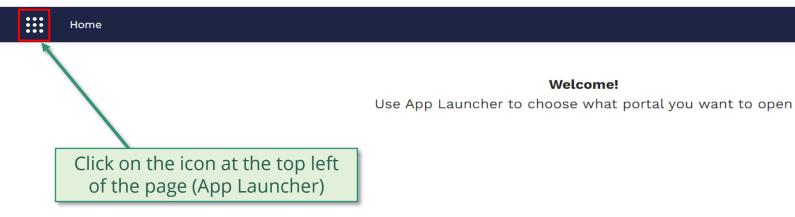

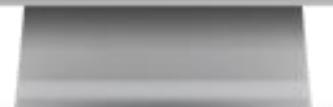

Welcome!

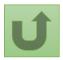

Back to the overview of the steps for this <u>request</u>

# Step 2b

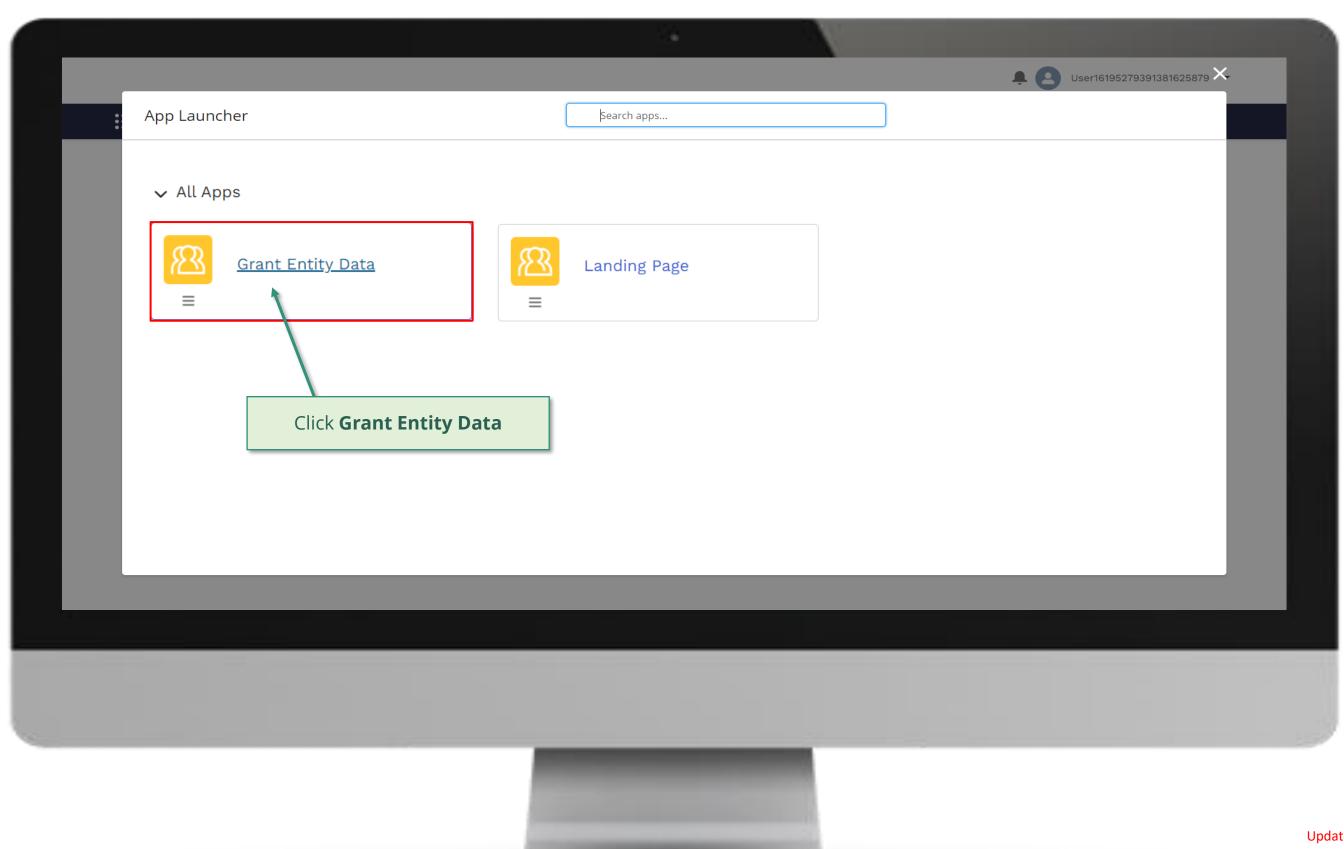

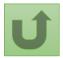

# Step 2c

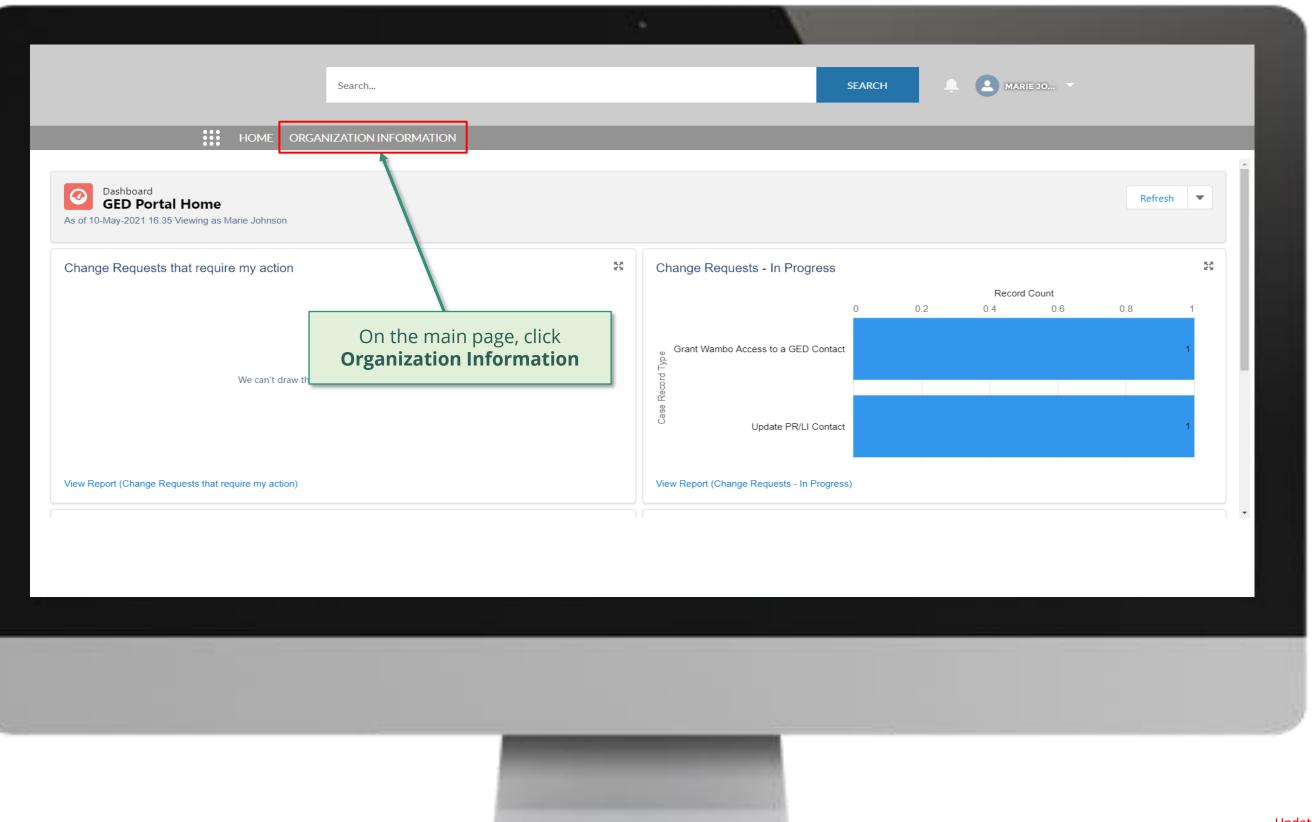

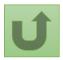

### Step 2d

| Organization formation   1 them • Sorted by Organization Name • Fittered by Alf organization information - Organization Record Type + Updated a few seconds ago     Organization Name •        Organization Short Name        Organization Short Name        Organization Short Name        Organization Short Name              Automation Linguistic Short Name           Organization Short Name <b>Organization Nume + Country Parent Account + Numerical Country Parent Account + Numerical Country Parent Account + Numerical Country Parent Account + Numerical Country Parent Account + Numerical Country Parent Account + Numerical Country Organization Country Parent Account + Numerical Country Parent Account + Numerical Country Parent Account + Numerical Country Parent Account + Numerical Country    <b>Parent Accou</b></b> |                            | Search RGANIZATION INFORMATION                                           |                             | SEARCH             | •       |
|----------------------------------------------------------------------------------------------------|----------------------------|--------------------------------------------------------------------------|-----------------------------|--------------------|---------|
| 1       National Malaria Program       NMPN       Nigeria         Select the organization that you       NMPN       Nigeria                                                                                                    |                            | ation information - Organization Record Type • Updated a few seconds ago |                             | Q Search this list | - tột - |
| Select the organization that you                                                                                                    | Organization Name <b>↑</b> | ✓ Organization Short Name                                                | <ul><li>✓ Country</li></ul> | ✓ Parent Account   |         |
|                                                                                                    | want to update by cli      |                                                                          |                             |                    |         |

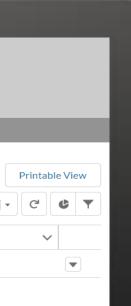

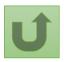

# Step 2e

| Search                                                          | SEARCH A MARIE JO                                                                             |
|-----------------------------------------------------------------|-----------------------------------------------------------------------------------------------|
|                                                                 |                                                                                               |
| HOME ORGANIZATION INFORMATION                                   |                                                                                               |
| Organization Information<br>National Malaria Program            | Update Organization Create Contact Update                                                     |
|                                                                 | #Open Change Requests for Contacts       #Open Change Requests for Contacts         2       0 |
| Organization Name National Malaria Program PR                   | date Organization                                                                             |
| Organization Short Name 1                                       | ation Type<br>mental Organization                                                             |
|                                                                 | ation Sub-Type<br>y of Health                                                                 |
| Website Organiza NGA - M                                        | ation Grant Abbreviation<br>1                                                                 |
| Communication Language English                                  |                                                                                               |
| ✓ Address Information                                           |                                                                                               |
| Address Type     Zip/Postal Code       Office Address     16000 |                                                                                               |

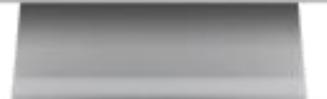

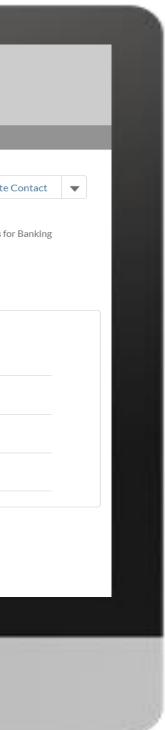

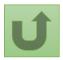

# Step 2f

|                                                   |                                            |                                                                               | N                                         |                                                  |
|---------------------------------------------------|--------------------------------------------|-------------------------------------------------------------------------------|-------------------------------------------|--------------------------------------------------|
|                                                   | Search<br>HOME ORGANIZATION IN             | Update Organiz                                                                |                                           | X A MARIE JO V                                   |
| Organization Information<br>National Malaria P    | 1                                          | Organization Detail  • Organization Name  National Malaria Program • New Name | 1. Change the inform that needs to be upo |                                                  |
| Organization Short Name<br>NMPN                   | Organization Grant Abbreviation<br>NGA - M | * Organization Grant Abbreviation<br>NGA - M                                  |                                           | ests for Contacts #Open Change Requests for<br>0 |
| DETAILS ACCOUNT ROLES                             | CONTACTS BANKING DE                        | • Organization Short Name     • NMPN     • Communication Language             |                                           | (PR Only)                                        |
| Organization Name<br>National Malaria Program     |                                            | English<br>Select the preferred communication language with the Global Fund.  | ▼                                         |                                                  |
| Organization Short Name<br>NMPN<br>Parent Account |                                            | Primary Address Information  Address Type Office Address                      |                                           | n                                                |
| Website                                           |                                            | * Address Line 1<br>Main Boulevard 35                                         | 2.                                        | Once all the changes are done, click <b>Next</b> |
| Communication Language                            |                                            | Address Line 2                                                                |                                           | ·                                                |
| ✓ Address Information Address Type                |                                            | Zip/Postal Code                                                               | Next                                      |                                                  |
| Office Address                                    |                                            | 16000                                                                         |                                           |                                                  |

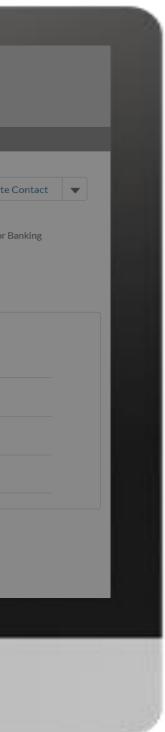

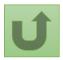

# Step 2g

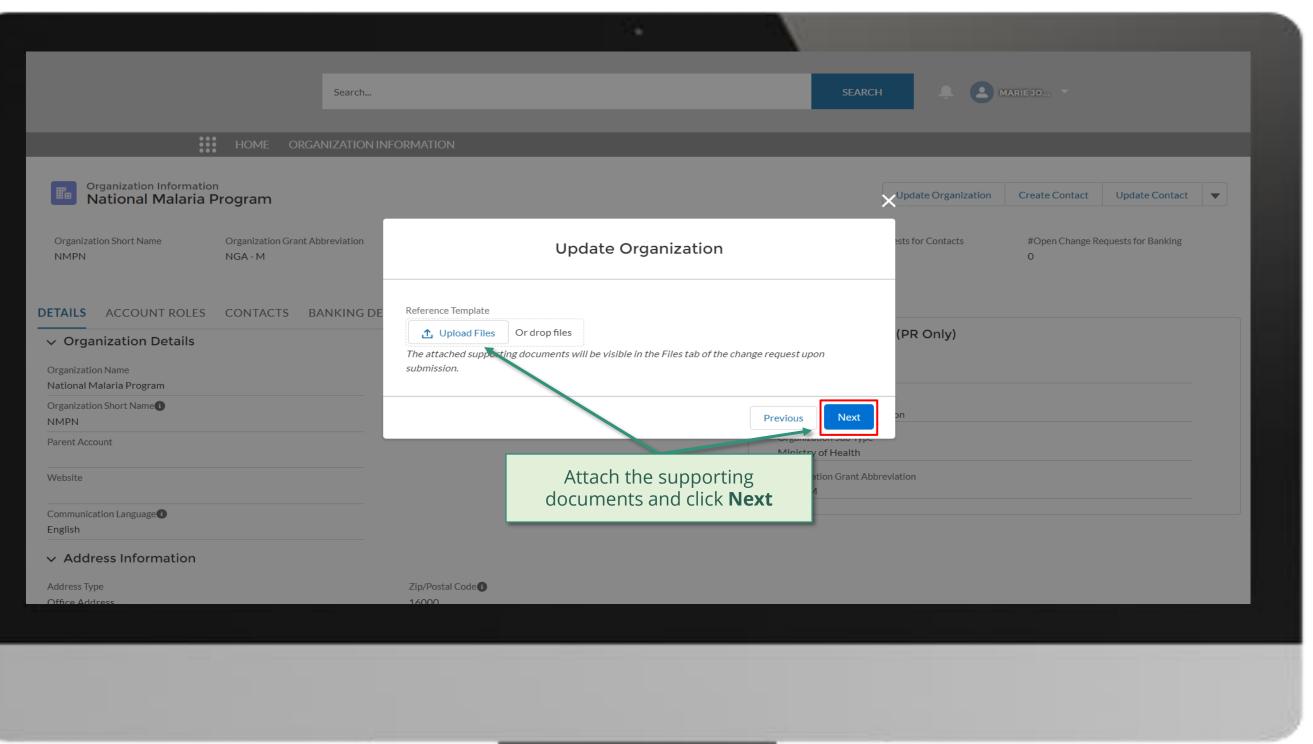

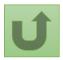

#### Step 2h

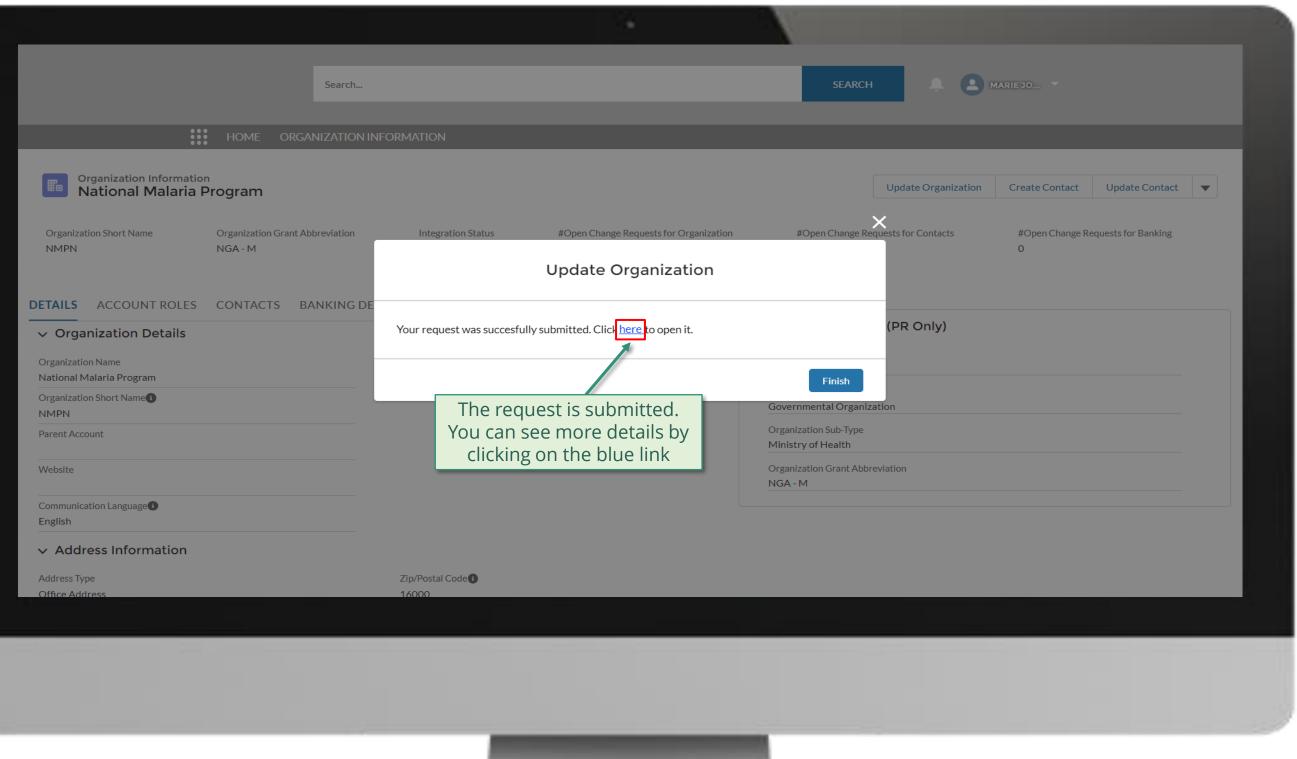

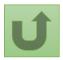

#### Step 2i

|                                                                                                    | Search                                                                                                    |                            | SE                       | EARCH                                                                                                    |
|----------------------------------------------------------------------------------------------------|----------------------------------------------------------------------------------------------------|----------------------------|--------------------------|----------------------------------------------------------------------------------------------------|
|                                                                                                    | IOME ORGANIZATION INFORMATION                                                                                                    |                            |                          |                                                                                                    |
| Change Request<br>00022057<br>1<br>Request Record Type<br>Update PR/LI Organization Information                                                   | Request status<br>Pending Global Fund Review                                                                                     | Integration Status         |                          |                                                                                                    |
| ~                                                                                                    |                                                                                                    | Pending Global Fund Review |                          | Closed                                                                                                    |
| Case History (2)                                                                                                    | Field                                                                                                    | User                       | Original Value           | You can now see the details of yo successfully submitted change re                                                                                      |
| 10/05/2021 16:52                                                                                                    | Created.                                                                                                    | Marie Johnson              | 0                        | 1 Change request twee                                                                                                    |
| 10/05/2021 16:52                                                                                                    | Organization Name                                                                                                    | Marie Johnson              | National Malaria Program | <ol> <li>Change request type</li> <li>Change request status</li> </ol>                                                                                  |
| ▲         DETAILS       FILES         ✓       Organization Information         Organization Name <sup>①</sup> National Malaria Program - New Name | <b>Note!</b><br>You can access details on the<br>newly created request by clicking<br>on the tabs and scrolling down<br>the page |                            |                          | <ul> <li>3. Chevron status bar indicating to status of the change request and overview of the process</li> <li>4. The change request details</li> </ul> |
| Organization Short Name                                                                                                    |                                                                                                    |                            |                          | Re-submit case                                                                                                    |
|                                                                                                    |                                                                                                    |                            |                          |                                                                                                    |
|                                                                                                    |                                                                                                    |                            |                          |                                                                                                    |

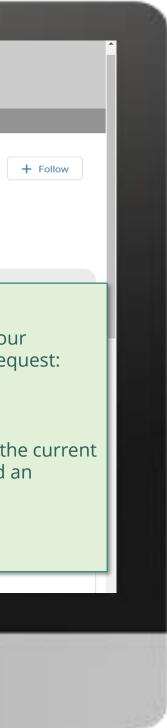

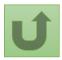

Click here to go back to the overview page

# Step 2j

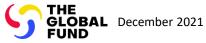

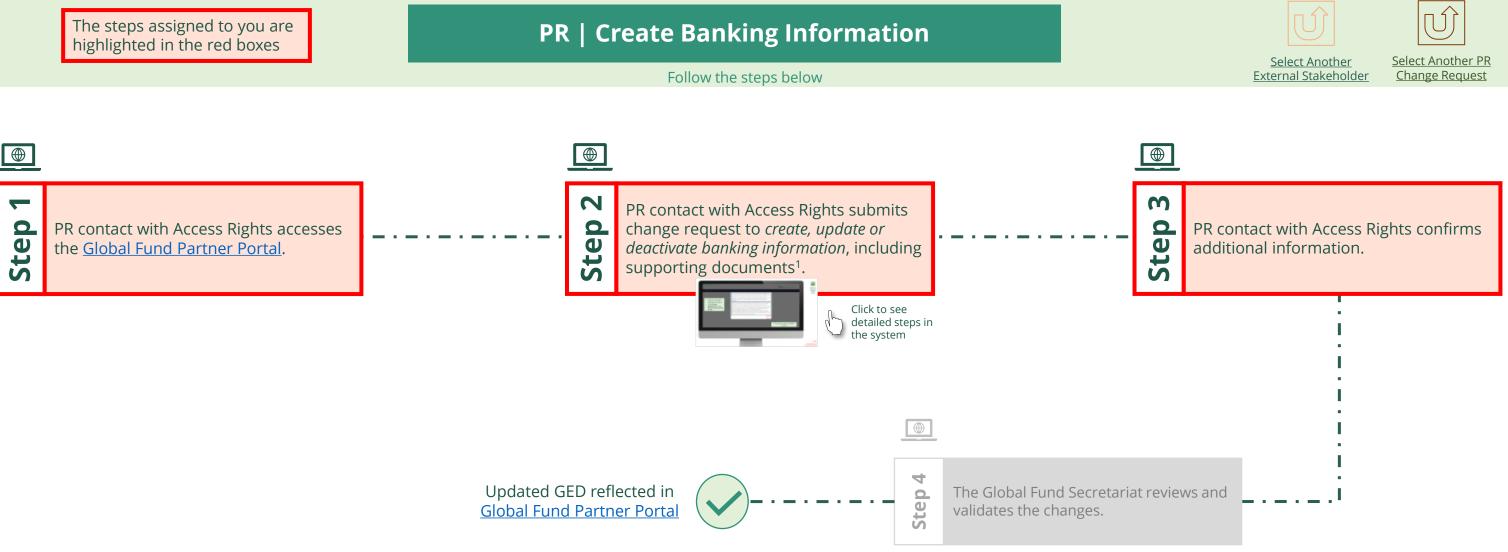

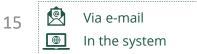

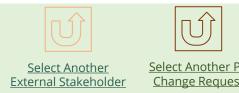

....

1. Read the information displayed carefully regarding the Global Fund **Privacy Statement** and the **Partner Portal Terms** of use

Your privacy is important to us. The Global Fund is committed to respecting the dignity and privacy of people, while balancing such rights with the Global Fund values of transparency and accountability and the ability of the Global Fund to carry out its mission. For further information on how the Global Fund collects and uses personal data, please read the Privacy Statements, including the supplemental statement for Global Fund Grant Funding and Management Activities, on our website. (https://www.theglobalfund.org/en/legal/privacystatement/)

The Global Fund licenses, operates and makes available the Partner Portal (the "Portal"). The Portal may contain features including RSS feeds, e-mail alert services, cookies, document management features, data management features and other applications that may be available from time-to-time (collectively, the "Features"). Any person that accesses or uses the Portal or Features, or both (the "User" and together, the "Users") agrees to be bound by the terms and conditions of the Terms of Use of the Global Fund Partner Portal (the "Terms of Use"), as they may be amended from time-to-time (available at this link http://www.theglobalfund.org/en/partner-portal/). These Terms of Use contain important conditions, disclaimers and other provisions, some of which limit the Global Fund's liability. If you do not agree to these Terms of Use or cannot enter into a legally binding agreement, you must not access or use the Portal or any of the Features.

> 2. Should you agree, click **OK** to proceed

Ok

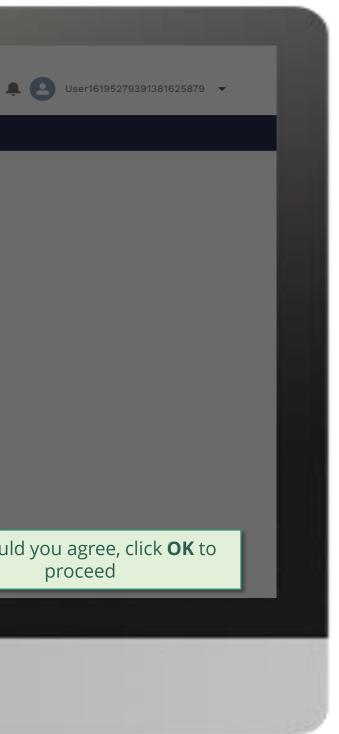

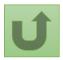

Back to the overview of the steps <u>for this</u> <u>request</u>

#### Step 2a

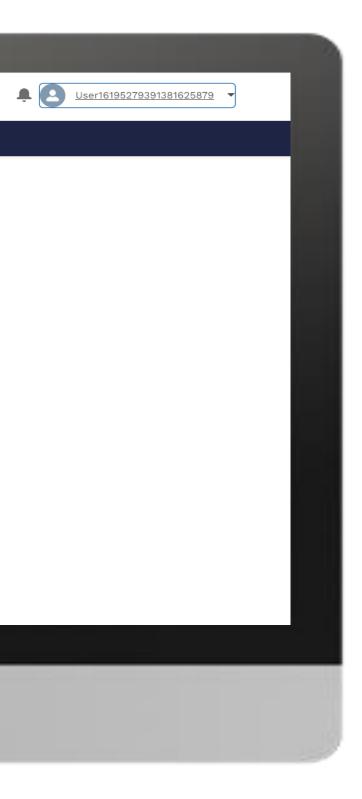

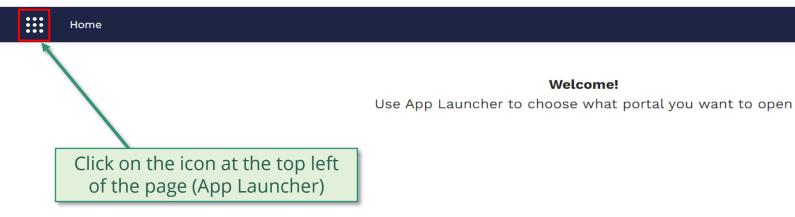

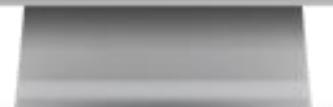

Welcome!

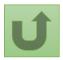

Back to the overview of the steps for this <u>request</u>

# Step 2b

| Applaughter                                                   | kouch anns                  | <b>4</b> User1619527939 |
|---------------------------------------------------------------|-----------------------------|-------------------------|
| App Launcher  All Apps  Grant Entity Data  Click Grant Entity | βearch apps<br>Landing Page |                         |
|                                                               |                             |                         |

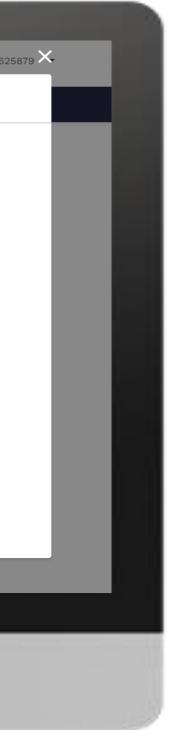

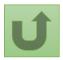

# Step 2c

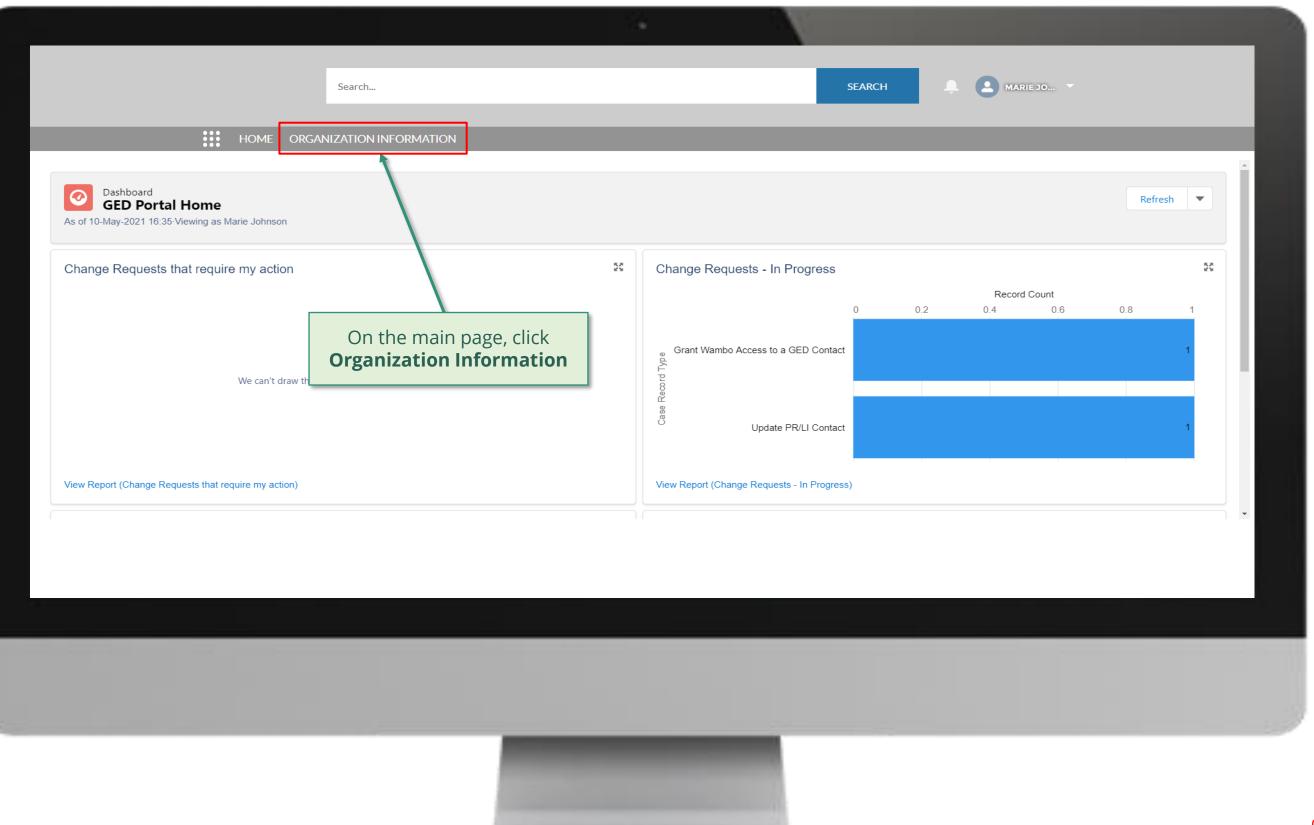

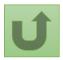

### Step 2d

| Organization Information<br>My Organizations V | Search<br>ORGANIZATION INFORMATION                                         | _                                           | SEARCH                                      | _  |
|------------------------------------------------|----------------------------------------------------------------------------|---------------------------------------------|---------------------------------------------|----|
|                                                | ization information - Organization Record Type • Updated a few seconds ago | <ul><li>✓ Country</li><li>Nigeria</li></ul> | Q   Search this list     V   Parent Account | \$ |
| Select the organizatio<br>to update by clicki  | n you want<br>ng on it                                                     |                                             |                                             |    |
|                                                |                                                                            |                                             |                                             |    |

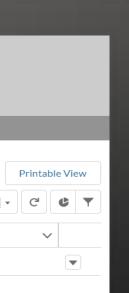

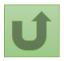

# Step 2e

|                                                |                                            |                                 |                                          | N.                                             |                                                        |
|------------------------------------------------|--------------------------------------------|---------------------------------|------------------------------------------|------------------------------------------------|--------------------------------------------------------|
|                                                | Search                                     |                                 |                                          | SEARCH                                         | Click on the blue arrow<br>click <b>Create Banking</b> |
|                                                | HOME ORGANIZATION                          | INFORMATION                     |                                          |                                                |                                                        |
| Organization Information<br>National Malaria P | Program                                    | Integration Status              | #Onen Change Dequade for Organization    |                                                | rganization Create Contact Update                      |
| Organization Short Name<br>NMPN                | Organization Grant Abbreviation<br>NGA - M | Integration Status<br>Completed | #Open Change Requests for Organization 1 | #Open Change Requests for (<br>4               | Contacts #Open Cha<br>O Create Bankin                  |
|                                                |                                            |                                 |                                          |                                                | Update Banki                                           |
| DETAILS ACCOUNT ROLES                          | CONTACTS BANKING                           | DETAILS CHANGE REQUESTS         | 5 FILES MORE                             |                                                | Deactivate Ba                                          |
| ✓ Organization Details                         |                                            |                                 |                                          | Organization Details (PR O                     | nly)                                                   |
| Organization Name<br>National Malaria Program  |                                            |                                 |                                          | Role<br>PR                                     |                                                        |
| Organization Short Name                        |                                            |                                 |                                          | Organization Type<br>Governmental Organization |                                                        |
| NMPN<br>Parent Account                         |                                            |                                 |                                          | Organization Sub-Type<br>Ministry of Health    |                                                        |
| Website                                        |                                            |                                 |                                          | Organization Grant Abbreviation<br>NGA - M     |                                                        |
| Communication Language ()<br>English           |                                            |                                 |                                          |                                                |                                                        |
| ✓ Address Information                          |                                            |                                 |                                          |                                                |                                                        |
| Address Type                                   |                                            | Zip/Postal Code                 |                                          |                                                |                                                        |
|                                                |                                            |                                 |                                          |                                                |                                                        |
|                                                |                                            |                                 |                                          |                                                |                                                        |
|                                                |                                            |                                 |                                          |                                                |                                                        |
|                                                |                                            |                                 |                                          |                                                |                                                        |
|                                                |                                            |                                 |                                          |                                                |                                                        |

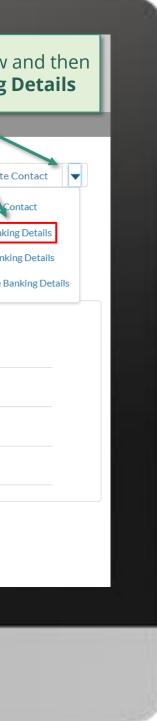

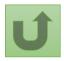

# Step 2f

| English Fran¢ais Espanol                                                                                                    |                                               | ×                                                |
|----------------------------------------------------------------------------------------------------|-----------------------------------------------|--------------------------------------------------|
| Search                                                                                                    | Create Banking Details                        | ARIE JO                                          |
| HOME ORGANIZATION IN                                                                                                    | Section - Primary Bank Information            | 1. Fill in all the information fields.           |
| Organization Information<br>National Malaria Program                                                                           | * Account Number                              | Update Organization Create Contact Update        |
| Organization Short N<br>NMPN <b>Note!</b><br>Fields with (*) are mandatory<br><b>DETAILS</b> ACCOUNT ROLES CONTACTS BANKING DE | * Account Name  * Legal Owner of Bank Account | ests for Contacts #Open Change Requests for<br>O |
| ✓ Organization Details Organization Name                                                                                       | IBAN (European & ISO certified countries)     | (PR Only)                                        |
| National Malaria Program<br>Organization Short Name<br>NMPN                                                                    | IBAN (Other Countries)                        | n                                                |
| Parent Account<br>Website                                                                                                    | Either BIC(SWIFT) or ABA is mandatory!        | Click on the a<br>scroll down and                |
| Communication Language English                                                                                                 | BIC (SWIFT)                                   | Next remaining f                                 |

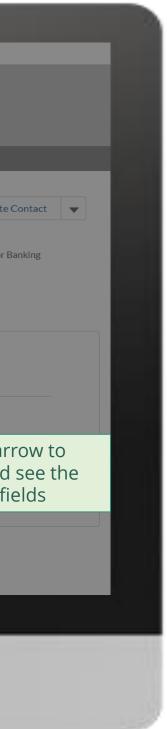

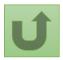

# Step 2g

| English Fran�ais Espanol                        |                                            |                                                                   |                                                                            | ×                                                          |
|-------------------------------------------------|--------------------------------------------|-------------------------------------------------------------------|----------------------------------------------------------------------------|------------------------------------------------------------|
|                                                 | Search                                     | Create Ban                                                        | king Details                                                               | A MARIE JO *                                               |
| • •<br>• •                                      | HOME ORGANIZATION IN                       |                                                                   |                                                                            |                                                            |
| Organization Informatio<br>National Malaria I   | n<br>Program                               | Either BIC(SWIFT) or ABA is mandatory! BIC (SWIFT)                | <i>Note!</i><br>It is mandatory to add either t<br>BIC (SWIFT) or ABA Code | the Update Organization Create Contact Update              |
| Organization Short Name<br>NMPN                 | Organization Grant Abbreviation<br>NGA - M | ABA 1                                                             |                                                                            | ests for Contacts #Open Change Requests for<br>0           |
| DETAILS ACCOUNT ROLES<br>→ Organization Details | CONTACTS BANKING DE                        | *Currency<br>Please select<br>Section - Intermediary Bank Informa |                                                                            | ▼<br>(PR Only)                                             |
| Organization Name<br>National Malaria Program   |                                            | Account Number                                                    |                                                                            |                                                            |
| Organization Short Name NMPN                    |                                            | IBAN                                                              |                                                                            |                                                            |
| Parent Account                                  |                                            | BIC (SWIFT)                                                       |                                                                            | Once you have added all the information, click <b>Next</b> |
| Website                                         |                                            |                                                                   | [                                                                          |                                                            |
| Communication Language                          |                                            |                                                                   | Ν                                                                          | ext                                                        |
| Address Information                             |                                            |                                                                   |                                                                            |                                                            |

✓ Address Information

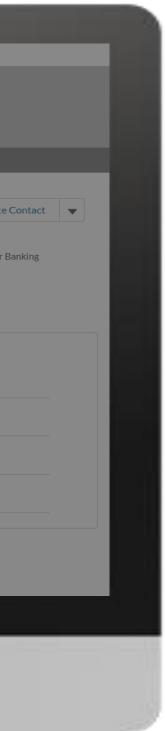

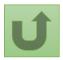

Back to the overview of the steps for this request

# Step 2h

| English Fran�ais Espanol                      |                                  |              |                                  |                                              |                             |                |                               |                     |                 |               |
|-----------------------------------------------|----------------------------------|--------------|----------------------------------|----------------------------------------------|-----------------------------|----------------|-------------------------------|---------------------|-----------------|---------------|
|                                               |                                  |              |                                  |                                              |                             |                |                               |                     |                 |               |
|                                               |                                  | Search       |                                  |                                              |                             |                | SEARCH                        | <b>.</b>            | IARIE JO 🔻      |               |
|                                               |                                  |              |                                  |                                              |                             |                |                               |                     |                 |               |
| • •<br>• •                                    | HOME ORGA                        | NIZATION INF | FORMATION                        |                                              |                             |                |                               |                     |                 |               |
|                                               |                                  |              |                                  |                                              |                             |                | >                             | <                   |                 |               |
| Organization Informatio<br>National Malaria I | Program                          |              |                                  |                                              |                             |                |                               | Update Organization | Create Contact  | Update        |
| Organization Short Name<br>NMPN               | Organization Grant At<br>NGA - M | obreviation  |                                  | Create B                                     | anking Details              |                |                               | ests for Contacts   | #Open Change Re | equests for E |
| DETAILS ACCOUNT ROLES                         | CONTACTS B/                      | ANKING DE    | Please attach Bank Lett          | er using TGF Template (stan<br>Or drop files | nped and signed)            |                |                               |                     |                 |               |
| ✓ Organization Details                        |                                  |              | The attached support submission. | ing documents will be visi                   | ble in the Files tab of the | change request | upon                          | (PR Only)           |                 |               |
| Organization Name<br>National Malaria Program |                                  |              |                                  |                                              |                             | Previous       |                               | -                   |                 |               |
| Organization Short Name<br>NMPN               |                                  |              |                                  |                                              |                             | Gove           |                               | on                  |                 |               |
| Parent Account                                |                                  |              |                                  | Attach the s                                 | upporting                   |                | ition Sub-Type<br>/ of Health |                     |                 |               |
| Website                                       |                                  |              |                                  |                                              | and click <b>Ne</b>         | ĸt             | ation Grant Abbre             | viation             |                 |               |
| Communication Language                        |                                  |              |                                  |                                              |                             |                |                               |                     |                 |               |
| English                                       |                                  |              |                                  |                                              |                             |                |                               |                     |                 |               |
| <ul> <li>Address Information</li> </ul>       |                                  |              |                                  |                                              |                             |                |                               |                     |                 |               |

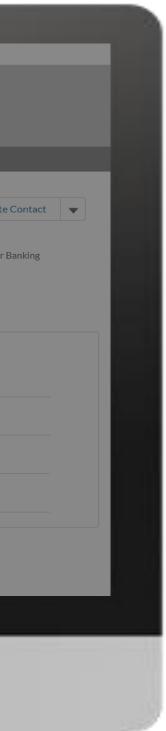

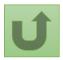

# Step 2i

| English Fran�ais Espanol                      |                                            |                                                                                                    |                                                    |
|-----------------------------------------------|--------------------------------------------|----------------------------------------------------------------------------------------------------|----------------------------------------------------|
|                                               |                                            |                                                                                                    |                                                    |
|                                               | Search                                     |                                                                                                    | SEARCH                                             |
|                                               |                                            |                                                                                                    | ×                                                  |
|                                               | HOME ORGANIZATION IN                       | CONTRACT ON                                                                                                    |                                                    |
|                                               |                                            | Create Banking Details                                                                                                    |                                                    |
| Organization Informa<br>National Malaria      | a Program                                  |                                                                                                    | Update Organization Create Contact Update          |
| Organization Short Name<br>NMPN               | Organization Grant Abbreviation<br>NGA - M | What is the name of your previous bank? If applicable                                                                                                    | ests for Contacts #Open Change Requests for I<br>0 |
| DETAILS ACCOUNT ROLE                          | S CONTACTS BANKING DE                      | In which country was your previous bank located? If applicable Please select What was the last disbursement amount to the PR Organization? If applicable | Answer the security questi                         |
| ✓ Organization Details                        |                                            |                                                                                                    | applicable) and click <b>Next</b>                  |
| Organization Name<br>National Malaria Program |                                            | What was the currency of the last disbursement amount to the PR Organization? If applicable Please select                                                |                                                    |
| Organization Short Name<br>NMPN               |                                            | Fiedde Select                                                                                                    | n                                                  |
| Parent Account                                |                                            | Previous                                                                                                    | Next                                               |
| Website                                       |                                            | Organizatio<br>NGA - M                                                                                                    | on Grant Abbreviation                              |
| Communication Language                        |                                            |                                                                                                    |                                                    |

✓ Address Information

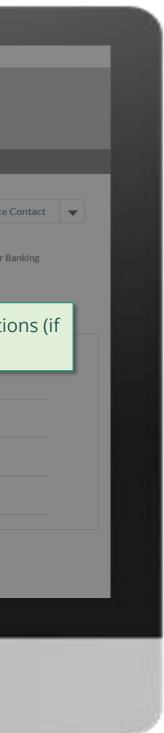

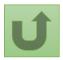

Back to the overview of the steps for this request

# Step 2j

| English Fran¢ais Espanol                                                 |                                   |             |                                                                                       |                                                          |                                                                                                    |
|--------------------------------------------------------------------------|-----------------------------------|-------------|---------------------------------------------------------------------------------------|----------------------------------------------------------|----------------------------------------------------------------------------------------------------|
|                                                                          |                                   | Search      |                                                                                       | SEARCH                                                   | A MARIE JO V                                                                                                    |
| •••                                                                      | HOME ORGAN                        | IZATION INF | ORMATION                                                                              |                                                          |                                                                                                    |
| Organization Information<br>National Malaria                             |                                   |             |                                                                                       |                                                          | Update Organization Create Contact Update                                                                           |
| Organization Short Name<br>NMPN                                          | Organization Grant Abb<br>NGA - M | reviation   | Create Banking Details                                                                |                                                          | ests for Contacts #Open Change Requests for B                                                                       |
| DETAILS ACCOUNT ROLES                                                    | CONTACTS BAI                      | NKING DE    | * Please enter the verification code that was sent you by email  Complete this field. |                                                          | A security code of 6 digits we sent to your email address<br>Copy and paste the code of appropriate field and click |
| Organization Name<br>National Malaria Program<br>Organization Short Name |                                   |             |                                                                                       | Previous                                                 |                                                                                                    |
| NMPN<br>Parent Account                                                   |                                   |             |                                                                                       | Governmental Organization Sub-Type<br>Ministry of Health | ation                                                                                                    |
| Website                                                                  |                                   |             |                                                                                       | Organization Grant Abbr                                  | eviation                                                                                                    |
| Communication Language  English                                          |                                   |             |                                                                                       |                                                          |                                                                                                    |
| ✓ Address Information                                                    |                                   |             |                                                                                       |                                                          |                                                                                                    |

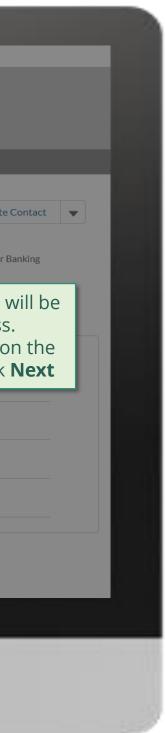

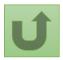

# Step 2k

| English Fran�ais Espanol                      |                                            |                                                                |                                                    |
|-----------------------------------------------|--------------------------------------------|----------------------------------------------------------------|----------------------------------------------------|
|                                               |                                            |                                                                |                                                    |
|                                               | Search.                                    | -                                                              | SEARCH A MARIE JO *                                |
|                                               |                                            |                                                                |                                                    |
| :                                             | HOME ORGANIZATIO                           | NINFORMATION                                                   |                                                    |
| Organization Informat<br>National Malaria     |                                            |                                                                | XUpdate Organization Create Contact Update         |
| Organization Short Name<br>NMPN               | Organization Grant Abbreviation<br>NGA - M | Create Banking Details                                         | ests for Contacts #Open Change Requests for I<br>O |
| DETAILS ACCOUNT ROLES                         | 5 CONTACTS BANKING                         | Your request was successfully submitted. Clic here to open it. |                                                    |
| ✓ Organization Details                        |                                            |                                                                | (PR Only)                                          |
| Organization Name<br>National Malaria Program |                                            | The request is submitted.                                      | Finish                                             |
| Organization Short Name<br>NMPN               |                                            | You can see more details by clicking on the blue link.         | Governmental Organization                          |
| Parent Account                                |                                            |                                                                | Organization Sub-Type<br>Ministry of Health        |
| Website                                       |                                            |                                                                | Organization Grant Abbreviation<br>NGA - M         |
| Communication Language ()                     |                                            |                                                                |                                                    |
| English                                       |                                            |                                                                |                                                    |
| ✓ Address Information                         |                                            |                                                                |                                                    |

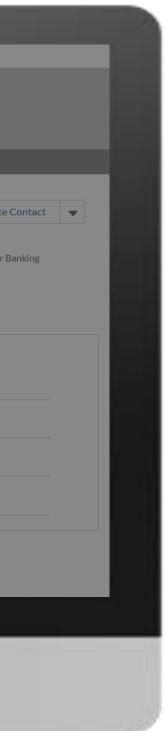

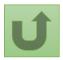

# Step 2I

|                                                                                |                                                                                                    |                    | N N            |                                                                                                    |
|--------------------------------------------------------------------------------|----------------------------------------------------------------------------------------------------|--------------------|----------------|----------------------------------------------------------------------------------------------------|
| English Fran�ais Espanol                                                       |                                                                                                    |                    |                |                                                                                                    |
|                                                                                | Search                                                                                                    |                    |                | SEARCH 🔔 MARIE JO 🔻                                                                                                    |
|                                                                                | HOME ORGANIZATION INFORM                                                                                                    | IATION             |                |                                                                                                    |
| Change Request<br>00022185<br>Request Record Type<br>Create PR Banking Details | Request status<br>Pending Global Fund Review                                                                                  | Integration Status |                |                                                                                                    |
|                                                                                | $\checkmark$                                                                                                    | Pending Global     | Fund Review    | Closed                                                                                                    |
|                                                                                |                                                                                                    |                    |                |                                                                                                    |
| Case History (1)                                                               | 4                                                                                                    |                    |                | You can now see the details of yo                                                                                                    |
| Date                                                                           | Field                                                                                                    | User               | Original Value | successfully submitted change re                                                                                                    |
| DETAILS FILES                                                                  | Created.<br><b>Note!</b><br>You can access details on<br>newly created request by<br>on the tabs and scrolling of<br>the page | clicking           |                | <ol> <li>Change request type</li> <li>Change request status</li> <li>Chevron status bar indicating to<br/>status of the change request and<br/>overview of the process</li> <li>The change request details</li> </ol> |
|                                                                                |                                                                                                    |                    |                | Re-submit case                                                                                                    |
|                                                                                |                                                                                                    |                    |                |                                                                                                    |
|                                                                                |                                                                                                    |                    |                |                                                                                                    |

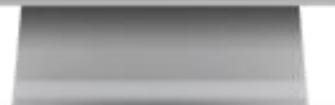

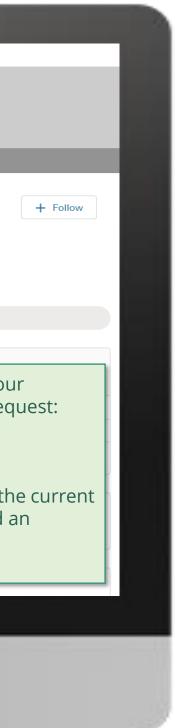

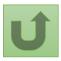

Click here to go back to the overview page

### Step 2m

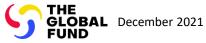

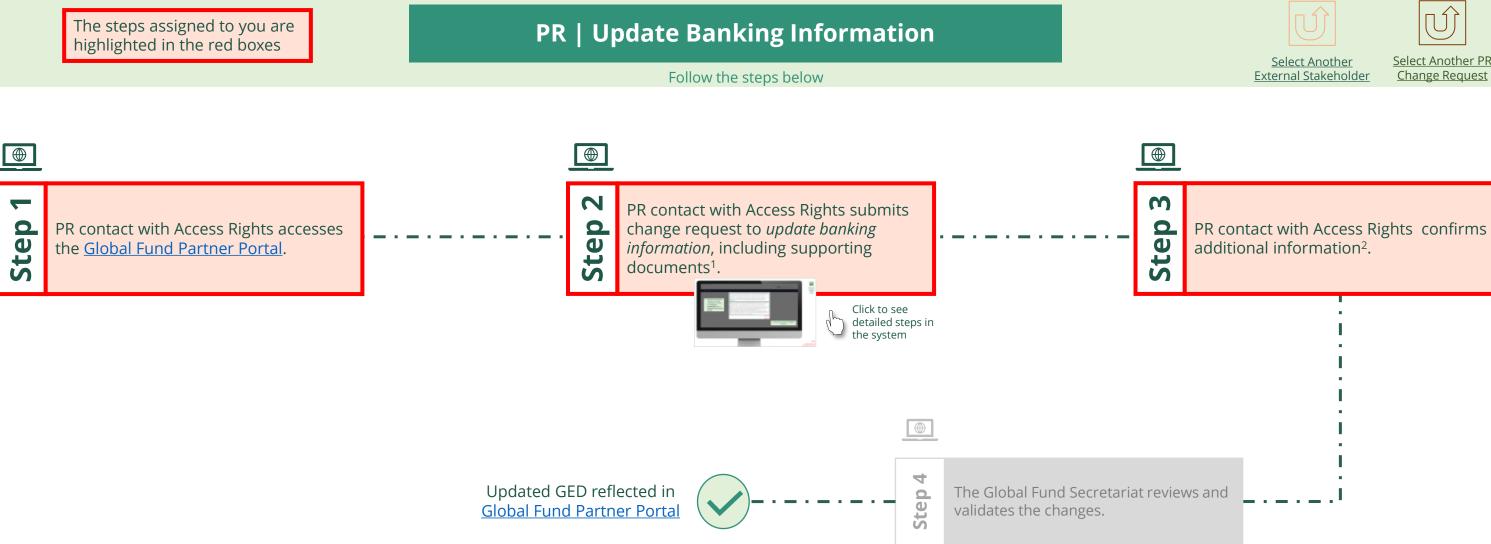

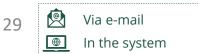

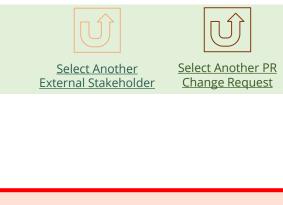

....

1. Read the information displayed carefully regarding the Global Fund **Privacy Statement** and the **Partner Portal Terms** of use

Your privacy is important to us. The Global Fund is committed to respecting the dignity and privacy of people, while balancing such rights with the Global Fund values of transparency and accountability and the ability of the Global Fund to carry out its mission. For further information on how the Global Fund collects and uses personal data, please read the Privacy Statements, including the supplemental statement for Global Fund Grant Funding and Management Activities, on our website. (https://www.theglobalfund.org/en/legal/privacystatement/)

The Global Fund licenses, operates and makes available the Partner Portal (the "Portal"). The Portal may contain features including RSS feeds, e-mail alert services, cookies, document management features, data management features and other applications that may be available from time-to-time (collectively, the "Features"). Any person that accesses or uses the Portal or Features, or both (the "User" and together, the "Users") agrees to be bound by the terms and conditions of the Terms of Use of the Global Fund Partner Portal (the "Terms of Use"), as they may be amended from time-to-time (available at this link http://www.theglobalfund.org/en/partner-portal/). These Terms of Use contain important conditions, disclaimers and other provisions, some of which limit the Global Fund's liability. If you do not agree to these Terms of Use or cannot enter into a legally binding agreement, you must not access or use the Portal or any of the Features.

> 2. Should you agree, click **OK** to proceed

Ok

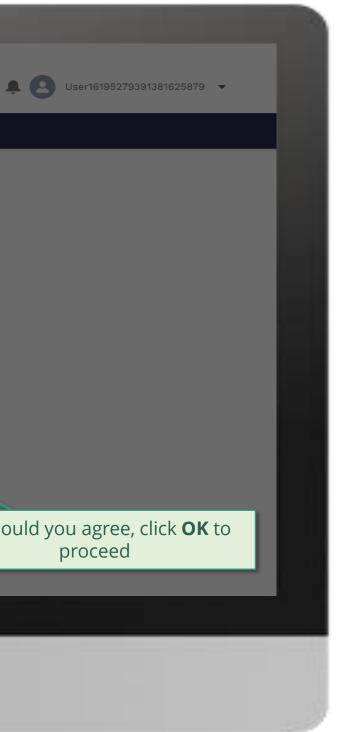

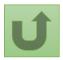

Back to the overview of the steps <u>for this</u> <u>request</u>

#### Step 2a

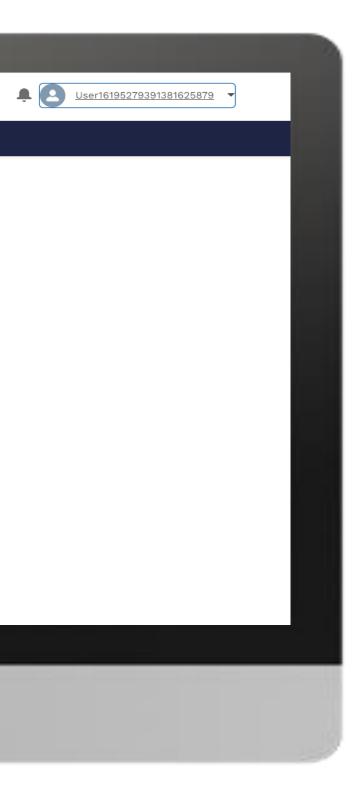

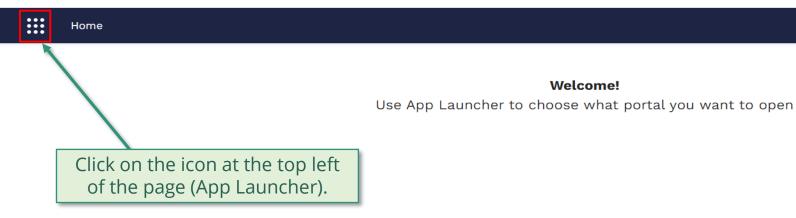

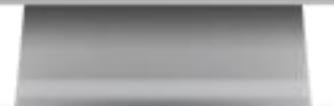

Welcome!

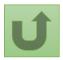

Back to the overview of the steps for this <u>request</u>

# Step 2b

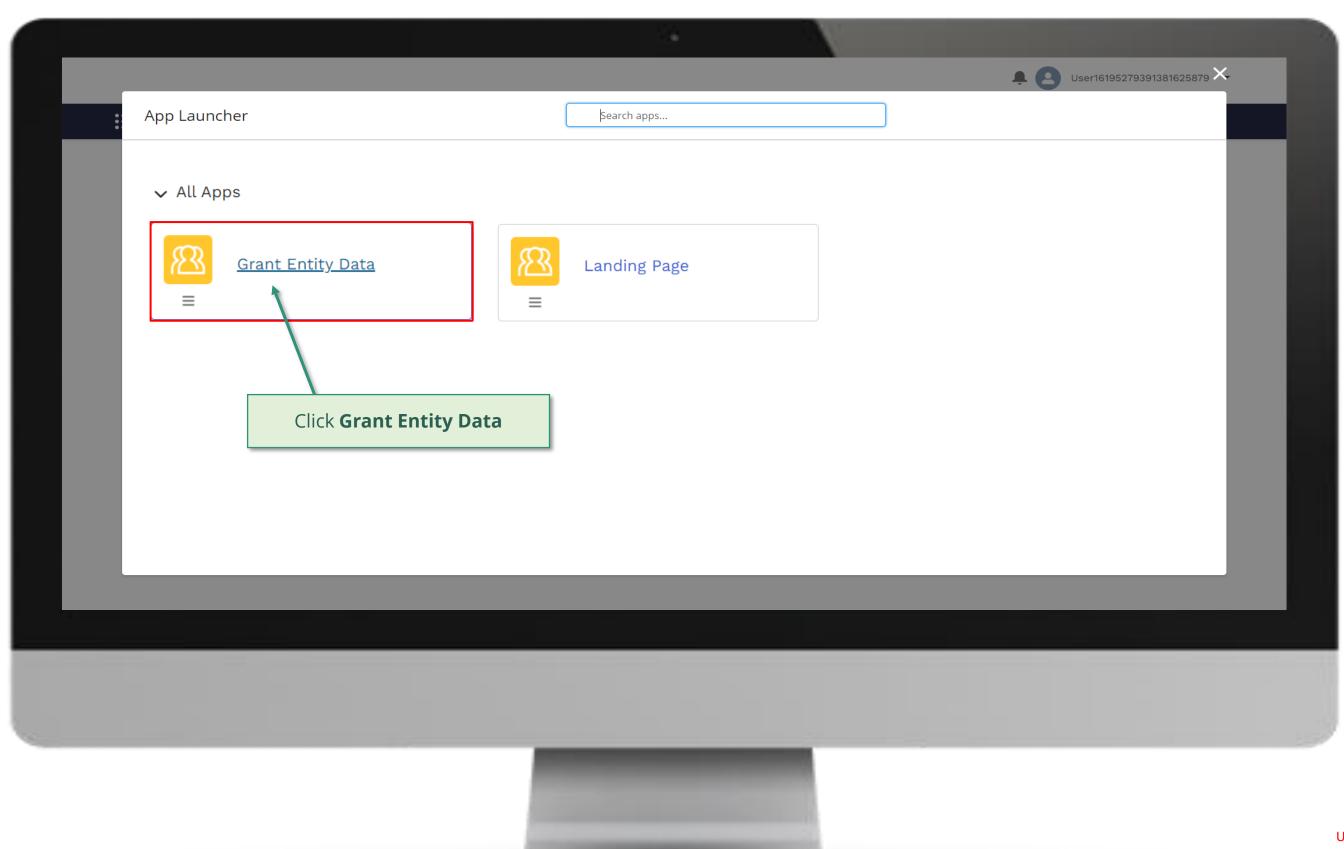

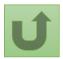

# Step 2c

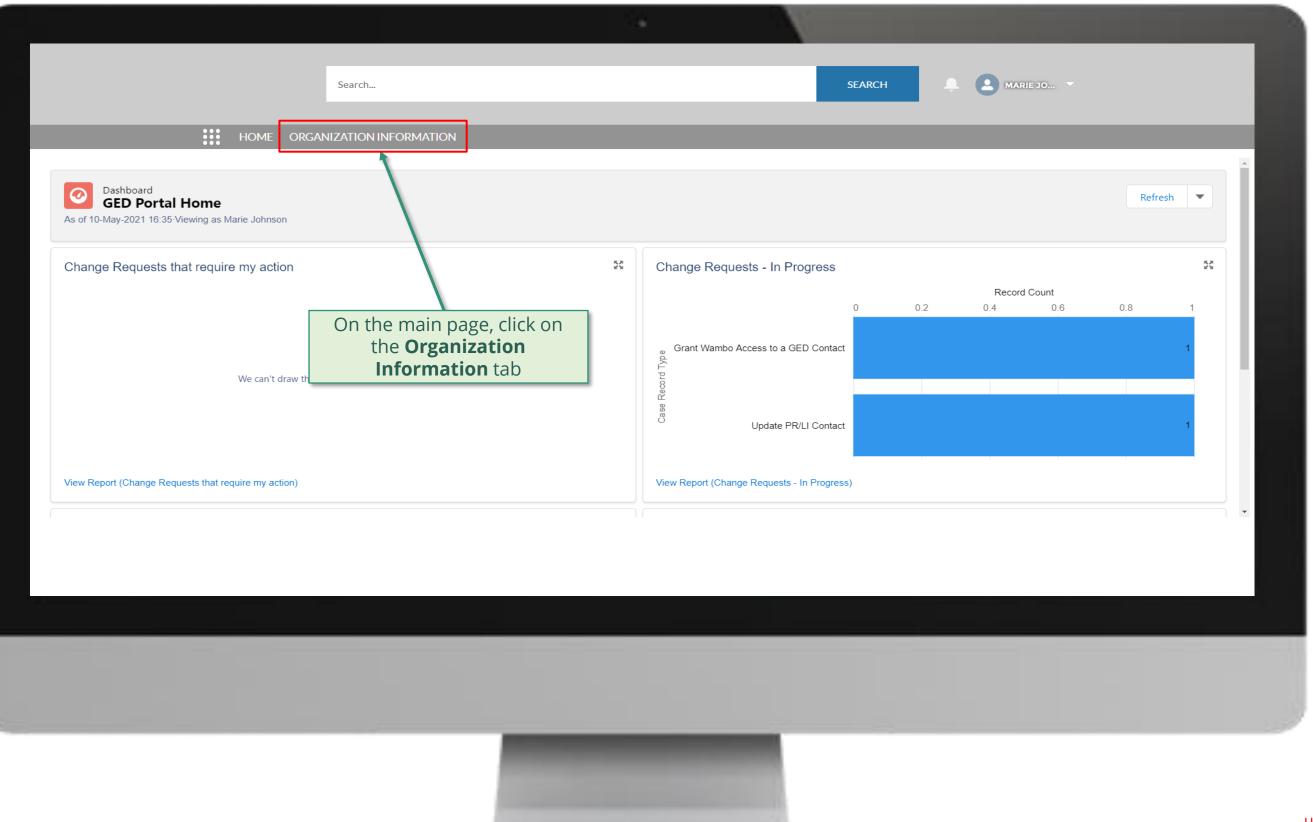

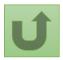

### Step 2d

| Organization Information                     | Search ORGANIZATION INFORMATION                                              |                             | SEARCH             |      |
|----------------------------------------------|------------------------------------------------------------------------------|-----------------------------|--------------------|------|
| Organization Information<br>My Organizations | anization information - Organization Record Type • Updated a few seconds ago |                             | Q Search this list | \$ • |
| Organization Name <b>↑</b>                   | ✓ Organization Short Name                                                    | <ul><li>✓ Country</li></ul> | ✓ Parent Account   |      |
| want to update by o                          |                                                                              |                             |                    |      |
|                                              |                                                                              |                             |                    |      |

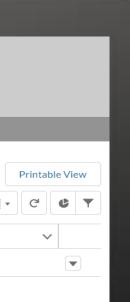

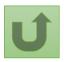

# Step 2e

| Organization Short Name       Organization Grant Abbreviation       Integration Status       #Open Change Requests for Organization       #Open Change Requests for Contacts       #Open Change Requests for Contacts                                                                                                    |                                           |                      |                   |                                                                                                    |       |                           |                   |                |             |               |                            |
|----------------------------------------------------------------------------------------------------|-------------------------------------------|----------------------|-------------------|----------------------------------------------------------------------------------------------------|-------|---------------------------|-------------------|----------------|-------------|---------------|----------------------------|
| IDME       ORGANIZATION INFORMATION       Integration Status       #Open Change Requests for Organization       Update Organization       Update Organization       Open Change Requests for Organization       #Open Change Requests for Organization       #Open Change Requests for Organization       #Open Change Requests for Organization       #Open Change Requests for Organization       #Open Change Requests for Organization       #Open Change Requests for Organization       #Open Change Requests for Organization       #Open Change Requests for Organization       #Open Change Requests for Organization       #Open Change Requests for Organization       #Open Change Requests for Organization       #Open Change Requests for Organization       #Open Change Requests for Organization                                                                                                    |                                           |                      | Search            |                                                                                                    |       |                           | SEARC             | ж              |             |               | e arrow                    |
| Image: Stational Malaria Program Update Organization   Organization Short Name Organization Grant Abbreviation   NMPN NGA - M   Completed   1      Pertails   ACCOUNT ROLES CONTACTS   BANKING DETAILS CHANGE REQUESTS   FILES MORE   Organization Details   Organization Name 0   NAMPN Completed   Parent Account   Mindary of Health Organization Language   Mindary of Health Organization Grant Abbreviation   NMPN Communication Language   Parent Account Communication Language   Mindary of Health Organization Short Name   Maddreas Information Kalderes Information                                                                                                    |                                           | HOME ORGA            | ANIZATION INFORMA | TION                                                                                                    |       |                           |                   |                |             |               |                            |
| Organization Short Name Organization Grant Abbreviation Integration Status #Open Change Requests for Organization #Open Change Requests for Contacts #Open Change Requests for Contacts <td>Organization Information National Malaria</td> <td>on<br/>Program</td> <td></td> <td></td> <td></td> <td></td> <td></td> <td>Update O</td> <td>rganization</td> <td>Create Contac</td> <td>t Update</td> | Organization Information National Malaria | on<br>Program        |                   |                                                                                                    |       |                           |                   | Update O       | rganization | Create Contac | t Update                   |
| DETAILS ACCOUNT ROLES   Organization DetailS   Organization Name   National Malaria Program   Organization Short Name   Organization Short Name   NMPN   Parent Account   Website   Communication Language   English   Address Information                                                                                                    | Organization Short Name                   | Organization Grant A | Abbreviation      |                                                                                                    |       | Requests for Organization |                   | Requests for ( | Contacts    |               | Create Bank<br>Update Bank |
| Vorganization Details   Organization Name   National Malaria Program   Organization Short Name()   NMPN   Parent Account   Website   Organization Language()   English   V Address Information                                                                                                    | DETAILS ACCOUNT ROLES                     | CONTACTS E           | BANKING DETAILS   | CHANGE REQUESTS                                                                                                    | FILES | MORE                      |                   |                |             |               | Deactivate B               |
| National Malaria Program   Organization Short Name   Organization Short Name   NMPN   Parent Account   Website   Communication Language   English   V Address Information                                                                                                    |                                           |                      |                   |                                                                                                    |       |                           | Role              | ails (PR O     | nly)        |               |                            |
| Parent Account       Organization Sub-Type         Website       Organization Grant Abbreviation         Communication Language       NGA - M         V Address Information       Velocitie                                                                                                    | Organization Short Name                   |                      |                   |                                                                                                    |       |                           | Organization Type | ization        |             |               |                            |
| Communication Language       NGA - M         English       Address Information                                                                                                    |                                           |                      |                   |                                                                                                    |       |                           |                   |                |             |               |                            |
| ✓ Address Information                                                                                                    | Website                                   |                      |                   |                                                                                                    |       |                           |                   | breviation     |             |               |                            |
|                                                                                                    |                                           |                      |                   |                                                                                                    |       |                           |                   |                |             |               |                            |
| Address Type Zip/Postal Code                                                                                                    | ✓ Address Information                     |                      |                   |                                                                                                    |       |                           |                   |                |             |               |                            |
|                                                                                                    | Address Type                              |                      | Zip,              | /Postal Code                                                                                                    |       |                           |                   |                |             |               |                            |
|                                                                                                    |                                           |                      |                   |                                                                                                    |       |                           |                   |                |             |               |                            |
|                                                                                                    |                                           |                      |                   |                                                                                                    |       |                           |                   |                |             |               |                            |
|                                                                                                    |                                           |                      |                   |                                                                                                    |       |                           |                   |                |             |               |                            |
|                                                                                                    |                                           |                      |                   | and the second distances in the second distances in th |       |                           |                   |                |             |               |                            |

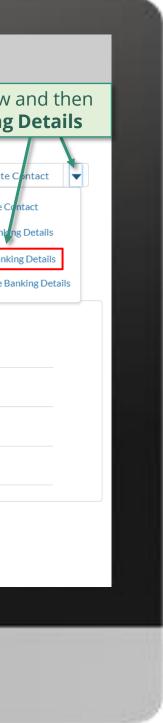

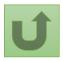

### Step 2f

| English Français Español                                                   |                                                              |                                                                                                    |                                                           |
|----------------------------------------------------------------------------|--------------------------------------------------------------|----------------------------------------------------------------------------------------------------|-----------------------------------------------------------|
|                                                                            | 2                                                            | Search SEARCH                                                                                                    | MARIE JO                                                  |
|                                                                            | HOME ORGANIZ                                                 | ATION INFORMATION                                                                                                    |                                                           |
| Organization Informa<br>National Malari<br>Organization Short Name<br>NMPN | ation<br><b>a Program</b><br>Organization Grant /<br>NGA - M | Update Banking Details                                                                                                 | Create Contact Update<br>#Open Change Requests for E<br>0 |
| DETAILS ACCOUNT ROLE                                                       |                                                              | Bank Account Name       Bank Account Numb       Bank Account Curre         National Malaria Program       0084xxxxxxxx |                                                           |
| Organization Short Name<br>NMPN<br>Parent Account<br>Website               |                                                              | Select the Bank account you want to update and click <b>Next</b>                                                       |                                                           |
| Communication Language English Communication Language Communication        |                                                              |                                                                                                    |                                                           |

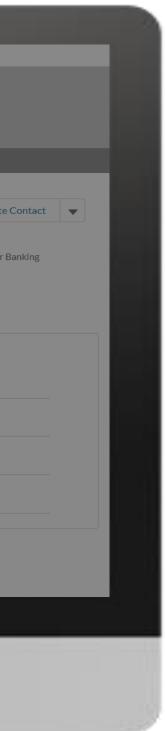

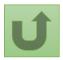

# Step 2g

| English Français Español                                                                |                                                                                                    |                                                                              |
|-----------------------------------------------------------------------------------------|----------------------------------------------------------------------------------------------------|------------------------------------------------------------------------------|
| Search                                                                                  | Update Banking Details                                                                                                    | A MARIE JO V                                                                 |
|                                                                                         | Section - Primary Bank Information                                                                                         |                                                                              |
| Organization Information<br>National Malaria Program                                    | * Account Name<br>National Malaria Program - New Name                                                                      | pdate Organization Create Contact Update                                     |
| Organization Short<br>NMPN<br>Fields with (*) are mandatory                             | BIC (SWIFT)<br>xxxxxxxx<br>ABA                                                                                             | ts for Contacts #Open Change Requests for<br>0                               |
| DETAILS ACCOUNT ROLES CONTACTS BANKING D<br>V Organization Details<br>Organization Name | E Legal Owner of Bank Account<br>National Malaria Program - New Name<br>Section - Intermediary Bank Information (Optional) | PR Only)                                                                     |
| National Malaria Program<br>Organization Short Name<br>NMPN                             | Account Number                                                                                                    | Onco you have undated all                                                    |
| Parent Account<br>Website                                                               | IBAN                                                                                                    | Once you have updated all<br>the necessary information,<br>click <b>Next</b> |
| Communication Language  English                                                         | BIC (SWIFT)                                                                                                    |                                                                              |
| ✓ Address Information                                                                   | Previous                                                                                                    | Next                                                                         |

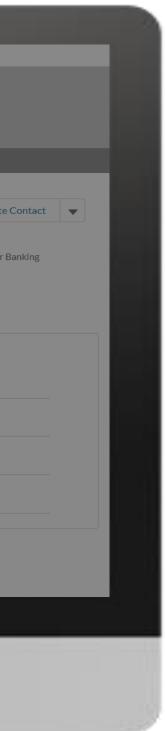

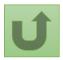

## Step 2h

| English Français Español                       |                                  |                                                                       |                                       |
|------------------------------------------------|----------------------------------|-----------------------------------------------------------------------|---------------------------------------|
|                                                |                                  | Search SEARCH                                                         | A MARIE JO Y                          |
|                                                | Home orga                        | NIZATION INFORMATION                                                  |                                       |
| Organization Information<br>National Malaria F | <sup>n</sup><br>Program          | Update Banking Details                                                | iganization Create Contact Update     |
| Organization Short Name<br>NMPN                | Organization Grant Ab<br>NGA - M |                                                                       | acts #Open Change Requests for I<br>0 |
| DETAILS ACCOUNT ROLES                          | CONTACTS BA                      | Please attach Bank Letter using TGF Template (stamped and signed)     | y)                                    |
| NMPN<br>Parent Account                         |                                  | Next                                                                  |                                       |
| Website                                        |                                  | Attach the supporting ant Abbrevia<br>documents and click <b>Next</b> | tion                                  |
| Communication Language                         |                                  |                                                                       |                                       |
| <ul> <li>✓ Address Information</li> </ul>      |                                  |                                                                       |                                       |

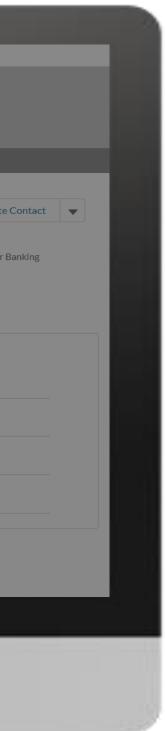

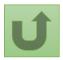

## Step 2i

| English Français Español                                    |                                   |                                                                                             |        |                                          |
|-------------------------------------------------------------|-----------------------------------|---------------------------------------------------------------------------------------------|--------|------------------------------------------|
|                                                             |                                   |                                                                                             |        |                                          |
|                                                             |                                   | Search                                                                                      | SEARCH | ARIE JO 🔻                                |
|                                                             | Home organ                        | IZATION INFORMATION                                                                         |        |                                          |
| Organization Informatio                                     | n                                 |                                                                                             |        |                                          |
| National Malaria                                            | Program                           | Update Banking Details                                                                      |        | Organization Create Contact Update       |
| Organization Short Name NMPN                                | Organization Grant Abb<br>NGA - M |                                                                                             |        | ontacts #Open Change Requests for B<br>0 |
|                                                             |                                   | What is the name of your previous bank? If applicable                                       |        |                                          |
| DETAILS ACCOUNT ROLES                                       | CONTACTS BA                       |                                                                                             |        |                                          |
| ✓ Organization Details                                      |                                   | In which country was your previous bank located? If applicable                              |        | inly)                                    |
| Organization Name                                           |                                   | Please select                                                                               | •      |                                          |
| National Malaria Program<br>Organization Short Name<br>NMPN |                                   | What was the last disbursement amount to the PR Organization? If applicable                 |        | Answer the security que                  |
| Parent Account                                              |                                   | What was the currency of the last disbursement amount to the PR Organization? If applicable |        | applicable) and click <b>Ne</b> x        |
| Website                                                     |                                   | Please select                                                                               |        |                                          |
| Communication Language                                      |                                   |                                                                                             |        |                                          |
| ✓ Address Information                                       |                                   |                                                                                             | Next   |                                          |

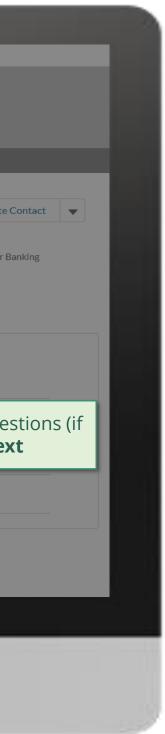

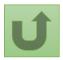

## Step 2j

| English Français Español                         |                                            |                                                                                       |                                             |                        |                                                             |                  |
|--------------------------------------------------|--------------------------------------------|---------------------------------------------------------------------------------------|---------------------------------------------|------------------------|-------------------------------------------------------------|------------------|
|                                                  | Search                                     |                                                                                       | SEARCH                                      | ÷ 2 M                  | ARIE JO 👻                                                   |                  |
| 0 0 0<br>0 0 0<br>0 0 0                          | HOME ORGANIZATION IN                       | FORMATION                                                                             |                                             |                        |                                                             |                  |
| Organization Information<br>National Malaria Pro | ogram                                      |                                                                                       | ×                                           | pdate Organization     | Create Contact                                              | Update 0         |
| -                                                | Organization Grant Abbreviation<br>NGA - M | Create Banking Details                                                                |                                             | sts for Contacts       | #Open Change Re<br>0                                        | quests for B     |
| ✓ Organization Details                           | CONTACTS BANKING DE                        | * Please enter the verification code that was sent you by email  Complete this field. |                                             | sent to yo<br>Copy and | v code of 6<br>our email ac<br>paste the c<br>ate field and | ddress<br>code o |
| Organization Name<br>National Malaria Program    |                                            |                                                                                       |                                             | approprie              |                                                             |                  |
| Organization Short Name<br>NMPN                  |                                            |                                                                                       | Previous Next                               | n                      |                                                             |                  |
| Parent Account                                   |                                            |                                                                                       | Organization Sub-Type<br>Ministry of Health |                        |                                                             |                  |
| Website                                          |                                            |                                                                                       | Organization Grant Abbrevia                 | tion                   |                                                             |                  |
| Communication Language                           |                                            |                                                                                       |                                             |                        |                                                             |                  |

✓ Address Information

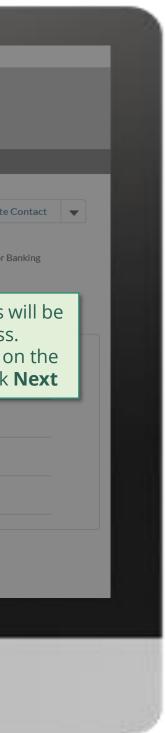

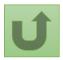

Back to the overview of the steps for this request

## Step 2k

| English Français Español                      |                                  |              |                                                                             |                                             |                       |                     |               |
|-----------------------------------------------|----------------------------------|--------------|-----------------------------------------------------------------------------|---------------------------------------------|-----------------------|---------------------|---------------|
|                                               |                                  |              |                                                                             |                                             |                       |                     |               |
|                                               |                                  | Search       |                                                                             | SEARCH                                      |                       | IARIE JO 🔻          |               |
| •                                             | HOME ORGA                        | NIZATION INI | FORMATION                                                                   |                                             |                       |                     |               |
| Organization Informati                        | on                               |              |                                                                             | c                                           |                       |                     |               |
| National Malaria                              | Program                          |              |                                                                             | l                                           | XU pdate Organization | Create Contact      | Update        |
| Organization Short Name<br>NMPN               | Organization Grant Ab<br>NGA - M | previation   | Create Banking Details                                                      |                                             | sts for Contacts      | #Open Change R<br>0 | equests for I |
| DETAILS ACCOUNT ROLES                         | CONTACTS BA                      | NKING DE     | Your request was successfully submitted. Clic <mark>here</mark> to open it. |                                             |                       |                     |               |
| <ul> <li>Organization Details</li> </ul>      |                                  |              |                                                                             |                                             | (PR Only)             |                     |               |
| Organization Name<br>National Malaria Program |                                  |              | The request is submitted.                                                   | Finish                                      |                       |                     |               |
| Organization Short Name<br>NMPN               |                                  |              | You can see more details by                                                 | Governmental Organiz                        | ation                 |                     |               |
| Parent Account                                |                                  |              | clicking on the blue link.                                                  | Organization Sub-Type<br>Ministry of Health |                       |                     |               |
| Website                                       |                                  |              |                                                                             | Organization Grant Abb<br>NGA - M           | reviation             |                     |               |
| Communication Language                        |                                  |              |                                                                             |                                             |                       |                     |               |
|                                               |                                  |              |                                                                             |                                             |                       |                     |               |

#### ✓ Address Information

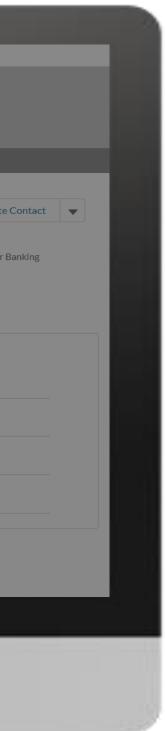

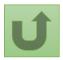

Back to the overview of the steps for this request

## Step 2I

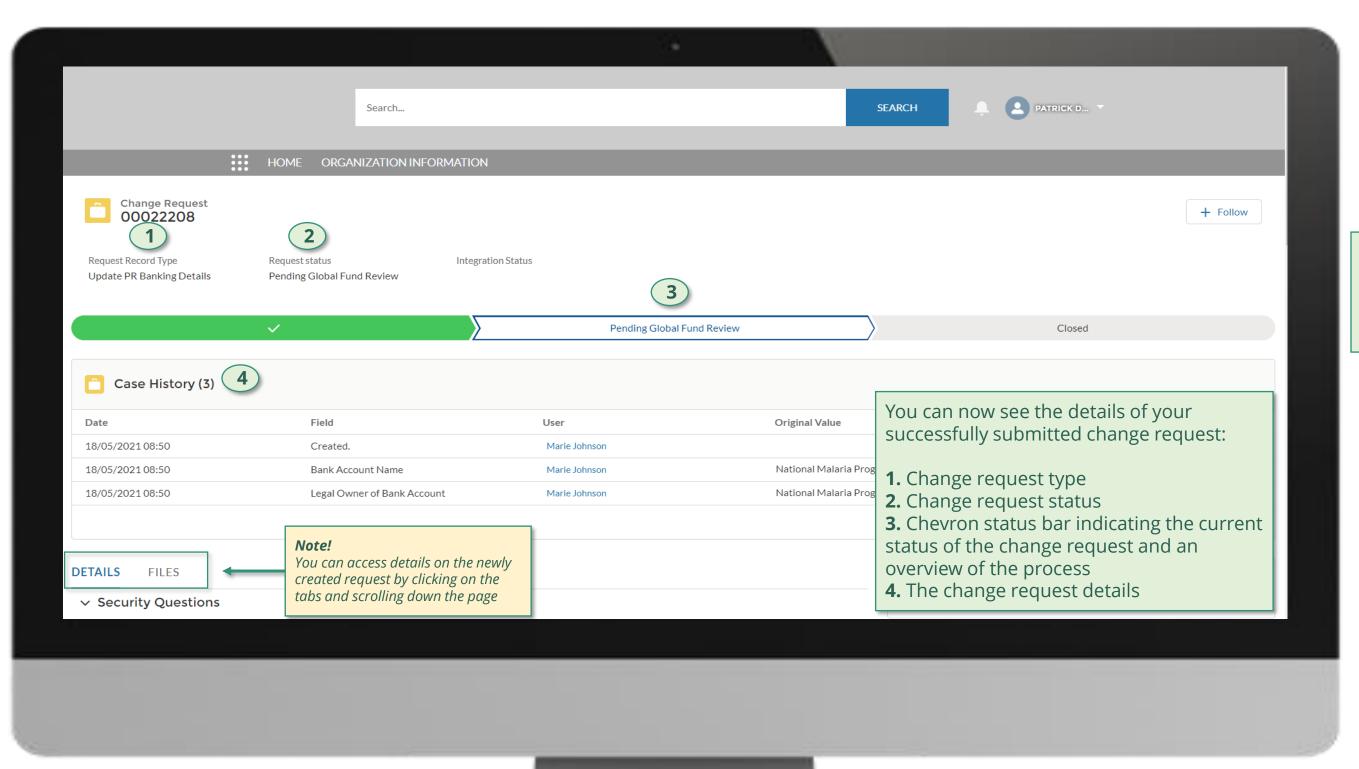

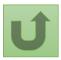

Click here to go back to the overview page

#### Step 2m

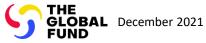

# **Grant Entity Data (GED) Interactive Manual**

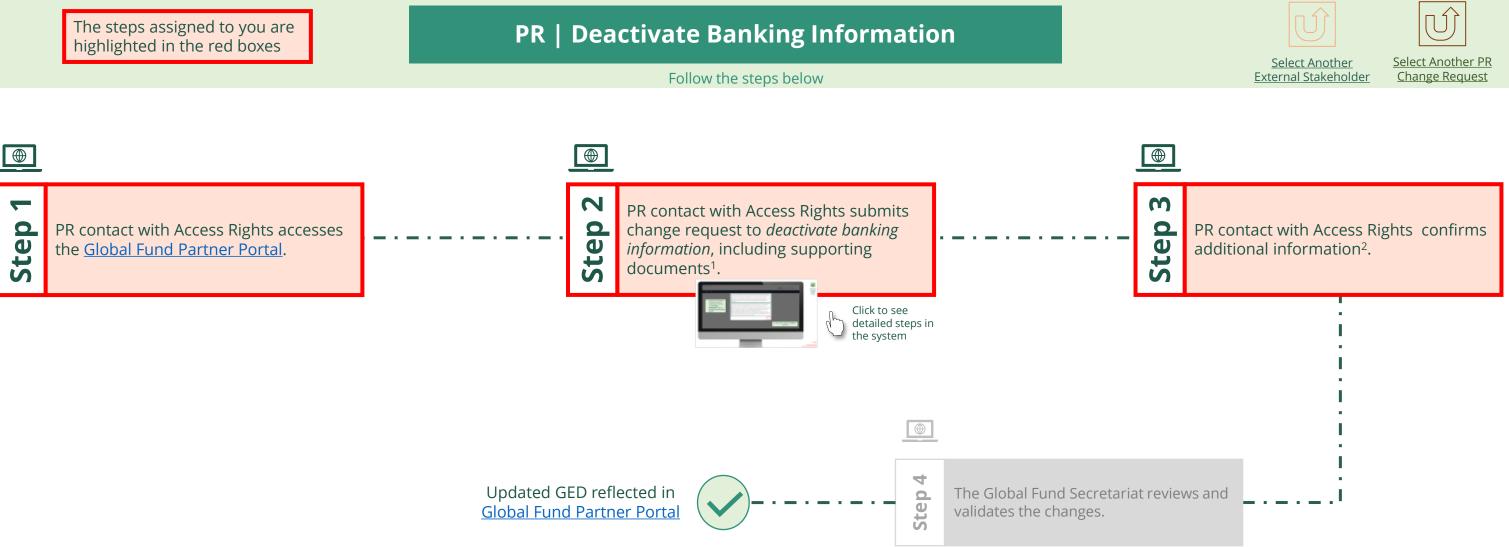

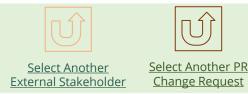

....

1. Read the information displayed carefully regarding the Global Fund **Privacy Statement** and the **Partner Portal Terms** of use

Your privacy is important to us. The Global Fund is committed to respecting the dignity and privacy of people, while balancing such rights with the Global Fund values of transparency and accountability and the ability of the Global Fund to carry out its mission. For further information on how the Global Fund collects and uses personal data, please read the Privacy Statements, including the supplemental statement for Global Fund Grant Funding and Management Activities, on our website. (https://www.theglobalfund.org/en/legal/privacystatement/)

The Global Fund licenses, operates and makes available the Partner Portal (the "Portal"). The Portal may contain features including RSS feeds, e-mail alert services, cookies, document management features, data management features and other applications that may be available from time-to-time (collectively, the "Features"). Any person that accesses or uses the Portal or Features, or both (the "User" and together, the "Users") agrees to be bound by the terms and conditions of the Terms of Use of the Global Fund Partner Portal (the "Terms of Use"), as they may be amended from time-to-time (available at this link http://www.theglobalfund.org/en/partner-portal/). These Terms of Use contain important conditions, disclaimers and other provisions, some of which limit the Global Fund's liability. If you do not agree to these Terms of Use or cannot enter into a legally binding agreement, you must not access or use the Portal or any of the Features.

> 2. Should you agree, click **OK** to proceed

Ok

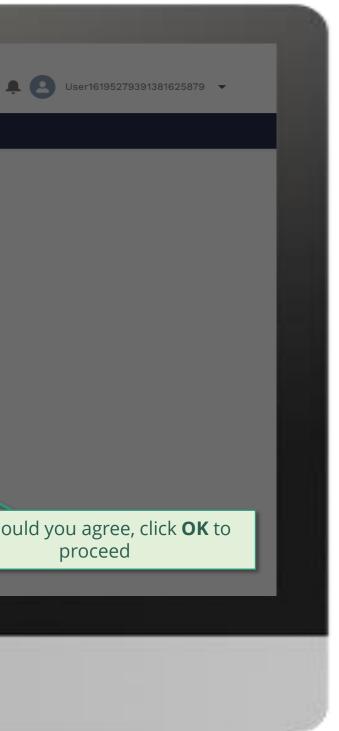

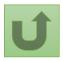

Back to the overview of the steps <u>for this</u> <u>request</u>

#### Step 2a

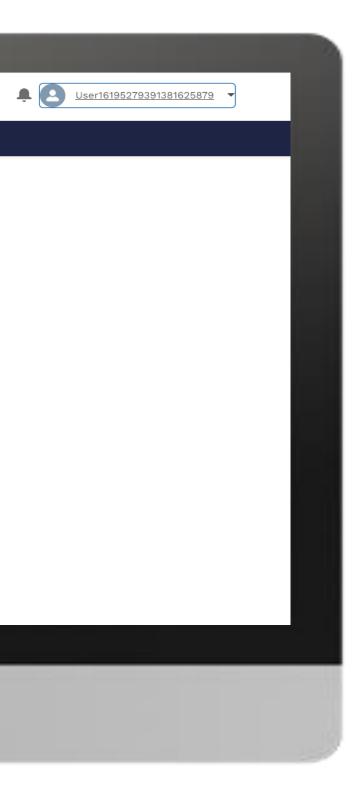

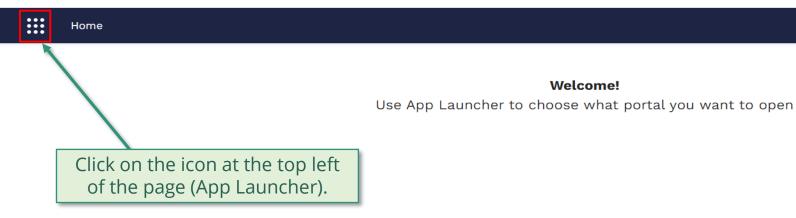

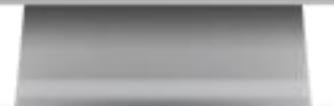

Welcome!

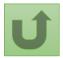

Back to the overview of the steps for this <u>request</u>

## Step 2b

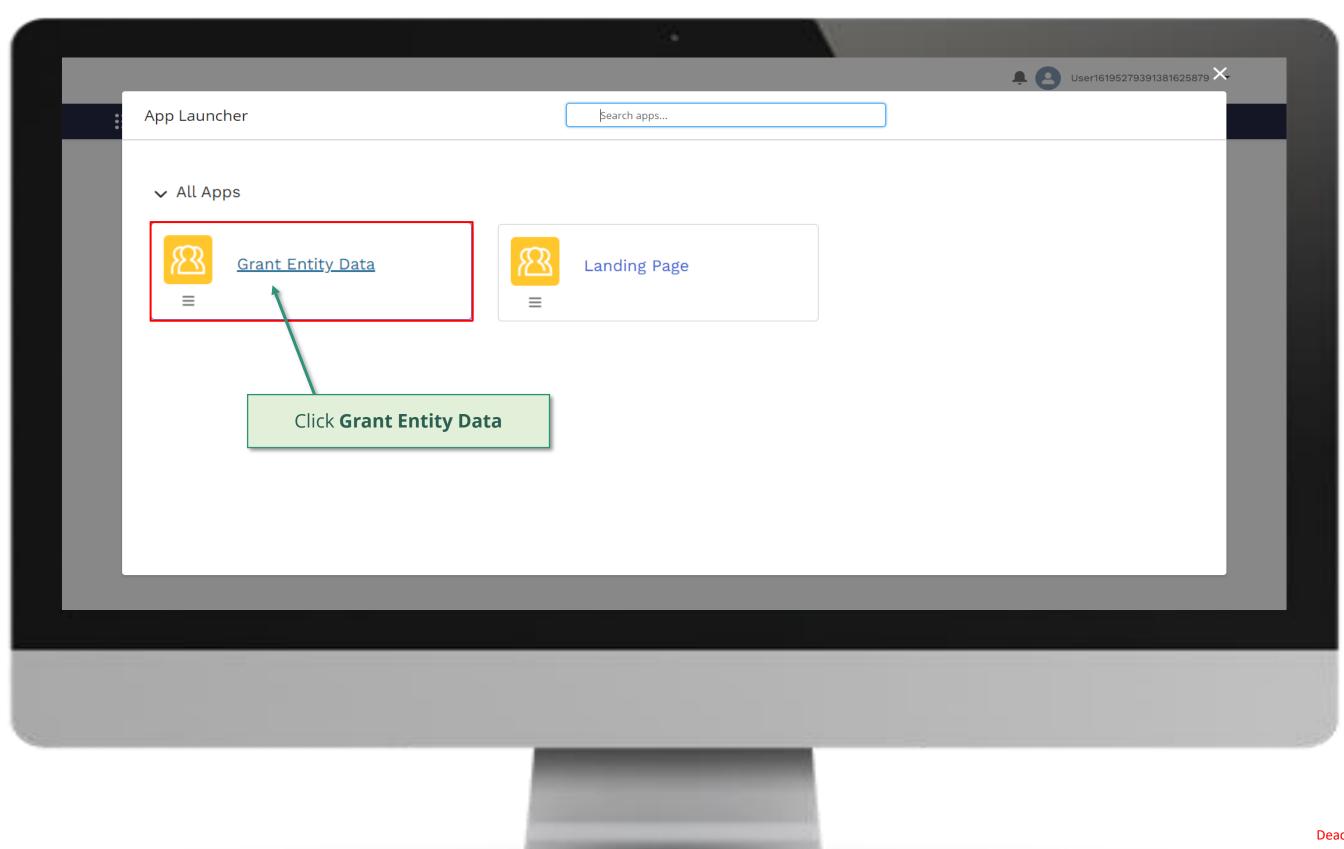

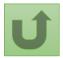

## Step 2c

| Organization Information<br>My Organizations V  | Search ORGANIZATION INFORMATION                                              |                   | SEARCH             |
|-------------------------------------------------|------------------------------------------------------------------------------|-------------------|--------------------|
|                                                 | anization information - Organization Record Type • Updated a few seconds ago |                   | Q Search this list |
| Organization Name 1<br>National Malaria Program | V Organization Short Name                                                    | ✓ Country Nigeria | ✓ Parent Account   |
|                                                 |                                                                              |                   |                    |
|                                                 |                                                                              |                   |                    |

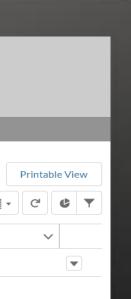

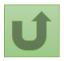

## Step 2d

|                                                                                        |                        |                            | 14                                     |                                                                                          |                  | -                               |                            |
|----------------------------------------------------------------------------------------|------------------------|----------------------------|----------------------------------------|------------------------------------------------------------------------------------------|------------------|---------------------------------|----------------------------|
|                                                                                        | Sear<br>HOME ORGANIZAT | rch<br>ION INFORMATION     |                                        | SEARCH                                                                                   | Click or         | n the blue                      |                            |
| Organization Information<br>National Malaria F<br>Organization Short Name<br>NMPN      | n                      |                            | #Open Change Requests for Organization |                                                                                          | ate Organization | Create Contac<br>#Open Cha<br>0 | ct Update                  |
| DETAILS ACCOUNT ROLES                                                                  |                        | NG DETAILS CHANGE REQUESTS | FILES MORE                             | Organization Details (P                                                                  | R Only)          |                                 | Update Ban<br>Deactivate B |
| Organization Name<br>National Malaria Program<br>Organization Short Name<br>NMPN       |                        |                            |                                        | Role<br>PR<br>Organization Type<br>Governmental Organization                             |                  |                                 |                            |
| Parent Account Website Communication Language                                          |                        |                            |                                        | Organization Sub-Type<br>Ministry of Health<br>Organization Grant Abbreviatio<br>NGA - M | n                |                                 |                            |
| Communication Language English Communication Language Address Information Address Type |                        | Zip/Postal Code            |                                        |                                                                                          |                  |                                 |                            |
|                                                                                        |                        |                            |                                        |                                                                                          |                  |                                 |                            |
|                                                                                        |                        |                            |                                        |                                                                                          |                  |                                 |                            |

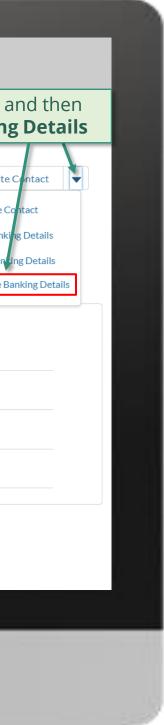

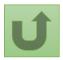

## Step 2e

| English Français Español                          |                              |                                                              |                                  |
|---------------------------------------------------|------------------------------|--------------------------------------------------------------|----------------------------------|
|                                                   |                              |                                                              |                                  |
|                                                   | Se                           | earch SEARCH                                                 | MARIE JO                         |
|                                                   |                              |                                                              |                                  |
| ***                                               | HOME ORGANIZA                | ATION INFORMATION                                            |                                  |
|                                                   |                              |                                                              | ·                                |
| Organization Information<br>National Malaria Prog | gram                         | Update Banking Details                                       | Create Contact Update 0          |
| -                                                 | ganization Grant /<br>GA - M |                                                              | #Open Change Requests for B<br>0 |
| DETAILS ACCOUNT ROLES CO                          | ONTACTS E                    | Bank Account Name 🗸 Bank Account Numb 🗸 Bank Account Curre 🗸 |                                  |
| <ul> <li>Organization Details</li> </ul>          | Ξ                            |                                                              |                                  |
| Organization Name<br>National Malaria Program     | -                            | National Malaria Program 0084xxxxxxx                         | (                                |
| Organization Short Name                           |                              | Salact the Bank account you                                  |                                  |
| Parent Account                                    |                              | Select the Bank account you want to deactivate and click     |                                  |
| Website                                           |                              | Next                                                         |                                  |
| Communication Language English                    |                              |                                                              |                                  |
| ✓ Address Information                             |                              |                                                              |                                  |

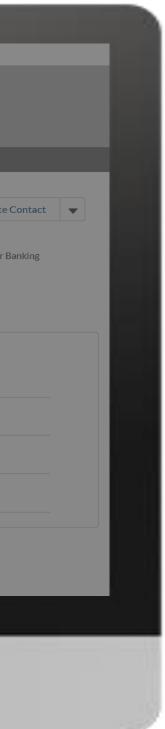

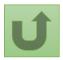

## Step 2f

| English Français Español                       |                                  |                                                                       |                                       |
|------------------------------------------------|----------------------------------|-----------------------------------------------------------------------|---------------------------------------|
|                                                |                                  | Search SEARCH                                                         | A MARIE JO Y                          |
|                                                | Home orga                        | NIZATION INFORMATION                                                  |                                       |
| Organization Information<br>National Malaria F | <sup>n</sup><br>Program          | Update Banking Details                                                | iganization Create Contact Update     |
| Organization Short Name<br>NMPN                | Organization Grant Ab<br>NGA - M |                                                                       | acts #Open Change Requests for I<br>0 |
| DETAILS ACCOUNT ROLES                          | CONTACTS BA                      | Please attach Bank Letter using TGF Template (stamped and signed)     | y)                                    |
| NMPN<br>Parent Account                         |                                  | Next                                                                  |                                       |
| Website                                        |                                  | Attach the supporting ant Abbrevia<br>documents and click <b>Next</b> | tion                                  |
| Communication Language                         |                                  |                                                                       |                                       |
| <ul> <li>✓ Address Information</li> </ul>      |                                  |                                                                       |                                       |

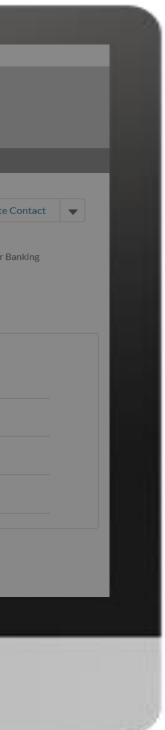

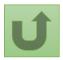

## Step 2g

| English Français Español                                      |                                                                                                   |                                                         |
|---------------------------------------------------------------|---------------------------------------------------------------------------------------------------|---------------------------------------------------------|
|                                                               | Search SEARCH                                                                                     | A MARIE JO V                                            |
| HOME ORGANI                                                   | ZATION INFORMATION                                                                                |                                                         |
| Organization Information<br>National Malaria Program          | Deactivate Banking Details                                                                        | Drganization Create Contact Update                      |
| Organization Short Name Organization Grant Abbre NMPN NGA - M | evia                                                                                              | ontacts #Open Change Requests for<br>O                  |
| DETAILS ACCOUNT ROLES CONTACTS BAN                            | What is the name of your previous bank? If applicable                                             |                                                         |
| ✓ Organization Details                                        | In which country was your previous bank located? If applicable                                    | nly)                                                    |
| Organization Name<br>National Malaria Program                 | Please select         What was the last disbursement amount to the PR Organization? If applicable |                                                         |
| Organization Short Name<br>MMPN                               |                                                                                                   | Answer the security que applicable) and click <b>Ne</b> |
| Parent Account                                                | What was the currency of the last disbursement amount to the PR Organization? If applicable       |                                                         |
| Website                                                       | Please select                                                                                     |                                                         |
| Communication Language English                                |                                                                                                   |                                                         |
| ✓ Address Information                                         | Next                                                                                              |                                                         |

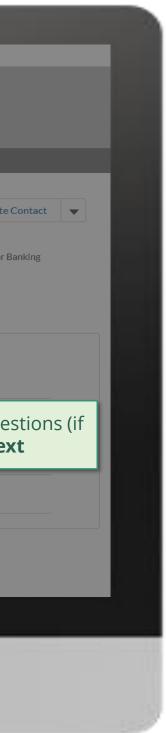

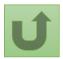

## Step 2h

| English Français Español                                                                                     |                                        |                                                                        |                                   |                                                                                                    |
|----------------------------------------------------------------------------------------------------|----------------------------------------|------------------------------------------------------------------------|-----------------------------------|----------------------------------------------------------------------------------------------------|
|                                                                                                    |                                        | Search                                                                 | SEARCH                            | A MARIE JO V                                                                                                    |
| •••                                                                                                    | HOME ORGAI                             | NIZATION INFORMATION                                                   |                                   |                                                                                                    |
| Organization Information<br>National Malaria F                                                               | n<br>Program<br>Organization Grant Abl | Deactivate Banking Details                                             |                                   | rganization Create Contact Update C<br>ntacts #Open Change Requests for Ba                                        |
| DETAILS ACCOUNT ROLES                                                                                        | NGA-M<br>CONTACTS BA                   | * Please enter the verification code that was sent you by email xxxxxx |                                   | A security code of 6 digits<br>sent to your email addres<br>Copy and paste the code<br>appropriate field and clic |
| Organization Details     Organization Name     National Malaria Program     Organization Short Name     NMPN |                                        |                                                                        | Next                              |                                                                                                    |
| Parent Account                                                                                               |                                        |                                                                        | ization Sub-Type<br>try of Health |                                                                                                    |
| Website                                                                                                    |                                        | Organi<br>NGA -                                                        | ization Grant Abbreviation<br>- M |                                                                                                    |
| Communication Language                                                                                       |                                        |                                                                        |                                   |                                                                                                    |
| <ul> <li>Address Information</li> </ul>                                                                      |                                        |                                                                        |                                   |                                                                                                    |

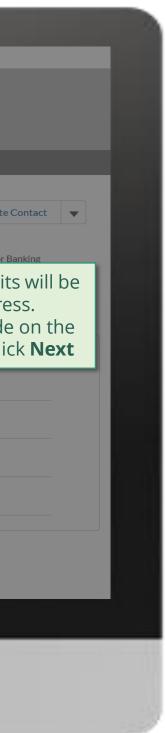

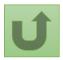

## Step 2i

| English Français Español                      |                                   |                                                                                                    |             |                      |                |
|-----------------------------------------------|-----------------------------------|----------------------------------------------------------------------------------------------------|-------------|----------------------|----------------|
|                                               |                                   | SEADOLL                                                                                                    |             | MARIE JO 🔻           |                |
|                                               |                                   | Search SEARCH                                                                                                    | ÷ •         | ARIE JO              |                |
|                                               | HOME ORGAN                        | IIZATION INFORMATION                                                                                                    |             |                      |                |
| Organization Informatio                       | on<br>Program                     |                                                                                                    | rganization | Create Contact       | Update C       |
|                                               | riogram                           | Deactivate Banking Details                                                                                                    | 2           |                      |                |
| Organization Short Name<br>NMPN               | Organization Grant Abb<br>NGA - M |                                                                                                    | ntacts      | #Open Change Re<br>0 | equests for Ba |
| DETAILS ACCOUNT ROLES                         | CONTACTS BA                       | Are you sure you want to deactivate the bank account Reconstruction and Development Programme (RDP) Fund? Please note that no further disbursements will be able to be made to this bank account |             |                      |                |
| ✓ Organization Details                        |                                   | after deactivation. Click on Next to continue to submit or close this window to cancel the request.                                                                                              | ıly)        |                      |                |
| Organization Name<br>National Malaria Program |                                   | Next                                                                                                    |             |                      |                |
| Organization Short Name<br>NMPN               |                                   |                                                                                                    |             |                      |                |
| Parent Account                                |                                   | Organization Sub-Type<br>alth                                                                                                    |             |                      |                |
| Website                                       |                                   | Read the warning message carefully<br>before confirming the Banking                                                                                                    |             |                      |                |
| Communication Language                        |                                   | deactivation and click <b>Next</b>                                                                                                    |             |                      |                |
| English                                       |                                   |                                                                                                    |             |                      |                |
| ✓ Address Information                         |                                   |                                                                                                    |             |                      |                |
|                                               |                                   |                                                                                                    |             |                      |                |
|                                               |                                   |                                                                                                    |             |                      |                |

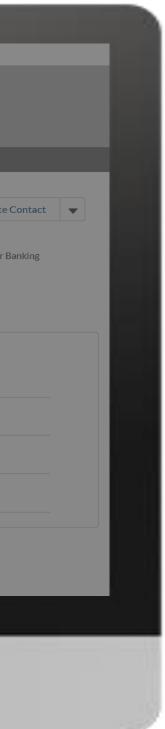

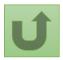

## Step 2j

| English Français Español               |                                  |                                                                                    |                                             |             |                     |               |
|----------------------------------------|----------------------------------|------------------------------------------------------------------------------------|---------------------------------------------|-------------|---------------------|---------------|
|                                        |                                  |                                                                                    |                                             |             |                     |               |
|                                        |                                  | Search                                                                             | SEARCH                                      |             | MARIE JO 🔻          |               |
|                                        |                                  |                                                                                    |                                             |             |                     |               |
|                                        | HOME ORGA                        | NIZATION INFORMATION                                                               |                                             |             |                     |               |
|                                        |                                  |                                                                                    |                                             |             |                     |               |
| Organization Informa<br>National Malar | ia Program                       |                                                                                    | Datalla                                     | rganization | Create Contact      | Update        |
|                                        |                                  | Deactivate Banking                                                                 | ) Detalls                                   |             |                     |               |
| Organization Short Name NMPN           | Organization Grant At<br>NGA - M |                                                                                    |                                             | itacts      | #Open Change R<br>O | equests for E |
|                                        |                                  | Vour regulations and a stranger that a short the d                                 |                                             |             |                     |               |
| DETAILS ACCOUNT ROLI                   | :<br>ES CONTACTS B/              | Your request was successfully submitted.<br>Click <u>here</u> o open it.           |                                             |             |                     |               |
| ✓ Organization Details                 | 5                                |                                                                                    |                                             | ly)         |                     |               |
| Organization Name                      |                                  |                                                                                    | Finish                                      |             |                     |               |
| National Malaria Program               |                                  |                                                                                    | Finish                                      |             |                     |               |
| Organization Short Name<br>NMPN        |                                  | The weather is such with a                                                         | Governmental Organization                   |             |                     |               |
| Parent Account                         |                                  | <ul> <li>The request is submitted.</li> <li>You can see more details by</li> </ul> | Organization Sub-Type<br>Ministry of Health |             |                     |               |
| Website                                |                                  | clicking on the blue link                                                          | Organization Grant Abbreviation             |             |                     |               |
|                                        |                                  |                                                                                    | NGA - M                                     |             |                     |               |
| Communication Language                 |                                  |                                                                                    |                                             |             |                     |               |
|                                        |                                  |                                                                                    |                                             |             |                     |               |

### ✓ Address Information

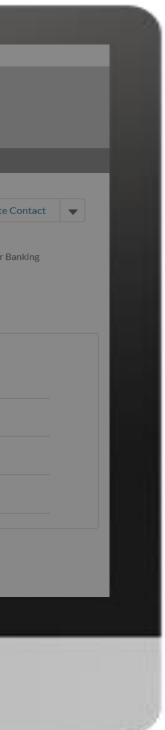

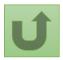

Back to the overview of the steps for this request

## Step 2k

|                                                                                         |                                                                                                    | · ·                        |                                                                                                    |
|-----------------------------------------------------------------------------------------|----------------------------------------------------------------------------------------------------|----------------------------|----------------------------------------------------------------------------------------------------|
|                                                                                         | Search                                                                                                    |                            | SEARCH                                                                                                    |
|                                                                                         | HOME ORGANIZATION INFORMATION                                                                                                    |                            |                                                                                                    |
| Change Request<br>00022582<br>1<br>Request Record Type<br>Deactivate PR Banking Details | Request status Integration<br>Pending Global Fund Review                                                                                  | Status                     |                                                                                                    |
|                                                                                         |                                                                                                    | Pending Global Fund Review | Closed                                                                                                    |
| Case History (1)                                                                        |                                                                                                    |                            |                                                                                                    |
| Date                                                                                    | Field                                                                                                    | User Original Value        | You can now see the details of yo successfully submitted change re                                                                                                    |
| 27/05/2021 15:10<br>DETAILS FILES  Security Questions<br>Previous Bank Name             | Created.<br><b>Note!</b><br>You can access details on the newly<br>created request by clicking on the<br>tabs and scrolling down the page | Marie Johnson              | <ol> <li>Change request type</li> <li>Change request status</li> <li>Chevron status bar indicating to<br/>status of the change request and<br/>overview of the process</li> <li>The change request details</li> </ol> |
|                                                                                         |                                                                                                    |                            |                                                                                                    |
|                                                                                         |                                                                                                    |                            |                                                                                                    |
|                                                                                         |                                                                                                    |                            |                                                                                                    |

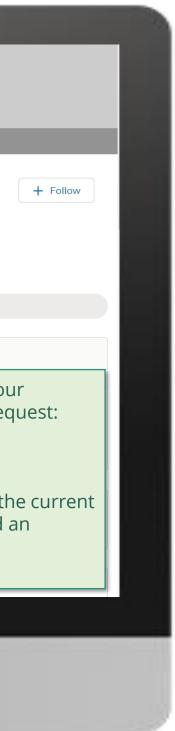

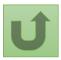

Click here to go back to the overview page

## Step 2l

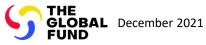

# **Grant Entity Data (GED) Interactive Manual**

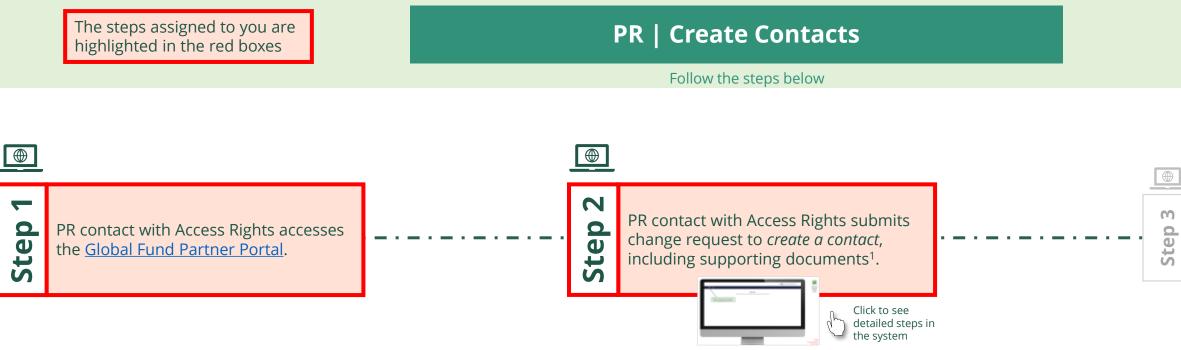

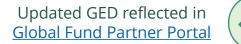

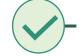

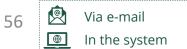

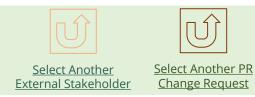

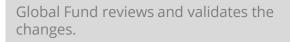

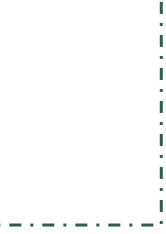

....

1. Read the information displayed carefully regarding the Global Fund **Privacy Statement** and the **Partner Portal Terms** of use

Your privacy is important to us. The Global Fund is committed to respecting the dignity and privacy of people, while balancing such rights with the Global Fund values of transparency and accountability and the ability of the Global Fund to carry out its mission. For further information on how the Global Fund collects and uses personal data, please read the Privacy Statements, including the supplemental statement for Global Fund Grant Funding and Management Activities, on our website. (https://www.theglobalfund.org/en/legal/privacystatement/)

The Global Fund licenses, operates and makes available the Partner Portal (the "Portal"). The Portal may contain features including RSS feeds, e-mail alert services, cookies, document management features, data management features and other applications that may be available from time-to-time (collectively, the "Features"). Any person that accesses or uses the Portal or Features, or both (the "User" and together, the "Users") agrees to be bound by the terms and conditions of the Terms of Use of the Global Fund Partner Portal (the "Terms of Use"), as they may be amended from time-to-time (available at this link http://www.theglobalfund.org/en/partner-portal/). These Terms of Use contain important conditions, disclaimers and other provisions, some of which limit the Global Fund's liability. If you do not agree to these Terms of Use or cannot enter into a legally binding agreement, you must not access or use the Portal or any of the Features.

> 2. Should you agree, click **OK** to proceed

Ok

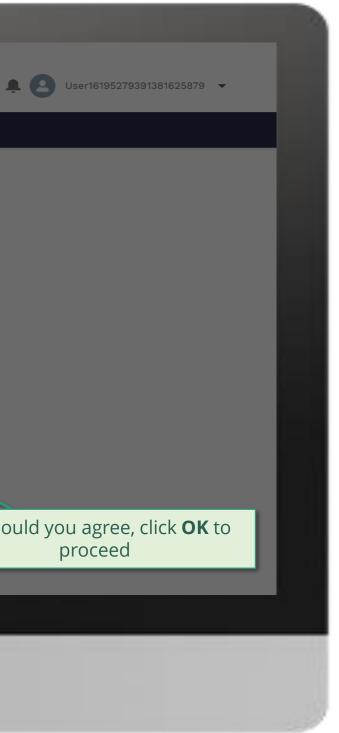

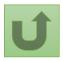

Back to the overview of the steps <u>for this</u> <u>request</u>

#### Step 2a

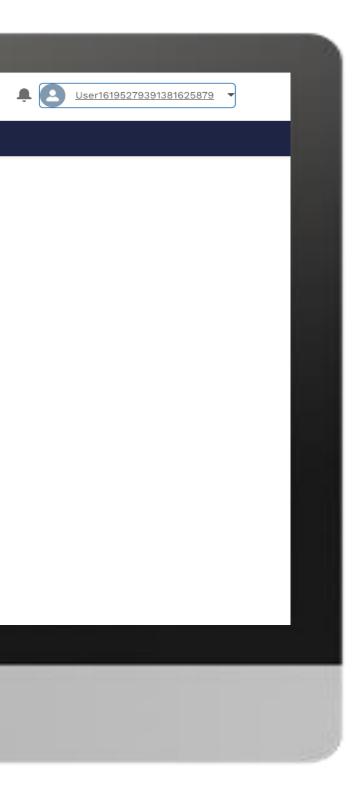

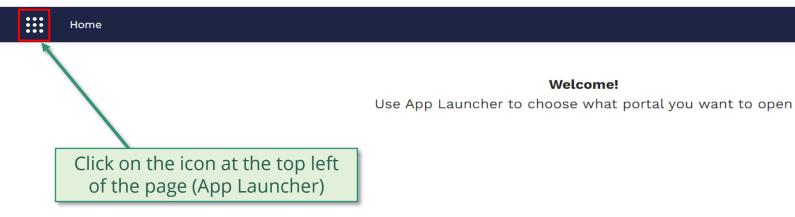

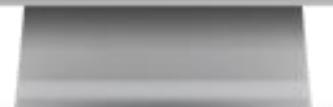

Welcome!

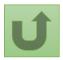

Back to the overview of the steps for this <u>request</u>

## Step 2b

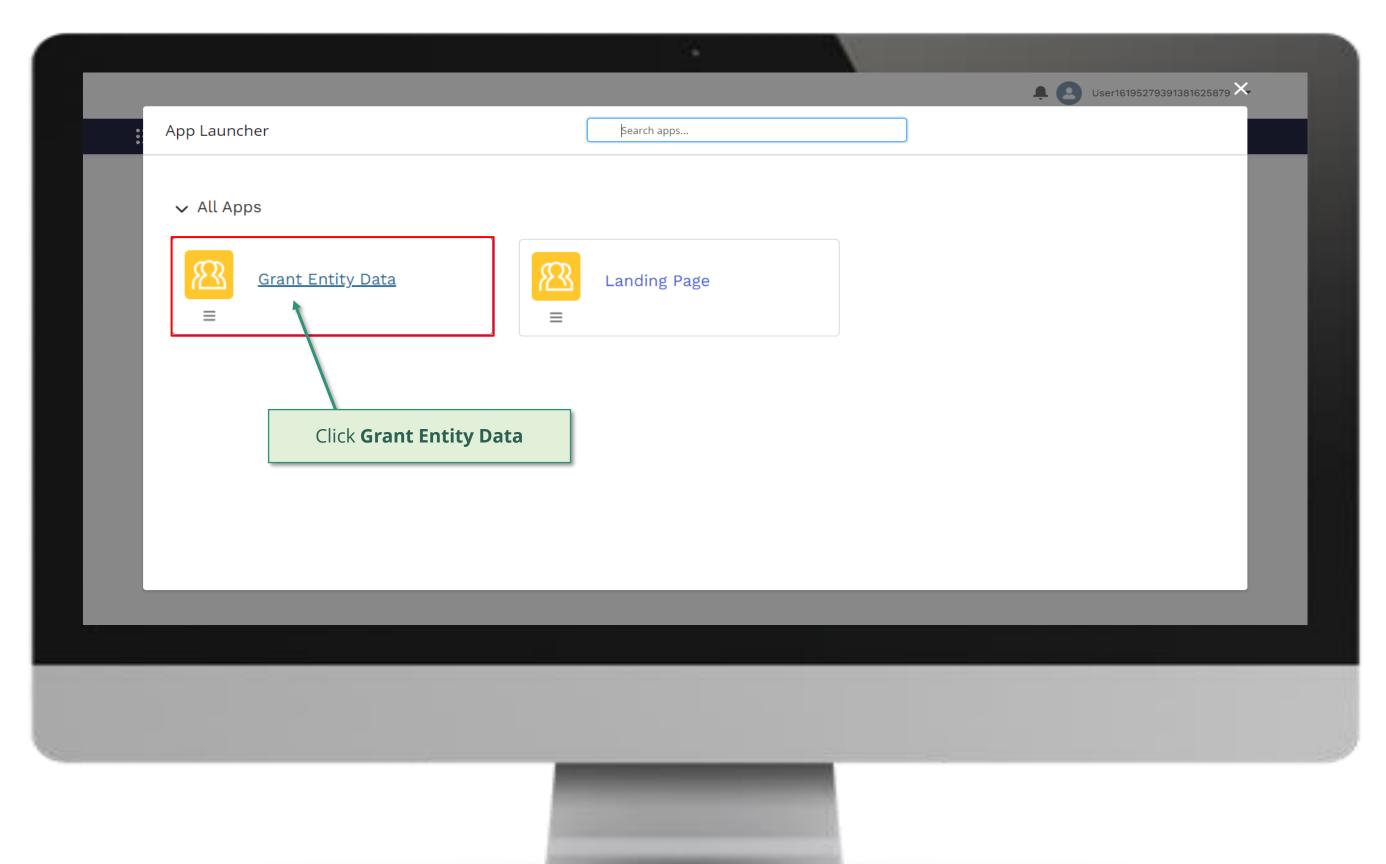

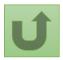

## Step 2c

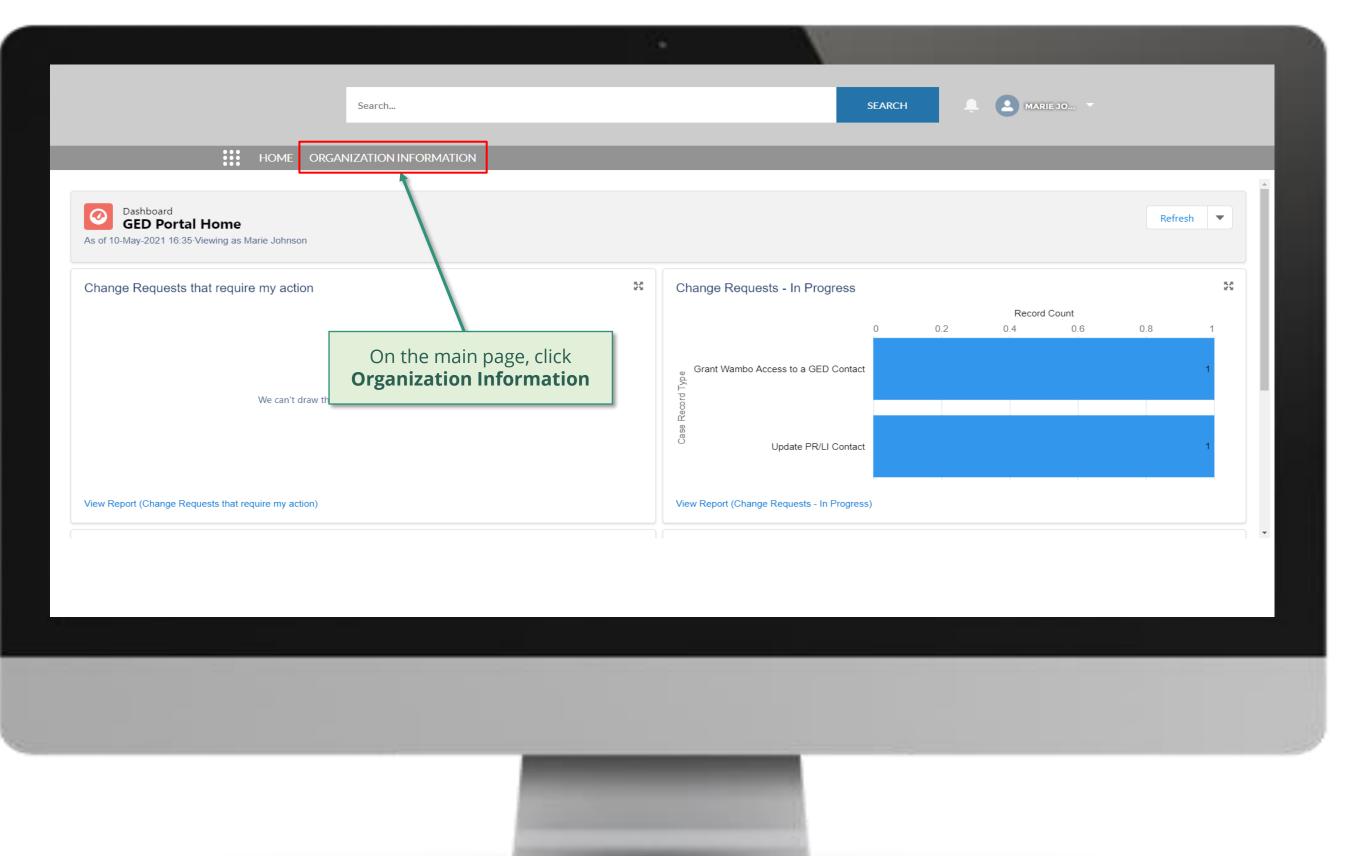

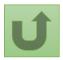

### Step 2d

| Organization Information         My Organizations | Search<br>ORGANIZATION INFORMATION                                         | _                                           | SEARCH                                      | _  |
|---------------------------------------------------|----------------------------------------------------------------------------|---------------------------------------------|---------------------------------------------|----|
|                                                   | ization information - Organization Record Type • Updated a few seconds ago | <ul><li>✓ Country</li><li>Nigeria</li></ul> | Q   Search this list     V   Parent Account | \$ |
| Select the organizatio<br>to update by clicki     | n you want<br>ng on it                                                     |                                             |                                             |    |
|                                                   |                                                                            |                                             |                                             |    |

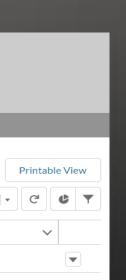

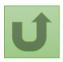

## Step 2e

|                                                                                  | Search                                       |                                             | SEARCH                                               | A MARIE JO                                 |
|----------------------------------------------------------------------------------|----------------------------------------------|---------------------------------------------|------------------------------------------------------|--------------------------------------------|
| HOME ORGA                                                                        | ANIZATION INFORMATION                        |                                             |                                                      |                                            |
| Organization Information<br>National Malaria Program                             |                                              |                                             | Update                                               | e Organization Create Contact Update C     |
| Organization Short Name Organization Grant A<br>NMPN NGA - M                     | Abbreviation Integration Status<br>Completed | #Open Change Requests for Organization<br>O | #Open Change Requests fo<br>2                        | or Contacts #Cpen Change Requests for<br>O |
| ✓ Organization Details                                                           | BANKING DETAILS CHANGE REQUESTS              | FILES MORE                                  | Organization Details (PR                             | Click <b>Create Contact</b>                |
| Organization Name<br>National Malaria Program<br>Organization Short Name<br>NMPN |                                              |                                             | PR<br>Organization Type<br>Governmental Organization |                                            |
| Parent Account                                                                   |                                              |                                             | Organization Sub-Type<br>Ministry of Health          |                                            |
| Website                                                                          |                                              |                                             | Organization Grant Abbreviation<br>NGA - M           |                                            |
| Communication Language 🕕<br>English                                              |                                              |                                             |                                                      |                                            |
| ✓ Address Information                                                            |                                              |                                             |                                                      |                                            |
| Address Type                                                                     | Zip/Postal Code                              |                                             |                                                      |                                            |
|                                                                                  | LOURN                                        |                                             |                                                      |                                            |

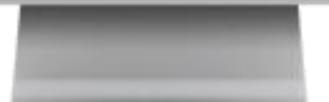

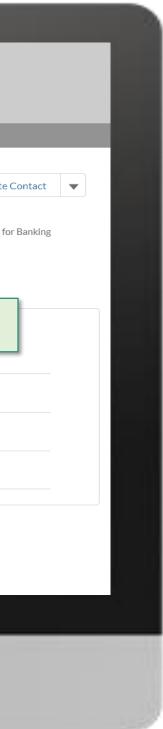

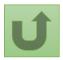

## Step 2f

| Search                                                                                                    |                                                                                 | SEARCH A MARIE JO *                                                               |
|----------------------------------------------------------------------------------------------------|---------------------------------------------------------------------------------|-----------------------------------------------------------------------------------|
| HOME ORGANIZATION IN<br>Organization Information<br>National Malaria Program<br>Organization Short Name Organization Grant Abbreviation | *Salutation                                                                     | Update Organization Create Contact Update<br>Enter the contact details ar<br>Next |
| NMPN NGA-M<br>Note!<br>Fields with (*) are mandatory                                                                                    | Mr  *First Name Robert *Last Name Brown *Email Address robert.brown@yopmail.com | (PR Only)                                                                         |
| Organization Short Name NMPN Parent Account Website                                                                                     | Mobile Phone Number<br>+2348022234273                                           | ation                                                                             |
| Communication Language<br>English<br>Address Information<br>Address Type                                                                | Zip/Postal Code                                                                 | Next                                                                              |
| Office Address                                                                                                    | 16000                                                                           |                                                                                   |

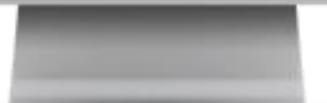

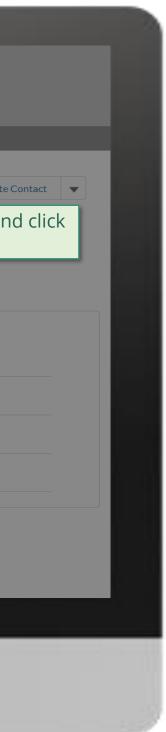

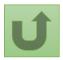

## Step 2g

#### A MARIE JO... V X **Create Contact** Organization Information National Malaria Program odate Organization Create Contact ✓ <u>Guidance</u> Organization Grant Abbreviation Organization Short Name #Open Change Requests for Banking NGA - M NMPN 0 Access to Grant Deliverables - \*\*\* By clicking this box, you will allow this contact to view or edit Grant Deliverables for this organization and its contacts via the Global Fund Partner Portal. Access to GED Portal - By clicking this box, you will allow this contact to view and edit GED for this organization and its contacts via the Global Fund Partner Portal. **DETAILS** ACCOUNT ROLES CONTACTS BANKING DE Signatory for Legally-Binding Documents - The organization's signatory(ies) for Legally-Binding PR Only) ✓ Organization Details Documents is the person(s) that is(are) duly authorized to sign, or sign in acknowledgment in case of CMs, legally-binding documents that are valid and enforceable, as per signatory specimen. Organization Name Official Job Title - Indicate the individual's job title within the organization. This job title will be National Malaria Program displayed on official documents if the contact is assigned signatory or notice rights for this grant/country. Organization Short Name NMPN \*\*\* Select the row in order to create a position for this contact. Parent Account ✓ Official Job Title ✓ Signatory for Legally-Binding Documents Grant Name Select the grant you wish to edit NGA-M-NGA - M English Back Next ✓ Address Information

16000

Address Type

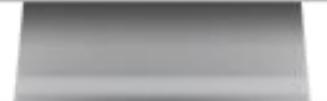

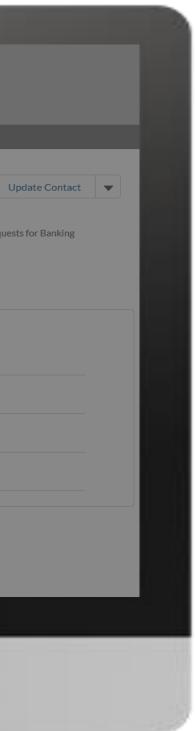

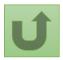

Back to the overview of the steps for this request

Step 2h

|                                                              | Search                                                                                                    |                       |                                                                                                    | search<br>X                              |                    | ARIE JO 🔻                             |
|--------------------------------------------------------------|----------------------------------------------------------------------------------------------------|-----------------------|----------------------------------------------------------------------------------------------------|------------------------------------------|--------------------|---------------------------------------|
|                                                              | HOME ORGANIZATIO                                                                                          | н и<br>               | *** Enter Details                                                                                                    |                                          | odate Organization | Create Contact Upda                   |
| Organization Short Nar<br>NMPN                               | ne Organization Grant Abbreviation<br>1. List the official job title                                      | o Grant D             | * Official Job Title<br>Country Representative                                                                                                    | iew or edit<br>Portal.<br>t GED for this | s for Contacts     | #Open Change Requests fo<br>O         |
| DETAILS ACCOU                                                | NT ROLES CONTACTS BANKING<br>2. Select the appropriate<br>signatory, notice and acc<br>rights             | DE organization and i | <ul> <li>Signatory for Legally-Binding Documents</li> <li>Signatory for Disbursement Requests</li> <li>Organization Representative for Notices</li> <li>Access to GED Portal</li> </ul> | ally-Binding                             | PR Only)           |                                       |
| Organization Short Name<br>NMPN<br>Parent Account<br>Website | 3. If you selected Acces<br>Grant Deliverables Por                                                        | grant/country.        | Access to Grant Deliverables Portal Grant Deliverables Access Type Please select                                                                                                    | ling Documents                           | on                 |                                       |
| Communication Languag<br>English<br><b>V Address Infor</b>   | choose whether the new<br>is an editor or submitter<br><i>Note!</i><br>For more information on the Editor | r.                    | Submitter<br>Editor                                                                                                    | ,<br>Next                                | 4. Once y          | ou have selecte                       |
| Address Type<br>Office Address                               | Submitter roles, click <u>here</u>                                                                        | 10000                 | Update/Save                                                                                                    |                                          | necess             | ary informatior<br><b>Update/Save</b> |

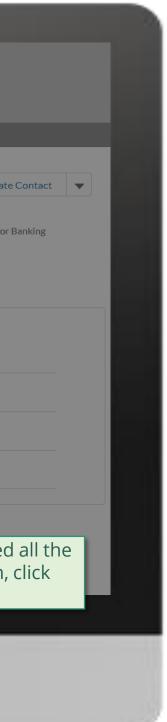

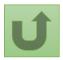

Step 2i

|                                                      | Search                  | SEARCH                                                                                                    | A (2)                                                                                                    | MARIE JO                  |
|------------------------------------------------------|-------------------------|----------------------------------------------------------------------------------------------------|----------------------------------------------------------------------------------------------------|---------------------------|
|                                                      |                         |                                                                                                    | ×                                                                                                    |                           |
| НОМ                                                  | E ORGANIZATION I        |                                                                                                    |                                                                                                    |                           |
|                                                      |                         | Create Contact                                                                                                    |                                                                                                    |                           |
| Organization Information<br>National Malaria Program | n                       |                                                                                                    | Jpdate Organization                                                                                                    | Create Contact Update     |
| Organization Short Name Organiza                     | tion Grant Abbreviation | ✓ Guidance                                                                                                    | sts for Contacts                                                                                                    | #Open Change Requests for |
| NMPN NGA - M                                         |                         |                                                                                                    | SISTOI CONTACTS                                                                                                    | 0                         |
|                                                      |                         | Access to Grant Deliverables - *** By clicking this box, you will allow this contact to view or edit<br>Grant Deliverables for this organization and its contacts via the Global Fund Partner Portal.      |                                                                                                    |                           |
|                                                      |                         | Access to GED Portal - By clicking this box, you will allow this contact to view and edit GED for this                                                                                                    |                                                                                                    |                           |
| DETAILS ACCOUNT ROLES CONTA                          | ACTS BANKING DE         | organization and its contacts via the Global Fund Partner Portal.<br>Signatory for Legally-Binding Documents - The organization's signatory(ies) for Legally-Binding                                       |                                                                                                    |                           |
| ✓ Organization Details                               |                         | Documents is the person(s) that is(are) duly authorized to sign, or sign in acknowledgment in case of                                                                                                    | (PR Only)                                                                                                    |                           |
| Organization Name                                    |                         | CMs, legally-binding documents that are valid and enforceable, as per signatory specimen.                                                                                                    |                                                                                                    |                           |
| National Malaria Program                             |                         | Official Job Title - Indicate the individual's job title within the organization. This job title will be<br>displayed on official documents if the contact is assigned signatory or notice rights for this |                                                                                                    |                           |
| Organization Short Name                              |                         | grant/country.                                                                                                    |                                                                                                    |                           |
| NMPN                                                 |                         | *** Select the row in order to create a position for this contact.                                                                                                    | n                                                                                                    |                           |
| Parent Account                                       |                         |                                                                                                    | e de la companya de la companya de la compa |                           |
|                                                      |                         | Grant Name V Official Job Title V Signatory for Legally-Binding Documents                                                                                                    | İtion                                                                                                    |                           |
| Website                                              |                         | NGA-M-NGA - M Country Representati                                                                                                    |                                                                                                    |                           |
| Communication Language                               |                         | ٠                                                                                                    |                                                                                                    |                           |
| English                                              |                         |                                                                                                    |                                                                                                    |                           |
| ✓ Address Information                                |                         | Back                                                                                                    | Click <b>Next</b>                                                                                                    |                           |
| Address Type                                         |                         |                                                                                                    |                                                                                                    |                           |
| Office Address                                       |                         | 16000                                                                                                    |                                                                                                    |                           |

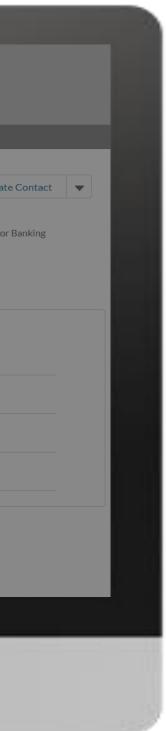

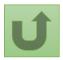

Step 2j

|                                                                                                    | Search SEARCH                                                                                                    | MARIE JO 🔻                                                   |
|----------------------------------------------------------------------------------------------------|----------------------------------------------------------------------------------------------------|--------------------------------------------------------------|
| Crganization Information<br>National Malaria Program                                                                                                    | Create Contact                                                                                                    | nization Create Contact Update                               |
| Organization Short Name Organization Grant Abi<br>NMPN NGA - M                                                                                                    | As this contact requires access to the Partner Portal a mobile number will be required to send a verification message for logging in. | 1. If the contact req<br>Partner Portal, it is r<br>a mobile |
| DETAILS       ACCOUNT ROLES       CONTACTS       BA <ul> <li>Organization Details</li> <li>Organization Name</li> <li>National Malaria Program</li> <li>Organization Short Name</li> <li>NMPN</li> <li>Account Roles</li> <li>Contacts</li> <li>BA</li> <li>BA</li> <li>Contacts</li> <li>BA</li> <li>Contacts</li> <li>BA</li> <li>Contacts</li> <li>Contacts</li> <li>Con</li></ul> | Complete this field.                                                                                                    |                                                              |
| Parent Account Website Communication Language                                                                                                    | Previous Next                                                                                                    | 2. Click <b>Next</b>                                         |
| English <ul> <li>Address Information</li> </ul> Address Type Office Address                                                                                                    | Zip/Postal Code                                                                                                    |                                                              |
|                                                                                                    |                                                                                                    |                                                              |

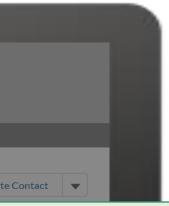

quires access to the mandatory to enter number

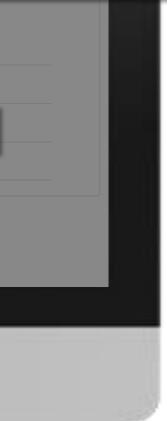

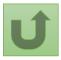

Back to the overview of the steps for this request

## Step 2k

English Français Español

|                                                            |                                                                  |                                                                                                   |                                  |                            |               | ×                   |                     |             |
|------------------------------------------------------------|------------------------------------------------------------------|---------------------------------------------------------------------------------------------------|----------------------------------|----------------------------|---------------|---------------------|---------------------|-------------|
|                                                            | Search                                                           |                                                                                                   | Create Contac                    | t                          |               | ÷ •                 | OONAM 🔻             |             |
| • •<br>• •                                                 | HOME ORGANIZATION IN                                             |                                                                                                   |                                  |                            |               |                     |                     |             |
| Organization Informatic                                    | on                                                               | Possible Duplicate Contacts                                                                       | 5                                |                            |               |                     |                     |             |
| United Nations C                                           | hildren's Fund                                                   | The below list shows potential of to create/update. You have two                                  | -                                | information to the one yo  | ou are trying | Update Organization | Create Contact      | Updat       |
| Organization Short Name<br>UNICEF<br>DETAILS ACCOUNT ROLES | Organization Grant Abbreviation<br>UNICEF<br>CONTACTS BANKING DE | a duplicate is identified, sele<br>a.lf you are <b>creating a ne</b><br>contact for this organiza | w contact, the change request    | ontact will be used as Foo | cal Point     | ests for Contacts   | #Open Change R<br>1 | equests for |
|                                                            |                                                                  | selected contact.                                                                                 | existing contact, the change re- | •                          |               | (PR Only)           |                     |             |
| Contact Salutation                                         | Contact Name     Andres Franco                                   | create/update.                                                                                    |                                  |                            |               |                     |                     |             |
| Ms.                                                        | Carla Haddad Marc                                                | First Name 🗸 🗸                                                                                    | Last Name 🗸                      | Email                      | ✓ Acti        |                     |                     |             |
|                                                            | David Evans                                                      | David                                                                                             | Evans                            | devans=unicef.org@ex       | a 💌           |                     |                     |             |
| Ms.                                                        | Dominique Hyde                                                   | Clear selection                                                                                   |                                  |                            |               |                     |                     |             |
| Ms.                                                        | For Global PRs only                                              | notential duplicat                                                                                | e contacts are                   |                            |               | ation               |                     |             |
| Mr.                                                        | identified by the sys                                            |                                                                                                   | e contacts are                   | Previous                   | Next          |                     |                     |             |
| Ms.                                                        | Use the Action icon t                                            | to view the details o                                                                             |                                  |                            |               |                     |                     |             |
| Mr.                                                        | determine whether                                                | the contact being c                                                                               | reated is a dupli                | cate                       |               |                     |                     |             |
|                                                            | of an existing one.                                              |                                                                                                   |                                  |                            |               |                     |                     |             |
|                                                            | Click <u>here</u> to skip thi                                    | s step                                                                                            |                                  | - 10                       |               |                     |                     |             |
|                                                            |                                                                  |                                                                                                   |                                  |                            |               |                     |                     |             |

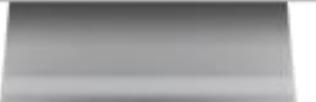

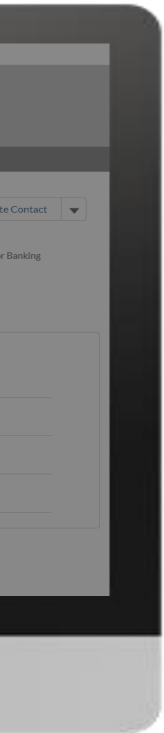

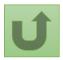

Back to the overview of the steps for this request

Step 2I

nglish Français Español

|                                                          |                   |                                                                                 |                                                                       |                                                                                             |                          |                     |                    | ×                   |                     |             |
|----------------------------------------------------------|-------------------|---------------------------------------------------------------------------------|-----------------------------------------------------------------------|---------------------------------------------------------------------------------------------|--------------------------|---------------------|--------------------|---------------------|---------------------|-------------|
|                                                          | Search            |                                                                                 |                                                                       | Create Co                                                                                   | ntact                    | t                   |                    | A (A)               | OONAM 🔻             |             |
| HOME                                                     | ORGANIZATION      | 11                                                                              |                                                                       |                                                                                             |                          |                     |                    |                     |                     |             |
| Organization Information<br>United Nations Children's Fu | und               | Possible Duplicate<br>The below list shows<br>to create/update. Yo              | potential du                                                          | uplicate contacts with                                                                      | ı similar i              | nformation to the   | one you are trying | Update Organization | Create Contact      | Updat       |
| Organization Short Name Organization G<br>UNICEF UNICEF  | rant Abbreviation | 1. Use the Action of<br>a duplicate is ide<br>a.If you are cr<br>contact for th | rop-down to<br>ntified, selec<br><b>eating a new</b><br>is organizati | o check if the contact<br>ct the contact and clic<br><b>v organization</b> , the se<br>ion. | ck 'Next'.<br>elected co | ontact will be used | d as Focal Point   | ests for Contacts   | #Open Change R<br>1 | Requests fo |
| DETAILS ACCOUNT ROLES CONTACTS                           | BANKING D         | E Information"<br>c.lf you are u<br>selected cont                               | request inste<br>odating an ex<br>act.                                | v contact, the change<br>ead.<br>xisting contact, the c<br>ntacts listed below is           | hange red                | quest will be trans | ferred under the   | (PR Only)           |                     |             |
|                                                          | Andres Franco     | create/update.                                                                  |                                                                       | LastName                                                                                    |                          | E                   |                    |                     |                     |             |
| Ms.                                                      | Carla Haddad Ma   |                                                                                 | ~                                                                     | Last Name                                                                                   | ~                        | Email               | View               | 1                   |                     |             |
| Mr.                                                      | David Evans       | David                                                                           |                                                                       | Evans                                                                                       |                          | devans=unicef.      | or view            |                     |                     |             |
| Ms.                                                      | Dominique Hyde    | Clear selection                                                                 |                                                                       |                                                                                             |                          |                     |                    |                     |                     |             |
| Ms.                                                      | Mandeep O'f       | Following the A                                                                 |                                                                       |                                                                                             |                          |                     |                    | ation               |                     |             |
| Mr.                                                      | Myo-Zin Nyu       | View. This wi<br>another windo                                                  |                                                                       |                                                                                             |                          | Pr                  | evious Next        |                     |                     |             |
| Ms.                                                      | Nalinee Nipp      | information abo                                                                 | -                                                                     |                                                                                             |                          |                     |                    |                     |                     |             |
| Mr.                                                      | Olav Kjorven      | duplicat                                                                        |                                                                       |                                                                                             |                          |                     |                    |                     |                     |             |

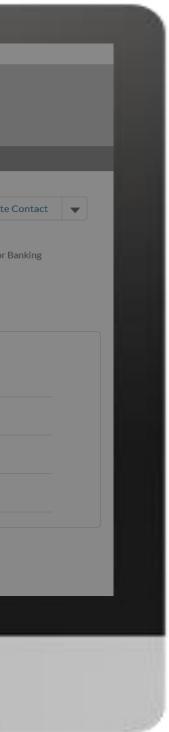

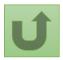

Back to the overview of the steps for this request

## Step 2m

| English Français Español                                         |                      |                                               |                     |        |                                                                               |
|------------------------------------------------------------------|----------------------|-----------------------------------------------|---------------------|--------|-------------------------------------------------------------------------------|
|                                                                  | Search               |                                               |                     | SEARCH | POONAM *                                                                      |
| HOME ORG                                                         | ANIZATION INFORMATIC | N                                             |                     |        |                                                                               |
| Contact<br>David Evans                                           |                      |                                               |                     |        |                                                                               |
| Title Email Address<br>devans=unicef.org@example.com             | Allow Access to Wamb |                                               |                     |        |                                                                               |
| DETAILS POSITIONS & ACCESS CHANGER                               | EQUESTS FILES        | 1. Under <b>Details</b><br>tabs, you can view | v all the informati |        |                                                                               |
| ✓ Contact Details Name                                           |                      | potential duplicat                            | te contact          |        |                                                                               |
| Mr David Evans<br>Email Address<br>devans=unicef.org@example.com |                      |                                               |                     |        |                                                                               |
| Phone Number<br>+12123267695                                     |                      |                                               | Mobile              | П      |                                                                               |
| City                                                             |                      |                                               |                     |        | 2. Click on the arrow to go<br>back to the main page of the<br>change request |
|                                                                  |                      |                                               | Country             |        | 0.101.001.000.000                                                             |
|                                                                  |                      |                                               |                     |        |                                                                               |
|                                                                  |                      |                                               |                     |        |                                                                               |
|                                                                  |                      |                                               |                     |        |                                                                               |
|                                                                  |                      |                                               |                     |        |                                                                               |

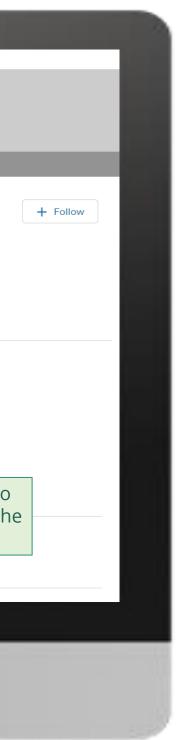

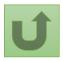

## Step 2n

English Français Español

|                                                          |                   |                                                                                                    |               |                                                      |                 |                 |        | ×                   |                     |            |
|----------------------------------------------------------|-------------------|----------------------------------------------------------------------------------------------------|---------------|------------------------------------------------------|-----------------|-----------------|--------|---------------------|---------------------|------------|
|                                                          | Search            |                                                                                                    | C             | Create Contact                                       | :               |                 |        | <b>.</b>            | OONAM 🔻             |            |
| HOME                                                     | ORGANIZATION IN   |                                                                                                    |               |                                                      |                 |                 |        |                     |                     |            |
|                                                          |                   | Possible Duplicate Co                                                                                                    | ntacts        |                                                      |                 |                 |        |                     |                     |            |
| Organization Information<br>United Nations Children's Fu | und               | The below list shows pot<br>to create/update. You ha                                                                                                    | -             | ate contacts with similar in<br>ons:                 | nformation to t | he one you are  | trying | Update Organization | Create Contact      | Upda       |
| Organization Short Name Organization G<br>UNICEF UNICEF  | rant Abbreviation | a duplicate is identified, select the contact and click 'Next'.<br>a.If you are <b>creating a new organization</b> , the selected contact will be used as Focal Point<br>contact for this organization. |               |                                                      |                 |                 |        | ests for Contacts   | #Open Change R<br>1 | equests fo |
| DETAILS ACCOUNT ROLES CONTACTS                           | BANKING DE        | Information" requ                                                                                                    | est instead.  | ntact, the change request ng contact, the change req |                 |                 |        | (PR Only)           |                     |            |
| Contact Salutation                                       | Contact Name      |                                                                                                    | f the contact | ts listed below is a duplicat                        | e of the one yo | u are trying to |        |                     |                     |            |
| Mr.                                                      | Andres Franco     | First Name                                                                                                    | ✓ La:         | ast Name 🗸 🗸                                         | Email           | ~               | Acti   |                     |                     |            |
| Ms.                                                      | Carla Haddad Marc | David                                                                                                    | Ev            | /ans                                                 | devans=unice    | forg@exa        |        |                     |                     |            |
| Mr.                                                      | David Evans       |                                                                                                    |               |                                                      |                 | .norgeotum      |        |                     |                     |            |
| Ms.                                                      | If the con        | tact is not a du                                                                                                    | olicate       | , you can go                                         |                 |                 |        | ation               |                     |            |
| Ms.                                                      |                   | ith the request                                                                                                    |               |                                                      |                 | Previous        | Next   |                     |                     |            |
| Mr.                                                      | N                 |                                                                                                    |               |                                                      |                 |                 |        |                     |                     |            |
| Ms.                                                      | Nalinee Nippita   | nnip                                                                                                    | pita=unicef.c | org@example.com                                      |                 |                 |        |                     |                     |            |
| Mr.                                                      | Olav Kjorven      | okjo                                                                                                    | rven=unicef.  | org@example.com                                      |                 |                 |        |                     |                     |            |
|                                                          |                   |                                                                                                    |               |                                                      |                 |                 |        |                     |                     |            |

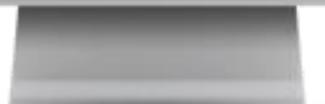

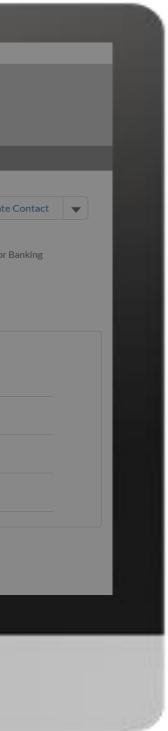

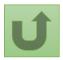

Back to the overview of the steps for this request

## Step 2o

|                                                             |                                           |                                        |                   | 14                                | N N                       |        |                   |                      |               |
|-------------------------------------------------------------|-------------------------------------------|----------------------------------------|-------------------|-----------------------------------|---------------------------|--------|-------------------|----------------------|---------------|
|                                                             | Search                                    |                                        |                   |                                   |                           | SEARCH | ÷ •               | iarie jo 🔻           |               |
| н                                                           | OME ORGANIZATION INF                      | ORMATION                               |                   |                                   |                           |        |                   |                      |               |
| Organization Information<br>National Malaria Prog           | ram                                       |                                        | C                 | Create Contact                    |                           |        | date Organization | Create Contact       | Update        |
|                                                             | anization Grant Abbreviati<br>A - M<br>Up | load Template for assig                | ning Portal acces | s rights to contacts              |                           |        | for Contacts      | #Open Change Re<br>0 | equests for I |
|                                                             |                                           |                                        | Or drop files     |                                   |                           |        |                   |                      |               |
| Attach the supporting<br>cuments if needed                  |                                           | ▲ Upload files                         | Or drop files     | gning Submitter access for Gra    | ant Deliverables          |        | R Only)           |                      |               |
| National Malaria Program<br>Organization Short Name<br>NMPN |                                           |                                        | Or drop files     |                                   |                           |        |                   |                      |               |
| Parent Account                                              |                                           | <b>mplate:</b><br>bmitter Authorizatio | n Letter Templat  | e                                 |                           |        |                   |                      |               |
| Website                                                     |                                           | e attached supportin<br>bmission.      | ng documents wi   | ll be visible in the Files tab of | f the change request upor | n      | ן<br>             |                      |               |
| Communication Language English Address Information          |                                           |                                        |                   |                                   | Previous                  | Next   | 2. Click I        | Next                 |               |
| Address Type<br>Office Address                              |                                           | Zip/Postal Code ()<br>16000            |                   |                                   |                           |        |                   |                      |               |
|                                                             |                                           |                                        |                   |                                   |                           |        |                   |                      |               |
|                                                             |                                           |                                        |                   |                                   |                           |        |                   |                      |               |

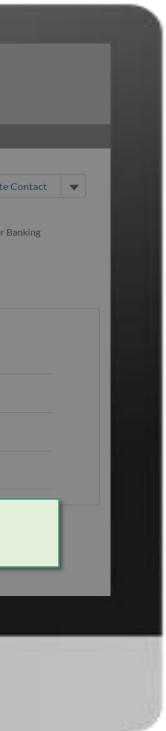

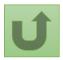

## Step 2p

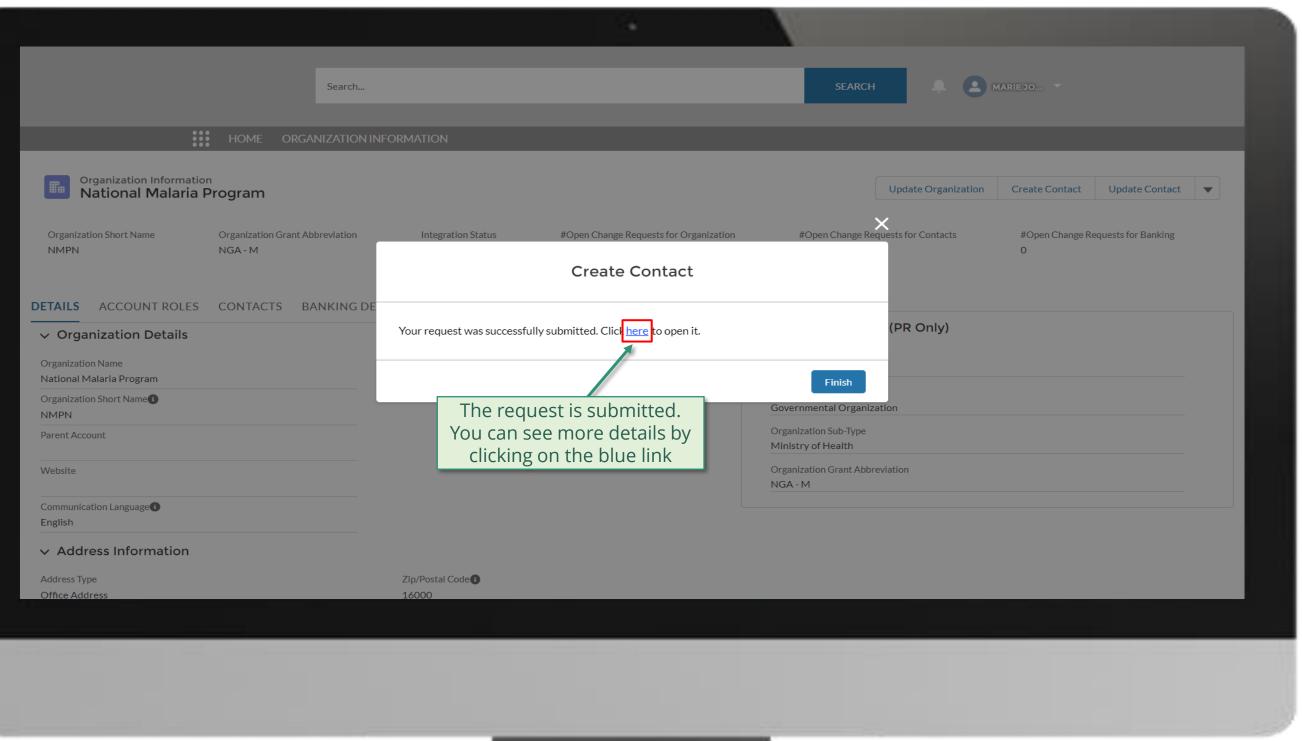

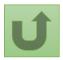

#### Step 2q

|                                                                                       | 2                        | 1ATION<br>gration Status                                    | 1<br>2<br>3<br>51<br>0 | ou can now see the details of yo<br>uccessfully submitted change re<br>. Change request type<br>. Change request status<br>. Chevron status bar indicating<br>tatus of the change request and<br>verview of the process<br>. The change request details |
|---------------------------------------------------------------------------------------|--------------------------|-------------------------------------------------------------|------------------------|----------------------------------------------------------------------------------------------------|
|                                                                                       | $\checkmark$             | Pending Global Fund                                         | Review                 | Closed                                                                                                    |
| Case History (1)                                                                      |                          |                                                             |                        |                                                                                                    |
| Date                                                                                  | Field                    | User                                                        | Original Value         | New Value                                                                                                    |
| 11/05/2021 15:34                                                                      | Created.                 | Marie Johnson                                               |                        |                                                                                                    |
|                                                                                       |                          |                                                             |                        |                                                                                                    |
|                                                                                       |                          |                                                             | C                      | Duplicate merge history                                                                                                    |
|                                                                                       |                          |                                                             | No                     | Click on the arrow to                                                                                                    |
| ✓ Guidance                                                                            |                          |                                                             |                        |                                                                                                    |
| <ul> <li>Color coding explanation:</li> <li>Green - Access was added</li> </ul>       |                          |                                                             |                        | scroll down the screen an                                                                                                    |
| Color coding explanation:<br>• Green - Access was added<br>• Red - Access was removed | Id value is crossed out) |                                                             |                        | Re-su see the details of the chan                                                                                                    |
| Color coding explanation:<br>• Green - Access was added                               |                          |                                                             | Th                     |                                                                                                    |
| Color coding explanation:<br>• Green - Access was added<br>• Red - Access was removed |                          | edit GED for this organization and its contacts via the Glo |                        | Re-su see the details of the chan                                                                                                    |

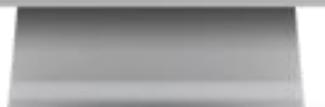

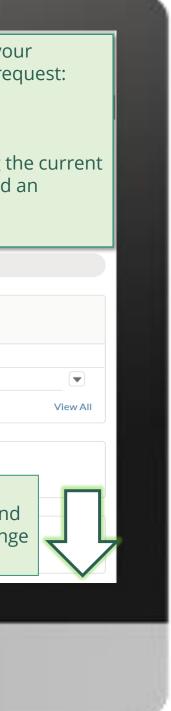

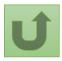

# Step 2r

| POSITIONS                                                                                                    |                                                                                                    |                                                                                   |          | Duplicate merge history                                                               |
|----------------------------------------------------------------------------------------------------|----------------------------------------------------------------------------------------------------|-----------------------------------------------------------------------------------|----------|---------------------------------------------------------------------------------------|
| ∨ Guidance                                                                                                    |                                                                                                    |                                                                                   |          | Not applicable                                                                        |
| Color coding explanation:<br>• Green - Access was added<br>• Red - Access was removed<br>• Yellow - Details were changed (old value is crossed out)<br>Access to GED Portal - By clicking this box, you will allow this c<br>Signatory for Legally-Binding Documents - The organization's<br>acknowledgment in case of CMs, legally-binding documents that<br>Official Job Title - Indicate the individual's job title within the or<br>rights for this grant/country. | ontact to view and edit GED for this orga<br>signatory(ies) for Legally-Binding Docun<br>at are valid and enforceable, as per signa | nents is the person(s) that is are) duly authorized to sign, or<br>tory specimen. | sign in  | <b>Re-submit case</b><br>There is no clarification needed from your end at the moment |
| Grant Na ✓ Official Job Title ✓ Signa<br>NGA-M-NGA - M Country Representative                                                                                                    | atory for Legally-Binding Documents                                                                                                 | Signatory for Disbursement Requests                                               | Organiza |                                                                                       |
|                                                                                                    |                                                                                                    |                                                                                   | Þ        |                                                                                       |
| DETAILS FILES  Contact Information  Organization Name National Malaria Program                                                                                                    | <b>Note!</b><br>You can click on the Details<br>tab to see the contact<br>information                                               |                                                                                   |          |                                                                                       |
| Salutation<br>Mr<br>First Name                                                                                                    |                                                                                                    |                                                                                   |          |                                                                                       |
| Robert<br>Last Name<br>Brown                                                                                                    |                                                                                                    |                                                                                   |          |                                                                                       |
| Email Address<br>robert.brown@yopmail.com                                                                                                    |                                                                                                    |                                                                                   |          |                                                                                       |

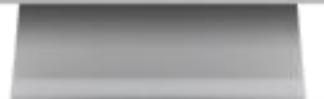

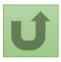

Click here to go back to the overview page

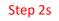

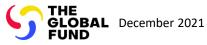

# **Grant Entity Data (GED) Interactive Manual**

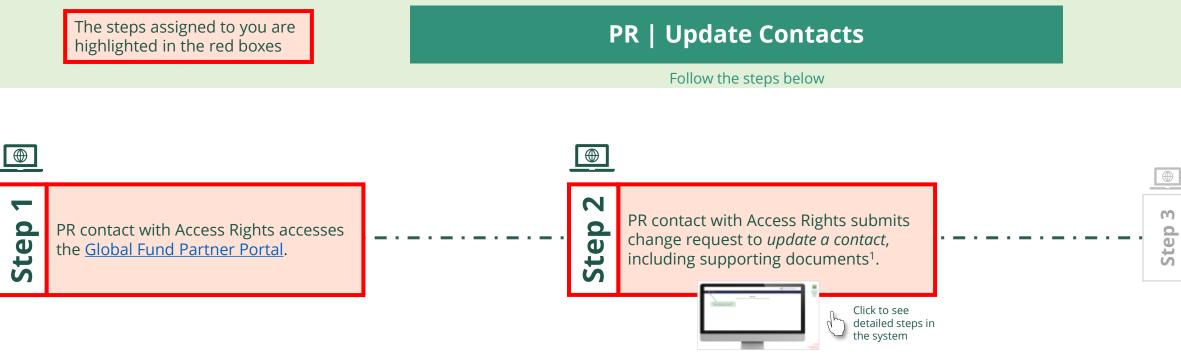

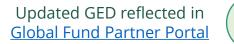

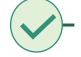

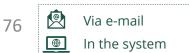

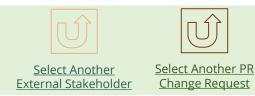

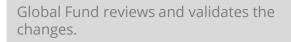

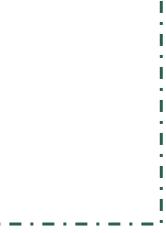

....

1. Read the information displayed carefully regarding the Global Fund **Privacy Statement** and the **Partner Portal Terms** of use

Your privacy is important to us. The Global Fund is committed to respecting the dignity and privacy of people, while balancing such rights with the Global Fund values of transparency and accountability and the ability of the Global Fund to carry out its mission. For further information on how the Global Fund collects and uses personal data, please read the Privacy Statements, including the supplemental statement for Global Fund Grant Funding and Management Activities, on our website. (https://www.theglobalfund.org/en/legal/privacystatement/)

The Global Fund licenses, operates and makes available the Partner Portal (the "Portal"). The Portal may contain features including RSS feeds, e-mail alert services, cookies, document management features, data management features and other applications that may be available from time-to-time (collectively, the "Features"). Any person that accesses or uses the Portal or Features, or both (the "User" and together, the "Users") agrees to be bound by the terms and conditions of the Terms of Use of the Global Fund Partner Portal (the "Terms of Use"), as they may be amended from time-to-time (available at this link http://www.theglobalfund.org/en/partner-portal/). These Terms of Use contain important conditions, disclaimers and other provisions, some of which limit the Global Fund's liability. If you do not agree to these Terms of Use or cannot enter into a legally binding agreement, you must not access or use the Portal or any of the Features.

> 2. Should you agree, click **OK** to proceed

Ok

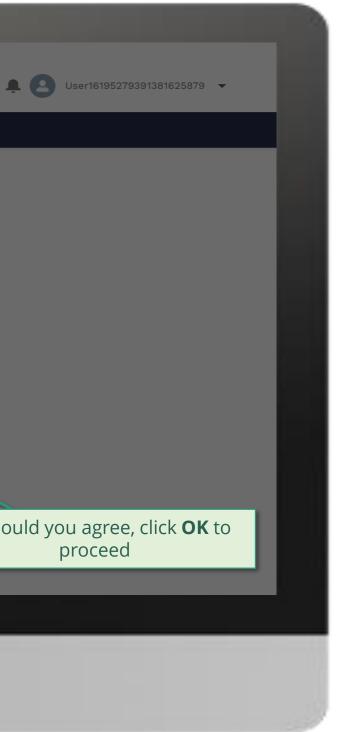

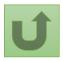

Back to the overview of the steps <u>for this</u> <u>request</u>

#### Step 2a

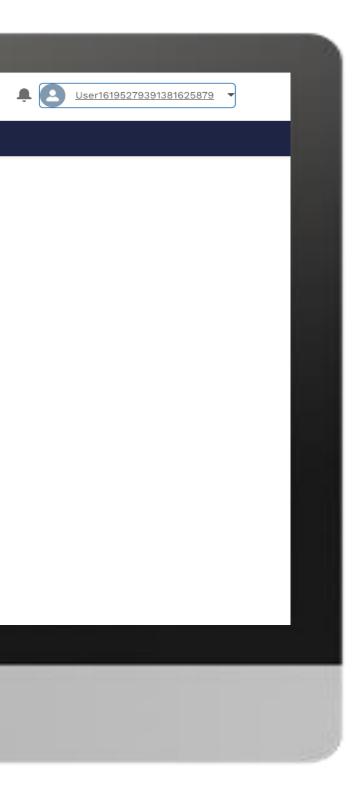

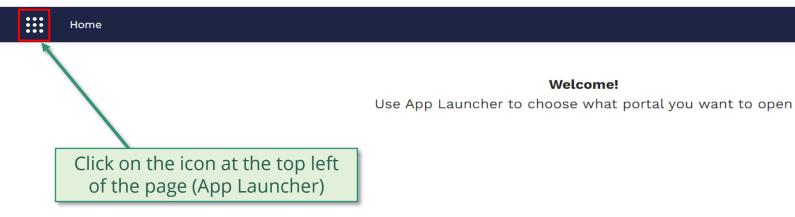

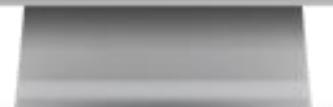

Welcome!

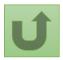

Back to the overview of the steps for this <u>request</u>

#### Step 2b

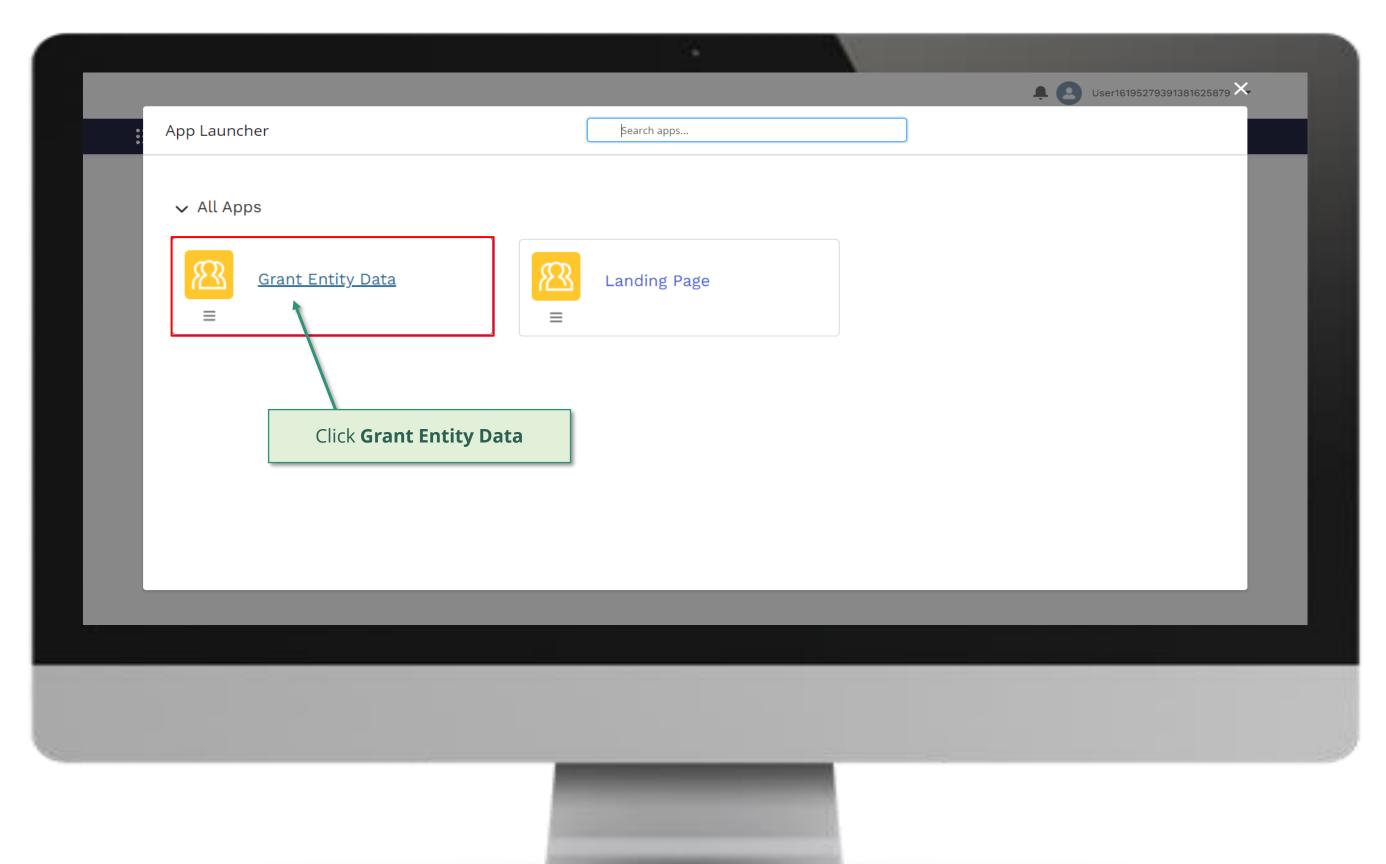

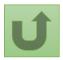

# Step 2c

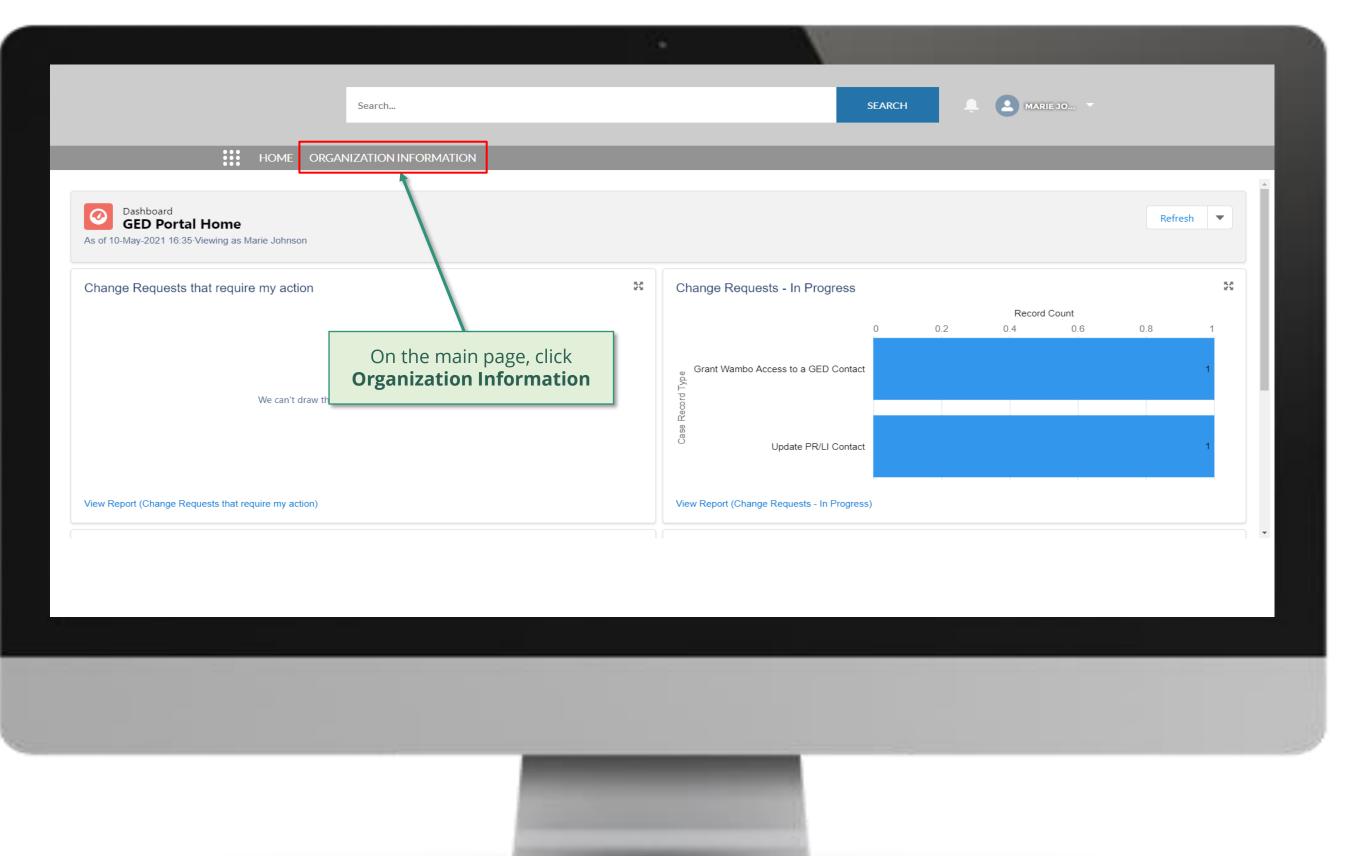

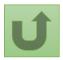

#### Step 2d

| Organization Information         My Organizations | Search<br>ORGANIZATION INFORMATION                                         | _                                           | SEARCH                                      | _  |
|---------------------------------------------------|----------------------------------------------------------------------------|---------------------------------------------|---------------------------------------------|----|
|                                                   | ization information - Organization Record Type • Updated a few seconds ago | <ul><li>✓ Country</li><li>Nigeria</li></ul> | Q   Search this list     V   Parent Account | \$ |
| Select the organizatio<br>to update by clicki     | n you want<br>ng on it                                                     |                                             |                                             |    |
|                                                   |                                                                            |                                             |                                             |    |

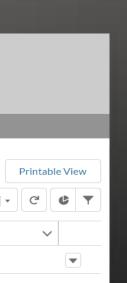

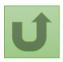

# Step 2e

|                                                             |                                  | Search           |                                 |                                             | SEARC                                       | н 🔶 🙆                 | MARIE JO *                     |
|-------------------------------------------------------------|----------------------------------|------------------|---------------------------------|---------------------------------------------|---------------------------------------------|-----------------------|--------------------------------|
|                                                             | Home organ                       | NIZATION INFORM/ | ATION                           |                                             | _                                           | _                     |                                |
| Organization Information<br>National Malaria                | Program                          |                  |                                 |                                             |                                             | Update Organization   | Create Contact Update C        |
| Organization Short Name<br>NMPN                             | Organization Grant Ab<br>NGA - M | obreviation      | Integration Status<br>Completed | #Open Change Requests for Organization<br>O | #Open Change<br>2                           | Requests for Contacts | #Open Change Requests for<br>0 |
| DETAILS ACCOUNT ROLES                                       | CONTACTS B/                      | ANKING DETAILS   | CHANGE REQUEST                  | S FILES MORE                                | Organization Deta<br>Role<br>PR             | ails (PR Only)        | Click <b>Update Co</b>         |
| National Malaria Program<br>Organization Short Name<br>NMPN |                                  |                  |                                 |                                             | Organization Type<br>Governmental Organ     | ization               |                                |
| Parent Account                                              |                                  |                  |                                 |                                             | Organization Sub-Type<br>Ministry of Health |                       |                                |
| Website                                                     |                                  |                  |                                 |                                             | Organization Grant Ab<br>NGA - M            | breviation            |                                |
| Communication Language English                              |                                  |                  |                                 |                                             |                                             |                       |                                |
| ✓ Address Information                                       |                                  | 71               |                                 |                                             |                                             |                       |                                |
| Address Type<br>Office Address                              |                                  |                  | o/Postal Code                   |                                             |                                             |                       |                                |
|                                                             |                                  |                  |                                 |                                             |                                             |                       |                                |

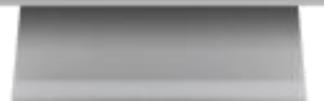

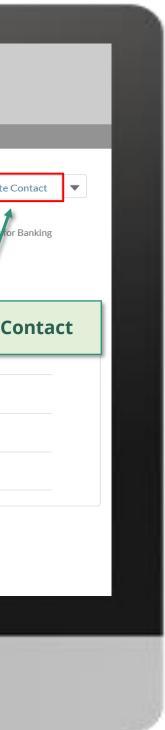

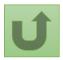

# Step 2f

|                                                         |                                 |                         |                                             |                            | N      |                     |                                |
|---------------------------------------------------------|---------------------------------|-------------------------|---------------------------------------------|----------------------------|--------|---------------------|--------------------------------|
|                                                         |                                 | Search                  |                                             |                            | SEARCH | • • •               | IARIE JO 🔻                     |
| 0 0<br>0 0<br>0 0                                       | HOME ORG                        | ANIZATION INFORI        | MATION                                      |                            |        | `                   |                                |
| Organization Informatio<br>National Malaria F           | n<br>Program                    |                         |                                             | Update Contact             |        | Update Organization | Create Contact Update          |
| Organization Short Name<br>NMPN                         | Organization Grant A<br>NGA - M | bbreviation             | First Name<br>Emily                         | ✓ Last Name<br>Jones       | ~      | ests for Contacts   | #Open Change Requests for<br>O |
| DETAILS ACCOUNT ROLES                                   | CONTACTS B                      | ANKING DE               | George     Hellen     Johan                 | Edwards<br>Brown<br>O'Neil |        | (PR Only)           |                                |
| Organization Short Name<br>NMPN<br>Parent Account       |                                 |                         | Sarah                                       | Johnson<br>Thompson        |        | on                  |                                |
| Website<br>Communication Language<br>English            | 5                               | Select the co<br>update | ontact you want to<br>and click <b>Next</b> |                            | Next   | ation               |                                |
| ✓ Address Information<br>Address Type<br>Office Address |                                 |                         | Zip/Postal Code                             |                            |        |                     |                                |
|                                                         |                                 |                         |                                             |                            |        |                     |                                |
|                                                         |                                 |                         |                                             |                            |        |                     |                                |

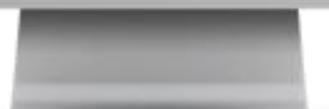

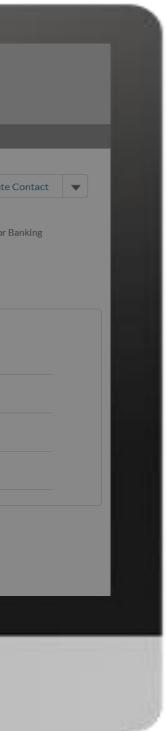

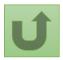

# Step 2g

|                                                                               |                                                       |                                                     | N      |                                                  |
|-------------------------------------------------------------------------------|-------------------------------------------------------|-----------------------------------------------------|--------|--------------------------------------------------|
|                                                                               | Search                                                |                                                     | SEARCH |                                                  |
| Organization Information                                                      | n                                                     | Update Contact                                      |        | Update Organization Create Contact Update        |
| Organization Short Name                                                       | Program<br>Organization Grant Abbreviation<br>NGA - M | * Salutation<br>Mr<br>First Name:                   | ▼      | ests for Contacts #Open Change Requests for<br>0 |
| DETAILS ACCOUNT ROLES                                                         | CONTACTS BANKING DE                                   | George * Last Name Edwards * Email Address          |        | Update the information<br>and click <b>Next</b>  |
| National Malaria Program<br>Organization Short Name<br>NMPN<br>Parent Account |                                                       | george.edwards@yopmail.com Mobile Phone  +123456000 |        | on                                               |
| Website<br>Communication Language 1                                           |                                                       |                                                     | Next   | ation                                            |
| English <ul> <li>Address Information</li> </ul> Address Type                  |                                                       | Zip/Postal Code                                     |        |                                                  |
| Office Address                                                                |                                                       | 16000                                               |        |                                                  |
|                                                                               |                                                       |                                                     |        |                                                  |

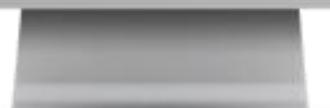

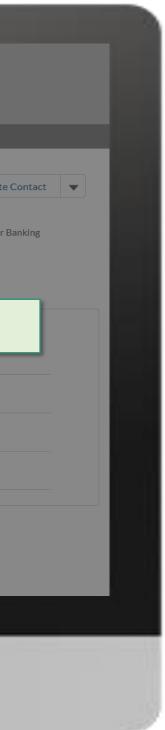

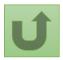

#### Step 2h

|                                                                                                    | Search                                                                                                    | SEARCH                                       |
|----------------------------------------------------------------------------------------------------|----------------------------------------------------------------------------------------------------|----------------------------------------------|
| HOME ORGAN                                                                                                    | Update Contact                                                                                                    | -Update Organization Create Contact Update O |
| Organization Short Name       Organization Grant Abb         NMPN       NGA - M         DETAILS       ACCOUNT ROLES       CONTACTS       BA <ul> <li>Organization Details</li> <li>Organization Name</li> <li>National Malaria Program</li> </ul> <ul> <li>Organization Program</li> </ul> | reviation <ul> <li>Cuidance</li> <li>Access to Grant Deliverables - *** By clicking this box, you will allow this contact to view or edit<br/>Grant Deliverables for this organization and its contacts via the Global Fund Partner Portal.<br/>Access to GED Portal - By clicking this box, you will allow this contact to view and edit GED for to<br/>organization and its contacts via the Global Fund Partner Portal.<br/>Signatory for Legally-Binding Documents - The organization's signatory(ies) for Legally-Binding<br/>Documents is the person(s) that is(are) duly authorized to sign, or sign in acknowledgment in cas<br/>CMs, legally-binding documents that are valid and enforceable, as per signatory specimen.<br/>Official Job Title - Indicate the individual's job title within the organization. This job title will be<br/>displayed on official documents if the contact is assigned signatory or notice rights for this<br/>grant/country.</li></ul> | his                                          |
| Organization Short Name<br>NMPN<br>Parent Account                                                                                                    | *** Select the row in order to create a position for this contact.                                                                                                    | ents                                         |
| Select the grant you wish to edit<br>Communication Language<br>English<br>~ Address Information                                                                                                    | Back Next                                                                                                    | ation                                        |
| Address Type<br>Office Address                                                                                                    | Zip/Postal Code                                                                                                    |                                              |

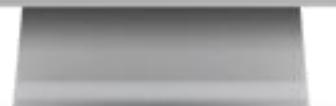

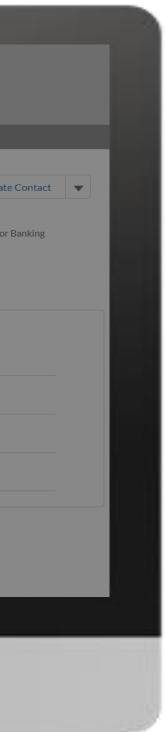

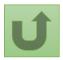

# Step 2i

| Create Contact Update C                  |
|------------------------------------------|
| ganization Create Contact Update C       |
| rganization Create Contact Update C      |
| ntacts #Open Change Requests for Ba<br>O |
|                                          |
|                                          |
|                                          |

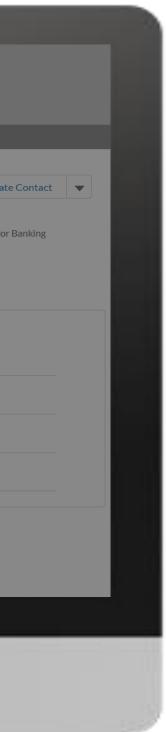

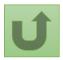

#### Step 2j

| Exact:     Exact:     Exact: |                                          |                                 |                                                                                                    |           |                |       |
|----------------------------------------------------------------------------------------------------|------------------------------------------|---------------------------------|----------------------------------------------------------------------------------------------------|-----------|----------------|-------|
| Update Contact     Update Organization Information        Organization Information     Organization Short Name        Organization Short Name        Vestors        Organization Short Name              Vestors                                                                                                    |                                          | Search                          | SEARCH                                                                                                    | ×         | IARIE JO 🔻     |       |
| Organization Short Name Organization Grant Abbreviation   NMPN NGA - M <b>DETAILS</b> Account <b>Contacts Account Contacts Balte Contacts Balte Contacts Balte Contact</b>                                                                                                    | Organization Informatio                  | n                               | Update Contact                                                                                                    |           | Create Contact | Undat |
| DETAILS ACCOUNT ROLES CONTACTS BANKING DE <ul> <li>Organization Details</li> <li>Organization Name</li> <li>National Malaria Program</li> <li>Organization Name</li> <li>NMPN</li> <li>Parent Account</li> <li>Website</li> <li>Communication Language</li> <li>Englib</li> <li>Address Information</li> <li>Address Type</li> </ul> Chs. legally-binding documents that are valid and enforceable, as per signatory specimen.      Chs. legally-binding documents that are valid and enforceable, as per signatory specimen. Official documents if the contact is assigned signatory or notice rights for this grant/country. (PR Only) (PR Only) (PR Only                                                                                                    | Organization Short Name                  | Organization Grant Abbreviation | Access to GED Portal - By clicking this box, you will allow this contact to view and edit GED for this organization and its contacts via the Global Fund Partner Portal.<br>Signatory for Legally-Binding Documents - The organization's signatory(ies) for Legally-Binding                             |           | #Open Change R |       |
| Organization Short Name   NMPN   Parent Account   Website   Communication Language   English   Address Information   Address Type     Zip/Postal Code                                                                                                    | ✓ Organization Details Organization Name | CONTACTS BANKING DE             | CMs, legally-binding documents that are valid and enforceable, as per signatory specimen.<br>Official Job Title - Indicate the individual's job title within the organization. This job title will be<br>displayed on official documents if the contact is assigned signatory or notice rights for this | (PR Only) |                |       |
| Communication Language   English    Address Information    Address Type                                                                                                    | Organization Short Name<br>NMPN          |                                 |                                                                                                    | n         |                |       |
| English       Address Information       Address Type       Zip/Postal Code I                                                                                                    | Website                                  |                                 | Back Next                                                                                                    | ation     |                |       |
| Address Information     Click Next       Address Type     Zip/Postal Code I                                                                                                    |                                          |                                 |                                                                                                    |           |                |       |
| Office Address 16000                                                                                                    | ✓ Address Information Address Type       |                                 | Zip/Postal Code                                                                                                    |           |                |       |
|                                                                                                    | Office Address                           |                                 | 16000                                                                                                    |           |                |       |

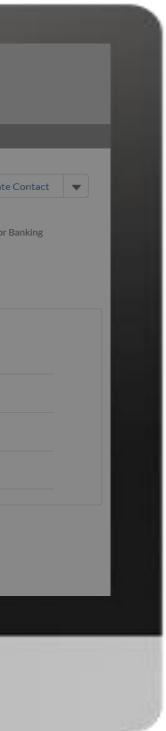

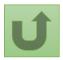

#### Step 2k

|                                                                                                    | Search SEARCH                                                                                                    | MARIE JO 💌                                                   |
|----------------------------------------------------------------------------------------------------|----------------------------------------------------------------------------------------------------|--------------------------------------------------------------|
| Organization Information                                                                                | Update Contact                                                                                                    | nization Create Contact Update                               |
| Organization Short Name Organization Grant<br>NMPN NGA - M                                              | Abb.<br>As this contact requires access to the Partner Portal a mobile number will be required to send a<br>verification message for logging in. | 1. If the contact req<br>Partner Portal, it is r<br>a mobile |
| DETAILS ACCOUNT ROLES CONTACTS                                                                          | BAI Mobile Phone Number 1                                                                                                    |                                                              |
| <ul> <li>✓ Organization Details</li> <li>Organization Name</li> <li>National Malaria Program</li> </ul> | Complete this field.                                                                                                    |                                                              |
| Organization Short Name<br>MMPN<br>Parent Account                                                       | Previous                                                                                                    |                                                              |
| Website                                                                                                 |                                                                                                    | 2. Click <b>Next</b>                                         |
| Communication Language<br>English                                                                       |                                                                                                    |                                                              |
| ✓ Address Information                                                                                   |                                                                                                    |                                                              |
| Address Type<br>Office Address                                                                          | Zip/Postal Code                                                                                                    |                                                              |
|                                                                                                    |                                                                                                    |                                                              |
|                                                                                                    |                                                                                                    |                                                              |

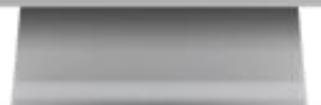

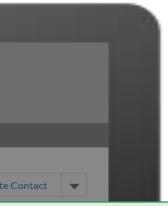

uires access to the mandatory to enter number

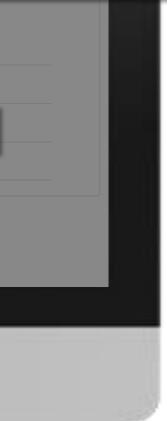

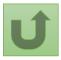

Back to the overview of the steps for this request

# Step 2I

|                                              |                                      | · · ·                                                                                                    |                     |                                  |
|----------------------------------------------|--------------------------------------|----------------------------------------------------------------------------------------------------|---------------------|----------------------------------|
|                                              | 2                                    | earch SE                                                                                                    | ARCH                | MARIE JO 🔻                       |
|                                              | HOME ORGANIZ                         | ATION INFORMATION                                                                                                    |                     |                                  |
| Organization Information<br>National Malaria | Program                              | Lindate Contact                                                                                                    | Update Organization | Create Contact Update            |
| Organization Short Name<br>NMPN              | Organization Grant Abbrev<br>NGA - M | Update Contact                                                                                                    | sts for Contacts    | #Open Change Requests for I<br>0 |
| DETAILS ACCOUNT ROLES                        | CONTACTS BANI                        | ING I<br>Attach signed Authorization Letter for assigning Submitter access for Grant Deliverables<br>Upload files Or drop files<br>Template:<br>Submitter Authorization Letter Template<br>The attached supporting documents will be visible in the Files tab of the change request upon<br>submission. | PR Only)            |                                  |
| Website                                      |                                      | Previous NGA - M                                                                                                    | tion                |                                  |
| Communication Language                       |                                      | If requesting Submitter rights, attach                                                                                                    |                     |                                  |
| ✓ Address Information                        |                                      | the signed authorization letter and click <b>Next</b>                                                                                                    |                     |                                  |
| Address Type<br>Office Address               |                                      | 16000                                                                                                    |                     |                                  |

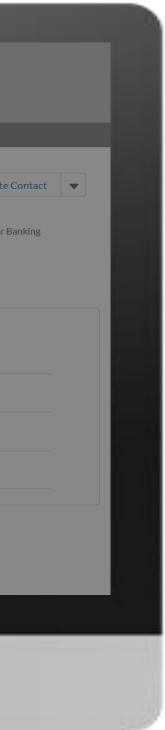

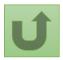

#### Step 2m

English Français Español

|                                                            |                                                                  |                                                                                                    |                                   |                            |               | ×                   |                     |             |
|------------------------------------------------------------|------------------------------------------------------------------|----------------------------------------------------------------------------------------------------|-----------------------------------|----------------------------|---------------|---------------------|---------------------|-------------|
|                                                            | Search                                                           |                                                                                                    | Create Contac                     | t                          |               | <b>.</b>            | OONAM 🔻             |             |
|                                                            | HOME ORGANIZATION I                                              |                                                                                                    |                                   |                            |               |                     |                     |             |
| Organization Informatio                                    |                                                                  | Possible Duplicate Contact                                                                                                  | S                                 |                            |               |                     |                     |             |
|                                                            | children's Fund                                                  | The below list shows potential of the below list shows potential of the two two the two two two two two two two two two two | •                                 | information to the one y   | ou are trying | Update Organization | Create Contact      | Updat       |
| Organization Short Name<br>UNICEF<br>DETAILS ACCOUNT ROLES | Organization Grant Abbreviation<br>UNICEF<br>CONTACTS BANKING DE | a duplicate is identified, sel<br>a.lf you are <b>creating a ne</b><br>contact for this organiza                            | w contact, the change request     | contact will be used as Fo | ocal Point    | ests for Contacts   | #Open Change R<br>1 | equests for |
|                                                            |                                                                  | selected contact.                                                                                                    | existing contact, the change re   |                            |               | (PR Only)           |                     |             |
| Contact Salutation                                         | ✓ Contact Name                                                   | 2. Click 'Next' if none of the co<br>create/update.                                                                         | ontacts listed below is a duplica | ate of the one you are try | ving to       |                     |                     |             |
| Mr.                                                        | Andres Franco                                                    | First Name 🗸 🗸                                                                                                    | Last Name 🗸 🗸                     | Email                      | ✓ Acti        |                     |                     |             |
| Ms.                                                        | Carla Haddad Marc                                                | • George                                                                                                    | Edwards                           | george.edwards@yop         | omail.c       |                     |                     |             |
| Mr.                                                        | David Evans                                                      | Clear election                                                                                                    |                                   |                            |               |                     |                     |             |
| Ms.                                                        | Dominique Hyde                                                   |                                                                                                    |                                   |                            |               | ation               |                     |             |
| Ms.                                                        | For Global PRs only                                              | , potential duplicat                                                                                                    | e contacts are                    | Previous                   | Next          |                     |                     |             |
| Mr.                                                        | identified by the sys                                            |                                                                                                    |                                   |                            |               | -                   |                     |             |
| Ms.                                                        | Use the Action icon                                              |                                                                                                    |                                   |                            |               |                     |                     |             |
| Mr.                                                        | determine whether                                                | the contact being c                                                                                                    | reated is a dupli                 | icate                      |               |                     |                     |             |
|                                                            | of an existing one.                                              |                                                                                                    |                                   |                            |               |                     |                     |             |
|                                                            | Click <u>here</u> to skip thi                                    | s step                                                                                                    |                                   |                            |               |                     |                     |             |
|                                                            |                                                                  |                                                                                                    |                                   |                            |               |                     |                     |             |

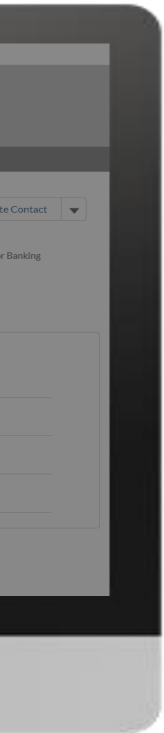

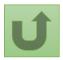

Back to the overview of the steps for this request

#### Step 2n

nglish Français Español

|                                                          |                   |                                              |                                                      |                                      |                             |                     |                    | ×                   |                                |
|----------------------------------------------------------|-------------------|----------------------------------------------|------------------------------------------------------|--------------------------------------|-----------------------------|---------------------|--------------------|---------------------|--------------------------------|
|                                                          | Search            |                                              |                                                      | Create C                             | ontac                       | t                   |                    |                     | OONAM 🔻                        |
| HOME                                                     | ORGANIZATION      |                                              |                                                      |                                      |                             |                     |                    |                     |                                |
|                                                          |                   | Possible Duplica                             | te Contacts                                          | ;                                    |                             |                     |                    |                     |                                |
| Organization Information<br>United Nations Children's Fu | und               | The below list sho<br>to create/update.      | -                                                    | uplicate contacts wi<br>options:     | th similar i                | nformation to the   | one you are trying | Update Organization | Create Contact Updat           |
| Organization Short Name Organization G<br>UNICEF UNICEF  | rant Abbreviation | a duplicate is<br>a.lf you are<br>contact fo | identified, sele<br>creating a new<br>this organizat |                                      | lick 'Next'.<br>selected co | ontact will be used | as Focal Point     | ests for Contacts   | #Open Change Requests for<br>1 |
| DETAILS ACCOUNT ROLES CONTACTS                           | BANKING D         |                                              | e <b>creating a ne</b> v<br>n" request inst          | <b>w contact</b> , the chanູ<br>ead. | ge request                  | will become an "U   | pdate Contact      |                     |                                |
|                                                          |                   | c.lf you are<br>selected c                   |                                                      | xisting contact, the                 | change re                   | quest will be trans | ferred under the   | (PR Only)           |                                |
| Contact Salutation                                       | Contact Name      | 2. Click 'Next' if<br>create/updat           |                                                      | ntacts listed below i                | s a duplica                 | te of the one you a | re trying to       |                     |                                |
| Mr.                                                      | Andres Franco     | <br>First Name                               | ~                                                    | Last Name                            | ~                           | Email               | ✓ Acti             |                     |                                |
| Ms.                                                      | Carla Haddad Ma   | er George                                    |                                                      | Edwards                              |                             | george.edwards      | View               |                     |                                |
| Mr.                                                      | David Evans       | Clear selection                              |                                                      |                                      |                             | georgeieunara       |                    |                     |                                |
| Ms.                                                      | Dominique Hyde    |                                              | A                                                    |                                      |                             |                     |                    | ation               |                                |
| Ms.                                                      | Mandeep O'l       | Following the                                |                                                      |                                      |                             |                     |                    |                     |                                |
| Mr.                                                      | Myo-Zin Nyu       | View. This wanother wind                     |                                                      |                                      |                             | Pre                 | evious Next        |                     |                                |
| Ms.                                                      | Nalinee Nipp      | information a                                |                                                      |                                      |                             |                     |                    |                     |                                |
| Mr.                                                      | Olav Kjorven      |                                              | ate cont                                             |                                      |                             |                     |                    |                     |                                |

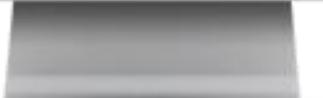

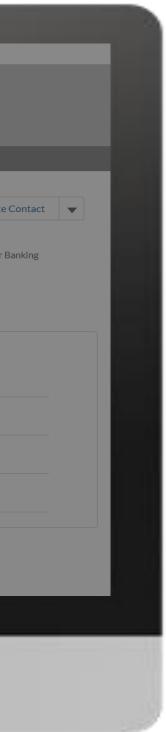

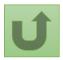

Back to the overview of the steps for this request

#### Step 2o

| English Français Español                                                                                                    |                       |                                                  |                                 |        |                                                                              |
|----------------------------------------------------------------------------------------------------|-----------------------|--------------------------------------------------|---------------------------------|--------|------------------------------------------------------------------------------|
|                                                                                                    | Search                |                                                  |                                 | SEARCH | A MARIE JO *                                                                 |
| HOME ORGA                                                                                                    | NIZATION INFORMATIC   | N                                                |                                 |        |                                                                              |
| Contact<br>George Edwards                                                                                                    |                       |                                                  |                                 |        |                                                                              |
| Title Email Address<br>george.edwards@yopmail.com                                                                                                    | Allow Access to Wambo | Access to GED Portal                             | Access to SP                    |        |                                                                              |
| DETAILS POSITIONS & ACCESS CHANGERE                                                                                                    | EQUESTS FILES         | 1. Under <b>Details</b> ar<br>tabs, you can view | all the information             |        |                                                                              |
| <ul> <li>✓ Contact Details</li> <li>Name</li> <li>Mr George Edwards</li> <li>Email Address</li> <li>george.edwards@yopmail.com</li> <li>Phone Number</li> </ul> |                       | potential duplicate                              | contact                         |        |                                                                              |
| City                                                                                                    |                       |                                                  | Mobile<br>+123456000<br>Country |        | 2. Click on the arrow to go<br>back to the main page of th<br>change request |
|                                                                                                    |                       |                                                  |                                 |        |                                                                              |
|                                                                                                    |                       |                                                  |                                 |        |                                                                              |
|                                                                                                    |                       |                                                  |                                 |        |                                                                              |

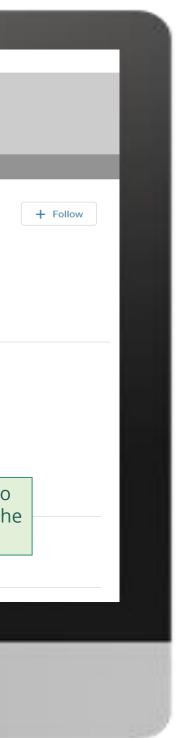

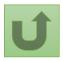

# Step 2p

English Français Español

| HOME                                                     | Search<br>ORGANIZATION II                   | Create                                                                                                    | Contact                                                | ×              | <b>. . .</b>        | OONAM 🔻                       |
|----------------------------------------------------------|---------------------------------------------|----------------------------------------------------------------------------------------------------|--------------------------------------------------------|----------------|---------------------|-------------------------------|
| Organization Information<br>United Nations Children's Fu |                                             | Possible Duplicate Contacts<br>The below list shows potential duplicate contacts<br>to create/update. You have two options:                                                                                                    | with similar information to the one                    | you are trying | Update Organization | Create Contact Upda           |
| UNICEF UNICEF                                            | rant Abbreviation                           | <ol> <li>Use the Action drop-down to check if the cont<br/>a duplicate is identified, select the contact and<br/>a.lf you are creating a new organization, the<br/>contact for this organization.</li> <li>b.lf you are creating a new contact, the character is a new contact.</li> </ol> | click 'Next'.<br>e selected contact will be used as Fo | ocal Point     | ests for Contacts   | #Open Change Requests fo<br>1 |
| DETAILS ACCOUNT ROLES CONTACTS                           | BANKING DE<br>Contact Name<br>Andres Franco | Information" request instead.<br>c.If you are <b>updating an existing contact</b> , th<br>selected contact.<br>2. Click 'Next' if none of the contacts listed below<br>create/update.                                                                                                    |                                                        |                | (PR Only)           |                               |
| <ul> <li>Ms.</li> <li>Mr.</li> <li>Ms.</li> </ul>        |                                             | ct is not a duplicate, you ca<br>h the request by clicking <b>Ne</b>                                                                                                    |                                                        | Acti           | ation               |                               |
| Ms.                                                      | Mandeep O'Brien<br>Myo-Zin Nyunt            |                                                                                                    | Previou                                                | sNext          |                     |                               |
| Ms.<br>Mr.                                               | Nalinee Nippita<br>Olav Kjorven             | nnippita=unicef.org@example<br>okjorven=unicef.org@exampl                                                                                                    |                                                        |                |                     |                               |

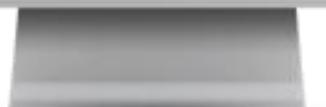

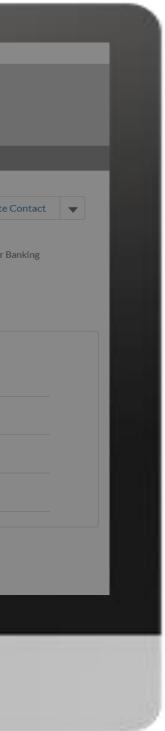

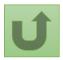

Back to the overview of the steps for this request

# Step 2q

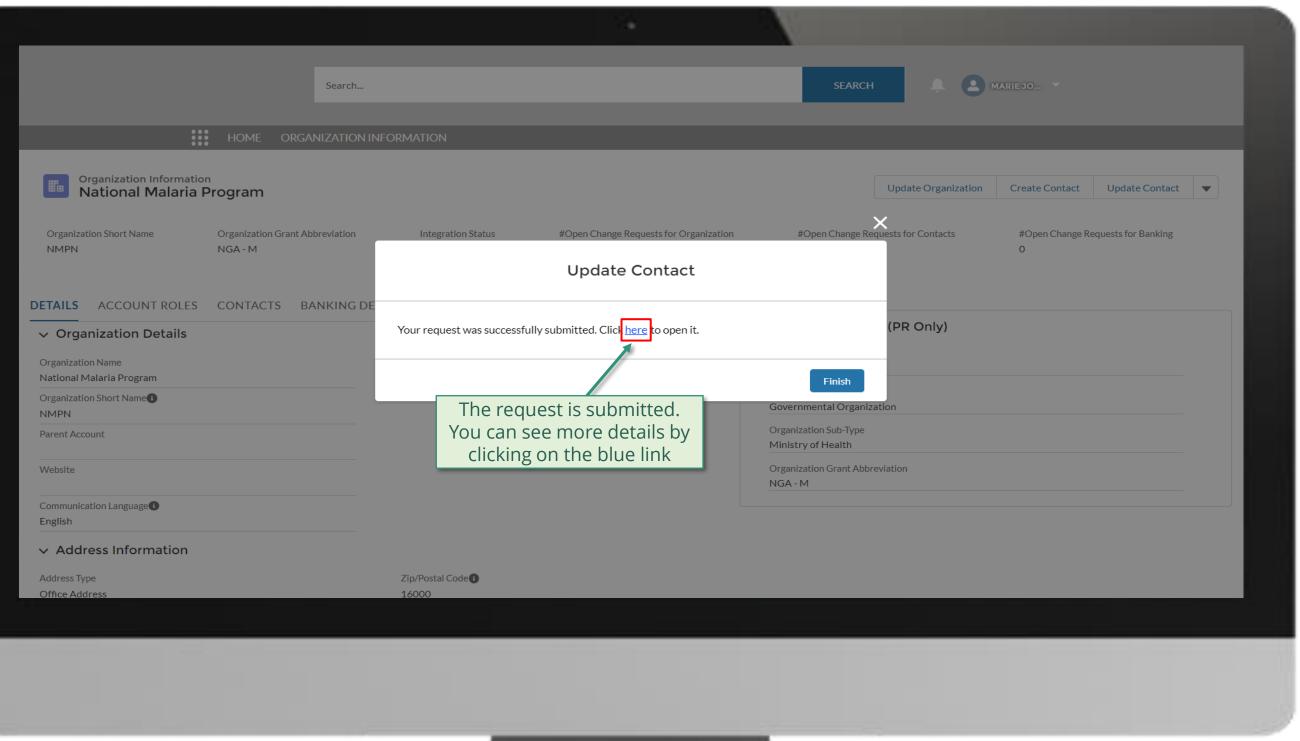

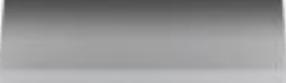

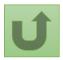

#### Step 2r

|                                                                                                    |                              |                   |                       | 54                 |               |                                                                                                    |
|----------------------------------------------------------------------------------------------------|------------------------------|-------------------|-----------------------|--------------------|---------------|----------------------------------------------------------------------------------------------------|
|                                                                                                    | Se                           | earch             |                       |                    | SE            | successionly submitted change it                                                                                                    |
| Change Request<br>00022076<br>1<br>Request Record Type<br>Update PR/LI Contact                                                                                              | HOME ORGANIZ                 | ATION INFORMATION | (                     | 3                  |               | <ol> <li>Change request type</li> <li>Change request status</li> <li>Chevron status bar indicating status of the change request and overview of the process</li> <li>The change request details</li> </ol>                                    |
|                                                                                                    | ~                            |                   | Pending               | Global Fund Review | $\rightarrow$ | Closed                                                                                                    |
| Case History (1)                                                                                                    | 4<br>Field                   |                   | User<br>Maria Jahrson | Or                 | iginal Value  | New Value                                                                                                    |
| 11/05/2021 16:44                                                                                                    | Created.                     |                   | Marie Johnson         |                    |               |                                                                                                    |
| <ul> <li>POSITIONS</li> <li>Color coding explanation:</li> <li>Green - Access was added</li> <li>Red - Access was removed</li> <li>Yellow - Details were changed</li> </ul> | d (old value is crossed out) |                   |                       |                    |               | Dup       Click on the arrow to         Not ap       Click on the arrow to         scroll down the screen and       see the details of the change         Re-s       request raised         There is no charmed anomenee       request raised |
|                                                                                                    |                              |                   |                       |                    |               |                                                                                                    |

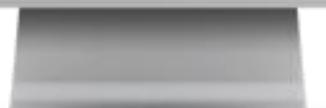

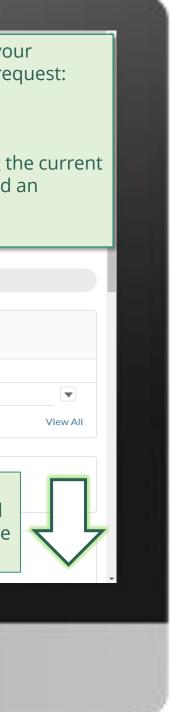

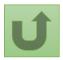

# Step 2s

| Case History (1)                                                                                                    |                                                                                                    |                                                              |                                |     |                                                                                       |
|----------------------------------------------------------------------------------------------------|----------------------------------------------------------------------------------------------------|--------------------------------------------------------------|--------------------------------|-----|---------------------------------------------------------------------------------------|
| Date Field                                                                                                    | t                                                                                                  | User                                                         | Original Val                   | ue  | New Value                                                                             |
| 11/05/2021 16:44 Crea                                                                                                    | ated.                                                                                              | Marie Johnson                                                |                                |     |                                                                                       |
|                                                                                                    |                                                                                                    |                                                              |                                |     |                                                                                       |
| POSITIONS<br>✓ Guidance                                                                                                    |                                                                                                    |                                                              |                                |     | Duplicate merge history                                                               |
| Color coding explanation:<br>• Green - Access was added<br>• Red - Access was removed<br>• Yellow - Details were changed (old value is crossed of                                                                                                    | out)                                                                                               | The new rights an according to the c                         |                                |     | <b>Re-submit case</b><br>There is no clarification needed from your end at the moment |
| Access to GED Portal - By clicking this box, you will allow<br>Signatory for Legally-Binding Documents - The organiz<br>acknowledgment in case of CMs, legally-binding docume<br>Official Job Title - Indicate the individual's job title within<br>rights for this grant/country. | zation's signatory(ies) for Legally-Binding Doc<br>ents that are valid and enforceable, as per sig | cuments is the person(s) that is(are) du<br>natory specimen. | ly authorized to sign, or sign |     |                                                                                       |
| uments Signatory for Disbursement Requests                                                                                                    | s Organization Representative                                                                      | for Notices Access to GED                                    | Portal Access to               | Wam |                                                                                       |
| 4                                                                                                    | ✓                                                                                                  | ✓                                                            |                                | •   |                                                                                       |
| DETAILS                                                                                                    | <b>Note!</b><br>You can click on the Details<br>tab to see the contact<br>information              | 5                                                            |                                |     |                                                                                       |

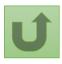

Click here to go back to the overview page

View All

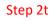

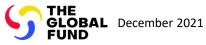

# **Grant Entity Data (GED) Interactive Manual**

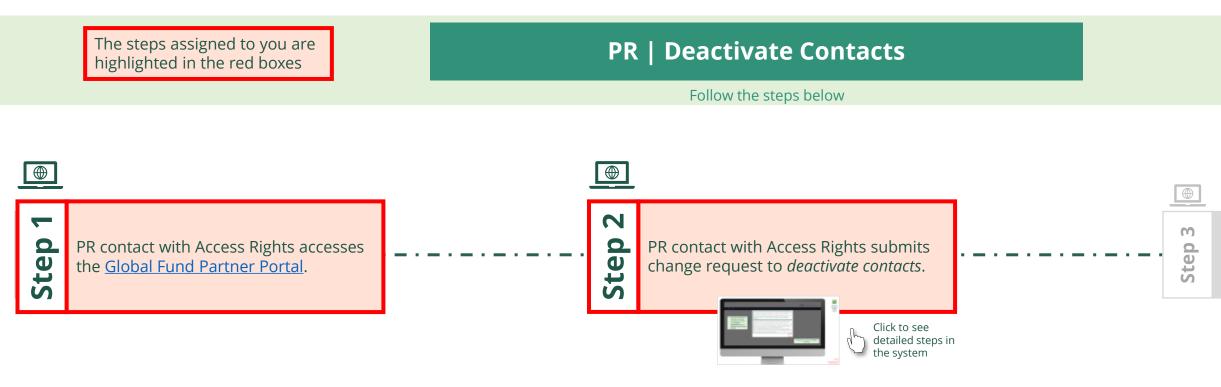

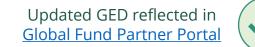

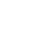

Via e-mail In the system

R

97

Principal Recipient (PR) Deactivate Contacts

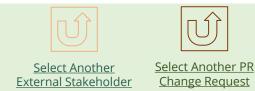

Global Fund reviews and validates the changes.

....

1. Read the information displayed carefully regarding the Global Fund **Privacy Statement** and the **Partner Portal Terms** of use

Your privacy is important to us. The Global Fund is committed to respecting the dignity and privacy of people, while balancing such rights with the Global Fund values of transparency and accountability and the ability of the Global Fund to carry out its mission. For further information on how the Global Fund collects and uses personal data, please read the Privacy Statements, including the supplemental statement for Global Fund Grant Funding and Management Activities, on our website. (https://www.theglobalfund.org/en/legal/privacystatement/)

The Global Fund licenses, operates and makes available the Partner Portal (the "Portal"). The Portal may contain features including RSS feeds, e-mail alert services, cookies, document management features, data management features and other applications that may be available from time-to-time (collectively, the "Features"). Any person that accesses or uses the Portal or Features, or both (the "User" and together, the "Users") agrees to be bound by the terms and conditions of the Terms of Use of the Global Fund Partner Portal (the "Terms of Use"), as they may be amended from time-to-time (available at this link http://www.theglobalfund.org/en/partner-portal/). These Terms of Use contain important conditions, disclaimers and other provisions, some of which limit the Global Fund's liability. If you do not agree to these Terms of Use or cannot enter into a legally binding agreement, you must not access or use the Portal or any of the Features.

> 2. Should you agree, click **OK** to proceed

Ok

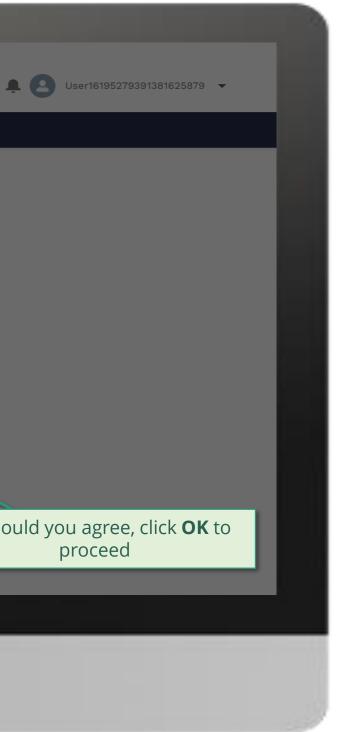

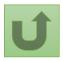

Back to the overview of the steps <u>for this</u> <u>request</u>

#### Step 2a

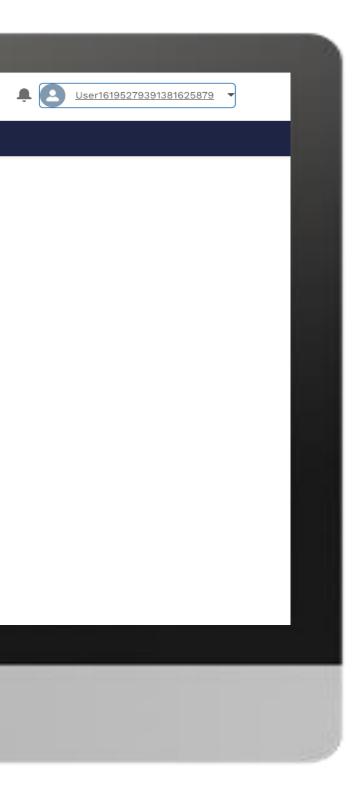

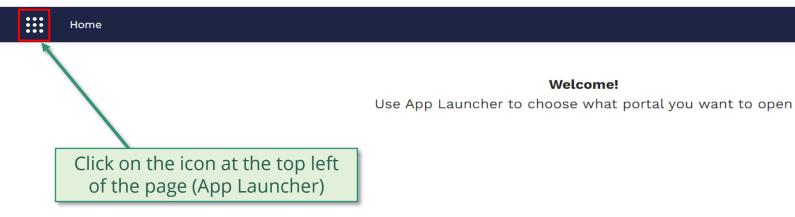

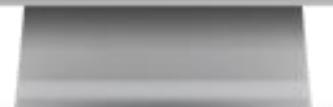

Welcome!

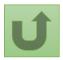

Back to the overview of the steps for this <u>request</u>

#### Step 2b

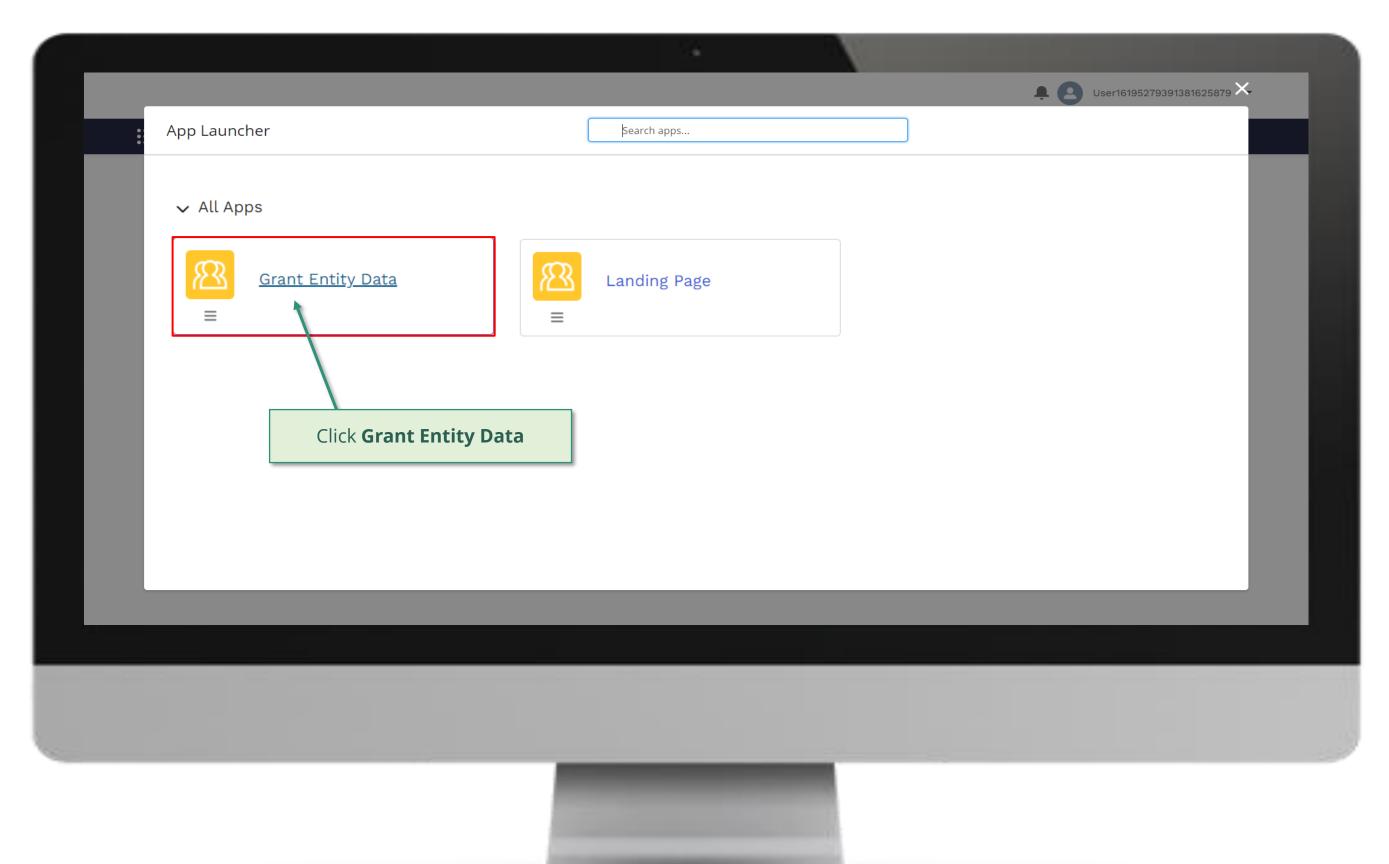

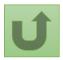

# Step 2c

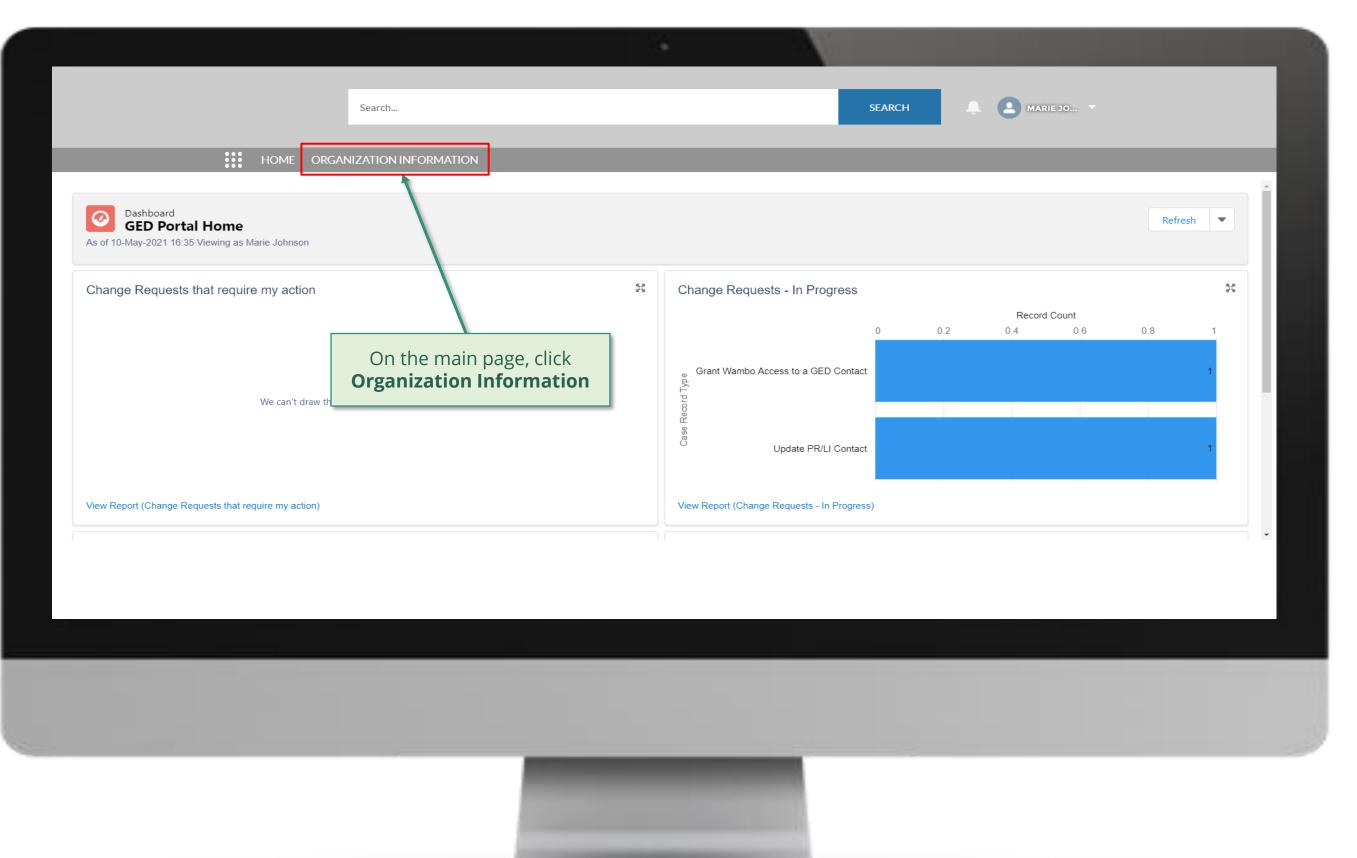

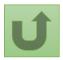

#### Step 2d

| Organization Information         My Organizations | Search<br>ORGANIZATION INFORMATION                                                                                          | _                                           | SEARCH                                                        | _  |
|---------------------------------------------------|----------------------------------------------------------------------------------------------------|---------------------------------------------|---------------------------------------------------------------|----|
|                                                   | ization information - Organization Record Type • Updated a few seconds ago           Organization Short Name           NMPN | <ul><li>✓ Country</li><li>Nigeria</li></ul> | <ul><li>Q Search this list</li><li>✓ Parent Account</li></ul> | \$ |
| Select the organizatio<br>to update by clicki     | n you want<br>ng on it                                                                                                    |                                             |                                                               |    |
|                                                   |                                                                                                    |                                             |                                                               |    |

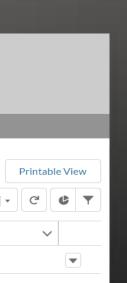

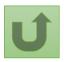

# Step 2e

|                                                                                                    |                                       |                             | <u> </u>                                    |                                                                                                    |                     |                                                            |
|----------------------------------------------------------------------------------------------------|---------------------------------------|-----------------------------|---------------------------------------------|----------------------------------------------------------------------------------------------------|---------------------|------------------------------------------------------------|
|                                                                                                    | Se                                    | arch                        |                                             | SEARCH                                                                                                    | Click on the b      | lue arro                                                   |
|                                                                                                    | Home organiza                         | TION INFORMATION            |                                             | ,                                                                                                    | click <b>Deac</b>   | tivate                                                     |
| Organization Information<br>National Malaria F                                                                                                    | Program                               |                             |                                             | Update Organiz                                                                                                    | ation Create Contac | t Update                                                   |
| Organization Short Name<br>NMPN                                                                                                    | Organization Grant Abbrevi<br>NGA - M | Completed                   | #Open Change Requests for Organization<br>1 | #Open Change Requests for Contac<br>4                                                                                       | ts #Open Cha<br>O   | Deactivate C<br>Create Bank<br>Update Bank<br>Deactivate B |
| DETAILS       ACCOUNT ROLES <ul> <li>Organization Details</li> </ul> Organization Name           National Malaria Program           Organization Short Name           NMPN           Parent Account           Organization Short Name | CONTACTS BANK                         | ING DETAILS CHANGE REQUESTS | FILES MORE                                  | Organization Details (PR Only) Role PR Organization Type Governmental Organization Organization Sub-Type Ministry of Health |                     |                                                            |
| Website<br>Communication Language<br>English<br>V Address Information                                                                                                    |                                       |                             |                                             | Organization Grant Abbreviation<br>NGA - M                                                                                  |                     |                                                            |
| Address Type                                                                                                    |                                       | Zip/Postal Code             |                                             |                                                                                                    |                     |                                                            |
|                                                                                                    |                                       |                             |                                             |                                                                                                    |                     |                                                            |

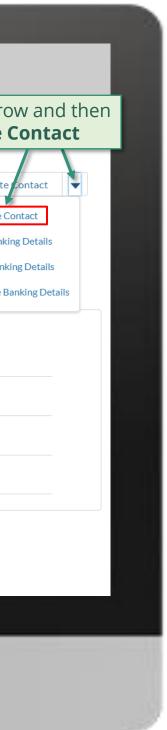

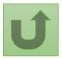

#### Step 2f

|                                                     |                                      |                                                                 |                           | N      |                     |                                |
|-----------------------------------------------------|--------------------------------------|-----------------------------------------------------------------|---------------------------|--------|---------------------|--------------------------------|
|                                                     | Sear                                 | arch                                                            |                           | SEARCH | ▲ <b>▲</b> ▲        | ARIE JO 🔻                      |
| Organization Information<br>National Malaria Progr  | ome organizati<br>ram                |                                                                 | ctivate Contact           |        | Update Organization | Create Contact Update          |
| Organization Short Name Orga<br>NMPN NGA            | anization Grant Abbreviatio<br>A - M | First Name                                                      | ✓ Last Name               | ~      | ests for Contacts   | #Open Change Requests for<br>O |
| DETAILS ACCOUNT ROLES CON<br>→ Organization Details | NTACTS BANKIN                        | NG DE Emily<br>George                                           | Jones<br>Edwards<br>Brown |        | (PR Only)           |                                |
| Organization Name<br>National Malaria Program       |                                      | Johan<br>Marie                                                  | O'Neil<br>Johnson         |        |                     |                                |
| Organization Short Name<br>NMPN<br>Parent Account   |                                      | Sarah                                                           | Thompson                  |        | n                   |                                |
| Website                                             |                                      |                                                                 |                           | Next   | ation               |                                |
| Communication Language English Address Information  | Sele                                 | ect the contact you want to<br>leactivate and click <b>Next</b> |                           |        |                     |                                |
| Address Type<br>Office Address                      |                                      | Zip/Postal Code 🚺<br>16000                                      |                           |        |                     |                                |

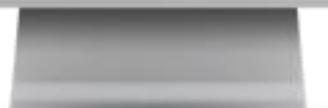

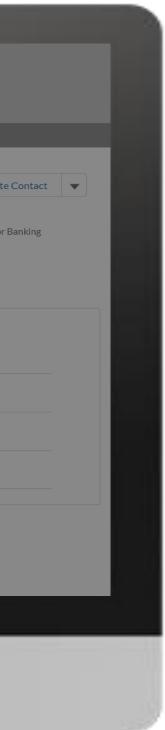

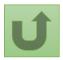

# Step 2g

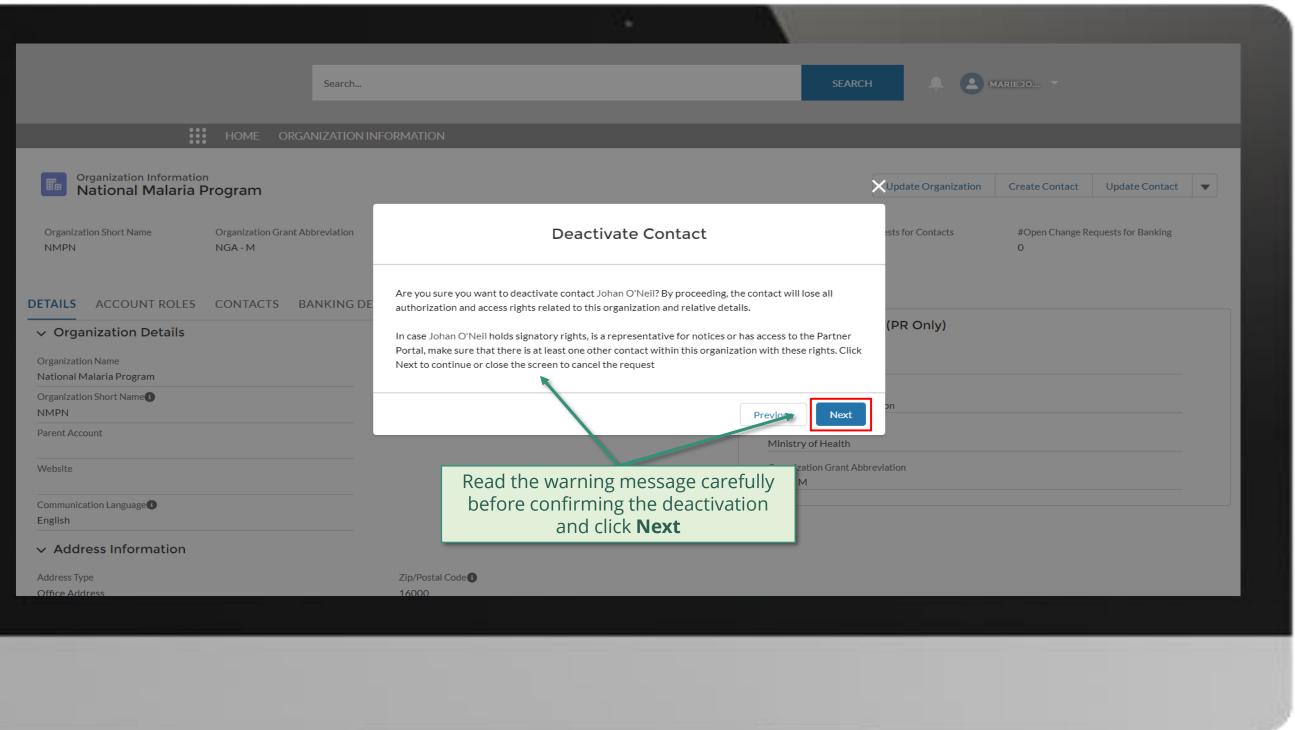

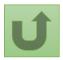

Back to the overview of <u>the steps</u> <u>for this</u> <u>request</u>

#### Step 2h

|                                                                                                    | Search                                                                  |                    | SEARCH                                                                            | A 0                 | MARIE JO 🔻                       |
|----------------------------------------------------------------------------------------------------|-------------------------------------------------------------------------|--------------------|-----------------------------------------------------------------------------------|---------------------|----------------------------------|
| HOME ORGA                                                                                                    | NIZATION INFORMATION                                                    |                    |                                                                                   |                     |                                  |
| Organization Information<br>National Malaria Program                                                                                     |                                                                         |                    |                                                                                   | Update Organization | Create Contact Update            |
| Organization Short Name Organization Grant Ab<br>NMPN NGA - M                                                                            | breviation                                                              | Deactivate Contact |                                                                                   | ests for Contacts   | #Open Change Requests for E<br>O |
| <ul> <li>Organization Details</li> <li>Organization Name</li> <li>National Malaria Program</li> <li>Organization Short Name 1</li> </ul> | ANKING DE<br>Your request was successfully su<br>Click here to open it. | ıbmitted.          | Finish                                                                            | (PR Only)           |                                  |
| You can                                                                                                    | quest is submitted.<br>see more details by<br>ng on the blue link       |                    | Organization Sub-Type<br>Ministry of Health<br>Organization Grant Abbr<br>NGA - M | reviation           |                                  |
| Communication Language<br>English                                                                                                    |                                                                         |                    |                                                                                   |                     |                                  |
| Address Type<br>Office Address                                                                                                    | Zip/Postal Code                                                         |                    |                                                                                   |                     |                                  |
|                                                                                                    |                                                                         |                    |                                                                                   |                     |                                  |

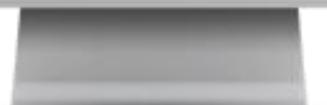

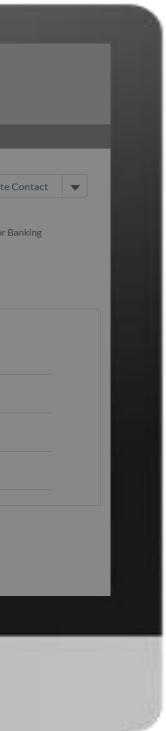

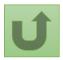

#### Step 2i

| Change Request<br>00022089<br>1<br>Request Record Type<br>Deactivate PR/LI Contact | HOME ORGANIZATION INFORMATION<br>Request status Integrat<br>Pending Global Fund Review                                           | i<br>on Status<br>Bending Global Fund R | eview          | <ul> <li>You can now see the details of your successfully submitted change request:</li> <li>1. Change request type</li> <li>2. Change request status</li> <li>3. Chevron status bar indicating the current status of the change request and an overview of the process</li> <li>4. The change request details</li> </ul> |
|------------------------------------------------------------------------------------|----------------------------------------------------------------------------------------------------|-----------------------------------------|----------------|----------------------------------------------------------------------------------------------------|
| Case History (1)                                                                   | )                                                                                                    |                                         |                |                                                                                                    |
| Date                                                                               | Field                                                                                                    | User                                    | Original Value | New Value                                                                                                    |
| 12/05/2021 15:04                                                                   | Created.                                                                                                    | Marie Johnson                           |                |                                                                                                    |
| DETAILS FILES     Contact Information     Organization Name                        | <b>Note!</b><br>You can access details on the<br>newly created request by clicking<br>on the tabs and scrolling down<br>the page | Existing Contact                        |                | View All Duplicate merge history Not applicable                                                                                                    |
| National Malaria Program                                                           |                                                                                                    | Johan O'Neil                            |                | Re-submit case                                                                                                    |
| Salutation<br>Mrs                                                                  |                                                                                                    |                                         |                | There is no clarification needed from your end at the moment                                                                                                    |
| First Name<br>Johan<br>Email Address                                               |                                                                                                    | Last Name<br>O'Neil                     |                |                                                                                                    |
| Email Audi 655                                                                     |                                                                                                    |                                         |                |                                                                                                    |
|                                                                                    |                                                                                                    |                                         |                |                                                                                                    |

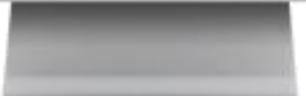

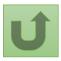

Click here to go back to the overview page

# Step 2j

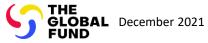

# **Grant Entity Data (GED) Interactive Manual**

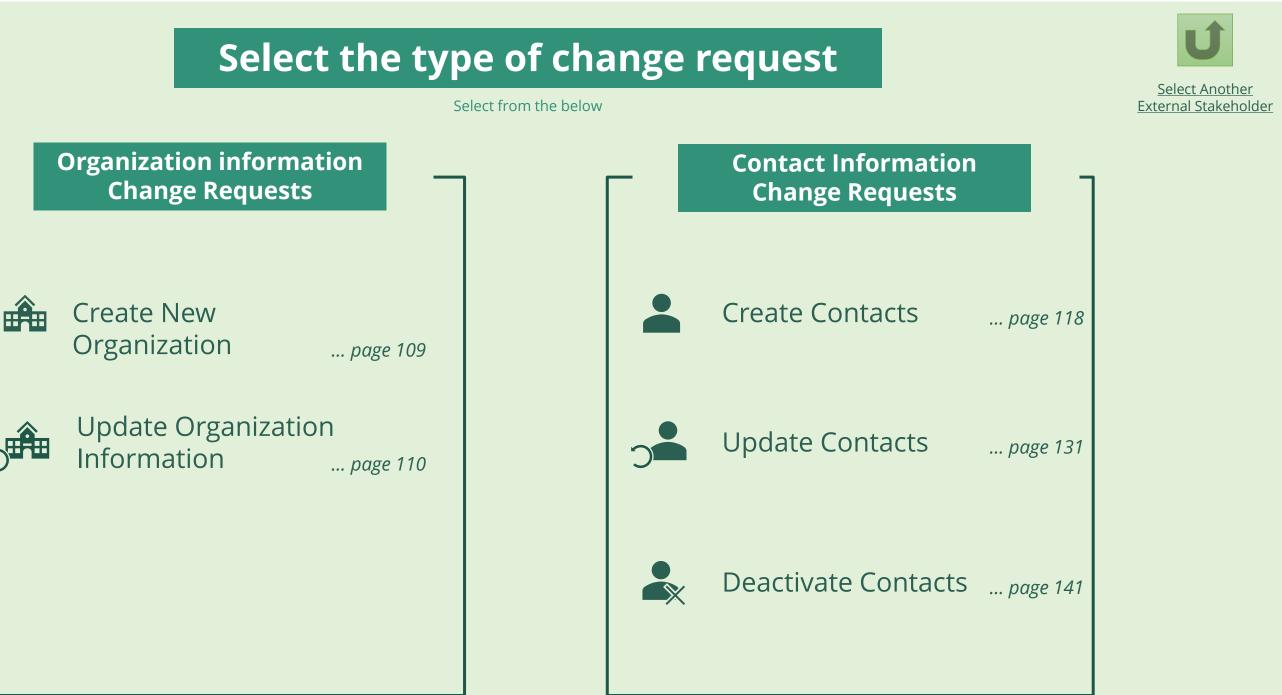

Country Coordinating Mechanism (CCM)

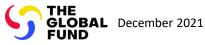

# **Grant Entity Data (GED) Interactive Manual**

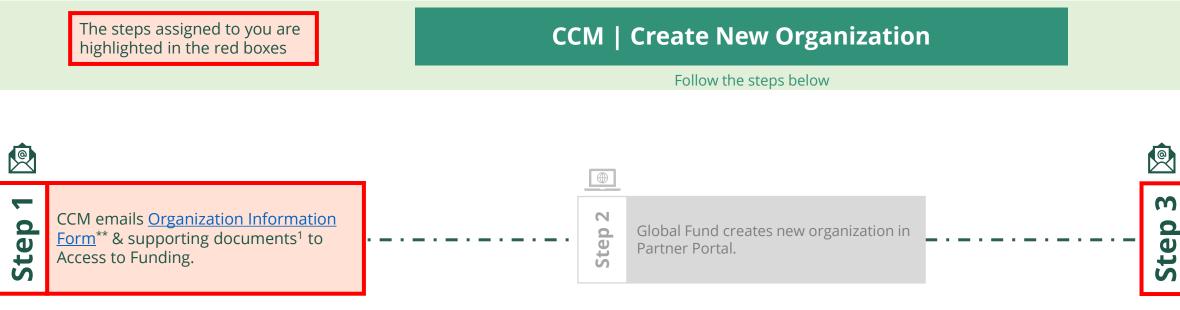

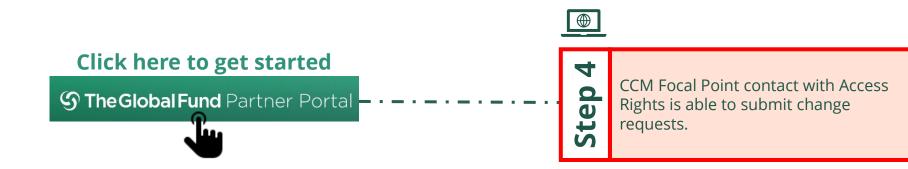

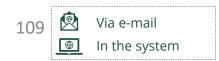

Country Coordinating Mechanism (CCM ) Create New Organization

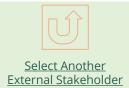

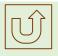

Select Another CCM Change Request

Designated CCM focal point with Access Rights receives login details to the <u>Global Fund Partner Portal</u> via email.

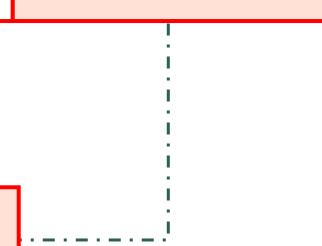

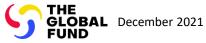

# **Grant Entity Data (GED) Interactive Manual**

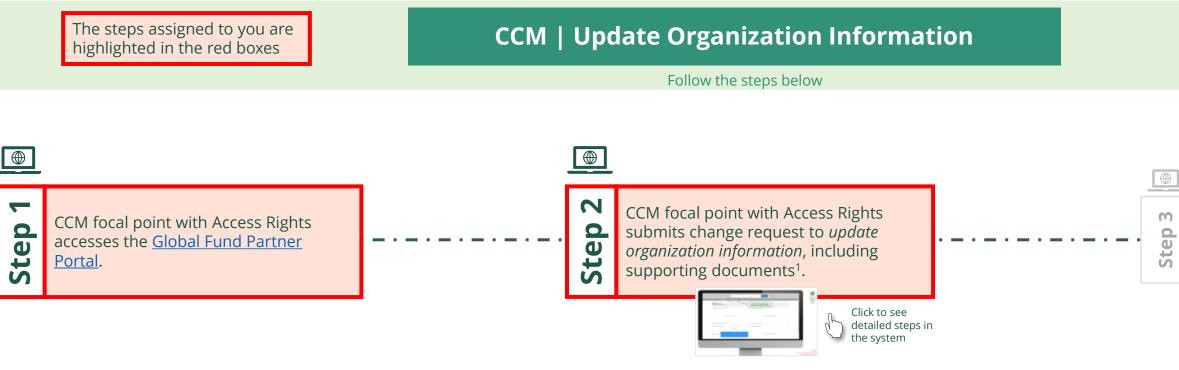

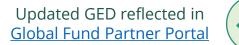

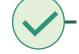

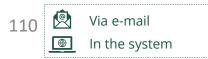

Country Coordinating Mechanism (CCM) **Update Organization Information** 

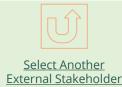

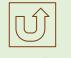

Select Another CCM **Change Request** 

Global Fund reviews and validates the changes.

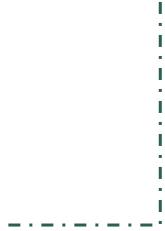

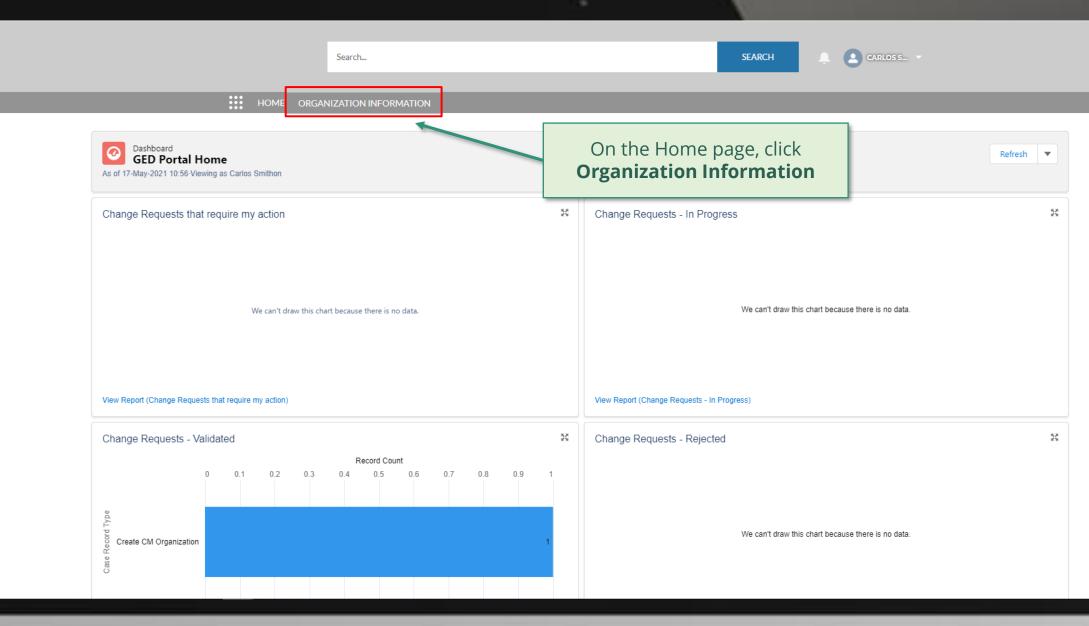

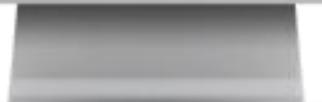

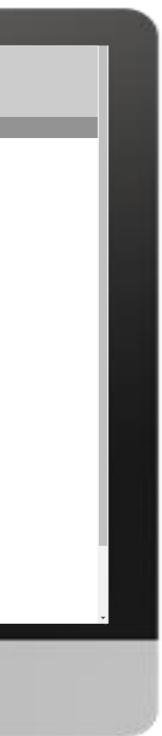

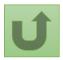

### Step 2a

|                                                                           | 14                                                             |           |                    |                |
|---------------------------------------------------------------------------|----------------------------------------------------------------|-----------|--------------------|----------------|
|                                                                           | Search                                                         | SEARCH    | 📮 💽 CARLOS S 🔹     |                |
| HOME ORGA                                                                 | ANIZATION INFORMATION                                          |           |                    |                |
| Organization Information<br>My Organizations                              |                                                                |           |                    | Printable View |
| 1 item • Sorted by Organization Name • Filtered by All organization infor | rmation - Organization Record Type • Updated a few seconds ago |           | Q Search this list | \$ • C' C'     |
| Organization Name 🕈                                                       | ✓ Organization Short Name                                      | ✓ Country | ✓ Parent Account   | ~              |
| 1 Coordinating Mechanism Nigeria                                          | CM Nigeria                                                     | Nigeria   |                    |                |
|                                                                           | Click on the name of the anization you wish to update          |           |                    |                |
|                                                                           |                                                                |           |                    |                |
|                                                                           |                                                                |           |                    |                |

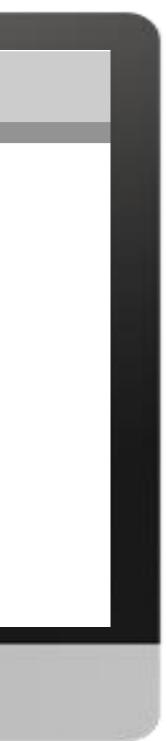

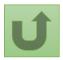

## Step 2b

|                                                                         | Search                                        |                                                    | SEARCH                                                                           | CARLOS S *                                                             |
|-------------------------------------------------------------------------|-----------------------------------------------|----------------------------------------------------|----------------------------------------------------------------------------------|------------------------------------------------------------------------|
| Organization Informatic                                                 | on                                            | Click Update Organization                          | Update Organization                                                              | Create Contact Update C                                                |
| Coordinating Med<br>Organization Short Name<br>CM Nigeria               | Organization Grant Abbreviation Integration S | Status #Open Change Requests for Organization<br>0 | #Open Change Requests for Contacts<br>0                                          | Create Contact Update Co<br>#Open Change Requests for I<br>0           |
| DETAILS ACCOUNT ROLES                                                   | CONTACTS BANKING DETAILS CHANG                | E REQUESTS FILES MORE                              | Organization Details (CM Only)<br>Role<br>Coordinating Mechanism                 | Coordinating Mechanism Type<br>Country Coordinating Mechanisn<br>(CCM) |
| Coordinating Mechanism Nigeria<br>Organization Short Name<br>CM Nigeria |                                               |                                                    | Representation by age group <18 (1)                                              | % Representation by age group <18                                      |
| Parent Account                                                          |                                               |                                                    | Representation by age group 18 - 25 (1)<br>Representation by age group 26-40 (1) | % Representation by age group 18 -                                     |
| Website Communication Language                                          |                                               |                                                    | Representation by age group 26-40 U                                              | % Representation by age group 26                                       |
| English                                                                 |                                               |                                                    | Representation by age group >60 1                                                | % Representation by age group >60                                      |
|                                                                         |                                               |                                                    |                                                                                  |                                                                        |

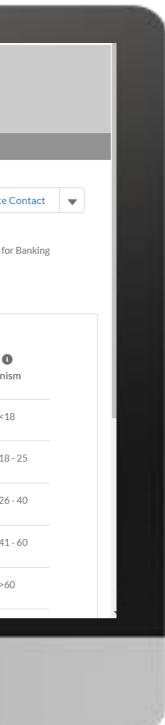

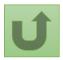

# Step 2c

|                                                                                                    |                                                                                                    | · ·                 |                                                                             |
|----------------------------------------------------------------------------------------------------|----------------------------------------------------------------------------------------------------|---------------------|-----------------------------------------------------------------------------|
| Search.                                                                                                    | Update Organization                                                                                                    |                     | CARLOS S 🔻                                                                  |
| HOME ORGANIZATIO                                                                                                    | <ul> <li>General Organization Information</li> <li>Organization Name C</li> <li>Coordinating Mechanism Nigeria</li> <li>Organization Short Name C</li> <li>CM Nigeria</li> </ul> | Update Organization | Create Contact Update<br>#Open Change Requests for E                        |
| CM Nigeria Fields with (*) are mandatory           DETAILS         ACCOUNT ROLES         CONTACTS         BANKING           ~ Organization Details | Website                                                                                                    | Change the          | <sup>o</sup><br>information you<br>ate and click <b>Next</b>                |
| Organization Name<br>Coordinating Mechanism Nigeria<br>Organization Short Name<br>CM Nigeria                                                       | Select the preferred communication language with the Global Fund. Address Information * Address Line 1 Moh'd Namadi Sambo Way, Abuja, Nigeria                                    | o <18 <b>0</b>      | Country Coordinating Mechanis<br>(CCM)<br>% Representation by age group <18 |
| Parent Account<br>Website                                                                                                    | Address Line 2                                                                                                    | 26-40               | % Representation by age group 18<br>% Representation by age group 26        |
| Communication Language                                                                                                    | Address Line 3                                                                                                    | 41-60               | % Representation by age group 41                                            |
| ✓ Address Information                                                                                                    | Representation by age                                                                                                    | group >60 🕕         | % Representation by age group >60                                           |

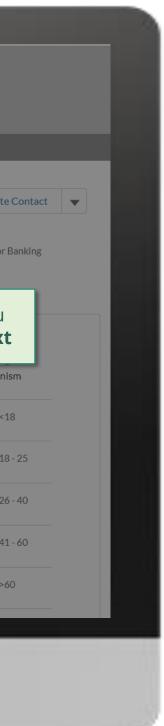

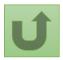

## Step 2d

🔔 🚨 CARLOS S... 🔻 × Organization Information Update Organization Create Contact Update Contact 🗸 **Coordinating Mechanism Nigeria** Update Organization Attach supporting documents Organization Grant Abbreviation Organization Short Name and click **Next** CM Nigeria Supporting Documents 1 Upload Files Or drop files DETAILS ACCOUNT ROLES CONTACTS BANKING DE Attach, where applicable, supporting documentation such as Meeting Minutes, legal documents or other communications (CM Only) (Letters/emails) proving the change. The documents support the changes, and they are not mandatory. Coordinating Mechanism Type 🕕 The attached supporting documents will be visible in the Files tab of the change request upon View Report - Active Contacts with Roles View Report - Endors Country Coordinating Mechanism submission. (CCM) <18 🚯 % Representation by age group <18 ✓ Contact Name **Contact Salutation** 0.00% Previous Next Dr. Alanis Finn n by age group 18 - 25 🕕 % Representation by age group 18 - 25 0.00% Miss Amanda Ragotu a.ragotu@yopmail.com Representation by age group 26-40 (1) % Representation by age group 26 - 40 **Carlos Smithon** Mr. c.smithon@yopmail.com 0.00% Ms. Fernanda Altugh f.altugh@yopmail.com Representation by age group 41-60 % Representation by age group 41 - 60 0.00% Mr. Leonardo Clavuls l.clavus@yopmail.com Representation by age group >60 🕕 % Representation by age group >60 Mr. Nuno Pombo n.pombo@yopmail.com 0.00%

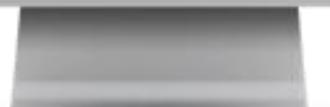

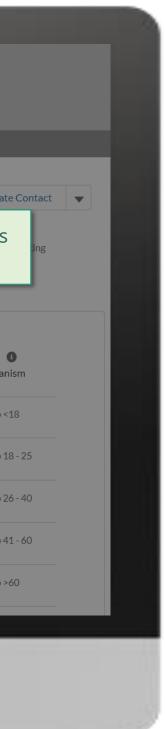

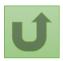

Back to the overview of the steps for this request

### Step 2e

🔔 CARLOS S... 🔻 Search... **Organization Information** Update Organization Create Contact Update Contact 🗸 🗸 Coordinating Mechanism Nigeria Organization Grant Abbreviation Organization Short Name #Open Change Requests for Banking Update Organization CM Nigeria 0 Your request was successfully submitted. Click here to open it. DETAILS ACCOUNT ROLES CONTACTS BANKING DE (CM Only) Coordinating Mechanism Type View Report - Active Contacts with Roles View Report - Endor Country Coordinating Mechanism Finish (CCM) The request is submitted. Representation by age group <18 % Representation by age group <18 **Contact Salutation** ✓ Contact Name You can see more details by 0.00% Dr. Alanis Finn clicking on the blue link. Representation by age group 18 - 25 🕕 % Representation by age group 18 - 25 0.00% a.ragotu@yopmail.com Miss Amanda Ragotu Representation by age group 26-40 🕕 % Representation by age group 26 - 40 Mr. Carlos Smithon c.smithon@yopmail.com 0.00% Ms. Fernanda Altugh f.altugh@yopmail.com Representation by age group 41-60 () % Representation by age group 41 - 60 0.00% Mr. Leonardo Clavuls l.clavus@yopmail.com Representation by age group >60 🕕 % Representation by age group >60 Mr. Nuno Pombo n.pombo@yopmail.com 0.00%

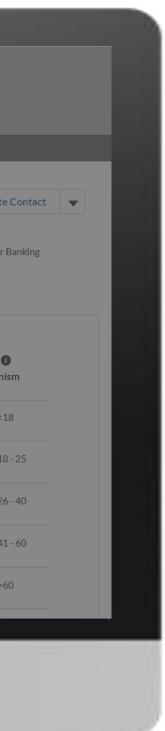

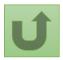

Back to the overview of the steps for this request

### Step 2f

|                     |                                     |                            | N N            |                                                                                                    |
|---------------------|-------------------------------------|----------------------------|----------------|----------------------------------------------------------------------------------------------------|
|                     | Search                              |                            |                | You can now see the details of your successfully submitted change require                                                                                                    |
|                     | <                                   | us                         |                | <ol> <li>Change request type</li> <li>Change request status</li> <li>Chevron status bar indicating the<br/>status of the change request and an<br/>overview of the process</li> <li>The change request details</li> </ol> |
|                     |                                     | Pending Global Fund Review |                | Closed                                                                                                    |
| Case History (6+) 4 |                                     |                            |                |                                                                                                    |
| Date                | Field                               | User                       | Original Value | New Value                                                                                                    |
| 17/05/2021 11:48    | Created.                            | Carlos Smithon             |                |                                                                                                    |
| 17/05/2021 11:48    | Zip/Postal Code                     | Carlos Smithon             | 1234           | 12345                                                                                                    |
| 17/05/2021 11:48    | Representation by age group 18 - 25 | Carlos Smithon             |                | 1                                                                                                    |
| 17/05/2021 11:48    | Representation by age group <18     | Carlos Smithon             |                | 1                                                                                                    |
| 17/05/2021 11:48    | Representation by age group 26-40   | Carlos Smithon             |                | 1                                                                                                    |
| 17/05/2021 11:48    | Representation by age group 41-60   | Carlos Smithon             |                | 1                                                                                                    |
|                     |                                     |                            |                |                                                                                                    |
|                     |                                     |                            |                |                                                                                                    |
|                     |                                     |                            |                |                                                                                                    |
|                     |                                     |                            |                |                                                                                                    |

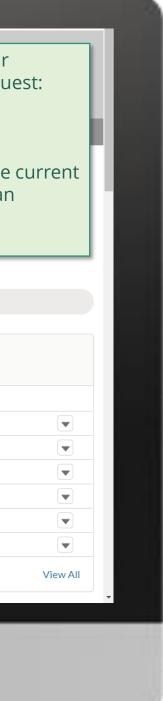

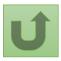

Click here to go back to the overview page

# Step 2g

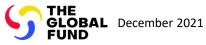

# **Grant Entity Data (GED) Interactive Manual**

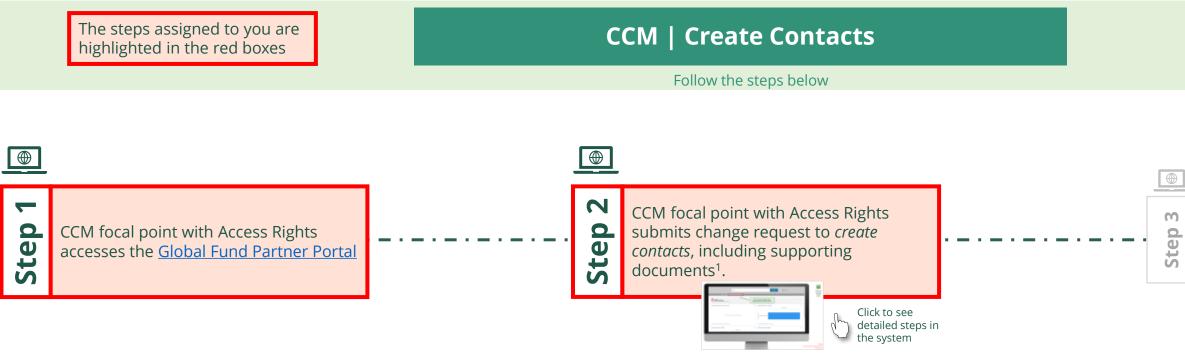

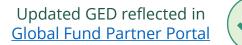

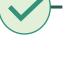

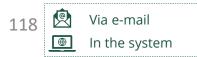

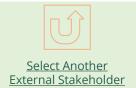

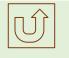

Select Another CCM Change Request

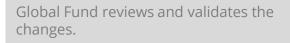

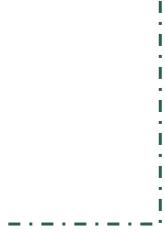

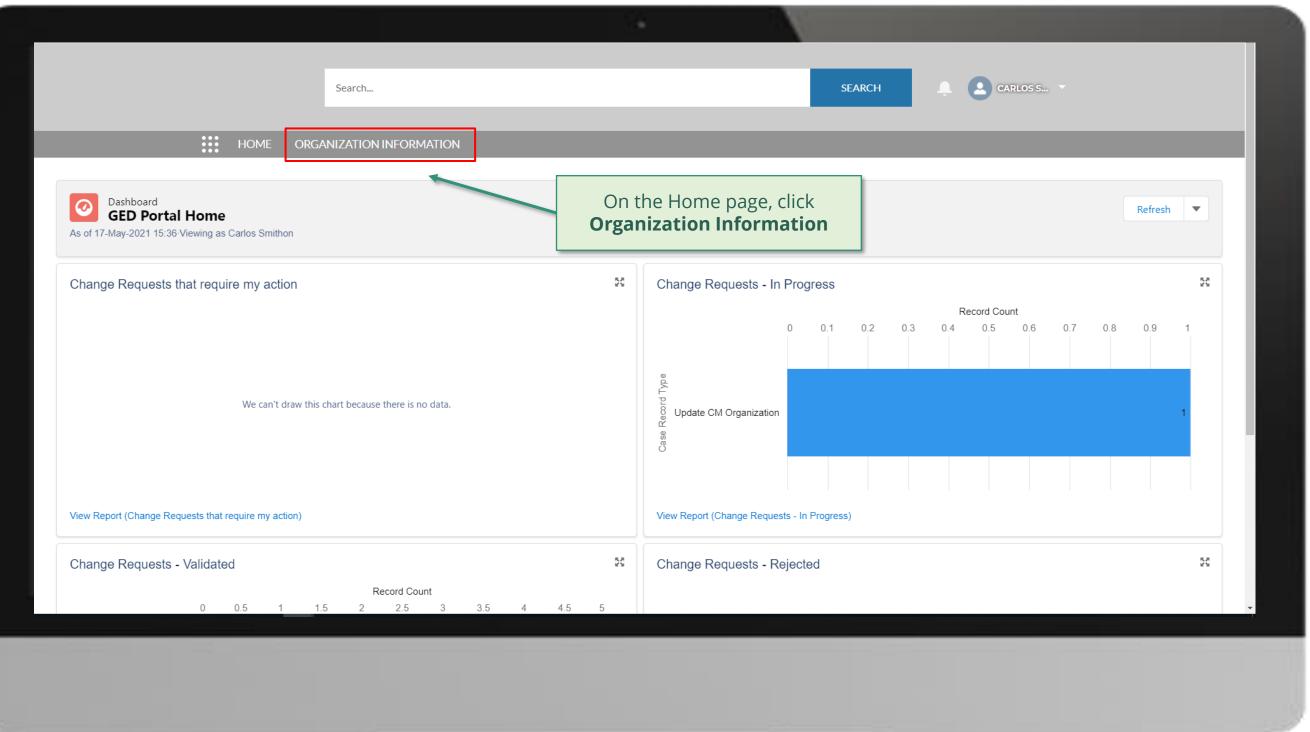

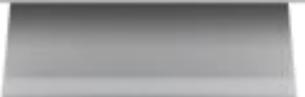

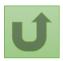

Step 2a

|                                                | Search                                                                              | •                                              | SEARCH                    |
|------------------------------------------------|-------------------------------------------------------------------------------------|------------------------------------------------|---------------------------|
| нон                                            | IE ORGANIZATION INFORMATION                                                         |                                                |                           |
| Organization Information<br>My Organizations V |                                                                                     |                                                |                           |
|                                                | All organization information - Organization Record Type • Updated a few seconds ago |                                                | Q Search this list \$\$ ▼ |
| Organization Name ↑                            | <ul> <li>✓ Organization Short Name</li> <li>CM Nigeria</li> </ul>                   | <ul> <li>✓ Country</li> <li>Nigeria</li> </ul> | ✓ Parent Account          |
|                                                |                                                                                     |                                                |                           |
|                                                |                                                                                     |                                                |                           |
|                                                |                                                                                     |                                                |                           |

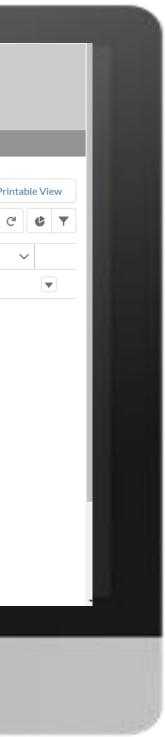

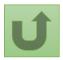

Step 2b

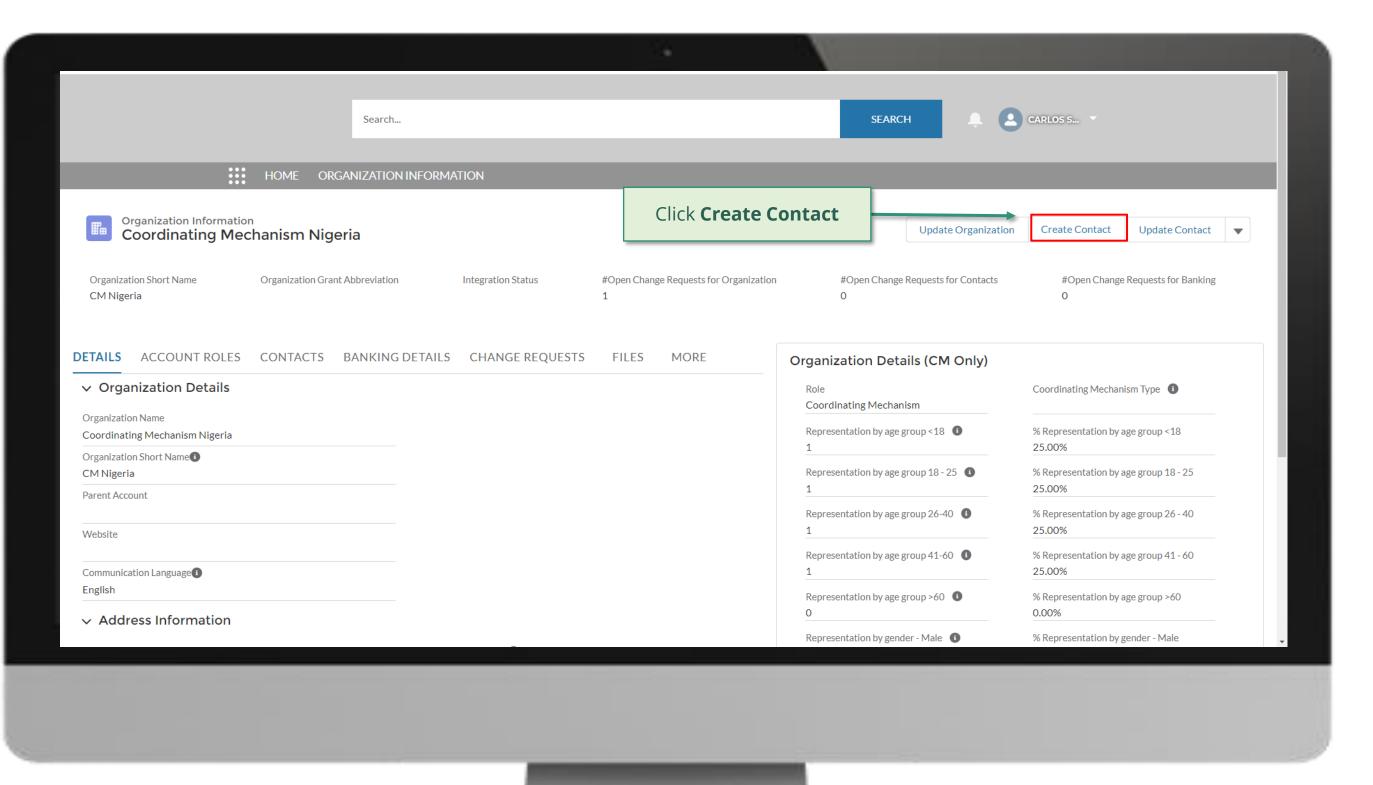

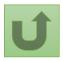

Step 2c Country Coordinating Mechanism (CCM Create Contacts

|                                                             |                            |                                                             |                         | <u></u>                                                                   |                                                                                                    |
|-------------------------------------------------------------|----------------------------|-------------------------------------------------------------|-------------------------|---------------------------------------------------------------------------|----------------------------------------------------------------------------------------------------|
| Search                                                      |                            | Create Contact                                              |                         |                                                                           | CARLOS S 🔻                                                                                                    |
| HOME ORGANIZATION IN                                        | * Salutation               |                                                             |                         |                                                                           |                                                                                                    |
| Organization Information<br>Coordinating Mechanism Nigeria  | Please select * First Name |                                                             | ▼<br>▼                  | 1. Fill in all                                                            | the information                                                                                                    |
| Organization<br>CM Nigeria<br>Fields with (*) are mandatory | * Last Name                |                                                             |                         | ests for Contacts                                                         | #Open Change Requests for<br>0                                                                                                    |
| DETAILS ACCOUNT ROLES CONTACTS BANKING DE                   | * Email Phone Number       | <b>Note!</b><br>You can hover over the Info Icon            |                         | Update or Deac<br>create an umbr<br>includes all the<br>raising at the so | raise a change request to C<br>ctivate CM Contacts, the sys<br>rella Parent Change Reques<br>individual change request<br>ame time. When you click o<br>list of the individual chang |
| Organization Short Name CM Nigeria                          | Mobile Phone Number 1      | to display more information on<br>how to fill in the fields |                         | →18-25 <b>①</b>                                                           | % Representation by age group 18                                                                                                    |
| Parent Account                                              | City                       |                                                             |                         | 2. Click <b>Ne</b>                                                        | 25.00%<br>Xt                                                                                                    |
| Website                                                     | Country                    |                                                             |                         | • ) 41-60 <b>()</b>                                                       | % Representation by age group 43                                                                                                    |
| Communication Language                                      |                            |                                                             | Next                    | p>60 <b>0</b>                                                             | 25.00%<br>% Representation by age group >6<br>0.00%                                                                                                    |
| ✓ Address Information                                       |                            |                                                             | Representation by gende | er - Male 🕕                                                               | % Representation by gender - Mal                                                                                                    |

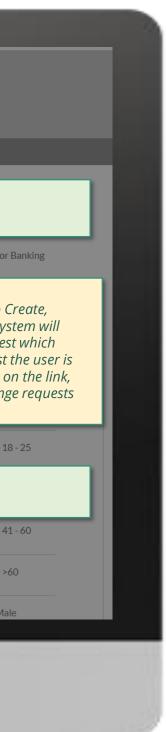

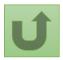

Step 2d

Country Coordinating Mechanism (CCM )

# Create Contacts

| Search                                                                | Create Contact                                                                                                    |              | CARLOS S V                                     |
|-----------------------------------------------------------------------|----------------------------------------------------------------------------------------------------|--------------|------------------------------------------------|
| HOME ORGANIZATION IN                                                  | Position Information                                                                                                    |              |                                                |
| Organization Information<br>Coordinating Mechanism Nigeria            | Organization Name<br>Coordinating Mechanism Nigeria<br>Organization Short Name<br>CM Nigeria                                                         | 1. Select th | e role and the sector                          |
| Organization Short Name Organization Grant Abbreviation<br>CM Nigeria | *Role Please select Role in the Coordinating Mechanism:                                                                                              |              | .u                                             |
| DETAILS ACCOUNT ROLES CONTACTS BANKING DE                             | Admin Focal Point (Secretariat of the Coordinating Mechanism): all staff of the Coordinating<br>Mechanism Secretariat                                | (CM Only)    |                                                |
| ✓ Organization Details                                                | Member: all the elected members with active mandate         Alternate: alternate of current members         Chair: elected Chair with active mandate |              | Coordinating Mechanism Type                    |
| Organization Name<br>Coordinating Mechanism Nigeria                   | Vice-Chair: elected Vice-Chair with active mandate<br>Non-member: nominated member of a CM committee but not CM member                               | o <18 🕚      | % Representation by age group <18 25.00%       |
| Organization Short Name<br>CM Nigeria                                 | * Sector Represented                                                                                                    | o 18-25 🕚    | % Representation by age group 18 - 2<br>25.00% |
| Parent Account                                                        | Please select   Country-level stakeholder groups involved in the fight against HIV, TB and malaria represented                                       | 26-40        | % Representation by age group 26 - 4           |
| Website                                                               |                                                                                                    |              | 25.00%<br>% Representation by age group 41 - 6 |
| Communication Language                                                | Previous                                                                                                    |              | 25.00%                                         |
| ✓ Address Information                                                 | 0<br>Representation by gende                                                                                                    | 2. Click     |                                                |

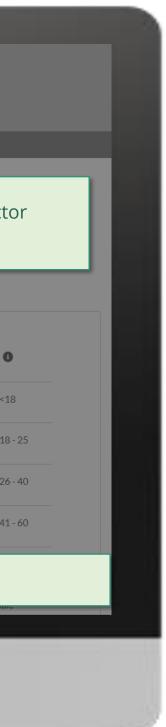

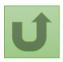

Step 2e

| Search                                                                | Create Contact                                                          |                               |                                                     |
|-----------------------------------------------------------------------|-------------------------------------------------------------------------|-------------------------------|-----------------------------------------------------|
| HOME ORGANIZATION IN                                                  | Position Information  • Entry date into the Coordinating Mechanism (CM) |                               | I. Fill in the remaining inform                     |
| Organization Information<br>Coordinating Mechanism Nigeria            | 04-May-2021<br>Disease Component Represented                            |                               | Note that fields with (*) are man                   |
| Organization Short Name Organization Grant Abbreviation<br>CM Nigeria | Available Selected                                                      | or Cont                       | acts #Open Change Requests for Banking<br>O         |
| DETAILS ACCOUNT ROLES CONTACTS BANKING DETAIL                         | Malaria<br>Multi-Component<br>PSSLI                                     | Icon                          | Only) Coordinating Mechanism Type                   |
| Organization Name<br>Coordinating Mechanism Nigeria                   | RSSH                                                                    | p<18                          | % Representation by age group <18     25.00%        |
| Organization Short Name CM Nigeria                                    |                                                                         | p 18 - 2                      | 5 • % Representation by age group 18 - 25<br>25.00% |
| Parent Account Website                                                | * Government Category<br>Ministry of Planning and Development           | p 26-40                       |                                                     |
| Communication Language                                                | Official Job Title                                                      | p 41-60                       | 25.00%                                              |
| English<br>                                                           | Officer  * Recipient Status PR - Principal Recipient                    | p >60                         | Click on the arrow<br>scroll down the scre          |
| Address TypeAddress Line 1                                            | Previous                                                                | Next                          | See the remaining                                   |
| Moh'd Namadi Sambo Way, Abuja, Nigeria                                | Abuja                                                                   |                               | 25.00%                                              |
| Address Line 2                                                        | Country                                                                 | sentation by gender - Transge | ender 1 % Representation by gender - Transgender    |

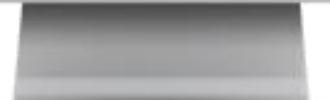

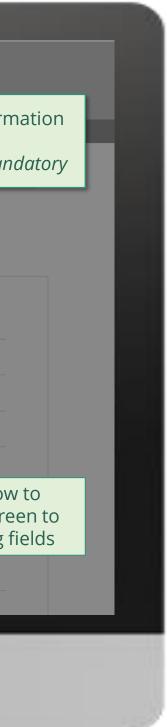

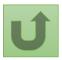

Step 2f

| Search                                                                | Create Contact                                                                                                    |                              |                         | LOS S 🔻                                              |
|-----------------------------------------------------------------------|----------------------------------------------------------------------------------------------------|------------------------------|-------------------------|------------------------------------------------------|
|                                                                       | Ministry of Planning and Development                                                                                                    | ×                            |                         |                                                      |
| HOME ORGANIZATION IN                                                  | Official Job Title                                                                                                    |                              |                         |                                                      |
|                                                                       | Officer                                                                                                    |                              |                         |                                                      |
| Organization Information<br>Coordinating Mechanism Nigeria            | * Recipient Status                                                                                                    |                              | Update Organization     | Create Contact Update Contact                        |
|                                                                       | PR - Principal Recipient                                                                                                    | •                            |                         |                                                      |
| Organization Short Name Organization Grant Abbreviation<br>CM Nigeria | Indicate if the person represents an organization managing Global Fund grants. The<br>recipient" can be chosen only if the contact does not represent an organization ma-<br>grants (PR/SR/SSR).                                                                                                    |                              |                         | the corresponding bo                                 |
|                                                                       | Signatory for Legally-Binding Documents                                                                                                    |                              |                         | ce is one of the following                           |
| Organization Details                                                  | Member of the Oversight Committee Member of the Executive Committee                                                                                                    |                              | - Membe                 | ory for Legally-Binding l<br>er of the Oversight Com |
| Co Note!                                                              | Note: This will be automatically ticked if the selected Role is "Chair", "Vice Chair"                                                                                                    | 1                            | Pi - IVIEIIIDE          | er of the Executive Com                              |
| or Should you not want to share the details publicly, check this box  | Do not share details publicly The Cluber Constant of the second state in the second state in the |                              | p18-25 🕕                | % Representation by age group 18 - 25                |
| Par                                                                   | The Global Fund may publish the contact details for designated contact points fron<br>Mechanisms (such as Chair and Vice-Chair names, Administration Focal Point nam                                                                                                    |                              |                         | 25.00%                                               |
| Website                                                               | Global Fund digital platforms to enable access to critical CM-functions, facilitate co<br>transparency. If there are compelling reasons for not having your relevant persona                                                                                                    | al data published on Global  |                         | % Representation by age group 26 - 40<br>25.00%      |
|                                                                       | Fund digital platforms please tick this box. Please note that even if you tick this box<br>disclose your email address to relevant partners and third parties. The Global Fund<br>connecting the displayed privacy of people while belonging such sights with the G                                                                                                    | d is committed to            |                         | % Representation by age group 41 - 60<br>25.00%      |
| Communication Language English                                        | respecting the dignity and privacy of people, while balancing such rights with the G<br>transparency, accountability and the ability to carry out its mission. For further info                                                                                                    | ormation refer to the        |                         | % Representation by age group >60                    |
| <ul> <li>Address Information</li> </ul>                               | Global Fund Privacy Statements, including the supplemental statement for Global<br>Management Activities.                                                                                                    | Fund Grant Funding and       |                         | 0.00%                                                |
| A Maria Tan                                                           |                                                                                                    | - 1                          | Male                    | % Representation by gender - Male                    |
| Address Type                                                          |                                                                                                    | Previous Next                | Female <b>3</b> 2. Clic | k <b>Next</b> to proceed                             |
| Address Line 1<br>Moh'd Namadi Sambo Way, Abuja, Nigeria              | Abuja                                                                                                    |                              |                         | 25.00%                                               |
| Address Line 2                                                        | Country                                                                                                    | Representation by gender - 1 | Transgender 🕕           | % Representation by gender - Transgender             |
|                                                                       |                                                                                                    |                              |                         |                                                      |

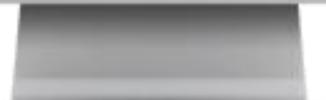

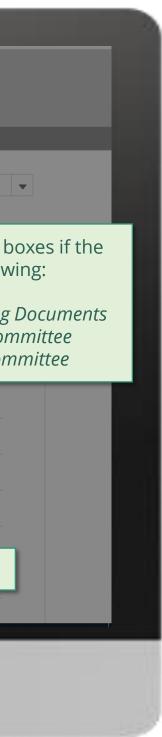

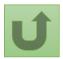

Step 2g Country Coordinating Mechanism (CCM ) Create Contacts

|                                                                       | · · ·                                                                   |                                         |                                                   |
|-----------------------------------------------------------------------|-------------------------------------------------------------------------|-----------------------------------------|---------------------------------------------------|
| Search                                                                |                                                                         |                                         | CARLOS S                                          |
|                                                                       | NFORMATION                                                              | X                                       |                                                   |
| Organization Information<br>Coordinating Mechanism Nigeria            | Create Contact                                                          | Update Organizatio                      | n Create Contact Upda                             |
| Organization Short Name Organization Grant Abbreviation<br>CM Nigeria | Election Meeting Minutes           ① Upload Files         Or drop files | ests for Contacts                       | #Open Change Requests fo<br>0                     |
| DETAILS ACCOUNT ROLES CONTACTS BANKING DE                             | Specimen Signature for authorized signatories                           | Add the applic<br>and click <b>Next</b> | cable supporting d                                |
| Organization Name<br>Coordinating Mechanism Nigeria                   |                                                                         | o≺18 <b>0</b>                           | % Representation by age group                     |
| Organization Short Name<br>CM Nigeria<br>Parent Account               | Previous                                                                | ) 18 - 25 <b>()</b>                     | 25.00%<br>% Representation by age group<br>25.00% |
| Website                                                               | Representat<br>1                                                        | tion by age group 26-40                 | % Representation by age group 25.00%              |
| Communication Language                                                | Representat<br>1                                                        | tion by age group 41-60 0               | % Representation by age group 25.00%              |
| <ul> <li>English</li> <li>✓ Address Information</li> </ul>            | Representation 0                                                        | tion by age group >60 🕚                 | % Representation by age group 0.00%               |
| V Address mornation                                                   | Representati                                                            | tion by gender - Male 🕕                 | % Representation by gender - M                    |

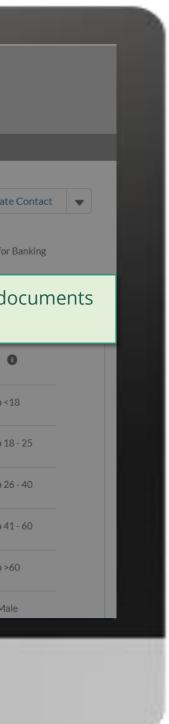

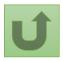

Step 2h

|                                                                       | -                                                                                   |                               |                                               |
|-----------------------------------------------------------------------|-------------------------------------------------------------------------------------|-------------------------------|-----------------------------------------------|
| Search                                                                |                                                                                     | SEARCH                        | CARLOS S 🔻                                    |
| HOME ORGANIZATION IN                                                  | IFORMATION                                                                          |                               |                                               |
| Organization Information<br>Coordinating Mechanism Nigeria            |                                                                                     | Vupdate Organization          | Create Contact Update                         |
| Organization Short Name Organization Grant Abbreviation<br>CM Nigeria | Create Contact                                                                      | ests for Contacts             | #Open Change Requests for H<br>O              |
| DETAILS ACCOUNT ROLES CONTACTS BANKING DE                             | Select "Continue and add another contact" if you want to create additional Contact. |                               | box if you want to a<br>acts. To proceed, cli |
| Organization Name<br>Coordinating Mechanism Nigeria                   | Previous                                                                            | Next                          | % Representation by age group <1<br>25.00%    |
| Organization Short Name<br>CM Nigeria<br>Parent Account               | Represent<br>1                                                                      | tation by age group 18 - 25 🕚 | % Representation by age group 18<br>25.00%    |
| Website                                                               | Represent<br>1                                                                      | tation by age group 26-40 🚺   | % Representation by age group 26 25.00%       |
|                                                                       |                                                                                     |                               | 0 Democratetics hu and second 44              |

Communication Language English

✓ Address Information

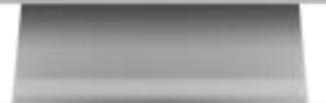

1

0

Representation by age group >60 🕕

Representation by gender - Male 🕕

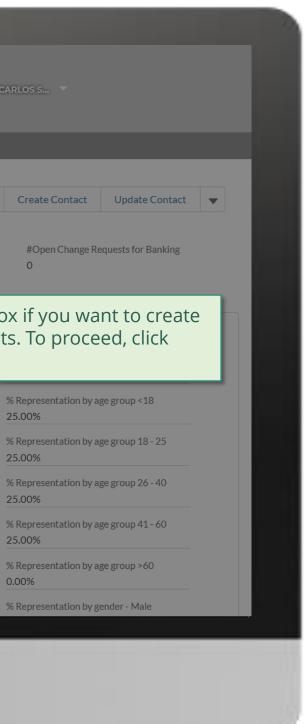

25.00%

0.00%

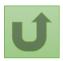

<u>Back to the</u> overview of the steps for this <u>request</u>

Step 2i Country Coordinating Mechanism (CCM) **Create Contacts** 

# Search... SEARCH

#### HOME ORGANIZATION INFORMATION

| Organization Informatio<br>Coordinating Med         | <sup>n</sup><br>chanism Nigeria |                                                                                     | X <sup>Update Organization</sup>    | Create Contact Update C                      |
|-----------------------------------------------------|---------------------------------|-------------------------------------------------------------------------------------|-------------------------------------|----------------------------------------------|
| Organization Short Name<br>CM Nigeria               | Organization Grant Abbreviation | Create Contact                                                                      | ests for Contacts                   | #Open Change Requests for Ba<br>O            |
| DETAILS ACCOUNT ROLES                               | CONTACTS BANKING DE             | Your request was successfully submitted. Clic <mark>t <u>here</u> to</mark> open it | (CM Only)                           |                                              |
| ✓ Organization Details                              | -                               |                                                                                     |                                     | Coordinating Mechanism Type                  |
| Organization Name<br>Coordinating Mechanism Nigeria |                                 |                                                                                     | Finish                              | % Representation by age group <18            |
| Organization Short Name                             |                                 | The request is submitted! Click<br>on the link for more details                     | Representation by age group 18 - 25 | % Representation by age group 18 -<br>25.00% |
| Parent Account                                      |                                 |                                                                                     | Representation by age group 26-40   | % Representation by age group 26 -<br>25.00% |
| Website                                             |                                 |                                                                                     | Representation by age group 41-60   | % Representation by age group 41 -<br>25.00% |
| English                                             |                                 |                                                                                     | Representation by age group >60 0   | % Representation by age group >60            |
| ✓ Address Information                               |                                 |                                                                                     | Representation by gender - Male 1   | % Representation by gender - Male            |

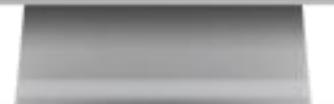

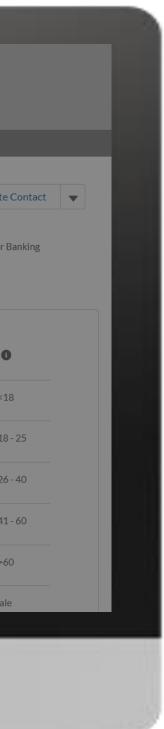

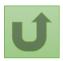

Back to the overview of the steps for this request

Step 2j Country Coordinating Mechanism (CCM Create Contacts

|                                                                                       | Search<br>HOME ORGANIZATION INFORMATION                                                                                      | You can now see the details of you successfully submitted change req<br><b>1.</b> Change request type                                                                                                    |
|---------------------------------------------------------------------------------------|----------------------------------------------------------------------------------------------------|----------------------------------------------------------------------------------------------------|
| Change Request<br>00022195<br>1<br>Request Record Type<br>Multiple CM Change Requests | 2<br>Request Status<br>Pending Global Fund Review                                                                            | <ul> <li>2. Change request status</li> <li>3. Chevron status bar indicating th status of the change request and a overview of the process</li> <li>4. The change request details</li> </ul>                                                                                                    |
|                                                                                       | Pending Global Fund Review                                                                                                   | Completed                                                                                                    |
| Key Fields Justification For Exception                                                |                                                                                                    | <b>Guidance for Success</b><br>To be validated, this change request must reflect the most up-to-date information on the selected Coordinating N                                                                                                    |
|                                                                                       | <b>Note!</b><br>The <b>Guidance for Success</b> highlights the major<br>elements you need to pay attention to when raising a | contact. The fields must be filled in a consistent way, respecting people roles and functions within the CM. After the relevant teams complete the review of all the requested changes, the validated information will be reflected on the Portal. The requester will receive a notification detailing which requests were approved, and which one were rejerelated comments. |
| Related Cases (1)  1 item • Sorted by Date/Time Opened • Up                           | change request                                                                                                    | Click on the arrows croll down the scr<br>see the details of the                                                                                                    |
| Change Request                                                                        |                                                                                                    | ization Name   Contact Full Name  Ro  Ro  request raise                                                                                                    |
| 1 00022196                                                                            | Create CM Contact 17/05/2021 16:32 Coordi                                                                                    | nating Mechanism Nigeria Amanda Maranha Chair Pending Global Fund Review                                                                                                    |

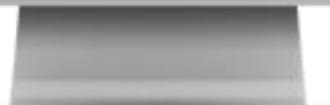

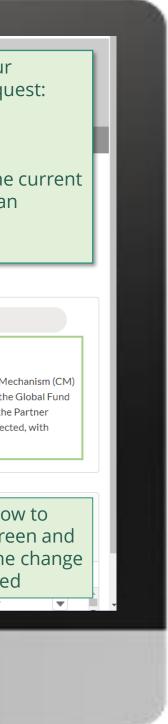

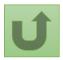

Step 2k Country Coordinating Mechanism (CCM ) Create Contacts

#### POSITIONS

#### ✓ Guidance

Color coding explanation:

- Green Access was added
- Red Access was removed
- Yellow Details were changed (old value is crossed out)

# The new rights are updated according to the color legend

Access to GED Portal - By clicking this box, you will allow this contact to view and edit GED for this organization and its contacts via he Global Fund Partner Portal. Signatory for Legally-Binding Documents - The organization's signatory(ies) for Legally-Binding Documents is the person(s) that is(a re) duly authorized to sign, or sign in acknowledgment in case of CMs, legally-binding documents that are valid and enforceable, as per signatory specimen.

CM Secretariat Staff role - Position (headcount) within the CM Secretariat. Attach the related Terms of Reference and Contract.

Entry Date into CCM - Indicate the election date as CM member. In case of consecutive mandates, please indicate the date of the first election.

Non-member role - Specify the Coordinating Mechanism Committee this contact supports.

Recipient Status - Indicate if the person represents an organization managing Global Fund grants. The option "Non-recipient" can be chosen only if the contact does not represent an organization managing Global Fund grants (PR/SR/SSR).

Role - Specify the role played in the CM.

Sector represented - Country-level stakeholder groups involved in the fight against HIV, TB and malaria represented.

Official Job Title - Indicate the individual's job title within the organization. This job title will be displayed on official documents if the contact is assigned signatory or notice rights for this grant/country.

|           |        | Organization Role | $\sim$ | Role  | $\sim$ | Non member role 🗸 🗸 | CM Secretariat Staff Role                | $\sim$ | Entry date into the Coordinating Mechanism (CM) |   |
|-----------|--------|-------------------|--------|-------|--------|---------------------|------------------------------------------|--------|-------------------------------------------------|---|
|           |        |                   |        | Chair |        |                     |                                          |        | 2021-05-04                                      |   |
|           |        |                   |        |       |        |                     |                                          |        | •                                               | Ļ |
| DET       | AIL    | S FILES           |        |       |        | Note!               |                                          |        |                                                 |   |
| Sal<br>Dr | utatio | on                |        |       |        | tab to se           | i click on the Details<br>ee the contact |        |                                                 |   |
| Firs      | st Na  | me                |        |       |        | informa             |                                          | 1      |                                                 |   |

#### Duplicate merge history

Not applicable

#### **Re-submit case**

There is no clarification needed from your end at the moment

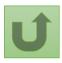

Back to the overview of the steps for this request

Click here to go back to the overview page

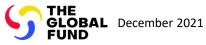

# **Grant Entity Data (GED) Interactive Manual**

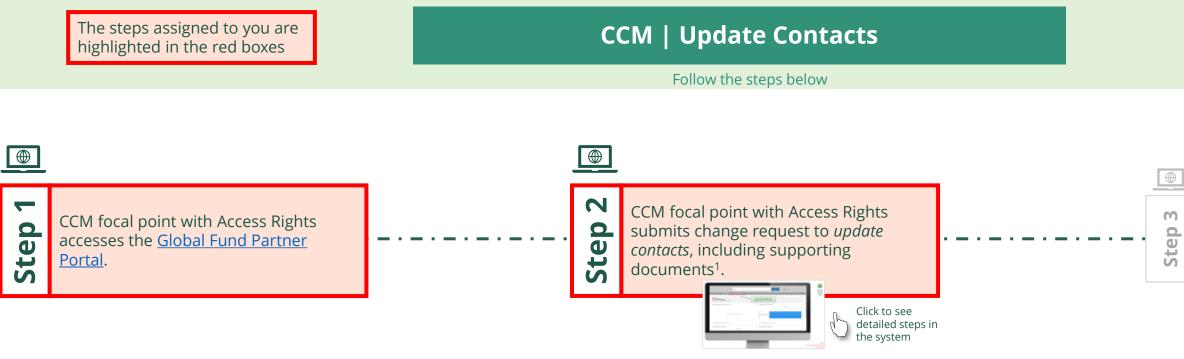

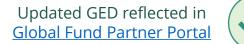

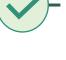

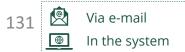

Country Coordinating Mechanism (CCM) **Update Contacts** 

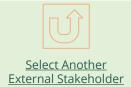

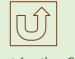

Select Another CCM **Change Request** 

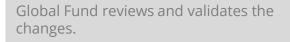

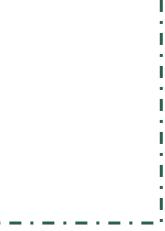

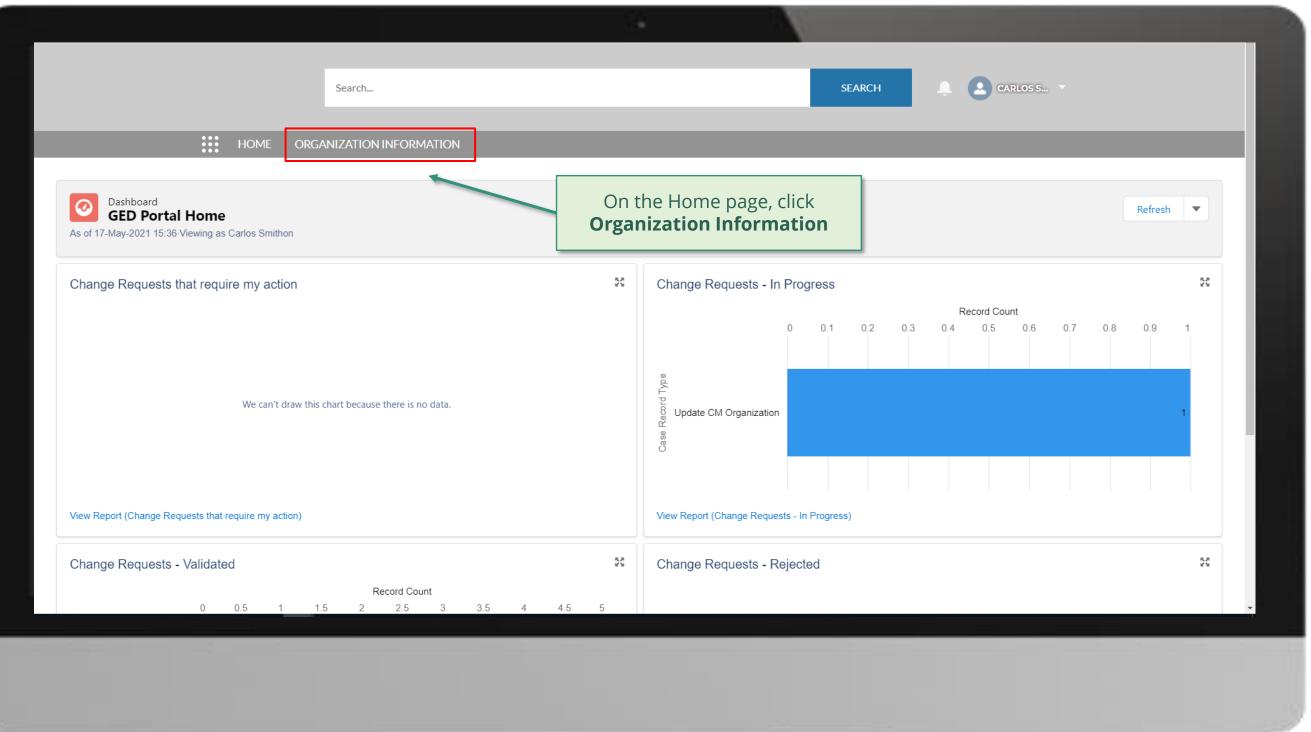

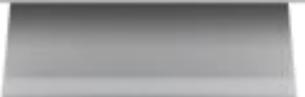

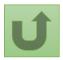

Step 2a

| Organization Information<br>My Organizations<br>1 item • Sorted by Organization Name • Filtered by All organization infor<br>Organization Name<br>1 Coordinating Mechanism Nigeria | ATION INFORMATION  rmation - Organization Record Type • Updated a few seconds ago  Crganization Short Name CM Nigeria  Click on the name of the brganization whose contact you wish to update | ✓ Country<br>Nigeria | Q Search this | alist 🕸 🗸 |
|----------------------------------------------------------------------------------------------------|----------------------------------------------------------------------------------------------------|----------------------|---------------|-----------|
| Organization Name  1 Coordinating Mechanism Nigeria                                                                                                    | <ul> <li>✓ Organization Short Name</li> <li>CM Nigeria</li> <li>Click on the name of the organization whose contact you</li> </ul>                                                            |                      | ✓ P           |           |
|                                                                                                    | Click on the name of the organization whose contact you                                                                                                    | Nigeria              |               |           |
|                                                                                                    |                                                                                                    | ,                    |               |           |
|                                                                                                    |                                                                                                    |                      |               |           |

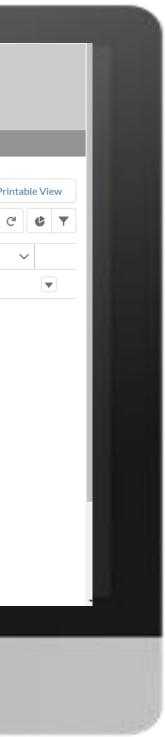

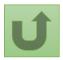

Step 2b

|                                                     | Search.                         | •                    |                 |                              | SEA                       | RCH                       | CARLOS S 🔻                    |                 |
|-----------------------------------------------------|---------------------------------|----------------------|-----------------|------------------------------|---------------------------|---------------------------|-------------------------------|-----------------|
|                                                     | Home organizatio                | N INFORMATION        |                 |                              | _                         |                           |                               |                 |
| Organization Information<br>Coordinating Mec        | hanism Nigeria                  |                      | Click           | Update Contac                | ct                        | Update Organization       | Create Contact                | Update C        |
| Organization Short Name<br>CM Nigeria               | Organization Grant Abbreviatior | n Integration Status | #Open Chan<br>1 | ge Requests for Organization | #Open Char<br>0           | nge Requests for Contacts | #Open Change R<br>0           | Requests for Ba |
| DETAILS ACCOUNT ROLES                               | CONTACTS BANKING                | DETAILS CHANGE REQU  | IESTS FILES     | MORE                         | Organization De           | etails (CM Only)          |                               |                 |
| ✓ Organization Details                              |                                 |                      |                 |                              | Role<br>Coordinating Mecl | hanism                    | Coordinating Mechanis         | т Туре 🚺        |
| Organization Name<br>Coordinating Mechanism Nigeria |                                 |                      |                 |                              | Representation by a<br>1  | ge group <18 🕚            | % Representation by ag 20.00% | e group <18     |
| Organization Short Name<br>CM Nigeria               |                                 |                      |                 |                              |                           | ge group 18 - 25 🕚        | % Representation by ag        | e group 18 - 25 |
| Parent Account<br>Website                           |                                 |                      |                 |                              | Representation by a 1     | ge group 26-40 🕕          | % Representation by ag 20.00% | e group 26 - 40 |
| Communication Language ()                           |                                 |                      |                 |                              | Representation by a<br>1  | ge group 41-60 🚯          | % Representation by ag 20.00% | e group 41 - 60 |
| English                                             |                                 |                      |                 |                              | Representation by a O     | ge group >60 🕕            | % Representation by ag 0.00%  | e group >60     |
| ✓ Address Information                               |                                 |                      |                 |                              | Representation by g       | ender - Male 🚯            | % Representation by ge        | nder - Male     |

| ate Conta  | ct |   |   |
|------------|----|---|---|
| or Banking | ţ  |   |   |
|            |    |   |   |
|            |    |   |   |
| •          |    |   |   |
| 18         |    |   |   |
| 3 - 25     |    |   |   |
| 5 - 40     |    |   |   |
| L-60       |    |   |   |
| 50         |    |   |   |
| e          |    | Ŧ |   |
|            |    |   |   |
|            |    |   |   |
|            |    |   | 1 |

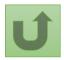

# Step 2c

|                                                            |          |               |             | _             |                     |                  |             |                                                               |
|------------------------------------------------------------|----------|---------------|-------------|---------------|---------------------|------------------|-------------|---------------------------------------------------------------|
| Search.                                                    |          |               |             |               | SE                  |                  | ÷ C         | CARLOS S                                                      |
|                                                            | 111      | Up            | odate Conta | act           |                     |                  |             |                                                               |
| Organization Information<br>Coordinating Mechanism Nigeria |          |               |             |               |                     | Up.              |             | t the contact you wi<br>odate and click <b>Nex</b>            |
| Organization Short Name Organization Grant Abbreviation    | First Na | ✓ Last Name ➤ | Chair       | Signatory rig | . Access to GE      | sts              | Note!       |                                                               |
| CM Nigeria                                                 | Amanda   | Maranha       | Chair       | ~             |                     |                  | Update or   | you raise a change reques<br>Deactivate CM Contacts, th       |
|                                                            | Amanda   | Ragotu        | Admin Focal |               | ~                   |                  | includes a  | umbrella Parent Change Re<br>Il the individual change req     |
| DETAILS ACCOUNT ROLES CONTACTS BANKING                     | Carlos   | Smithon       | Admin Focal |               | $\checkmark$        | (Cl              |             | the same time. When you cl<br>ee the list of the individual c |
| ✓ Organization Details                                     | Fernanda | Altugh        | Member      |               |                     |                  | and their s |                                                               |
| Organization Name<br>Coordinating Mechanism Nigeria        | Leonardo | Clavuls       | Vice Chair  |               |                     | o <18            | 0           | % Representation by age group <1                              |
| Organization Short Name<br>CM Nigeria                      | Nuno     | Pombo         | Member      |               |                     | ) 18 -           | 25 🚯        | 20.00%<br>% Representation by age group 18<br>20.00%          |
| Parent Account                                             |          |               |             |               |                     | ) 26-4           | 40 🚯        | % Representation by age group 26                              |
| Website                                                    |          |               |             |               |                     | ext              |             | 20.00%                                                        |
| Communication Language 1                                   |          |               |             |               | Kepresentation by   | y age group 41-o | 50 🕚        | % Representation by age group 41 20.00%                       |
| English<br>→ Address Information                           |          |               |             |               | Representation by 0 | y age group >60  | 0           | % Representation by age group >6<br>0.00%                     |
| V Address mornation                                        |          |               |             |               | Representation by   | y gender - Male  | 0           | % Representation by gender - Male                             |

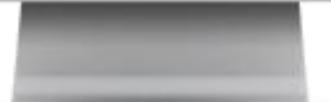

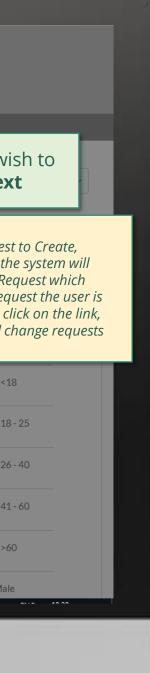

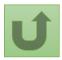

Step 2d

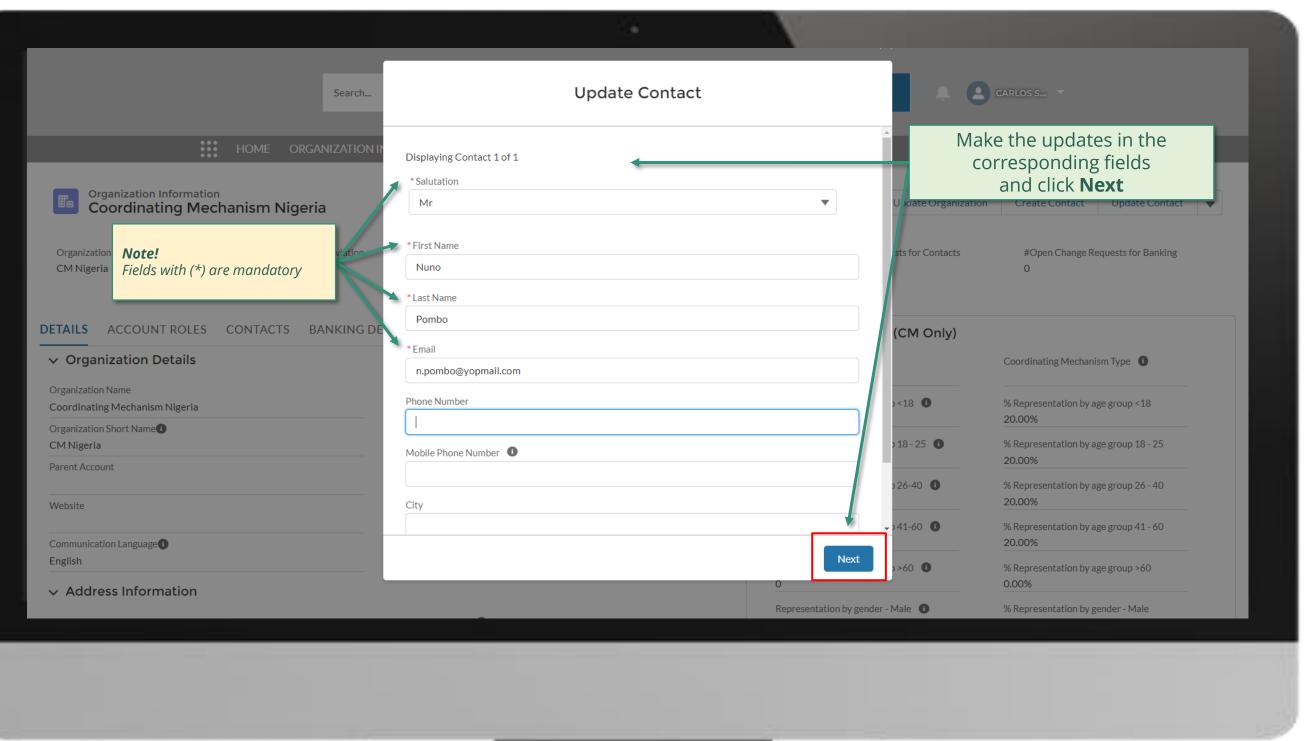

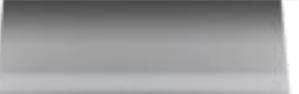

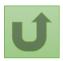

Step 2e

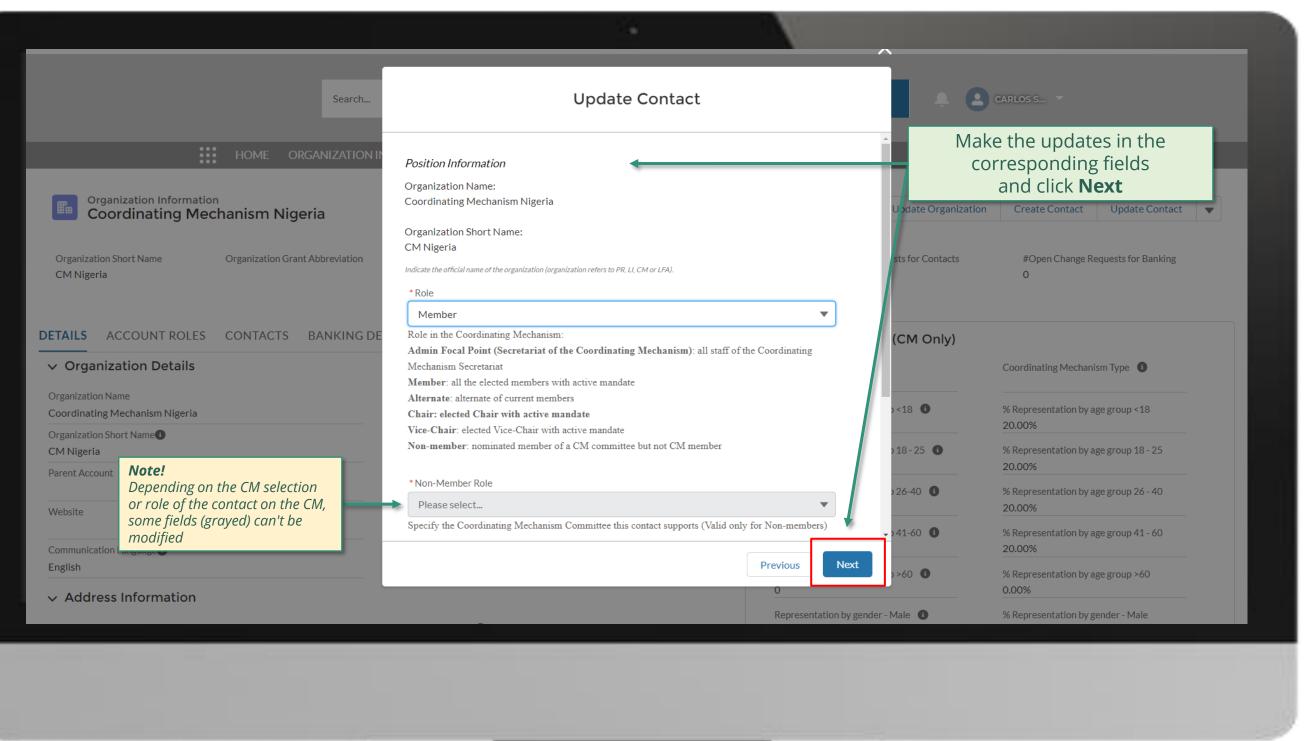

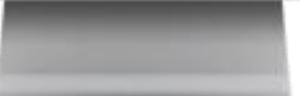

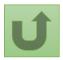

Step 2f

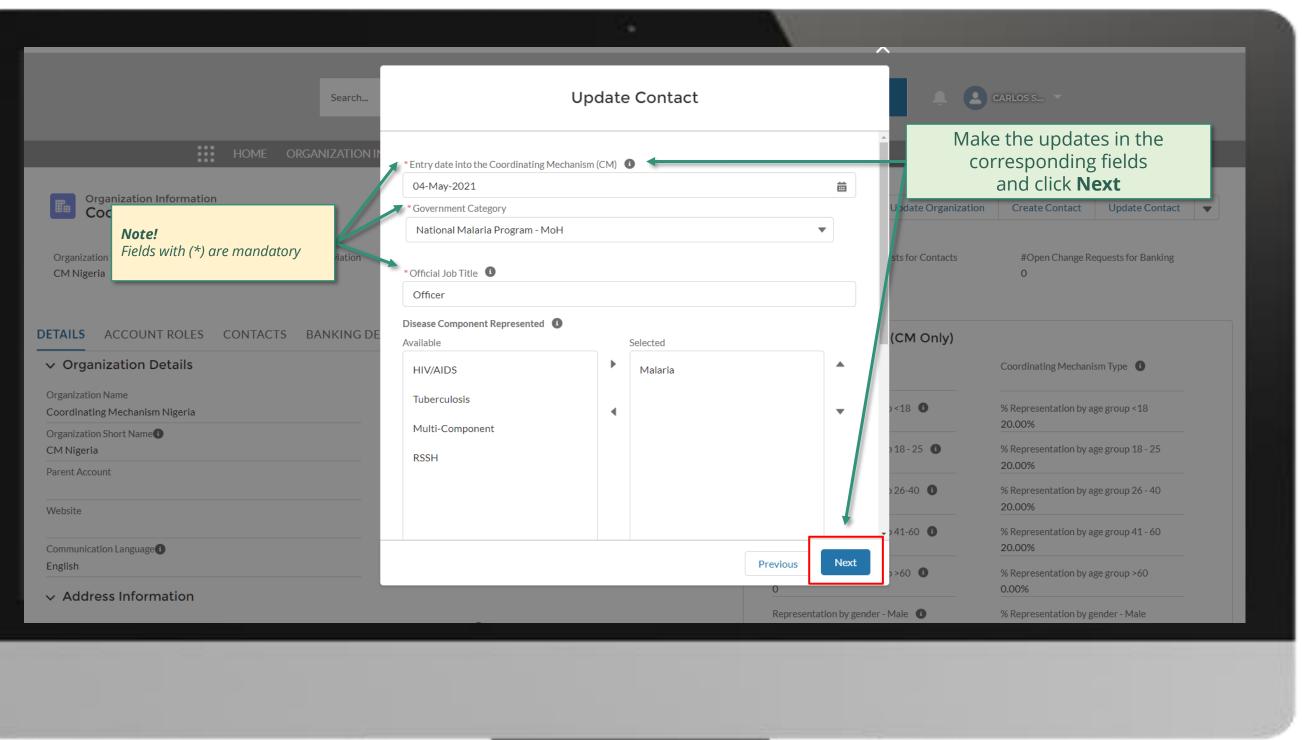

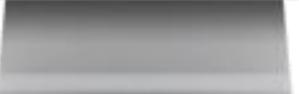

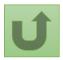

### Step 2g

# Search... Search... MOME ORGANIZATION INFORMATION Organization Information Coordinating Mechanism Nigeria Update Organization Create Contact Update Contact Update Contact Vpdate Contact Vpdate Con

|                                                 |                  |                  |                                                                       | ^                                        |                                                |
|-------------------------------------------------|------------------|------------------|-----------------------------------------------------------------------|------------------------------------------|------------------------------------------------|
| Organization Short Name<br>CM Nigeria           | Organization Gra | ant Abbreviation | Update Contact                                                        | ests for Contacts                        | #Open Change Requests for Bar<br>0             |
| DETAILS ACCOUNT ROLES                           | CONTACTS         | BANKING DE       | Your request was successfully submitted. Click <u>here</u> to open it | (CM Only)                                |                                                |
| ✓ Organization Details                          |                  |                  |                                                                       |                                          | Coordinating Mechanism Type 🕕                  |
| Organization Name                               |                  |                  |                                                                       | Finish                                   |                                                |
| Coordinating Mechanism Nigeria                  |                  |                  | The request is submitted! Click                                       | 1                                        | % Representation by age group <18<br>20.00%    |
| Organization Short Name Organization Short Name |                  |                  | on the link for more details                                          | Representation by age group 18 - 25 🕚    | % Representation by age group 18 - 2           |
| Parent Account                                  |                  |                  |                                                                       | 1                                        | 20.00%                                         |
| Website                                         |                  |                  |                                                                       | Representation by age group 26-40 0<br>1 | % Representation by age group 26 - 4<br>20.00% |
| Communication Language                          |                  |                  |                                                                       | Representation by age group 41-60 0<br>1 | % Representation by age group 41 - 6<br>20.00% |
| English                                         |                  |                  |                                                                       | Representation by age group >60 0        | % Representation by age group >60              |
| ✓ Address Information                           |                  |                  |                                                                       | 0                                        | 0.00%                                          |
|                                                 |                  |                  |                                                                       | Representation by gender - Male 🕕        | % Representation by gender - Male              |

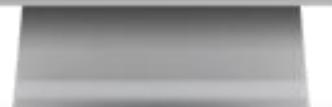

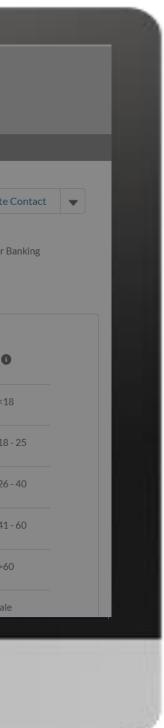

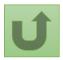

Back to the overview of the steps for this request

Step 2h

|                                              | Search                                                                  |                      |                    |                                                 |                                                              |                                                                      | the details of you<br>nitted change requ                                                                                                    |
|----------------------------------------------|-------------------------------------------------------------------------|----------------------|--------------------|-------------------------------------------------|--------------------------------------------------------------|----------------------------------------------------------------------|----------------------------------------------------------------------------------------------------|
| Change Request<br>00022206                   | ORGANIZATION INFO                                                       | ORMATION             |                    |                                                 |                                                              |                                                                      | st status<br>s bar indicating the<br>nge request and a<br>process                                                                                        |
|                                              | 3                                                                       |                      |                    |                                                 |                                                              |                                                                      |                                                                                                    |
| ✓                                            | Pending Global Fund                                                     | d Review             |                    |                                                 |                                                              | Completed                                                            |                                                                                                    |
|                                              | <b>lote!</b><br>he <b>Guidance for Succe</b><br>lements you need to pay |                      |                    | contact. The fields mu<br>relevant teams comple | st be filled in a consistent<br>ete the review of all the re | way, respecting people roles and<br>quested changes, the validated i | on on the selected Coordinating Me<br>I functions within the CM. After the<br>information will be reflected on the<br>oproved, and which one were reject |
| 📋 Related Cases (1) 4                        | hange request                                                           |                      |                    |                                                 |                                                              |                                                                      | \$ • C                                                                                                    |
| 1 item ● Sorted by Date/Time Opened ● Update | ed a few seconds ago                                                    |                      |                    |                                                 |                                                              |                                                                      |                                                                                                    |
| Change Request V                             | Case Record Type V                                                      | Date/Time Opened ↓ ∨ | Organization Name  | $\sim$                                          | Contact Full Name                                            | V Role                                                               | Request status                                                                                                    |
| 1 00022207                                   | Update CM Contact                                                       | 17/05/2021 18:34     | Coordinating Mecha | nism Nigeria                                    | Nuno Pombo                                                   | Member                                                               | Pending Global Fund Review                                                                                                    |
|                                              |                                                                         |                      |                    |                                                 |                                                              |                                                                      |                                                                                                    |
|                                              |                                                                         |                      |                    |                                                 |                                                              |                                                                      |                                                                                                    |

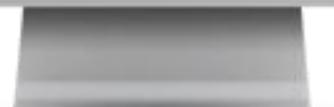

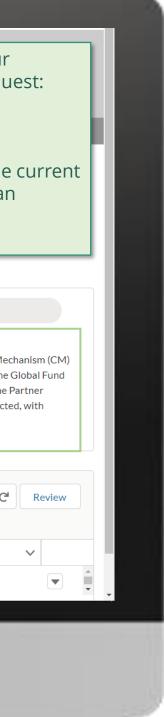

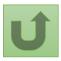

Click here to go back to the overview page

Step 2i

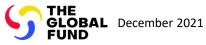

# **Grant Entity Data (GED) Interactive Manual**

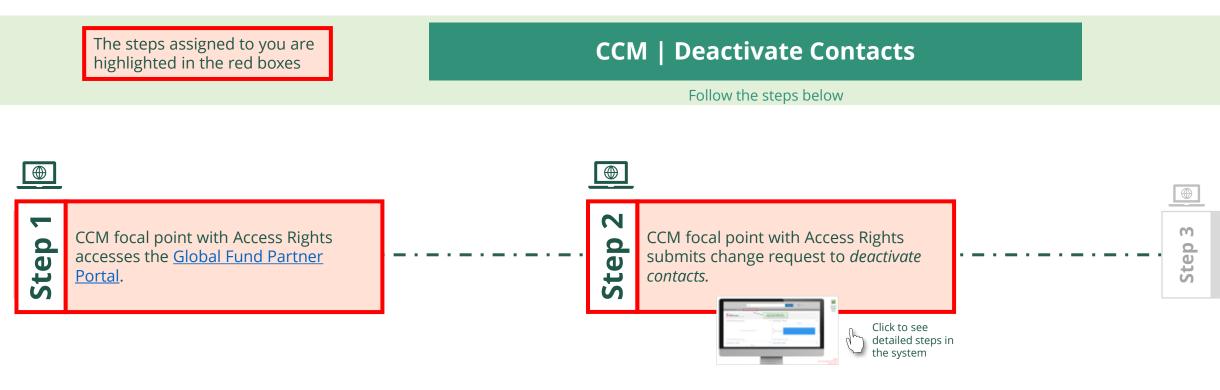

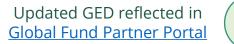

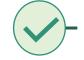

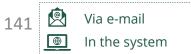

Country Coordinating Mechanism (CCM ) Deactivate Contacts

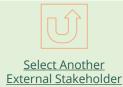

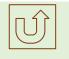

Select Another CCM Change Request

Global Fund reviews and validates the changes.

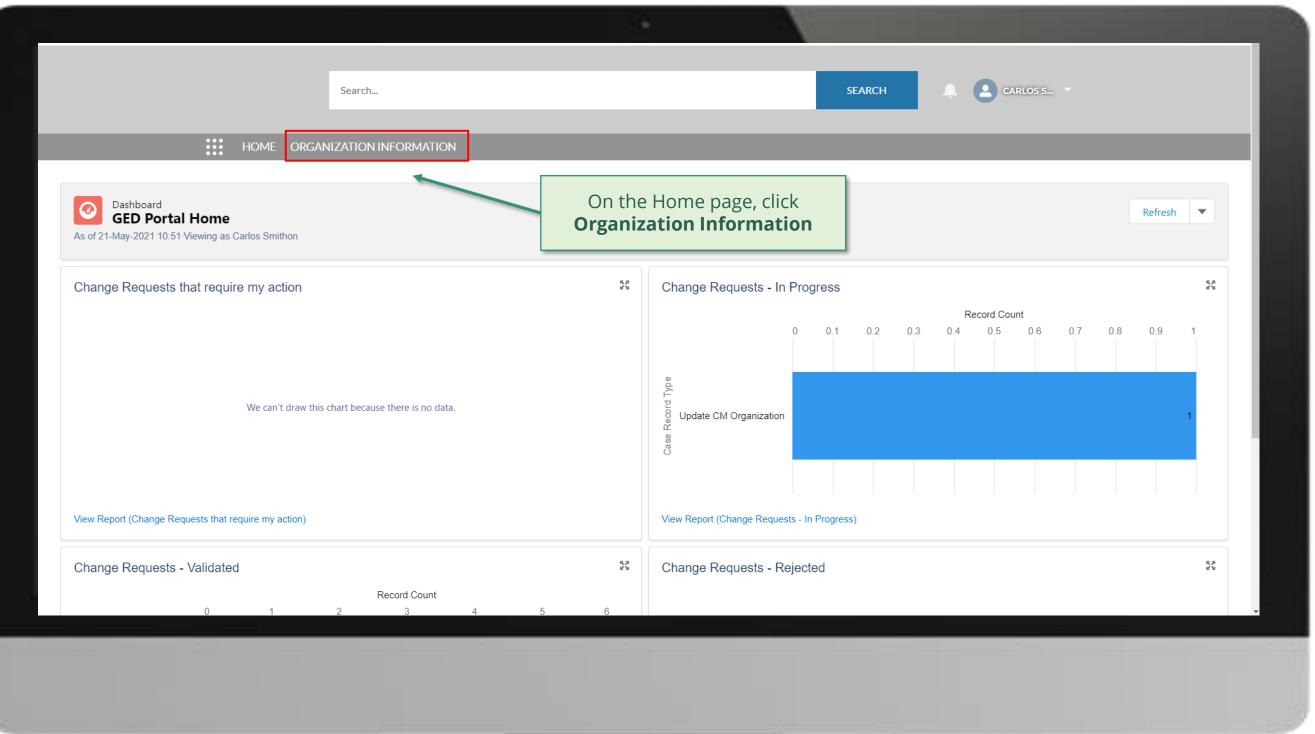

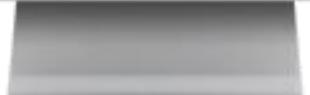

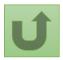

Step 2a

Country Coordinating Mechanism (CCM )

### **Deactivate Contacts**

|            |                                                |                  |                  |                |                                         |        |           | 1        | 8              |            |          |          |      |           |             |     |
|------------|------------------------------------------------|------------------|------------------|----------------|-----------------------------------------|--------|-----------|----------|----------------|------------|----------|----------|------|-----------|-------------|-----|
|            |                                                |                  | Search           |                |                                         |        |           |          | SEARCH         | •          |          | RLOS S 🔻 |      |           |             |     |
|            | нс                                             | ME ORG           | GANIZATION       | INFORMATI      | ON                                      |        |           |          |                |            |          |          |      |           |             |     |
| <b>F</b>   | Organization Information<br>My Organizations V |                  |                  |                |                                         |        |           |          |                |            |          |          |      | F         | Printable V | ïew |
| 1 item • : | Sorted by Organization Name • Filtered by      | y All organizati | tion information | - Organization | Record Type • Updated a few seconds ago |        |           |          |                | Q Search t | nis list |          | ÷. ش | •         | C C         | T   |
|            | Organization Name <b>↑</b>                     | ✓ Organ          | anizati 🗸        | Organi 🗸       | Address Line 1                          | $\sim$ | Country 🗸 | Parent 🗸 | Role           | $\sim$     | Organi   | ✓ Organi | ∽ Or | ganizatio | n ∨         |     |
| 1          | Coordinating Mechanism Nigeria                 | CM N             | Nigeria          |                | Moh'd Namadi Sambo Way, Abuja, Nigeria  |        | Nigeria   |          | Coordinating M | lechanism  |          |          | AI   | M_Extern  | al (        |     |
|            |                                                |                  |                  |                |                                         |        |           |          |                |            |          |          |      |           |             |     |
|            |                                                |                  |                  |                |                                         |        |           |          |                |            |          |          |      |           |             |     |
|            |                                                |                  |                  |                |                                         |        |           |          |                |            |          |          |      |           |             | Со  |

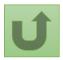

Step 2b

Country Coordinating Mechanism (CCM)

## Deactivate Contacts

|                                                     | Search                      |                    |                        |                        | SEARCH                                   |            |                                        | ie arrow and ther<br>i <b>vate Contact</b>       |
|-----------------------------------------------------|-----------------------------|--------------------|------------------------|------------------------|------------------------------------------|------------|----------------------------------------|--------------------------------------------------|
| HOI                                                 | ME ORGANIZATION INFO        | RMATION            | -                      | -                      |                                          |            |                                        |                                                  |
| Organization Information<br>Coordinating Mechanis   | sm Nigeria                  |                    |                        |                        | Update Or                                | ganization | Create Contact                         | Update Contact                                   |
| Organization Short Name Organ<br>CM Nigeria         | nization Grant Abbreviation | Integration Status | #Open Change Requ<br>1 | uests for Organization | #Open Change Requests for C<br>0         | ontacts    | #Open Cha<br>0                         | Create Banking Details<br>Update Banking Details |
| DETAILS ACCOUNT ROLES CON                           | TACTS BANKING DETA          | LS CHANGE REQUESTS | FILES MO               | ORE                    | Organization Details (CM O               | nly)       |                                        | Deactivate Banking Details                       |
| <ul> <li>Organization Details</li> </ul>            |                             |                    |                        |                        | Role<br>Coordinating Mechanism           |            | Coordinating Mech                      | aanism Type 🚯                                    |
| Organization Name<br>Coordinating Mechanism Nigeria |                             |                    |                        |                        | Representation by age group <18          |            | % Representation b                     | oy age group <18                                 |
| Organization Short Name<br>CM Nigeria               |                             |                    |                        |                        | 1<br>Representation by age group 18 - 25 | D          | 20.00%<br>% Representation b<br>20.00% | by age group 18 - 25                             |
| Parent Account                                      |                             |                    |                        |                        | Representation by age group 26-40        |            |                                        | by age group 26 - 40                             |
| Website                                             |                             |                    |                        |                        | Representation by age group 41-60        |            |                                        | by age group 41 - 60                             |
| Communication Language                              |                             |                    |                        |                        | Representation by age group >60 0        |            | % Representation b                     | by age group >60                                 |
| ✓ Address Information<br>javascript:void(0);        |                             |                    |                        |                        | Representation by gender - Male (1)      |            | % Representation b                     | py gender - Male                                 |

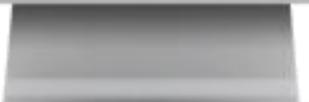

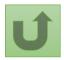

Step 2c

Country Coordinating Mechanism (CCM )

# Deactivate Contacts

### 

the related information.

#### ✓ Organization Details

DETAILS ACCOUNT ROLES CONTACTS BANKING DE

Organization Name

Coordinating Mechanism Nigeria

Organization Short Name

CM Nigeria

Parent Account

Website

Communication Language

English

✓ Address Information

| ect th     | e contact(s) to dea            | activate out of the | list below:                       |               |                            | Update Organization | Create Contact                  | Update        |
|------------|--------------------------------|---------------------|-----------------------------------|---------------|----------------------------|---------------------|---------------------------------|---------------|
| -          | First Na 🗸                     | Last Name 🗸         | Role in t 🗸                       | Signatory rig | Access to GE               | ests for Contacts   | #Open Change Re                 | equests for F |
|            | Alanis                         | Finn                | Chair                             | $\checkmark$  |                            |                     | 0                               | .4460601012   |
|            | Amanda                         | Maranha             | Chair                             | $\checkmark$  |                            |                     |                                 |               |
|            | Amanda                         | Ragotu              | Admin Focal                       |               | $\checkmark$               | (CM Only)           |                                 |               |
|            | Carlos                         | Smithon             | Admin Focal                       |               | $\checkmark$               |                     | Coordinating Mechani            | sm Type 🔳     |
|            | Fernanda                       | Altugh              | Member                            |               |                            |                     |                                 |               |
|            | Leonardo                       | Clavuls             | Vice Chair                        |               |                            | o <18 🕚             | % Representation by a<br>20.00% | ge group <1   |
| ~          | Nuno                           | Pombo               | Member                            |               |                            | o 18 - 25 🕚         | % Representation by a<br>20.00% | ge group 18   |
| Sc         | plact the c                    |                     | you want                          |               | Next                       | 26-40               | % Representation by a<br>20.00% | ge group 26   |
|            |                                | ate and cl          | 2                                 |               |                            | 41-60               | % Representation by a<br>20.00% | ge group 41   |
| Not<br>Mul |                                | s can he deac       | tivated within                    | the same      | Representation by age<br>O | e group >60 0       | % Representation by a<br>0.00%  | ge group >6   |
| cha<br>Whe | nge request.<br>en a contact i | is deactivated      | , the informat                    | tion does     | Representation by ger      | nder - Male 🚺       | % Representation by g           | ender - Male  |
| retı       |                                | CM in the futu      | vever, if the p<br>re, the system |               |                            |                     |                                 |               |

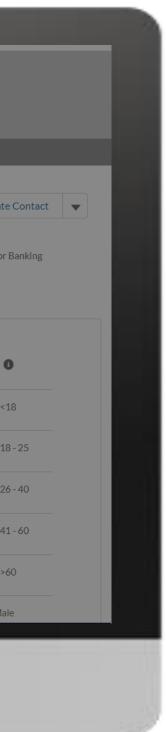

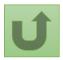

Back to the overview of the steps for this request

Step 2d

Country Coordinating Mechanism (CCM )

#### **Deactivate Contacts**

|                                                                              | Search                   |                    |                                                                                                    | SEARCH                         | A 8                 | CARLOS S 🔻                    |              |
|------------------------------------------------------------------------------|--------------------------|--------------------|----------------------------------------------------------------------------------------------------|--------------------------------|---------------------|-------------------------------|--------------|
| НОМ                                                                          | E ORGANIZATION IN        | NFORMATION         |                                                                                                    |                                | ×                   |                               |              |
| Organization Information<br>Coordinating Mechanisn                           | n Nigeria                |                    | Deactivate Contact                                                                                 |                                | Update Organization | Create Contact                | Update       |
| Organization Short Name Organiza<br>CM Nigeria                               | ation Grant Abbreviation |                    | vate the selected contacts? You will deactivate<br>gnatory rights. Click Next to continue or close |                                | ests for Contacts   | #Open Change Red<br>0         | quests for I |
| DETAILS       ACCOUNT ROLES       CONTA         ✓       Organization Details | ACTS BANKING DE          | First Name<br>Nuno | ✓ Last Name Pombo                                                                                  | ~                              | (CM Only)           | Coordinating Mechanis         | :m Type 【    |
| Organization Name<br>Coordinating Mechanism Nigeria                          |                          | Pood the worning   | g message carefully                                                                                |                                | o<18 🕚              | % Representation by ag 20.00% | e group <1   |
| Organization Short Name<br>CM Nigeria<br>Parent Account                      |                          | before confirmin   | ng the deactivation                                                                                | Next                           | o 18 - 25 ❶         | % Representation by ag 20.00% | e group 18   |
| Website                                                                      |                          |                    |                                                                                                    | Representation by age gro      | oup 26-40 🔋         | % Representation by ag 20.00% | e group 26,  |
| Communication Language                                                       |                          |                    |                                                                                                    | Representation by age gro<br>1 | oup 41-60 🕚         | % Representation by ag 20.00% | e group 41   |
| English                                                                      |                          |                    |                                                                                                    | Representation by age gro<br>O | oup >60 🕚           | % Representation by ag 0.00%  | e group >6,  |
| V Address mornadon                                                           |                          |                    |                                                                                                    | Representation by gender       | - Male              | % Penresentation by ge        | ander - Mali |

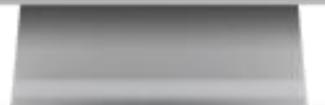

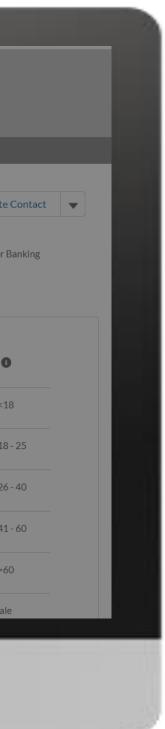

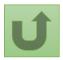

Step 2e Country Coordinating Mechanism (CCM ) Deactivate Contacts

# Search... SEARCH

#### HOME ORGANIZATION INFORMATION

| Organization Information<br>Coordinating Me                                                  |                                 |                                                                                              |                                                      | XUpdate Organization | Create Contact                                           | Update       |
|----------------------------------------------------------------------------------------------|---------------------------------|----------------------------------------------------------------------------------------------|------------------------------------------------------|----------------------|----------------------------------------------------------|--------------|
| Organization Short Name<br>CM Nigeria                                                        | Organization Grant Abbreviation | Deactivate Contact                                                                           |                                                      | ests for Contacts    | #Open Change R<br>O                                      | equests for  |
| DETAILS ACCOUNT ROLES                                                                        | CONTACTS BANKING D              | Your request was successfully submitted.<br>E<br>Clic <mark>t <u>here</u> to</mark> open it. |                                                      | (CM Only)            | Coordinating Mechan                                      | ism Type     |
| Organization Name<br>Coordinating Mechanism Nigeria<br>Organization Short Name<br>CM Nigeria |                                 | The request is submitted.<br>You can see more details by                                     | -<br>Representation by age                           | o <18 <b>0</b>       | % Representation by a<br>20.00%<br>% Representation by a | age group <1 |
| Parent Account                                                                               |                                 | clicking on the blue link                                                                    | 1<br>Representation by age                           |                      | 20.00%<br>% Representation by a<br>20.00%                |              |
| Website<br>Communication Language                                                            |                                 |                                                                                              | Representation by age                                | group 41-60 🚺        | % Representation by a 20.00%                             | age group 41 |
| English <ul> <li>Address Information</li> </ul>                                              |                                 |                                                                                              | Representation by age<br>O<br>Representation by gene |                      | % Representation by a<br>0.00%<br>% Representation by g  |              |

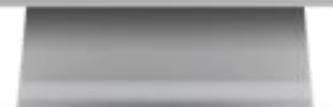

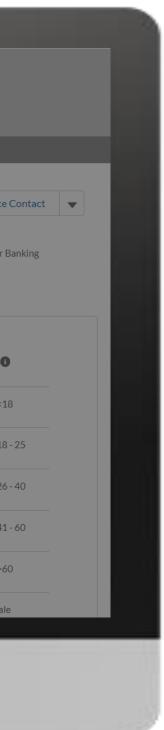

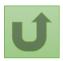

Back to the overview of the steps for this request

Step 2f Country Coordinating Mechanism (CCM ) Deactivate Contacts

|                                                                                       | Search                                                                            | <sup>se</sup> You can now see<br>successfully subn                                                                                                    | · · · · ·                                                   |
|---------------------------------------------------------------------------------------|-----------------------------------------------------------------------------------|----------------------------------------------------------------------------------------------------|-------------------------------------------------------------|
| Change Request<br>00022410<br>1<br>Request Record Type<br>Multiple CM Change Requests | HOME ORGANIZATION INFORMATION<br>2 Request Status Pending Global Fund Review<br>3 | <ol> <li>Change request</li> <li>Change request</li> <li>Chevron status</li> <li>Status of the charge overview of the p</li> <li>The change red</li> </ol>                                                     | st status<br>bar indicating th<br>nge request and<br>rocess |
|                                                                                       | Pending Global Fund Review                                                        | Completed                                                                                                    |                                                             |
| Key Fields<br>Justification For Exception                                             |                                                                                   | <b>Guidance for Success</b><br>To be validated, this change request must reflect the most up-to-date information or<br>contact. The fields must be filled in a consistent way, respecting people roles and fun | -                                                           |
|                                                                                       | <b>Note!</b><br>The <b>Guidance for Success</b> highlights the major              | relevant teams complete the review of all the requested changes, the validated infor<br>Portal. The requester will receive a notification detailing which requests were appro<br>related comments.             | mation will be reflected on the F                           |
| Related Cases (1)                                                                     | elements you need to pay attention to when raising a change request               |                                                                                                    | \$\$ ~ C                                                    |
| 1 item • Sorted by Date/Time Opened • Up                                              | pdated a few seconds ago                                                          |                                                                                                    |                                                             |
| Change Request                                                                        |                                                                                   |                                                                                                    | Request status                                              |
| 1 00022411                                                                            | Deactivate CM Contact 21/05/2021 10:54 Coor                                       | dinating Mechanism Nigeria Nuno Pombo Member                                                                                                    | Pending Global Fund Review                                  |
|                                                                                       |                                                                                   |                                                                                                    |                                                             |
|                                                                                       |                                                                                   |                                                                                                    |                                                             |
|                                                                                       |                                                                                   |                                                                                                    |                                                             |

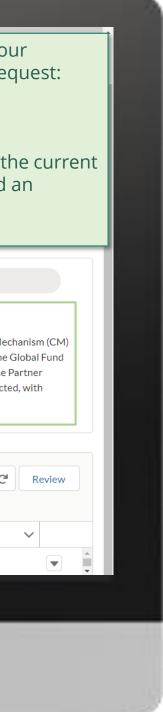

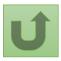

Click here to go back to the overview page

#### Step 2g

Country Coordinating Mechanism (CCM )

#### Deactivate Contacts

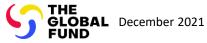

### Select the type of change request

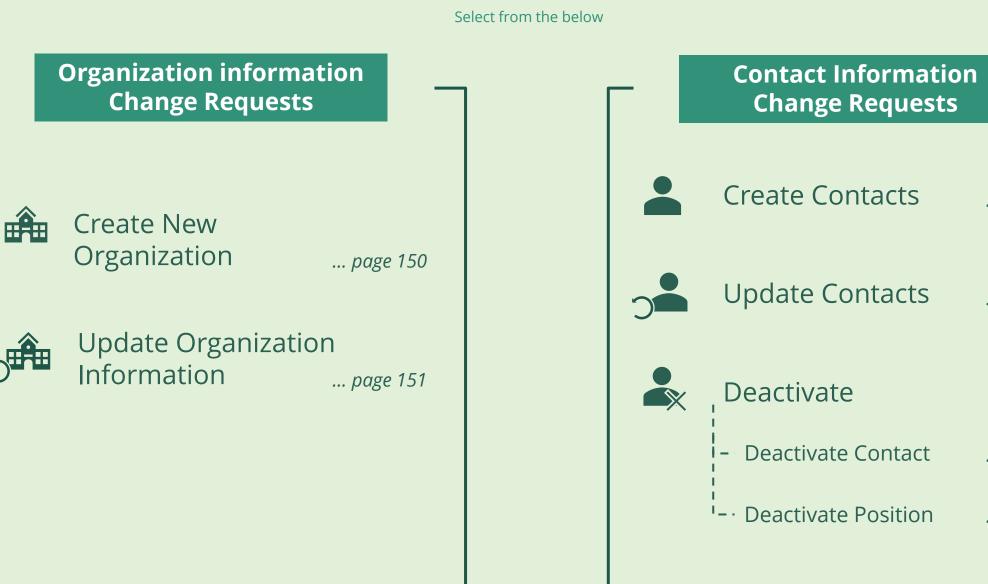

Local Fund Agent (LFA)

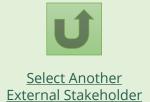

| n | ך 🗖      |  |
|---|----------|--|
|   | page 164 |  |
|   | page 184 |  |
|   |          |  |
|   | page 203 |  |
|   | page 215 |  |
|   |          |  |

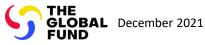

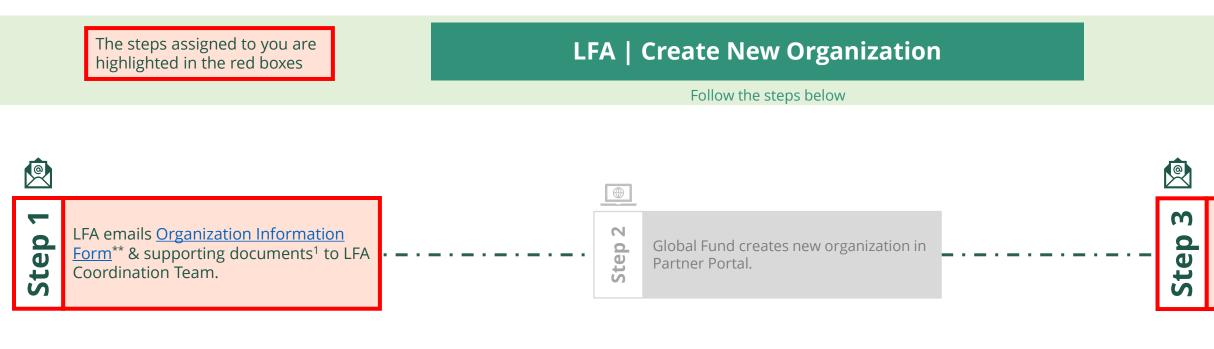

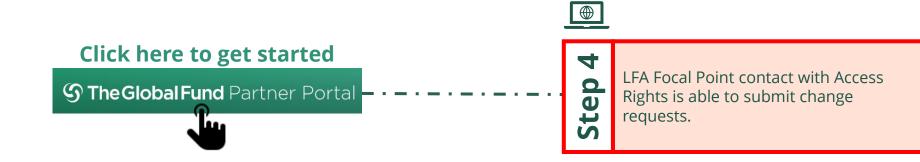

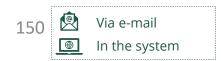

<sup>1</sup> See <u>Operational Policy Manual (OPM)</u> Annex 3 on required supporting documents

Local Fund Agent (LFA) Create New Organization

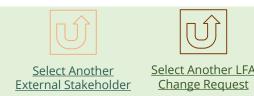

Once the Organization is created, the designated LFA contact with Access Rights receives login details to the <u>Global Fund Partner Portal</u> via email.

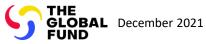

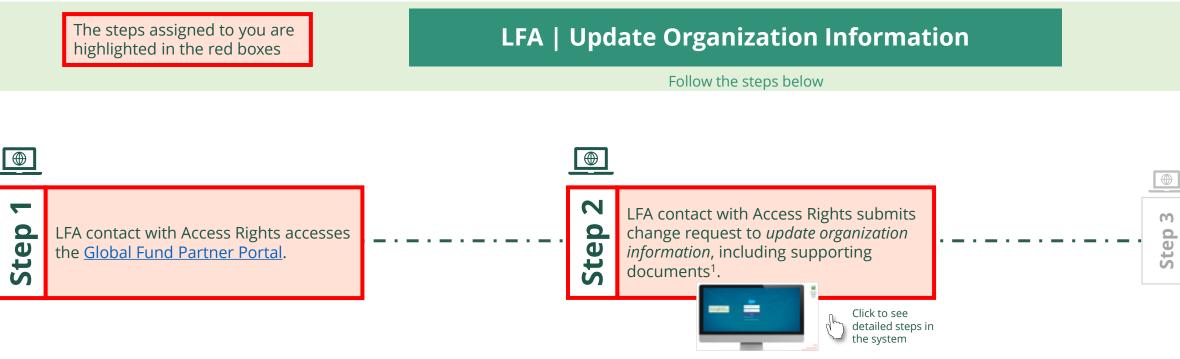

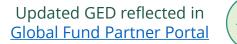

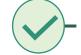

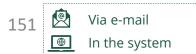

#### Local Fund Agent (LFA) Update Organization Information

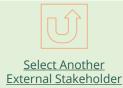

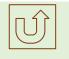

Select Another LFA Change Request

Global Fund reviews and validates the changes.

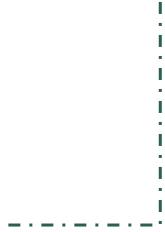

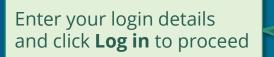

| <ul> <li>janedoe7@yopmail.c</li> <li>Log in</li> </ul> |
|--------------------------------------------------------|
|                                                        |
| Log in                                                 |
|                                                        |
| orgot your password?                                   |

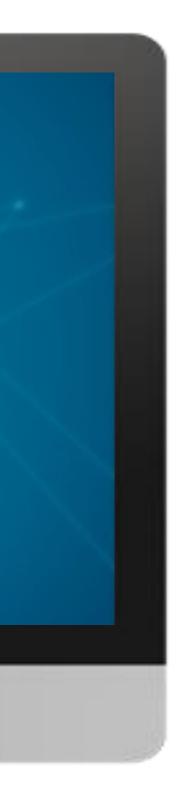

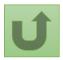

#### Step 2a

#### Home

 Read the information displayed carefully regarding the Global Fund **Privacy** Statement and the Partner Portal Terms of use The Global Fund licenses, operates and makes available the Partner Portal (the "Portal"). The Portal may contain features including RSS feeds, e-mail alert services, cookies, document management features, data management features and other applications that may be available from time-to-time (collectively, the "Features"). Any person that accesses or uses the Portal or Features, or both (the "User" and together, the "Users") agrees to be bound by the terms and conditions of the Terms of Use of the Global Fund Partner Portal (the "Terms of Use"), as they may be amended from time-to-time (available at this link http://www.theglobalfund.org/en/partner-portal/). These Terms of Use contain important conditions, disclaimers and other provisions, some of which limit the Global Fund's liability. If you do not agree to these Terms of Use or cannot enter into a legally binding agreement, you must not access or use the Portal or any of the Features.

Welcome!

Ok

2. Should you agree, click **OK** to proceed

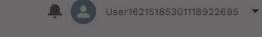

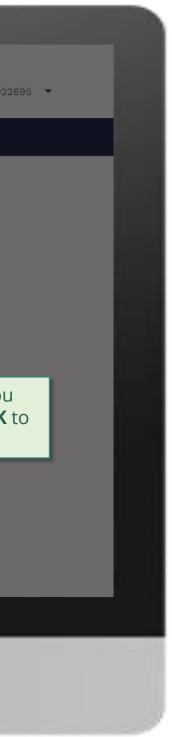

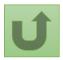

Back to the overview of the steps for this request

#### Step 2b

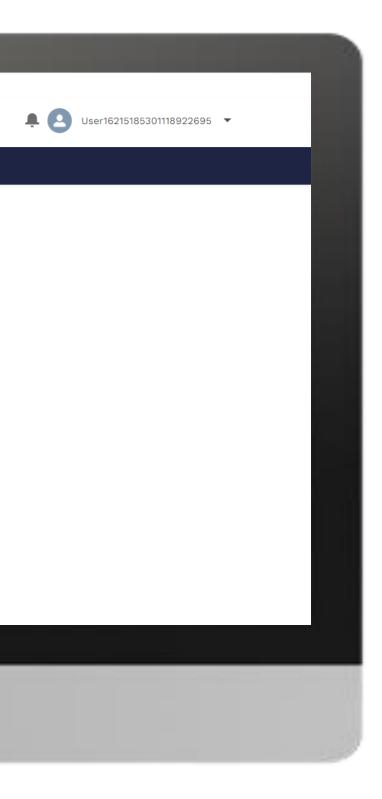

### Home

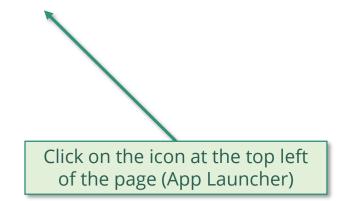

**Welcome!** Use App Launcher to choose what portal you want to open

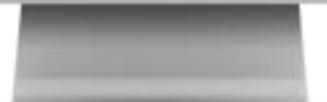

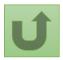

Back to the overview of the steps for this request

#### Step 2c

| App Launcher<br>All Apps<br>Grant Entity Data      Click Grant Entity Data | ✓ All Apps              | English Français Español        |     | hand and |  |  |
|----------------------------------------------------------------------------|-------------------------|---------------------------------|-----|----------|--|--|
| Click Grant Entity Data                                                    | Click Grant Entity Data | ✓ All Apps<br>Grant Entity Data |     |          |  |  |
|                                                                            |                         | Click <b>Grant Entity E</b>     | ata |          |  |  |

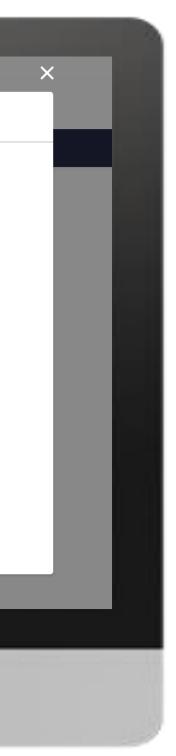

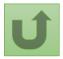

#### Step 2d

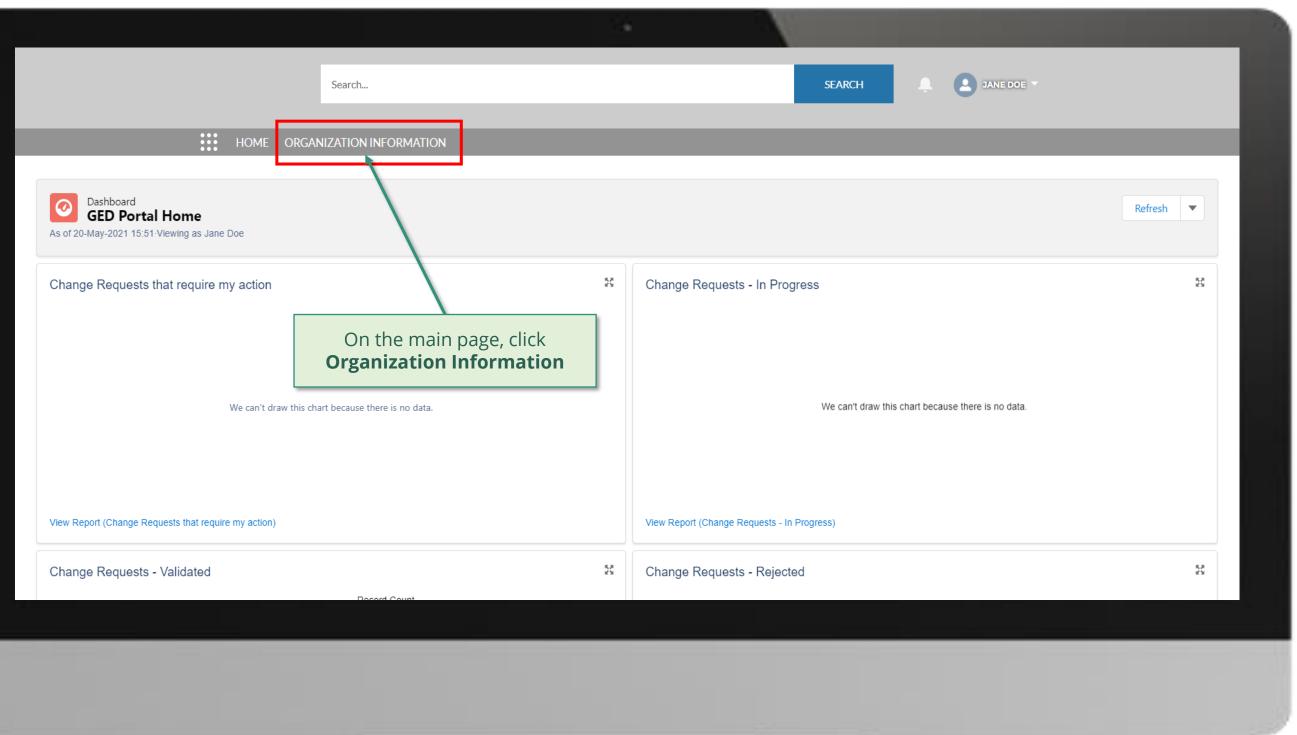

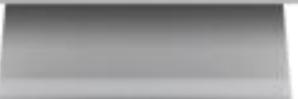

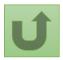

#### Step 2e

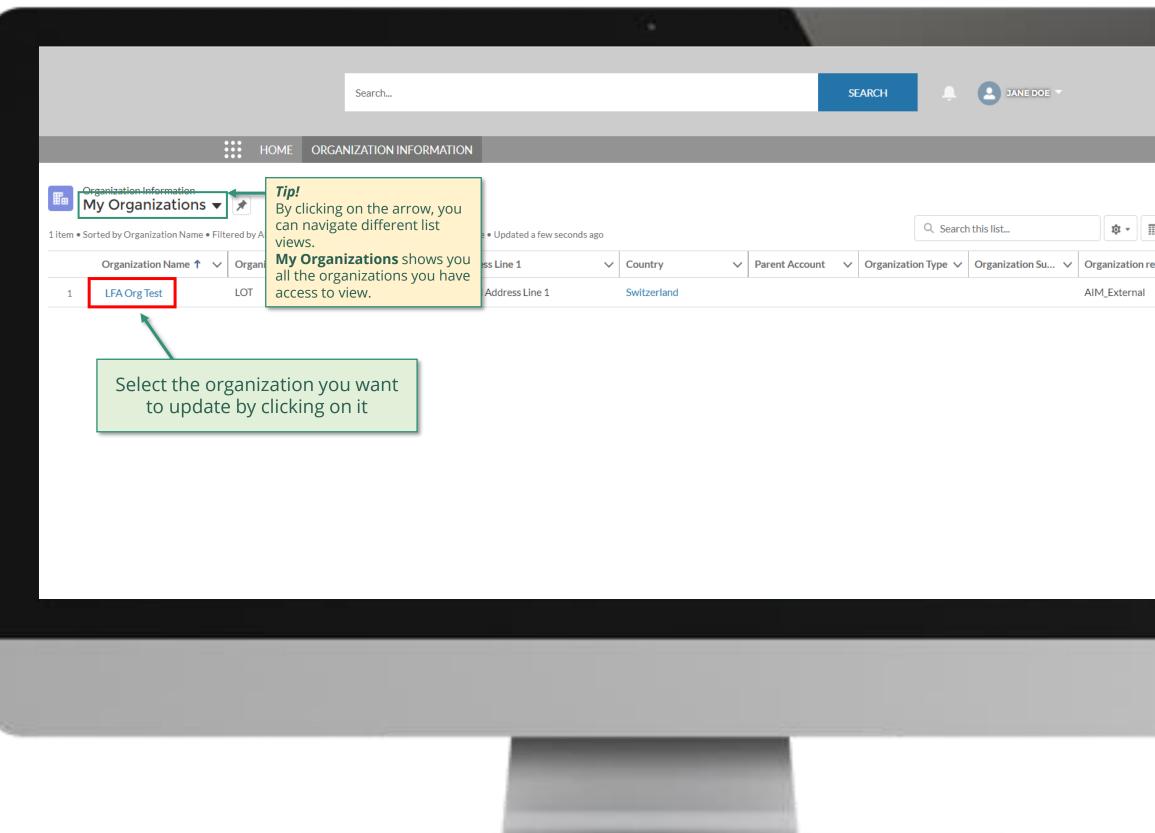

| Printable View |        |
|----------------|--------|
|                |        |
|                |        |
| ecord ty 🗸     |        |
|                |        |
|                |        |
|                |        |
|                |        |
|                |        |
|                |        |
|                |        |
|                |        |
|                |        |
|                |        |
|                |        |
|                |        |
|                |        |
|                |        |
|                |        |
|                |        |
|                |        |
|                | 1.0    |
|                | 2 - 24 |

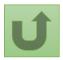

#### Step 2f

|                                                             |                         |                 |                    |                  | <u>e</u>                    |                          |                    |                                       |
|-------------------------------------------------------------|-------------------------|-----------------|--------------------|------------------|-----------------------------|--------------------------|--------------------|---------------------------------------|
|                                                             |                         | Search          |                    |                  |                             | SEARCH                   | A (2)              | JANE DOE                              |
|                                                             | HOME ORG                | GANIZATION INFO | RMATION            | -                | _                           | _                        | _                  | _                                     |
| Organization Information                                    | n                       |                 |                    |                  |                             |                          | Update Organizatio | n Create Contact Updat                |
| Organization Short Name<br>LOT                              | Organization Grant Abbr | reviation       | Integration Status | #Open Chang<br>0 | e Requests for Organization | #Open Change Reques<br>0 | sts for Corcacts   | #Open Change Requests for Bankin<br>0 |
| DETAILS ACCOUNT ROLES                                       | CONTACTS BAN            | NKING DETAILS   | CHANGE REQUESTS    | FILES            | MORE                        | Click <b>Update O</b>    | rganization        |                                       |
| ✓ Organization Details<br>Organization Name<br>LFA Org Test |                         |                 |                    |                  |                             |                          |                    |                                       |
| Organization Short Name()                                   |                         |                 |                    |                  |                             |                          |                    |                                       |
| Parent Account                                              |                         |                 |                    |                  |                             |                          |                    |                                       |
| Website                                                     |                         |                 |                    |                  |                             |                          |                    |                                       |
| Communication Language                                      |                         |                 |                    |                  |                             |                          |                    |                                       |
| ✓ Address Information                                       |                         |                 |                    |                  |                             |                          |                    |                                       |

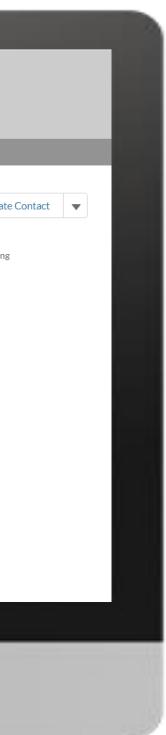

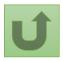

#### Step 2g

| English Français Español                                                                                           |                                                                                                    | X                                                                                         |
|----------------------------------------------------------------------------------------------------|----------------------------------------------------------------------------------------------------|-------------------------------------------------------------------------------------------|
| Search                                                                                                    | Update Organization                                                                                                    | A JANE DOE 🔻                                                                              |
| HOME ORGANIZATION IN<br>Organization Information<br>LFA Org Test<br>Organization Short Name<br>LOT                 | Section - Organization Details  • Organization Name  LFA Org Test Parent Organization  • Communication Language English  • Control or group indice for any with the Clobel Ford | Update Organization Create Contact Update or Contacts #Open Change Requests for Banking 0 |
| DETAIL <ul> <li>Organization Name</li> <li>LFA Org Test</li> </ul> Organization Short Name    LOT   Parent Account | Select the preferred communication language with the Global Fund. Section - Primary Address Information Address Line 1 Postal Address Line 1 Address Line 2                     | 2. Scroll down to<br>all information                                                      |
| Website<br>Communication Language<br>English<br>✓ Address Information                                              | Address Line 3                                                                                                    | • modify as applic                                                                        |

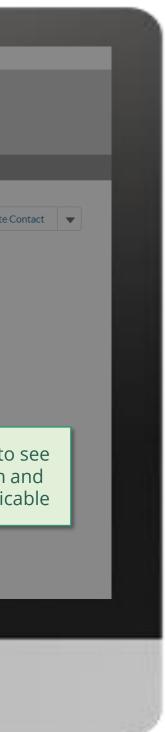

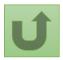

#### Step 2h

| English Français Español                       |                     |                                               | ×    |                      |                        |                |
|------------------------------------------------|---------------------|-----------------------------------------------|------|----------------------|------------------------|----------------|
|                                                | Search              | Update Organization                           |      |                      | e doe 👻                |                |
| HOME OF                                        |                     | ss Line 1<br>v Postal Address Line 1          |      |                      |                        |                |
| Organization Information                       | Addres              | ss Line 2                                     |      | Update Organization  | Create Contact         | Update Contact |
| Organization Short Name Organization Grant Abb |                     | ss Line 3                                     |      |                      | en Change Requests for | Banking        |
| LOT                                            | Addres              | ss Line 4                                     |      | 0                    |                        |                |
| DETAILS ACCOUNT ROLES CONTACTS BA              | Zip/Pos             | ostal Code 🕕                                  |      |                      |                        |                |
| Organization Name<br>LFA Org Test              | City                | v ZIP Code                                    |      |                      |                        |                |
| Organization Short Name LOT                    | * Coun              | ntry                                          | Once | all the change       | es are                 |                |
| Parent Account                                 |                     | Switzerland al Email Address                  | do   | one, click <b>Ne</b> | xt                     |                |
| Website<br>Communication Language              | Include g           | general email addresses only, not individual. |      |                      |                        |                |
| English                                        |                     |                                               | Next |                      |                        |                |
| Address Type                                   | Zip/Post<br>ZID.Coc | tal Code                                      |      |                      |                        |                |

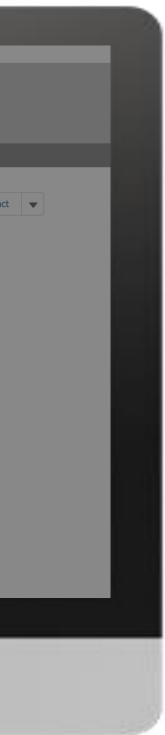

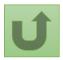

#### Step 2i

| Français Español                                                                                                    |             |         |                                                             |          |        |                     |                         |                |
|----------------------------------------------------------------------------------------------------|-------------|---------|-------------------------------------------------------------|----------|--------|---------------------|-------------------------|----------------|
|                                                                                                    | Search      |         |                                                             |          | SEARCH |                     | IE DOE 👻                |                |
| HOME ORG                                                                                                    |             |         |                                                             |          |        |                     |                         |                |
| Organization Information<br>LFA Org Test                                                                                                    |             |         |                                                             |          | ×      | Update Organization | Create Contact          | Update Contact |
| Organization Short Name Organization Grant Abbre                                                                                                    | eviation    | Upd     | late Organization                                           | I        | c      | Contacts #C<br>0    | pen Change Requests for | Banking        |
| DETAILS ACCOUNT ROLES CONTACTS BAN <ul> <li>Organization Details</li> </ul> Organization Name <li>LFA Org Test</li> <li>Organization Short Name</li> <li>LOT</li> <li>Parent Account</li> <li>Website</li> <li>Communication Language</li> <li>English</li> <li> <ul> <li>Address Information</li> </ul></li> | IKING DETAI | Atta    | I be visible in the Files tab of the suppor nents and click | Previous | Next   |                     |                         |                |
| Address Type                                                                                                    | Zip/Postal  | al Code |                                                             |          |        |                     |                         |                |
|                                                                                                    | 710.0       |         |                                                             |          |        |                     |                         |                |
|                                                                                                    |             |         |                                                             |          |        |                     |                         |                |

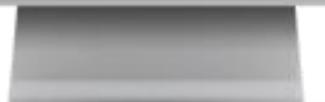

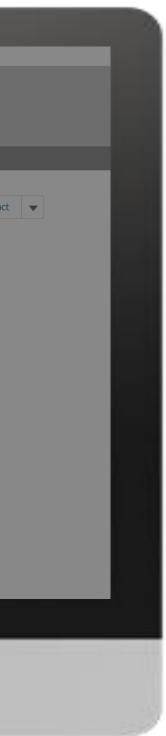

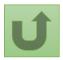

#### Step 2j

| Search SEARCH  SEARCH  Search  HOME ORGANIZATION INFORMATION  Organization Information                                                                                                    | Matter CRAVITZATION INFORMATION         Image: Create Contract         Organization Operation         Organization Short Name         Organization Details         Image: CRAVITZATION INFORMATION         Update Organization         Update Organization                                                                                                    |                                          |                             |                                                                                                    |                                           |
|----------------------------------------------------------------------------------------------------|----------------------------------------------------------------------------------------------------|------------------------------------------|-----------------------------|----------------------------------------------------------------------------------------------------|-------------------------------------------|
| Vertice                                                                                                    | Matter CRAVITZATION INFORMATION         Image: Create Contract         Organization Operation         Organization Short Name         Organization Details         Image: CRAVITZATION INFORMATION         Update Organization         Update Organization                                                                                                    | Français Español                         |                             |                                                                                                    |                                           |
| Organization information   Organization short Name   Organization Short Name   LT   Organization None   LT   Organization None   Contracts   Contracts<                                                                                                    | Organization Information   Organization Short Name   Organization Short Name   Idea   Organization Short Name   Idea   Organization Short Name </th <th></th> <th>Search</th> <th></th> <th>SEARCH A JANE DOE T</th> |                                          | Search                      |                                                                                                    | SEARCH A JANE DOE T                       |
| Update Organization Short Nume     Organization Short Nume     Organization Short Nume     Organization Details     Organization Short Nume     Organization Details     Organization Short Nume     Organization Details     Organization Short Nume     Organization Short Nume     IFA Org Test     Organization Short Nume     IFA Org Test     Organization Short Nume     IFA Org Test     Organization Short Nume     IFA Org Test     Organization Short Nume     IFA Org Test     Organization Short Nume     IFA Org Test     Organization Short Nume     IFA Org Test     Organization Short Nume     IFA Org Test     Organization Short Nume     IFA Org Test     Organization Short Nume     IFA Org Test     Organization Short Nume     IFA Org Test     Organization Short Nume     IFA Organization Short Nume     IFA Organization Short Nume     IFA Organization Short Nume     IFA Organization Short Nume     IFA Organization Short Nume     IFA Organization Short Nume     IFA Organization Short Nume <td>Update Organization Short Name   Organization Details   Organization Details   Organization Short Name   LA Organization Short Name   LA Organization Short Name   LA Organization Short Name   La Organization Short Name   Late Stree</td> <td>***<br/>***</td> <td>HOME ORGANIZATION INFOR</td> <td>RMATION</td> <td></td> | Update Organization Short Name   Organization Details   Organization Details   Organization Short Name   LA Organization Short Name   LA Organization Short Name   LA Organization Short Name   La Organization Short Name   Late Stree                                                                                                    | ***<br>***                               | HOME ORGANIZATION INFOR     | RMATION                                                                                                    |                                           |
| LOT Update Organization     DETAILS ACCOUNT ROLES   CONTACTS     DETAILS CONTACTS        Organization Details           Organization Name              Organization Name                       Organization Name                                               Details   Organization Name   LoT   Organization Short Name    LoT   Parent Account   LoT   Parent Account   Lot   Communication Language    Englinis    Address Information        Address Information                                                                                                    | LOT Update Organization     DETAILS ACCOUNT ROLES   CONTACTS     Details        Organization Details        Organization Name   LoT   Organization Name   LoT   Organization Name   LoT   Organization Name   LoT   Organization Name   LoT   Organization Name   LoT   Organization Name   LoT   Organization Name   LoT   Organization Name   LoT   Organization Name   LoT   Parent Account   Website   Communication Language   English    Address Information         Advers Type     XpPotalCode                                                                                                    | Organization Information<br>LFA Org Test |                             |                                                                                                    | Update Organization Create Contact Update |
| • Organization Details   Organization Name   LFA Org Test   Organization Name   LFA Org Test   Organization Name   LTA   Dr   Parent Account   Website   Communication Language   English   Address Information   Address Type                                                                                                    | • Organization Details   Organization Name   LFA Org Test   Organization Name   LFA Org Test   Organization Name   LTA   Communication Language   English   Address Information   Address Type                                                                                                    |                                          | nization Grant Abbreviation | Update Organization                                                                                                    |                                           |
| Organization Name   LFA Org Test   Organization Short Name   Organization Short Name   LOT   Parent Account   Website   Communication Language   English   v Address Information   Address Type                                                                                                    | Organization Name   LFA Org Test   Organization Short Name   Organization Short Name   LOT   Parent Account   Website   Communication Language   English   v Address Information   Address Type                                                                                                    |                                          | NTACTS BANKING DETAIL       | Your request was succesfully submitted. Click here to open it.                                                                                                    |                                           |
| Di   Parent Account   Website   Communication Language   English   Address Information                                                                                                    | LOI   Parent Account   Website   Communication Language   English   Address Information                                                                                                    | Organization Name                        |                             |                                                                                                    | Finish                                    |
| Website       Communication Language       English       Address Type       Zip/Postal Code                                                                                                    | Website       Communication Language       English       Address Type     Zip/Postal Code                                                                                                    | LOT                                      |                             | You can see more details by                                                                                                    |                                           |
| English <ul> <li>Address Information</li> </ul> Address Type             Zip/Postal Code                                                                                                    | English <ul> <li>Address Information</li> </ul> Address Type             Zip/Postal Code                                                                                                    | Website                                  |                             | clicking on the blue link                                                                                                    |                                           |
| Address Type Zip/Postal Code                                                                                                    | Address Type Zip/Postal Code                                                                                                    |                                          |                             |                                                                                                    |                                           |
|                                                                                                    |                                                                                                    | <ul> <li>Address Information</li> </ul>  |                             |                                                                                                    |                                           |
|                                                                                                    |                                                                                                    | Address Type                             |                             |                                                                                                    |                                           |
|                                                                                                    |                                                                                                    |                                          |                             |                                                                                                    |                                           |
|                                                                                                    |                                                                                                    |                                          |                             |                                                                                                    |                                           |
|                                                                                                    |                                                                                                    |                                          |                             |                                                                                                    |                                           |
|                                                                                                    |                                                                                                    |                                          |                             | and the second second se |                                           |

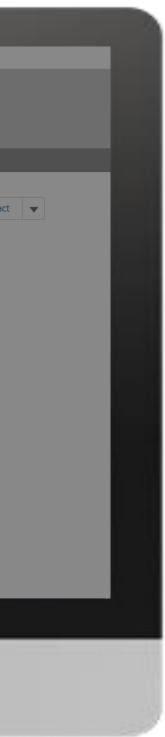

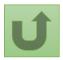

#### Step 2k

|                                                                                               |                                                                                                    |                            |                                | N N                 |                                                                                                    |
|-----------------------------------------------------------------------------------------------|----------------------------------------------------------------------------------------------------|----------------------------|--------------------------------|---------------------|----------------------------------------------------------------------------------------------------|
|                                                                                               | Search                                                                                                    | 1011                       |                                |                     | SEARCH                                                                                                    |
| Change Request<br>00022631<br>1<br>Request Record Type<br>Update LFA Organization Information | HOME ORGANIZATION INFORMAT                                                                                                   | Integration Status Pe User | 3<br>ending Global Fund Review | Original Value      | <ul> <li>You can now see the details of your successfully submitted change required than the status</li> <li>Change request type</li> <li>Change request status</li> <li>Chevron status bar indicating the status of the change request and an overview of the process</li> <li>The change request details</li> </ul> |
| 28/05/2021 18:46<br>28/05/2021 18:46                                                          | Created.<br>Address Line 1                                                                                                   | Jane Doe<br>Jane Doe       |                                | Updating New Postal | Address Line 1 . Ostar Address Line 1                                                                                                    |
| 4<br>DETAILS FILES                                                                            | <b>Note!</b><br>You can access details on the<br>newly created request by click<br>on the tabs and scrolling dow<br>the page |                            |                                |                     | Duplicate merge history<br>Not applicable<br>Re-submit case                                                                                                    |

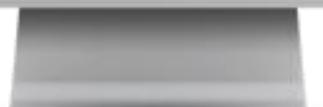

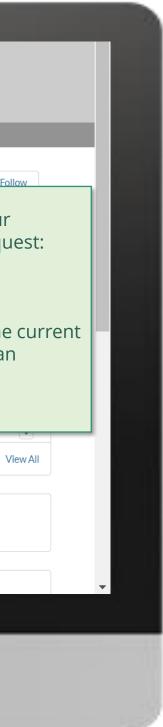

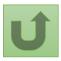

Click here to go back to the overview page

#### Step 2I

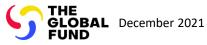

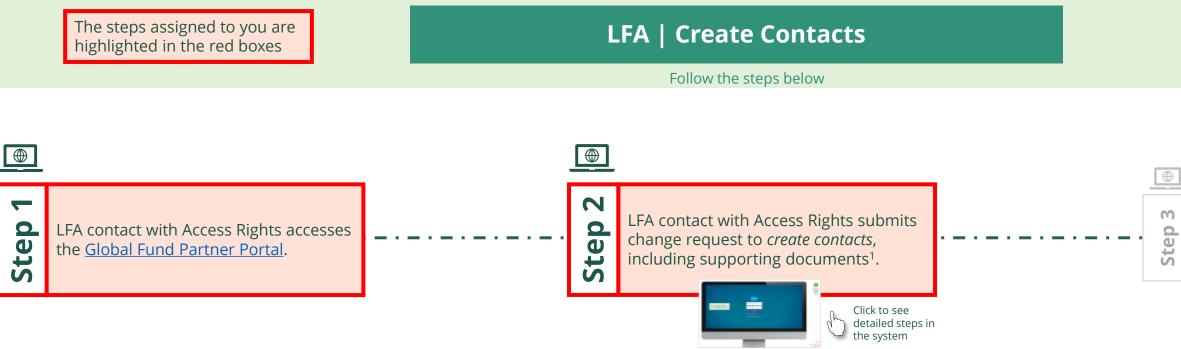

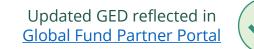

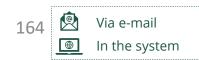

Local Fund Agent (LFA) **Create Contacts** 

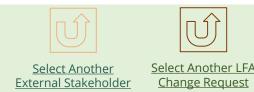

#### Global Fund reviews and validates/rejects the changes.

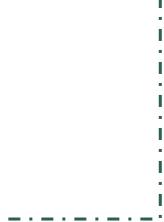

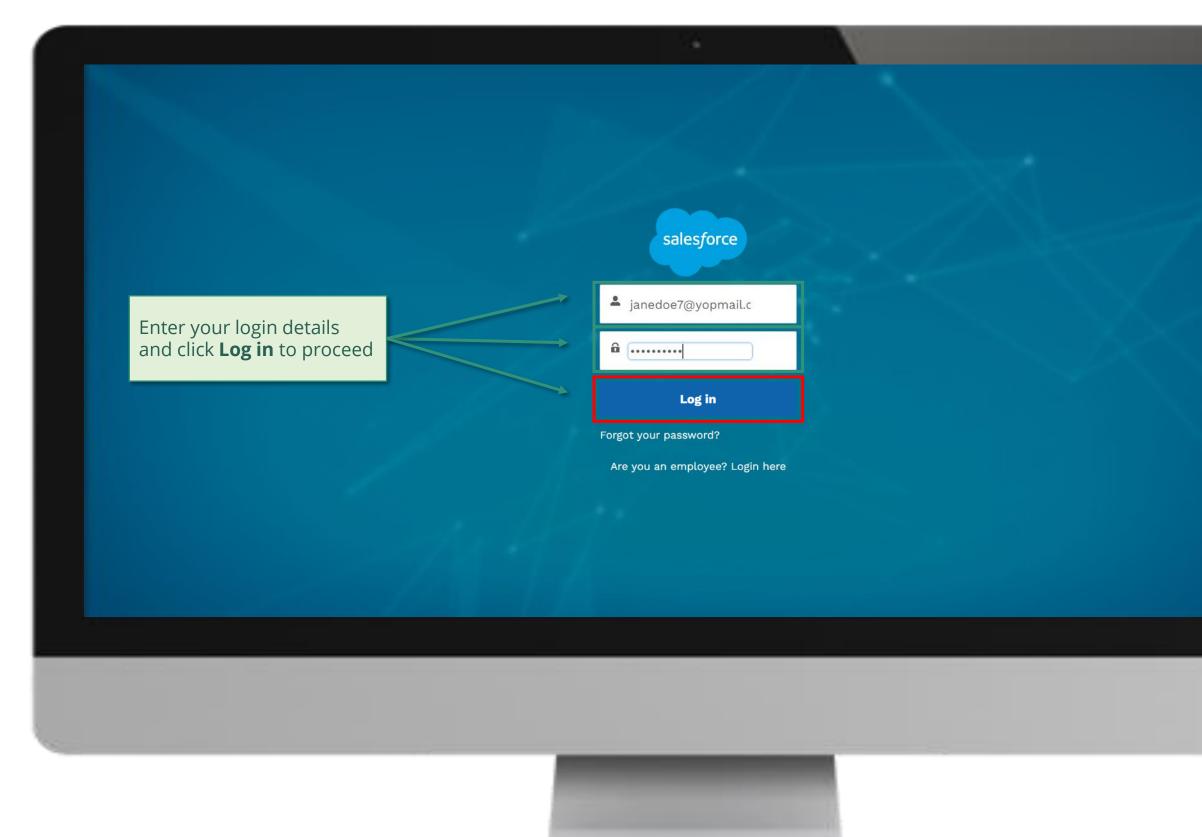

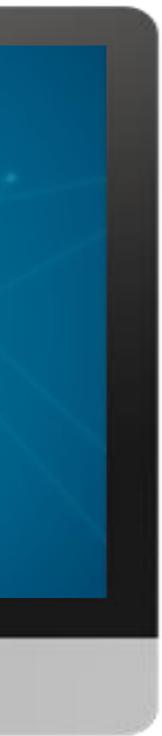

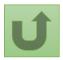

#### Step 2a

#### ....

1. Read the information displayed carefully regarding the Global Fund **Privacy Statement** and the **Partner Portal Terms** of use

#### Welcome!

The Global Fund licenses, operates and makes available the Partner Portal (the "Portal"). The Portal may contain features including RSS feeds, e-mail alert services, cookies, document management features, data management features and other applications that may be available from time-to-time (collectively, the "Features"). Any person that accesses or uses the Portal or Features, or both (the "User" and together, the "Users") agrees to be bound by the terms and conditions of the Terms of Use of the Global Fund Partner Portal (the "Terms of Use"), as they may be amended from time-to-time (available at this link http://www.theglobalfund.org/en/partner-portal/). These Terms of Use contain important conditions, disclaimers and other provisions, some of which limit the Global Fund's liability. If you do not agree to these Terms of Use or cannot enter into a legally binding agreement, you must not access or use the Portal or any of the Features.

Ok

2. Should you agree, click **OK** to proceed

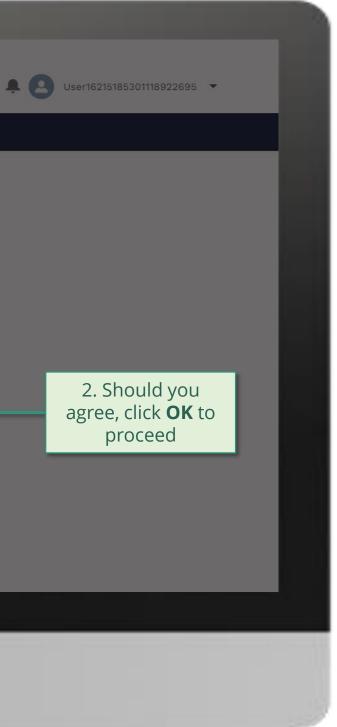

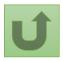

Back to the overview of <u>the steps</u> for this <u>request</u>

#### Step 2b

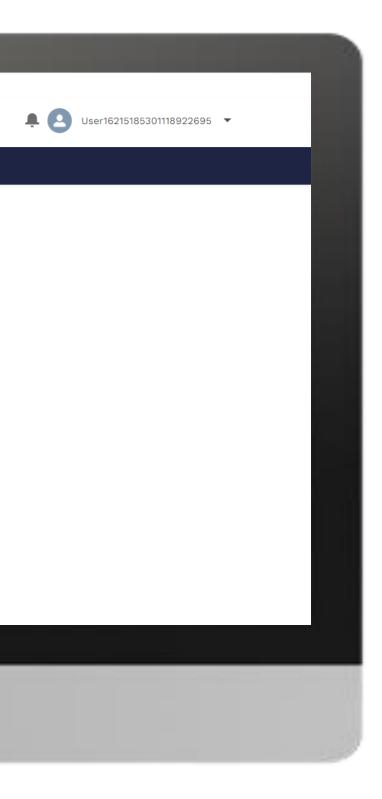

### Home

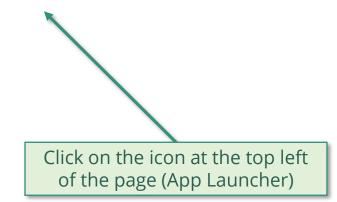

**Welcome!** Use App Launcher to choose what portal you want to open

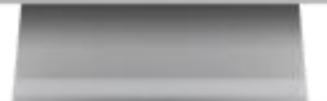

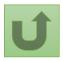

Back to the overview of the steps for this request

#### Step 2c

| App Launcher<br>All Apps<br>Grant Entity Data      Click Grant Entity Data | ✓ All Apps              | English Français Español        |     | hand and |  |  |
|----------------------------------------------------------------------------|-------------------------|---------------------------------|-----|----------|--|--|
| Click Grant Entity Data                                                    | Click Grant Entity Data | ✓ All Apps<br>Grant Entity Data |     |          |  |  |
|                                                                            |                         | Click <b>Grant Entity E</b>     | ata |          |  |  |

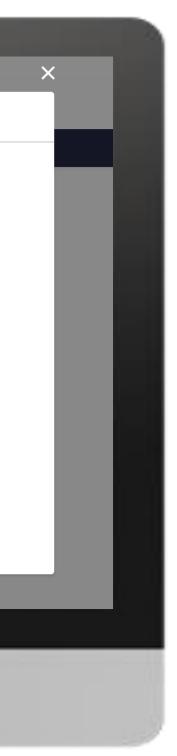

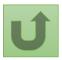

#### Step 2d

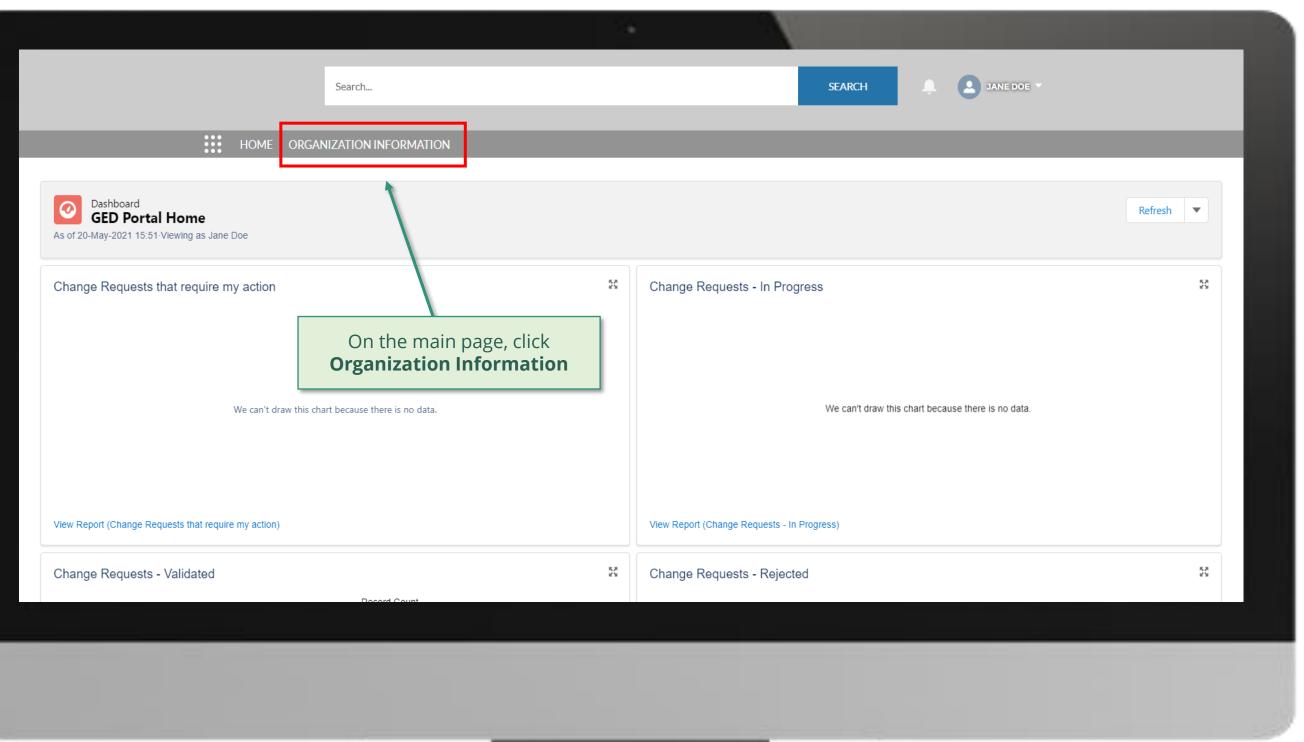

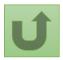

#### Step 2e

|             |                                     |                            |                                               |                       |            | - 24        |                |             |             |                                                                              |                           |     |
|-------------|-------------------------------------|----------------------------|-----------------------------------------------|-----------------------|------------|-------------|----------------|-------------|-------------|------------------------------------------------------------------------------|---------------------------|-----|
|             |                                     |                            | Search                                        |                       |            |             |                | SEARCH      |             | <i>Tip!</i><br>You can also fir<br>typing its name<br>clicking <b>Search</b> | nd your org<br>on the sea | ar  |
|             |                                     | H                          |                                               | DMATION               |            |             |                |             |             |                                                                              | _                         |     |
|             |                                     |                            | <b>Tip!</b><br>By clicking on the arro        | w you can navigate    |            |             |                |             |             |                                                                              |                           |     |
|             | rganization Informa<br>Iy Organizat | tions 🔻 🖈                  | different list views.<br>My Organizations sho |                       |            |             |                |             |             |                                                                              |                           |     |
| 1 item • So | orted by Organization               | n Name • Filtered by A     | organizations you have                        | e access to view.     | nds ago    |             |                |             | Q Search    | h this list                                                                  | ŵ -                       |     |
|             | Organization Na                     | ame 🕇 🗸 Organi             | zation Sh 🗸 Organization Gr.                  | 🗸 Address Line 1      | <b>-</b> ~ | Country 🗸   | Parent Account | ✓ Organizat | tion Type 🗸 | Organization Su 🗸                                                            | Organization              | rec |
| 1           | LFA Org Test                        | LOT                        |                                               | Postal Address Line 1 |            | Switzerland |                |             |             |                                                                              | AIM_External              |     |
|             | Select to u                         | the organiz<br>update by c | ation you want<br>clicking on it              |                       |            |             |                |             |             |                                                                              |                           |     |
|             |                                     |                            |                                               |                       |            |             |                |             |             |                                                                              |                           |     |
|             |                                     |                            |                                               |                       |            |             |                |             |             |                                                                              |                           |     |

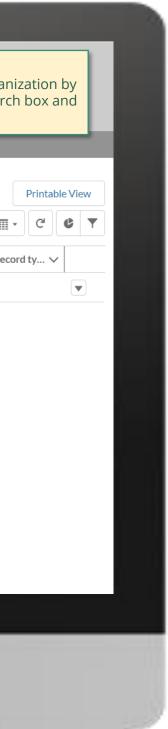

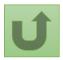

#### Step 2f

|                                                                                           |                                 |                    | 124                                         |                                                                             |
|-------------------------------------------------------------------------------------------|---------------------------------|--------------------|---------------------------------------------|-----------------------------------------------------------------------------|
|                                                                                           | Search                          |                    |                                             | SEARCH A JANE DOE -                                                         |
| _                                                                                         | HOME ORGANIZATION IN            | IFORMATION         |                                             |                                                                             |
| Organization Informa<br>LFA Org Test                                                      | tion                            |                    |                                             | Update Organization Create Contact Updat                                    |
| Organization Short Name<br>LOT                                                            | Organization Grant Abbreviation | Integration Status | #Open Change Requests for Organization<br>0 | #Open Change Requests for Contacts #Open Change Requests for Banking<br>0 0 |
| DETAILS ACCOUNT ROLE                                                                      | S CONTACTS BANKING DETAI        | LS CHANGE REQUEST  | TS FILES MORE                               | Click <b>Create Contact</b>                                                 |
| <ul> <li>Organization Details</li> <li>Organization Name</li> <li>LFA Org Test</li> </ul> |                                 |                    |                                             |                                                                             |
| Organization Short Name<br>LOT                                                            |                                 |                    |                                             |                                                                             |
| Parent Account                                                                            |                                 |                    |                                             |                                                                             |
| Website                                                                                   |                                 |                    |                                             |                                                                             |
| Communication Language 🕄 English                                                          |                                 |                    |                                             |                                                                             |
| ✓ Address Information                                                                     |                                 |                    |                                             |                                                                             |

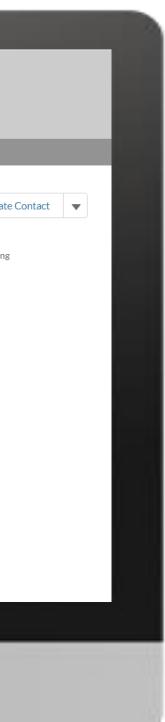

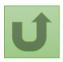

#### Step 2g

| ançais Español                               |                              |                                                                  | ×        |                                                   |
|----------------------------------------------|------------------------------|------------------------------------------------------------------|----------|---------------------------------------------------|
|                                              | Search                       | Create Contact                                                   |          | ANE DOE 🖛                                         |
| <b>lote!</b><br>ïelds with (*) are mandatory | ZATION IN Salutation         |                                                                  | <b>T</b> |                                                   |
| Organization Information                     | Mr<br>* Last Name            |                                                                  |          | Update Organization Create Contact Update Contact |
| LFA Org Test                                 | Smith                        |                                                                  |          |                                                   |
| Organization Short Name Organization Gra     | First Name                   |                                                                  | or       | Contacta #Onen Change Deguasts for Danking        |
|                                              | Robert<br>Contact's Org      | anization                                                        |          | Enter the contact details                         |
| DETAILS ACCOUNT ROLES CONTACTS               | I FA Org Test                | a 11/2 d 1011                                                    |          | and click <b>Next</b>                             |
| ✓ Organization Details                       | * Email Addres<br>robert@exa |                                                                  |          |                                                   |
| Organization Name<br>LFA Org Test            | Phone Number                 |                                                                  |          |                                                   |
| Organization Short Name<br>LOT               | Mobile Phone                 |                                                                  |          |                                                   |
| Parent Account                               |                              | Number U                                                         |          |                                                   |
| Website                                      | * Comments                   |                                                                  |          |                                                   |
| Communication Language                       | Requesting                   | approval of Robert Smith as Finance Professional on xx portfolio | <b></b>  |                                                   |
| English                                      |                              |                                                                  | Next     |                                                   |
| ✓ Address Information                        |                              |                                                                  | Next     |                                                   |
| Address Type                                 | Zip/Postal Code              | 0                                                                |          |                                                   |

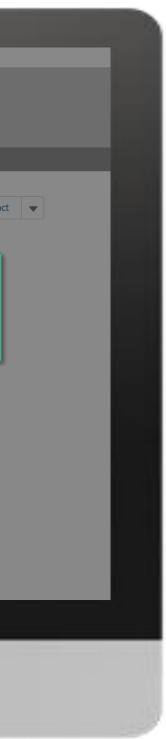

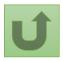

#### Step 2h

| nglich  | Francaia     | Fanañal  |
|---------|--------------|----------|
| -ngiisn | Français     | ESDADOL  |
|         | 1.1.011.0010 | Loponioi |

| Searc                                                                                                    | n Create Contact                                                                                                    |                                                                                                    |
|----------------------------------------------------------------------------------------------------|----------------------------------------------------------------------------------------------------|----------------------------------------------------------------------------------------------------|
| Organization Information   LFA Org Test   Organization Short Name   Organization Short Name   LOT   DETAILS ACCOUNT ROLES CONTACTS BANKING DE   V Organization Details   Organization Name   LFA Org Test   Organization Short Name   LFA Org Test   Organization Short Name   LFA Org Test   Organization Short Name   LFA Org Test   Vebsite   Communication Language | <ul> <li>Cuidance</li> <li>Access to GED Portal - By clicking this box, you will allow this contact to view and edit GED for this organization and its contacts via the Global Fund Partner Portal.</li> <li>Access to Work PET - Checking this box will allow this contact to view and respond to LFA PETs for the corresponding LFA and Country.</li> <li>Access to Work Plans - Checking this box will allow this contact to view and edit LFA Work Plans for the corresponding LFA and Country.</li> <li>Dates Active - Current year only: Active only for this calendar year. Next year and future years: Active starting next calendar year.</li> <li>Probation End Date - Use this field to indicate the probation end date agreed with the CT, if any. This field is informational and the position will not be automatically deactivated at the end date.</li> <li>LFA Role - Choose the appropriate type of LFA Expert. If choosing "Other Professional" please also add details in the description field.</li> <li>Proposed Rate - Enter daily rate (USD) you are proposing for this expert.</li> <li>Location - Enter the functional location of this expert: In-Country - Expert is based in the country they are being proposed to support.</li> <li>Official Job Title - Indicate the individual's job title within the organization. This job title will be displayed on official documents if the contact is assigned signatory or notice rights for this grant/country.</li> </ul> | or Contacts #Open Change Requests for Banking<br>O<br>Read the Guidan<br>information caref<br>before scrolling do |
| English                                                                                                    | Previous                                                                                                    |                                                                                                    |
| Address Type                                                                                                    | Zip/Postal Code                                                                                                    |                                                                                                    |

×

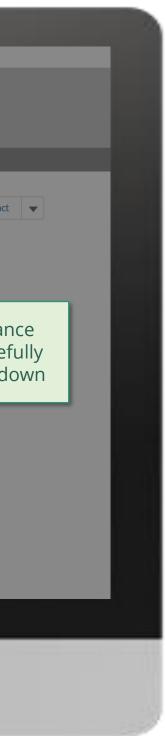

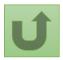

Back to the overview of the steps for this request

#### Step 2i

| English Français Español                                             |          |                                                                                                    | ×        |                                                                         |
|----------------------------------------------------------------------|----------|----------------------------------------------------------------------------------------------------|----------|-------------------------------------------------------------------------|
| <b>Note!</b><br>Fields with (*) are mandatory                        | Gearch   | Create Contact                                                                                          |          | Note!<br>Please ensure the Proposed<br>Rate and Dates Active fields are |
|                                                                      |          | Cuidance     Organization Role/Account Role                                                             |          | completed for new and existing Experts                                  |
| Organization Information                                             | a        | LOT,Latvia                                                                                              |          | pdaitact                                                                |
| 1. Complete the <b>Guidance</b> fields<br>by entering information or | n b      | LFA Role     Finance Professional                                                                       | or Cont  | acts #Open Change Requests for Banking                                  |
| selecting from the drop-down                                         |          | Proposed Rate                                                                                           | 100      | Ŭ                                                                       |
| menu, as relevant:                                                   | C        | 100                                                                                                    |          |                                                                         |
| a. Organization Role/Account Role                                    | G DETAIL |                                                                                                    | 100      |                                                                         |
| <b>b.</b> LFA Role                                                   | d        | Location In-Country                                                                                     | 100      |                                                                         |
| <b>c.</b> Proposed daily rate                                        |          | Enter the functional location of this expert: In-Country - Expert is based in the country mey are being | - 1      | 2. Scroll down to                                                       |
| <b>d.</b> Location                                                   |          | proposed to support Fly-In - Expert is not based in the country they are being proposed to support.     |          |                                                                         |
| e. Dates Active                                                      |          | Dates Active                                                                                            |          | view and complete                                                       |
|                                                                      | <b>e</b> | Current and future years                                                                                |          | remaining fields                                                        |
|                                                                      |          | Current year only: Active only for this calendar year. Next year and future years: Active starting next | 1        |                                                                         |
| Website                                                              |          | calendar year.                                                                                          |          |                                                                         |
| Communication Language                                               |          | Probation End Date 0                                                                                    | <b>•</b> |                                                                         |
| English                                                              |          |                                                                                                    | 4        |                                                                         |
| ✓ Address Information                                                |          | Previous                                                                                                |          |                                                                         |
| Address Type                                                         |          | Zip/Postal Code                                                                                         |          |                                                                         |
|                                                                      |          |                                                                                                    |          |                                                                         |
|                                                                      |          |                                                                                                    |          |                                                                         |
|                                                                      |          |                                                                                                    |          |                                                                         |

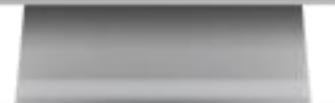

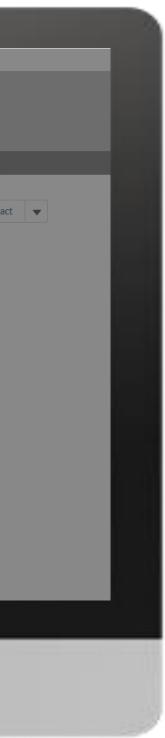

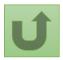

#### Step 2j

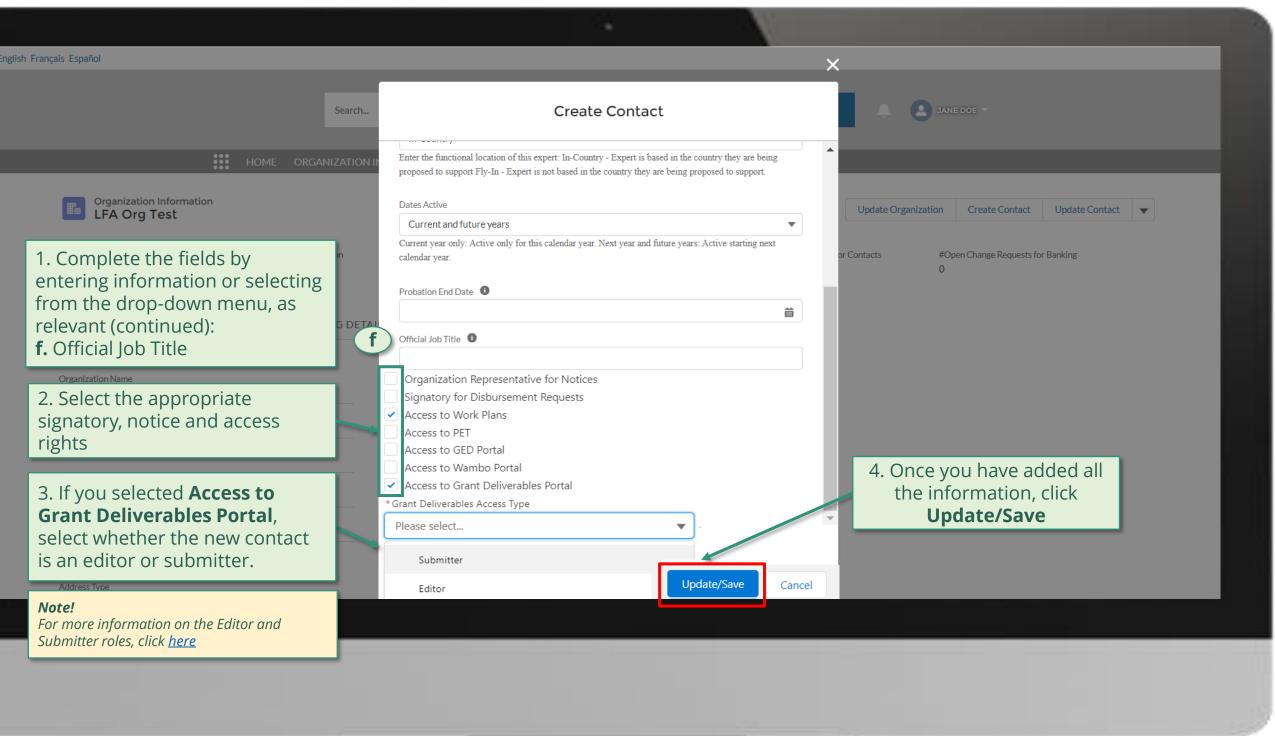

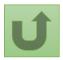

#### Step 2k

| English Français Español                                                                                                    |                                                                                                    |                                                                          |        |                                                           |
|----------------------------------------------------------------------------------------------------|----------------------------------------------------------------------------------------------------|--------------------------------------------------------------------------|--------|-----------------------------------------------------------|
|                                                                                                    | Search                                                                                                    |                                                                          | SEARCH | ANE DOE 🔻                                                 |
| HOME ORGAN                                                                                                    | NIZATION INFORMATION                                                                                            |                                                                          |        |                                                           |
| Organization Information<br>LFA Org Test                                                                                                    | _                                                                                                    |                                                                          | ×      | Update Organization Create Contact Update Contact         |
| Organization Short Name Organization Grant Abbrevia                                                                                                    | ition                                                                                                    | Create Contact                                                           | or (   | Contacts #Open Change Requests for Banking<br>0           |
| 1. Depending on the<br>rights selected, you<br>may need to enter a<br>mobile phone number<br>Parent Account<br>Website<br>Communication Language<br>English | As this contact requires access to<br>verification message for logging i<br>*Mobile Phone Number<br>+4100000000 | o the Partner Portal a mobile number will be required to a in.  Previous |        | 2. Once you have added the information, click <b>Next</b> |
| Address Type                                                                                                    | Zip/Postal Code                                                                                                 |                                                                          |        |                                                           |
|                                                                                                    |                                                                                                    |                                                                          |        |                                                           |
|                                                                                                    |                                                                                                    |                                                                          |        |                                                           |

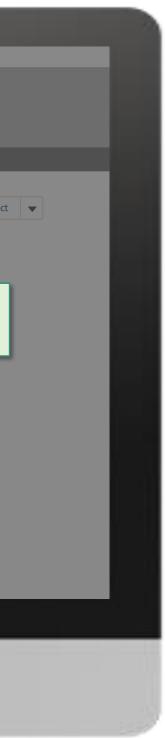

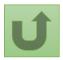

#### Step 2I

| English Français Español                                                                                                    |                                                                                                    |                                                                   |
|----------------------------------------------------------------------------------------------------|----------------------------------------------------------------------------------------------------|-------------------------------------------------------------------|
|                                                                                                    | Search                                                                                                    | SEARCH DANE DOE T                                                 |
| HOME ORGA                                                                                                    | NIZATION INFORMATION                                                                                                    |                                                                   |
| Organization Information<br>LFA Org Test                                                                                                    |                                                                                                    | Update Organization         Create Contact         Update Contact |
| Organization Short Name Organization Grant Abbrev                                                                                                    | iation Create Contact                                                                                                    | or Contacts #Open Change Requests for Banking                     |
| <pre>repeat previous steps *1 Should there be another portfolio covered by the same organization  Parent Account Website Communication Language English</pre> | CING DETAI<br>To create an additional role for this contact or to add this contact to another<br>country/portfolio, tick the box and click "Next".<br>Add another role or country | 2. Click <b>Next</b> to proce                                     |
| Address Information  Address Type                                                                                                    | Zip/Postal Code                                                                                                    |                                                                   |
|                                                                                                    | New 7ID Code                                                                                                    |                                                                   |
|                                                                                                    |                                                                                                    |                                                                   |
|                                                                                                    |                                                                                                    |                                                                   |
|                                                                                                    |                                                                                                    |                                                                   |
|                                                                                                    |                                                                                                    |                                                                   |

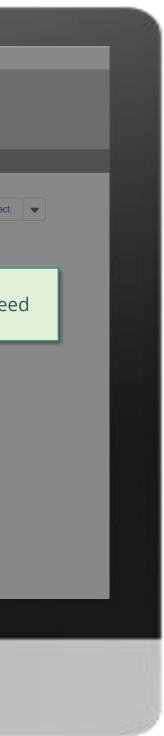

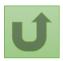

#### Step 2m

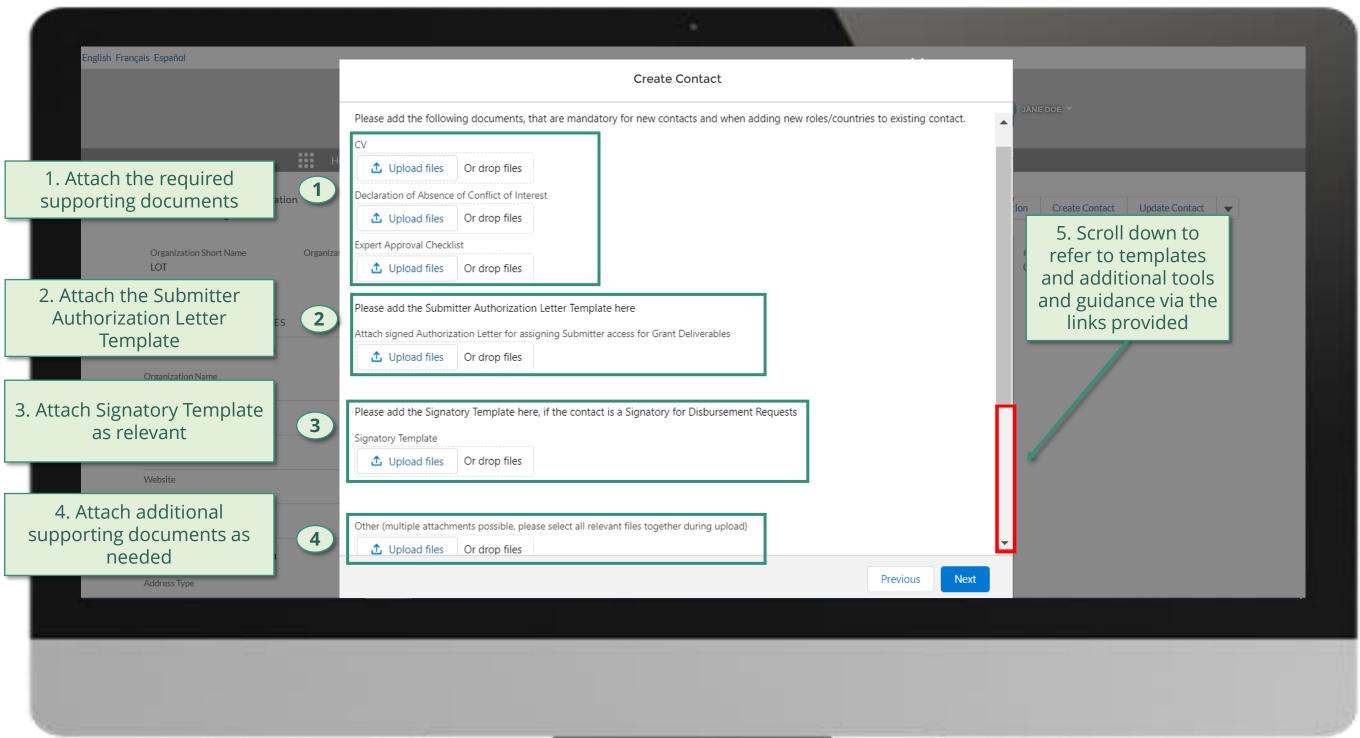

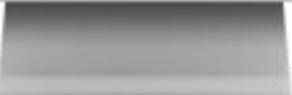

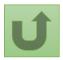

#### Step 2n

| nglish Français Español                                                                                                    |                                                                                                    | ×                                                                                                    |
|----------------------------------------------------------------------------------------------------|----------------------------------------------------------------------------------------------------|----------------------------------------------------------------------------------------------------|
| Search                                                                                                    | Create Contact                                                                                                    |                                                                                                    |
|                                                                                                    | 1 Upload Files Or drop files                                                                                          |                                                                                                    |
| Organization Information<br>LFA Org Test<br>Organization Short Name<br>LOT                                                                                                    | Please add the Signatory Template here, if the contact is a Signatory for Disbursement Requests<br>Signatory Template | Update Organization     Create Contact     Update Contact       or Contacts     #Open Change Requests for Banking       0 |
| DETAILS       ACCOUNT ROLES       CONTACTS       BANKING DETAIL <ul> <li>Organi</li> <li>LFA O</li> <li>Organi</li> <li>Details</li> <li>1. Refer to templates and additional tools and guidance via the links provided</li> </ul> Image: Contact State State Sta | Other (multiple attachments possible)                                                                                 |                                                                                                    |
| Communication Language<br>English<br>Address Information                                                                                                    |                                                                                                    | 2. Once you have added all<br>the information, click <b>Next</b><br>to submit the request                                 |
| Address Type                                                                                                    | Zip/Postal Code                                                                                                    |                                                                                                    |
|                                                                                                    |                                                                                                    |                                                                                                    |

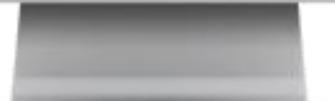

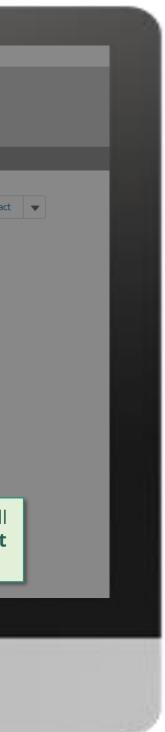

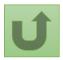

#### Step 2o

| English Français Español                                    |                                                                                       |                                                    |
|-------------------------------------------------------------|---------------------------------------------------------------------------------------|----------------------------------------------------|
| s                                                           | earch                                                                                 | SEARCH Q JANE DOE -                                |
| HOME ORGANIZ                                                |                                                                                       |                                                    |
| Organization Information<br>LFA Org Test                    |                                                                                       | Update Organization Create Contact Update Contact  |
| Organization Short Name Organization Grant Abbreviation LOT | Create Contact                                                                        | or Contacts #Open Change Requests for Banking<br>0 |
| DETAILS ACCOUNT ROLES CONTACTS BANKING                      | S DETAIL<br>Your request was successfully submitted. Click here o open it.            |                                                    |
| Organization Name<br>LFA Org Test                           |                                                                                       | Finish                                             |
| Organization Short Name<br>LOT<br>Parent Account            | The request is submitted.<br>You can see more details by<br>clicking on the blue link |                                                    |
| Website                                                     |                                                                                       |                                                    |
| Communication Language                                      |                                                                                       |                                                    |
| ✓ Address Information Address Type                          | Zip/Postal Code                                                                       |                                                    |
|                                                             |                                                                                       |                                                    |
|                                                             |                                                                                       |                                                    |
|                                                             |                                                                                       |                                                    |
|                                                             |                                                                                       |                                                    |
|                                                             |                                                                                       |                                                    |

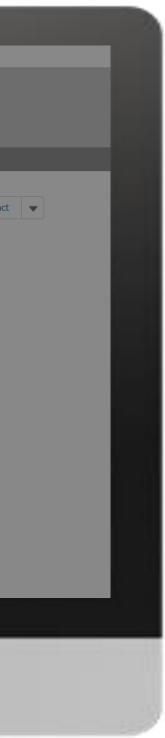

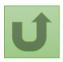

#### Step 2p

|                                                                                                  | Search                                           | h                |                      |   | SEARCH              | • 0       | JANE DOE 🔻 |
|--------------------------------------------------------------------------------------------------|--------------------------------------------------|------------------|----------------------|---|---------------------|-----------|------------|
|                                                                                                  | HOME ORGANIZATIC                                 | ON INFORMATION   |                      |   |                     |           |            |
| Change Request<br>00022633                                                                       |                                                  |                  |                      |   |                     |           |            |
| Request Record Type<br>Parent LFA Change Request                                                 | Request Status<br>Pending Global Fund Review     |                  |                      |   |                     |           |            |
| ~                                                                                                | Pending Global                                   | Fund Review      |                      |   |                     | Completed |            |
| Contact's Organization<br>LFA Org Test<br>Related Cases (1)<br>1 item • Sorted by Created Date • | Click on the<br>change request<br>number to view | t<br>v           |                      |   |                     |           |            |
| Change Request                                                                                   | t v Request sta                                  | atus             | ∽ LFA Role           | ~ | Deactivate Position | ~         | Owner      |
| 1 00022634                                                                                       | Dending Gl                                       | obal Fund Review | Finance Professional |   |                     |           | CR_Owner   |

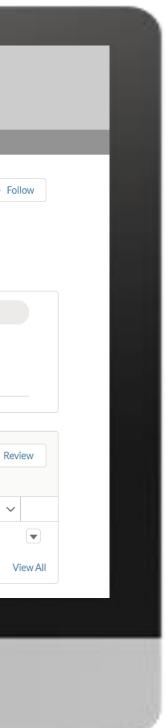

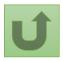

### Step 2q

|                                                     | Pending Global Fund Review                              | ORMATION<br>ration Status<br>Pending Global                                |                                      | success<br><b>1.</b> Chan<br><b>2.</b> Chan<br><b>3.</b> Cheve<br>status of<br>overview | n now see the details of<br>sfully submitted change<br>age request type<br>age request status<br>fron status bar indicatin<br>of the change request a<br>w of the process<br>change request details |
|-----------------------------------------------------|---------------------------------------------------------|----------------------------------------------------------------------------|--------------------------------------|-----------------------------------------------------------------------------------------|----------------------------------------------------------------------------------------------------|
| Create LFA Contact                                  | 2<br>Request status Integ<br>Pending Global Fund Review | ration Status                                                              |                                      | success<br><b>1.</b> Chan<br><b>2.</b> Chan<br><b>3.</b> Cheve<br>status of<br>overview | sfully submitted change<br>age request type<br>age request status<br>fron status bar indicatir<br>of the change request a<br>w of the process                                                       |
| Create LFA Contact                                  | 2<br>Request status Integ<br>Pending Global Fund Review | ration Status                                                              |                                      | 1. Chan<br>2. Chan<br>3. Cheve<br>status o<br>overviev                                  | nge request type<br>nge request status<br>fron status bar indicatir<br>of the change request a<br>w of the process                                                                                  |
| Create LFA Contact                                  | Request status Integ<br>Pending Global Fund Review      | 3                                                                          |                                      | 2. Chan<br>3. Cheve<br>status o<br>overview                                             | nge request status<br>fron status bar indicatir<br>of the change request a<br>w of the process                                                                                                    |
| Date                                                |                                                         | Pending Global                                                             | Fund Review                          | <b>4.</b> The c                                                                         | hange request details                                                                                                    |
| Date                                                | 5-14                                                    |                                                                            |                                      |                                                                                         |                                                                                                    |
|                                                     | C-14                                                    |                                                                            |                                      |                                                                                         |                                                                                                    |
| 28/05/2021 18:52                                    | Field                                                   | User                                                                       | Original Value                       | 5. Scroll                                                                               | l for more details                                                                                                    |
| > Guidance                                          |                                                         |                                                                            |                                      | Duplicate merge his                                                                     | istory                                                                                                    |
| Account Role V LFA I<br>LOT,Latvia Financ<br>Profes | <sup>2e</sup> 100 In-Country                            | ✓ Dates Active ✓ Probation End Date ✓       Current and future       years | Organization Representative for Noti | Re-submit case<br>There is no clarification need                                        | eded from your end at the moment                                                                                                    |
| DETAILS FILES                                       |                                                         |                                                                            |                                      |                                                                                         |                                                                                                    |
|                                                     |                                                         |                                                                            |                                      |                                                                                         |                                                                                                    |

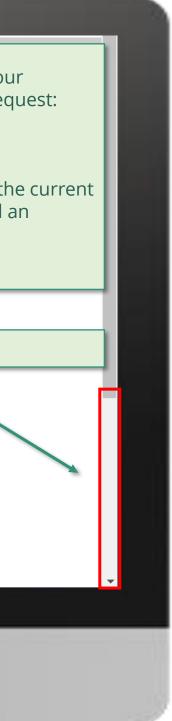

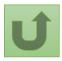

### Step 2r

| Date                                           |                      | Field         |                             | User                          |                             | Original Value                                                          |               | New Value                                                    |      |
|------------------------------------------------|----------------------|---------------|-----------------------------|-------------------------------|-----------------------------|-------------------------------------------------------------------------|---------------|--------------------------------------------------------------|------|
| 28/05/2021 18:52                               |                      | Created.      |                             | Jane Doe                      |                             |                                                                         |               |                                                              |      |
|                                                |                      |               |                             |                               |                             |                                                                         |               |                                                              | View |
| OSITIONS                                       |                      |               |                             |                               |                             |                                                                         |               | Duplicate merge history                                      |      |
| > Guidance                                     |                      |               |                             |                               |                             |                                                                         |               | Not applicable                                               |      |
| ,                                              |                      |               |                             |                               |                             |                                                                         |               |                                                              |      |
| Jests A                                        | Access to Work Plans | Access to PET | Access to Grant Entity Data | Acces                         | s to Wambo                  | Deactivate Position                                                     |               | Re-submit case                                               |      |
|                                                | /                    |               |                             |                               |                             |                                                                         |               | There is no clarification needed from your end at the moment |      |
|                                                |                      |               |                             |                               |                             |                                                                         |               |                                                              |      |
| 4                                              |                      |               |                             |                               |                             |                                                                         | <b>&gt;</b>   |                                                              |      |
| Contact Info Salutation Mr                     |                      |               | Email Addre<br>robert@exa   |                               | newly o                     | n access details of th<br>created request by cl<br>tabs and scrolling d | ne<br>licking |                                                              |      |
| ■ FILES FILES                                  |                      |               |                             | ample.com                     | You ca<br>newly o<br>on the | n access details of th<br>created request by cl<br>tabs and scrolling d | ne<br>licking |                                                              |      |
| Contact Info<br>Salutation<br>Mr<br>First Name |                      |               | robert@exa                  | ample.com<br>ber<br>ne Number | You ca<br>newly o<br>on the | n access details of th<br>created request by cl<br>tabs and scrolling d | ne<br>licking |                                                              |      |

Request Status Pending LFA Coordination Team Review

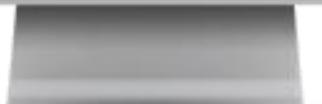

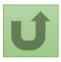

Back to the overview of the steps for this request

Click here to go back to the overview page

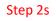

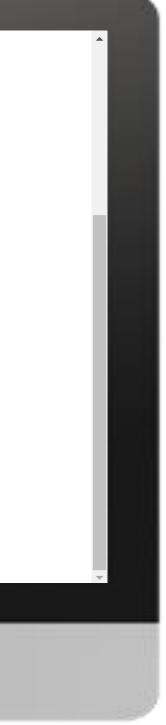

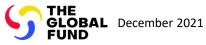

# **Grant Entity Data (GED) Interactive Manual**

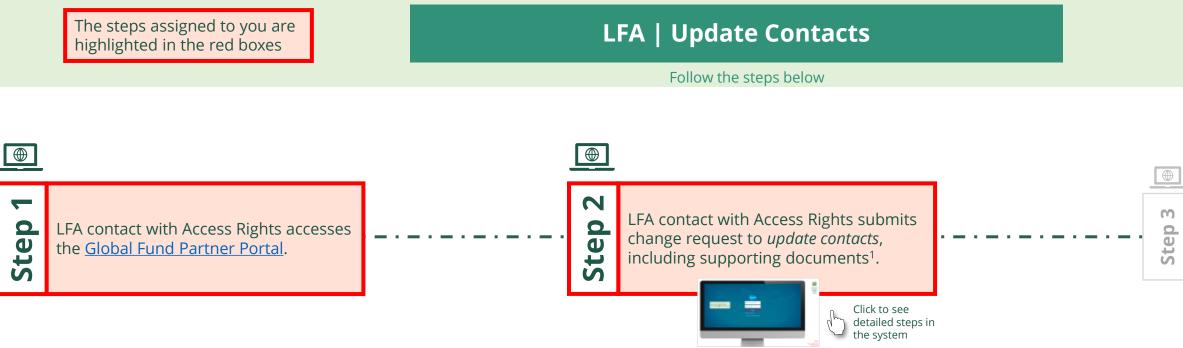

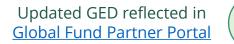

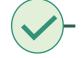

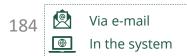

Local Fund Agent (LFA) Update Contacts

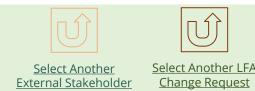

Global Fund reviews and validates/rejects the changes.

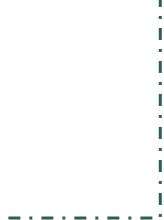

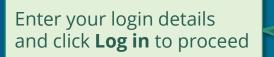

| <ul> <li>janedoe7@yopmail.c</li> <li>Log in</li> </ul> |
|--------------------------------------------------------|
|                                                        |
| Log in                                                 |
|                                                        |
| orgot your password?                                   |

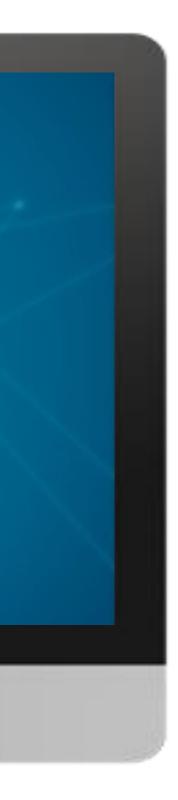

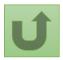

### Step 2a

## ....

1. Read the information displayed carefully regarding the Global Fund **Privacy Statement** and the **Partner Portal Terms** of use

#### Welcome!

The Global Fund licenses, operates and makes available the Partner Portal (the "Portal"). The Portal may contain features including RSS feeds, e-mail alert services, cookies, document management features, data management features and other applications that may be available from time-to-time (collectively, the "Features"). Any person that accesses or uses the Portal or Features, or both (the "User" and together, the "Users") agrees to be bound by the terms and conditions of the Terms of Use of the Global Fund Partner Portal (the "Terms of Use"), as they may be amended from time-to-time (available at this link http://www.theglobalfund.org/en/partner-portal/). These Terms of Use contain important conditions, disclaimers and other provisions, some of which limit the Global Fund's liability. If you do not agree to these Terms of Use or cannot enter into a legally binding agreement, you must not access or use the Portal or any of the Features.

Ok

2. Should you agree, click **OK** to proceed

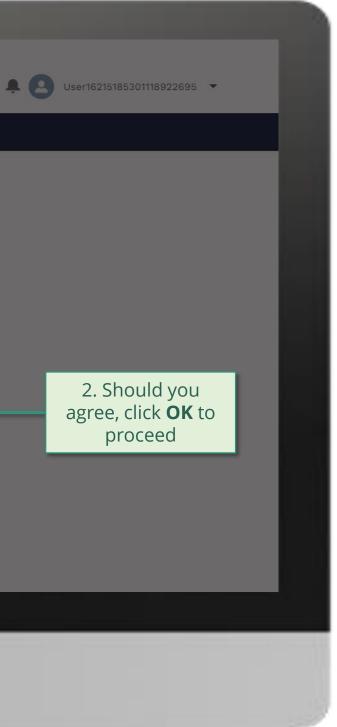

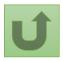

Back to the overview of <u>the steps</u> <u>for this</u> <u>request</u>

### Step 2b

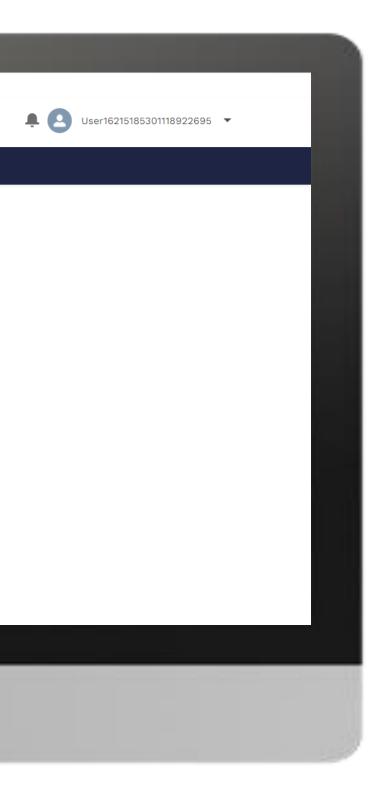

## Home

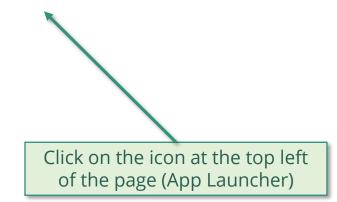

**Welcome!** Use App Launcher to choose what portal you want to open

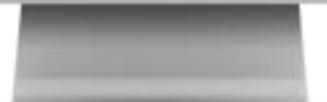

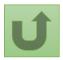

Back to the overview of the steps for this request

## Step 2c

| App Launcher<br>All Apps<br>Grant Entity Data      Click Grant Entity Data | ✓ All Apps              | English Français Español        |     | hand and |  |  |
|----------------------------------------------------------------------------|-------------------------|---------------------------------|-----|----------|--|--|
| Click Grant Entity Data                                                    | Click Grant Entity Data | ✓ All Apps<br>Grant Entity Data |     |          |  |  |
|                                                                            |                         | Click <b>Grant Entity E</b>     | ata |          |  |  |

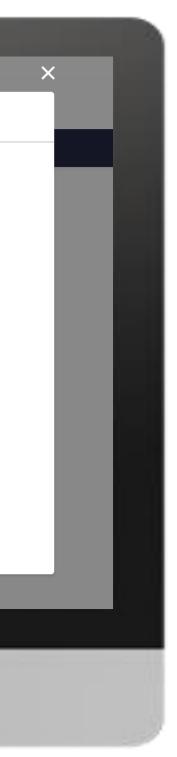

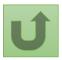

### Step 2d

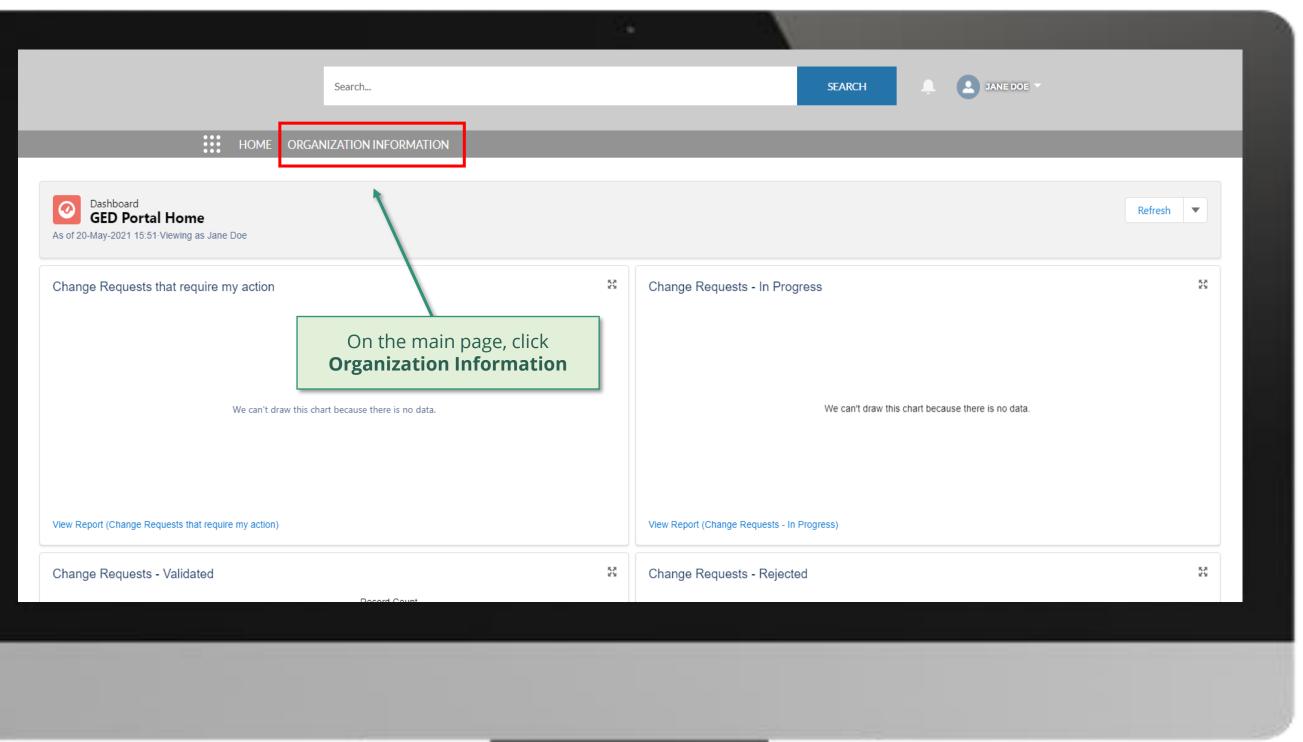

1

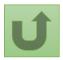

Back to the overview of the steps for this request

### Step 2e

|     |                                                                     |                      |                        |                                         |                                                                                        |             |        |                | _          | _            | _                                                                          |                                      |
|-----|---------------------------------------------------------------------|----------------------|------------------------|-----------------------------------------|----------------------------------------------------------------------------------------|-------------|--------|----------------|------------|--------------|----------------------------------------------------------------------------|--------------------------------------|
|     |                                                                     |                      |                        |                                         |                                                                                        | 14          |        | - 10           | _          | _            |                                                                            |                                      |
|     |                                                                     |                      |                        | Search                                  |                                                                                        |             |        |                | SEARCH     |              | <i>Tip!</i><br>You can also fi<br>typing its nam<br>clicking <b>Search</b> | e on the sear                        |
|     |                                                                     |                      | HOME                   | ORGANIZATION INFO                       | RMATION                                                                                | _           |        |                |            |              | cheking searer                                                             |                                      |
| ■ M | rganization Informa<br><b>1y Organizat</b><br>orted by Organization | ation<br>tions 🔻 🐳   |                        | different list view:<br>My Organization | arrow, you can navigate<br>s.<br><b>Is</b> shows you all the<br>a have access to view. |             |        |                |            | Q Searc      | h this list                                                                | \$\$ •                               |
|     | Organization Na                                                     | ame 🕇 🗸 Oi           | rganization Sh.        | V Organization Gr.                      | V Address Line 1                                                                       | Country     | $\sim$ | Parent Account | ✓ Organiza | ation Type 🗸 | Organization Su 🗸                                                          | <ul> <li>Organization re-</li> </ul> |
| 1   | LFA Org Test                                                        | LC                   | ТС                     |                                         | Postal Address Line 1                                                                  | Switzerland |        |                |            |              |                                                                            | AIM_External                         |
|     | Select t                                                            | the orga<br>update b | nizatior<br>by clickir | n you want<br>ng on it                  |                                                                                        |             |        |                |            |              |                                                                            |                                      |
|     |                                                                     |                      |                        |                                         |                                                                                        |             |        |                |            |              |                                                                            |                                      |
|     |                                                                     |                      |                        |                                         |                                                                                        |             | 1      |                |            |              |                                                                            |                                      |

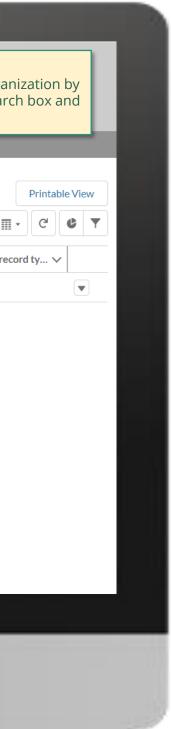

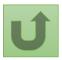

### Step 2f

|                                                                                           | Search                          |                    |                                             | SEARCH                                  | JANE DOE                              |
|-------------------------------------------------------------------------------------------|---------------------------------|--------------------|---------------------------------------------|-----------------------------------------|---------------------------------------|
| _                                                                                         | HOME ORGANIZATION               | NFORMATION         |                                             | Click Upd<br>Contac                     |                                       |
| Organization Information                                                                  | on                              |                    |                                             | Update O                                | rganization Create Contact Updat      |
| Organization Short Name<br>LOT                                                            | Organization Grant Abbreviation | Integration Status | #Open Change Requests for Organization<br>0 | #Open Change Requests for Contacts<br>0 | #Open Change Requests for Bankin<br>O |
|                                                                                           | CONTACTS BANKING DETA           | ILS CHANGE REQUEST | S FILES MORE                                |                                         |                                       |
| <ul> <li>Organization Details</li> <li>Organization Name</li> <li>LFA Org Test</li> </ul> |                                 |                    |                                             |                                         |                                       |
| Organization Short Name                                                                   |                                 |                    |                                             |                                         |                                       |
| Parent Account                                                                            |                                 |                    |                                             |                                         |                                       |
| Website                                                                                   |                                 |                    |                                             |                                         |                                       |
| Communication Language 🕄 English                                                          |                                 |                    |                                             |                                         |                                       |
| ✓ Address Information                                                                     |                                 |                    |                                             |                                         |                                       |

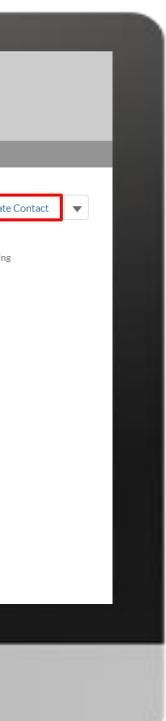

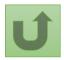

### Step 2g

|                                                                                                    |                                                                   |                                                                            |                                                                |      | ×                    |                              |
|----------------------------------------------------------------------------------------------------|-------------------------------------------------------------------|----------------------------------------------------------------------------|----------------------------------------------------------------|------|----------------------|------------------------------|
| Organization Informati                                                                                                    | •••• HOME ORGANIZATION IN                                         |                                                                            | Update Contact                                                 |      | Update Organization  | Create Contact Up            |
| Organization Short Name<br>LOT                                                                                                    | Organization Grant Abbreviation                                   | First Name David Doe                                                       | <ul> <li>✓ Last Name</li> <li>Gesel</li> <li>Joseph</li> </ul> | ~    | or Contacts #Op<br>0 | en Change Requests for Banki |
| Organization Details     Organization Name     LFA Org Test     Organization Short Name                                                                                                    | CONTACTS BANKING DETAIL                                           | <ul> <li>Elizabeth</li> <li>Jane</li> <li>John</li> <li>William</li> </ul> | Thompson<br>Doe<br>Hennings<br>Taylor                          |      |                      |                              |
| LOT<br>Parent Account<br><u>LFA Test Org Parent</u><br>Website                                                                                                    | Select the contact you<br>wish to update and<br>click <b>Next</b> |                                                                            |                                                                | Next |                      |                              |
| Communication Language English Communication Language Communication Communication Comm |                                                                   |                                                                            |                                                                |      |                      |                              |
| Address Type                                                                                                    | Zip/                                                              | Postal Code                                                                |                                                                | _    |                      |                              |

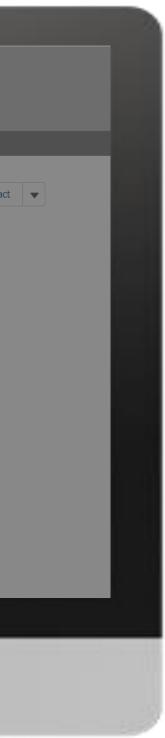

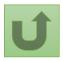

### Step 2h

| English Français Español                                                                                         |                                              |                             | ×                |                                        |
|----------------------------------------------------------------------------------------------------|----------------------------------------------|-----------------------------|------------------|----------------------------------------|
|                                                                                                    | Search                                       | Update Contact              |                  | JANE DOE 🔻                             |
| но                                                                                                    | ME ORGANIZATION IN Dr                        |                             |                  |                                        |
| Organization Information<br>LFA Org Test                                                                         | • Last Name<br>Joseph                        |                             | Update Organizat | ion Create Contact Update Contact      |
| 1. Update the nece<br>information on the o<br>as needed                                                          | Contact or Or<br>G DETAIL                    | -                           | or Contacts      | #Open Change Requests for Banking<br>O |
| ✓ Organization Details Organization Name                                                                         | *Email Address<br>josephdoe@                 |                             |                  |                                        |
| LFA Org Test<br>Organization Short Name<br>LOT                                                                   | Phone Number<br>+559876352<br>Mobile Phone N |                             |                  |                                        |
| Parent Account<br>LFA Test Org Parent                                                                            | +45879631-                                   |                             |                  |                                        |
| Website<br>Con<br>Eng<br>Com<br>Con<br>Eng<br>Com<br>Com<br>Com<br>Com<br>Com<br>Com<br>Com<br>Com<br>Com<br>Com | ale for<br>he                                | the addition of a portfolid | Next             | 3. Click <b>Next</b>                   |
| Address Type                                                                                                    | Zip/Postal Code                              | 0                           |                  |                                        |

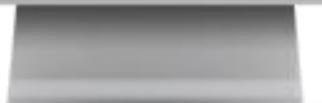

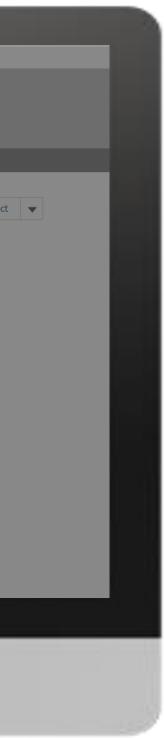

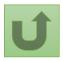

### Step 2i

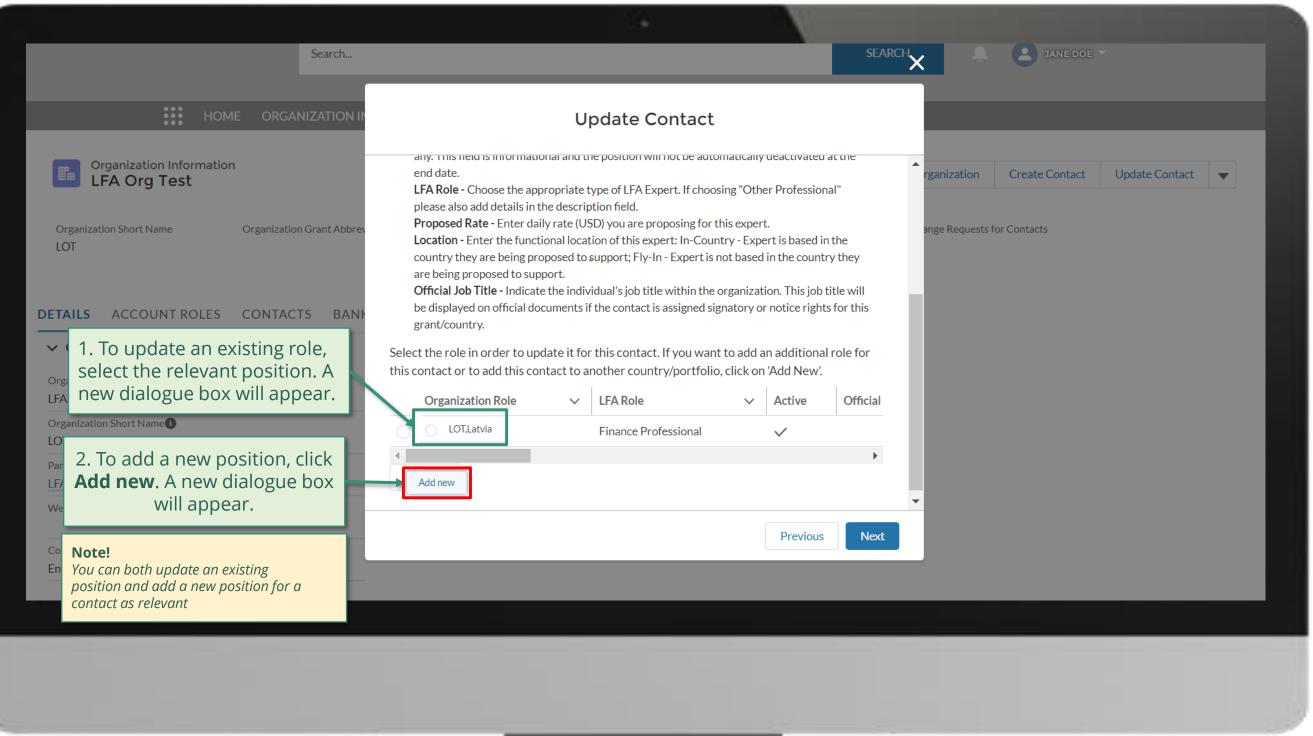

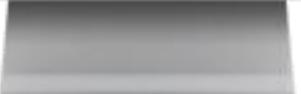

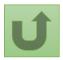

### Step 2j

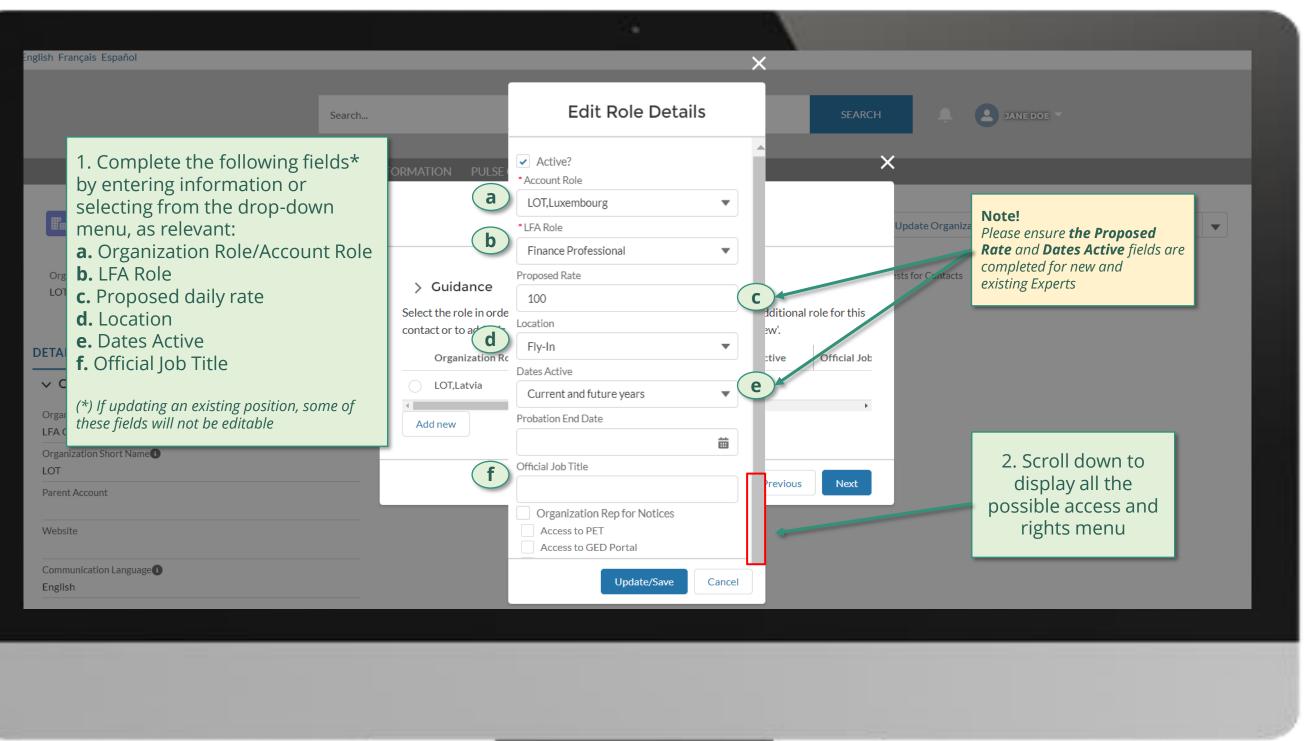

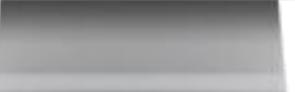

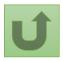

### Step 2k

English Français Español

| Search                                                                                                    |                                              | Edit Role Details                           |        | SEARCH                       | A 8                                     | JANE DOE            |             |
|----------------------------------------------------------------------------------------------------|----------------------------------------------|---------------------------------------------|--------|------------------------------|-----------------------------------------|---------------------|-------------|
|                                                                                                    |                                              | Probation End Date                          | -      |                              | ×                                       |                     |             |
| HOME ORGANIZATION INFORMATIO                                                                                                    | n puls                                       | <b></b>                                     |        |                              |                                         |                     |             |
| Organization Information                                                                                                    |                                              | Official Job Title                          |        |                              | Update Organization                     | Create Contact      | Updat       |
| Organization Short       1. Select the appropriate         LOT       Signatory, Notice and Access rights as relevant:         DETAILS       ACCC         ✓ Organization Name       If you selected Access to         Organization Name       Grant Deliverables Portal, choose whether the new contact is an editor or submitter. | ole in or<br>to add th<br>nization<br>Latvia | Access to GED Portal Access to Wambo Portal | onal r | ole for this<br>Official Job | ests for Contacts                       | #Open Change R<br>O | equests for |
| Crganization Short N         LOT         Parent Account         Note!         For more information on the Editor and         Submitter roles, click here                                                                                                    |                                              | Submitter<br>Editor<br>Update/Save          | ous    |                              | ce you have a<br>nation, click <b>U</b> |                     |             |
| Communication Language                                                                                                    |                                              |                                             |        |                              |                                         |                     |             |

English

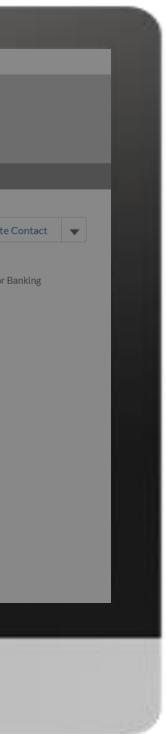

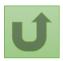

Back to the overview of the steps for this request

Step 2I

| Search                                                                                                    |                                                                                                    |                            |
|----------------------------------------------------------------------------------------------------|----------------------------------------------------------------------------------------------------|----------------------------|
| HOME ORGANIZATION IN                                                                                                    | Update Contact                                                                                                    |                            |
| Organization Information<br>LFA Org Test                                                                                                    | > <u>Guidance</u>                                                                                                    | rganization Create Contact |
| Organization Short Name Organization Grant Abbrev                                                                                                    | Select the role in order to update it for this contact. If you want to add an additional role for contact or to add this contact to another country/portfolio, click on 'Add New'.         Organization Role <ul> <li>LFA Role</li> <li>Active</li> <li>Ofference</li> <li>Ofference</li> <li>Active</li> <li>Ofference</li> <li>Ofference</li> <li>Active</li> <li>Ofference</li> <li>Ofference</li> <li>Active</li> <li>Ofference</li> <li>Ofference</li> <li>Ofference</li> <li>Ofference</li> <li>V</li> <li>Active</li> <li>Ofference</li> <li>Ofference</li> <li>Ofference</li> <li>Ofference</li> <li>V</li> <li>Active</li> <li>Ofference</li> <li>Ofference</li> <li>Offere</li> <li>Ofference</li> <li< td=""><td>ficial Job</td></li<></ul> | ficial Job                 |
| DETAILS ACCOUNT ROLES CONTACTS BANH                                                                                                    | LOT,Luxembourg     Finance Professional       LOT,Latvia     Team Leader                                                                                                    |                            |
| <ul> <li>Organization Details</li> <li>Organization Name</li> <li>LFA Org Test</li> <li>Organization Short Name</li> <li>LOT</li> <li>Parent Account</li> <li>LFA Test Org Parent</li> </ul> | Add new<br>Once all new positions are<br>added and/or existing<br>positions are modified as<br>relevant, click <b>Next</b>                                                                                                    | Next                       |
| Website                                                                                                    |                                                                                                    |                            |

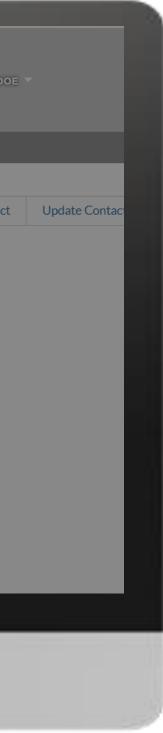

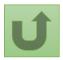

### Step 2m

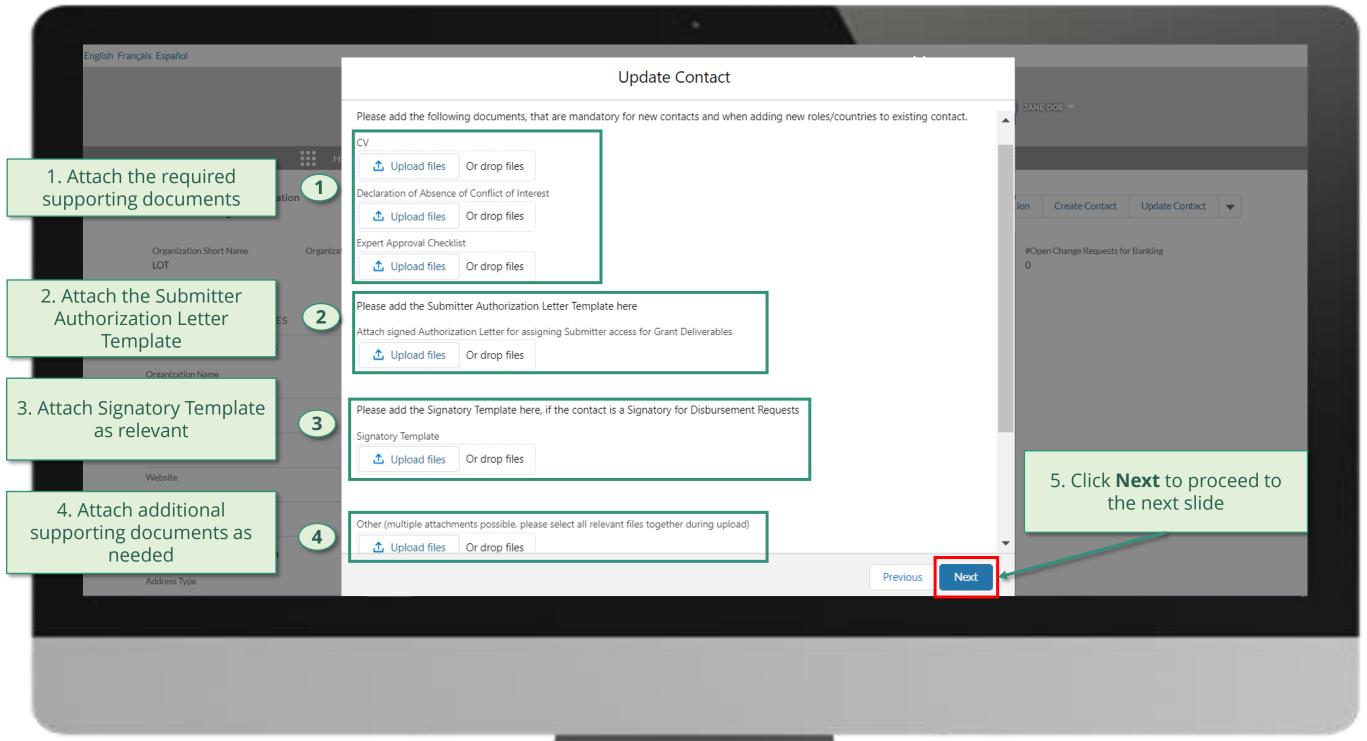

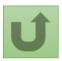

### Step 2n

| Search.<br>Search.<br>Sea |                                          |                            |                                                                |                                                   |
|----------------------------------------------------------------------------------------------------|------------------------------------------|----------------------------|----------------------------------------------------------------|---------------------------------------------------|
| Organization Information   Organization Information   Organization Short Name   LOT   Organization Details   Organization Details   Organization Name   LoT   Organization Name   LoT   Parent Account   Late Communication Language   English                                                                                                    |                                          | Search                     |                                                                | SEARCH A JANE DOE -                               |
| Organization Short Name Organization Grant Abbreviation   UDT UDpdate Contact   OP contacts   OP contacts CONTACTS   BANKING DETAILS CONTACTS   BANKING DETAILS CONTACTS   BANKING DETAILS CONTACTS   BANKING DETAILS Vour request was successfully submitted. Click free o open it.   Organization Name Finish   UACT Finish   Organization Short Name@   UAT Test Organemic Communication Language@   English Communication Language@   English Address Information                                                                                                    | ***<br>***                               | HOME ORGANIZATION INF      | FORMATION                                                      |                                                   |
| LOT Update Contact     DETAILS ACCOUNT ROLES   Contacts     DETAILS        DETAILS        DETAILS        DETAILS        DETAILS        DETAILS           DETAILS           DETAILS <th>Organization Information<br/>LFA Org Test</th> <th></th> <th></th> <th>Update Organization Create Contact Update Contact</th>                                                                                                    | Organization Information<br>LFA Org Test |                            |                                                                | Update Organization Create Contact Update Contact |
| <ul> <li>Organization Details</li> <li>Organization Name</li> <li>LFA Org Test</li> <li>Organization Short Name</li> <li>Uor</li> <li>Parent Account</li> <li>LFA Est Org Parent</li> <li>Website</li> <li>Communication Language</li> <li>English</li> <li>Address Information</li> </ul>                                                                                                    |                                          | ization Grant Abbreviation | Update Contact                                                 |                                                   |
| LFA Org Test   Organization Short Name   LOT   Parent Account   LFA Test Org Parent   Website   Communication Language   English                                                                                                    |                                          | TACTS BANKING DETAI        | Your request was successfully submitted. Click here o open it. |                                                   |
| Parent Account   LFA Test Org Parent     Website   Communication Language      Communication Language         Address Information                                                                                                    | LFA Org Test                             |                            | The request is submitted.                                      | Finish                                            |
| Communication Language English  Address Information                                                                                                    | LOT<br>Parent Account                    |                            | You can see more details by clicking on the blue link          |                                                   |
| Address Information                                                                                                    | Website                                  |                            |                                                                |                                                   |
|                                                                                                    |                                          |                            |                                                                |                                                   |
| Address Type Zip/Postal Code                                                                                                    | ✓ Address Information                    |                            |                                                                |                                                   |
|                                                                                                    | Address Type                             | _                          | Zip/Postal Code 1                                              |                                                   |
|                                                                                                    |                                          |                            |                                                                |                                                   |
|                                                                                                    |                                          |                            |                                                                |                                                   |
|                                                                                                    |                                          |                            |                                                                |                                                   |
|                                                                                                    |                                          |                            |                                                                |                                                   |

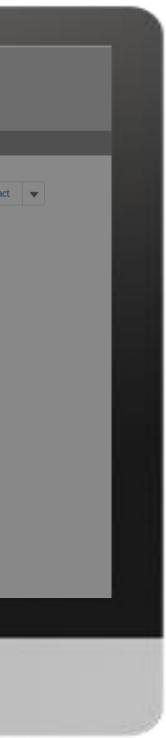

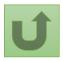

### Step 2o

| Change Request<br>00022636<br>Request Record Type<br>Parent LFA Change Request | Search<br>HOME ORGANIZATION INFORMATION<br>Request Status<br>Pending Global Fund Review |                      | SEARCH                | ANE DOE - |
|--------------------------------------------------------------------------------|-----------------------------------------------------------------------------------------|----------------------|-----------------------|-----------|
| Change Request<br>00022636<br>Request Record Type                              | Request Status                                                                          |                      |                       |           |
| Request Record Type                                                            |                                                                                         |                      |                       |           |
|                                                                                |                                                                                         |                      |                       |           |
|                                                                                |                                                                                         |                      |                       |           |
|                                                                                | Pending Global Fund Review                                                              |                      | Compl                 | leted     |
| Key Fields                                                                     |                                                                                         |                      |                       |           |
| Contact's Organization<br>LFA Org Test                                         | Click on the<br>change request<br>number to view                                        |                      |                       |           |
| Related Cases (1)  1 item • Sorted by Created Date • Updated                   | a few seconds ago                                                                       |                      |                       |           |
| Change Request                                                                 | ✓ Request status                                                                        | ✓ LFA Role           | ✓ Deactivate Position | ✓ Owner   |
| 1 00022637                                                                     | Pending Global Fund Review                                                              | Finance Professional |                       | CR_Owner  |
|                                                                                |                                                                                         |                      |                       |           |
|                                                                                |                                                                                         |                      |                       |           |
|                                                                                |                                                                                         |                      |                       |           |
|                                                                                |                                                                                         |                      |                       |           |
|                                                                                |                                                                                         |                      |                       |           |
|                                                                                |                                                                                         |                      |                       |           |
|                                                                                |                                                                                         |                      |                       |           |

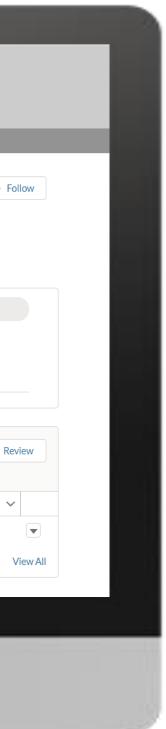

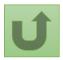

## Step 2p

| HOME ORGANIZATION INFORMATIC    | ОМ                                                                                     |                                                                                                    |                                                                                                    |
|---------------------------------|----------------------------------------------------------------------------------------|----------------------------------------------------------------------------------------------------|----------------------------------------------------------------------------------------------------|
|                                 |                                                                                        |                                                                                                    | You can now see the details of                                                                                                    |
|                                 |                                                                                        |                                                                                                    | successfully submitted chang                                                                                                    |
|                                 | 3                                                                                      |                                                                                                    | <ol> <li>Change request type</li> <li>Change request status</li> <li>Chevron status bar indicat<br/>status of the change request</li> </ol>                                                         |
| <u>}</u>                        | Pending Global Fun                                                                     | d Review                                                                                                    | overview of the process<br><b>4.</b> The change request detail                                                                                                    |
| Field                           | User                                                                                   | Original Value                                                                                                    | <b>5.</b> Scroll for more details                                                                                                    |
|                                 |                                                                                        |                                                                                                    | Duplicate merge history                                                                                                    |
|                                 |                                                                                        |                                                                                                    |                                                                                                    |
| Proposed Rate V Location V Date | es Active 🗸 Probation End Date 🗸 C                                                     | Prganization Representative for Not                                                                                                    | Re-submit case                                                                                                    |
| 100 Fly-In Currer<br>years      |                                                                                        | ۲                                                                                                    | There is no clarification needed from your end at the moment                                                                                                    |
|                                 |                                                                                        |                                                                                                    |                                                                                                    |
|                                 |                                                                                        |                                                                                                    |                                                                                                    |
|                                 | Proposed Rate       ✓       Location ✓       Date         100       Fiv-In       Curre | Iobal Fund Review     Pending Global Fun     Field   User   Created.     Jane Doe     Proposed Rate   V   Location   Dates Active   V   Probation End Date   V   Current and future | Pending Global Fund Review     Field   User   Original Value   Created.     Jane Doe     Proposed Rate   V   Location   Dates Active   Probation End Date   V   Organization Representative for Not |

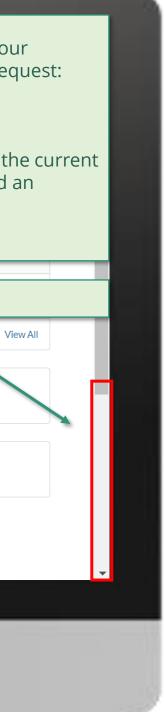

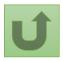

### Step 2q

| Case History (1)                       |               |                                   |                                            |                     |                                                              |
|----------------------------------------|---------------|-----------------------------------|--------------------------------------------|---------------------|--------------------------------------------------------------|
| Date                                   | Field         | User                              |                                            | Original Value      | New Value                                                    |
| 28/05/2021 19:08                       | Created.      | Jane Doe                          |                                            |                     |                                                              |
|                                        |               |                                   |                                            |                     |                                                              |
|                                        |               |                                   |                                            |                     |                                                              |
| POSITIONS                              |               |                                   |                                            |                     | Duplicate merge history                                      |
| > Guidance                             |               |                                   |                                            |                     | Not applicable                                               |
|                                        |               |                                   |                                            |                     |                                                              |
| uests Access to Work Plans             | Access to PET | Access to Grant Entity Data       | Access to Wambo                            | Deactivate Position | Re-submit case                                               |
| $\checkmark$                           |               |                                   |                                            |                     | There is no clarification needed from your end at the moment |
| 4                                      |               | Note!                             |                                            | •                   |                                                              |
|                                        |               |                                   | n access details of                        |                     |                                                              |
| DETAILS FILES                          |               | newly o                           | reated request, in                         | cluding             |                                                              |
| ✓ Contact Information                  |               |                                   | s uploaded, by clic<br>s and scrolling dow |                     |                                                              |
| Salutation                             |               | Email Ad page                     | _                                          |                     |                                                              |
| Dr                                     |               | josephdoe@yopmail.c               | com                                        |                     |                                                              |
| First Name                             |               | Phone Number                      |                                            |                     |                                                              |
| Doe                                    |               | +559876352                        |                                            |                     |                                                              |
| Last Name                              |               | Mobile Phone Number               |                                            |                     |                                                              |
| Joseph                                 |               | +458796314                        |                                            |                     |                                                              |
| Contact's Organization<br>LFA Org Test |               | Comments<br>Requesting the additi | on of a portfolio                          |                     |                                                              |
|                                        |               |                                   |                                            |                     |                                                              |
| > System Information (Technical        | Details)      |                                   |                                            |                     |                                                              |

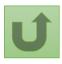

Click here to go back to the overview page

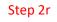

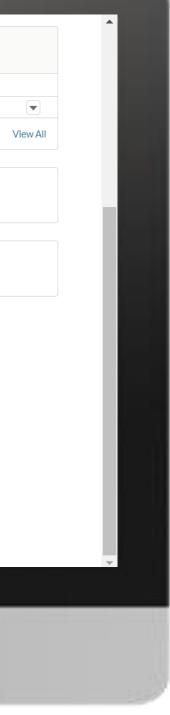

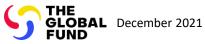

# **Grant Entity Data (GED) Interactive Manual**

The steps assigned to you are highlighted in the red boxes

## LFA | Deactivate Contacts

Follow the steps below

#### Note!

Deactivating a contact will permanently deactivate a contact and all associated positions. To deactivate a single position, please follow the <u>Deactivate Position</u> process.

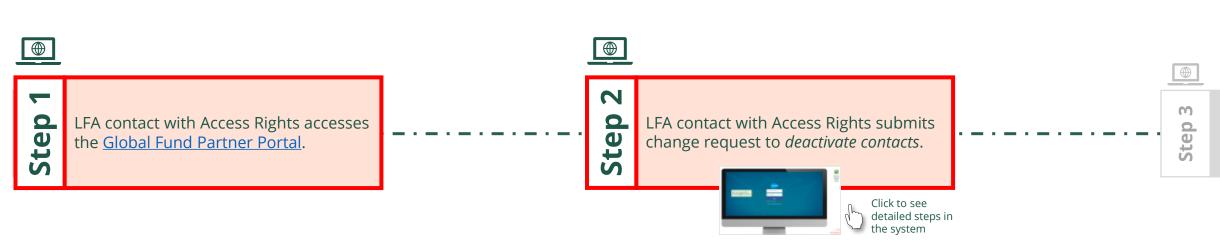

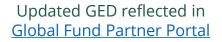

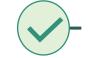

203 🖄 Via e-mail In the system Local Fund Agent (LFA) Deactivate Contacts

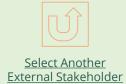

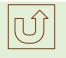

Select Another LFA Change Request

Global Fund reviews and validates the changes.

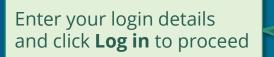

| <ul> <li>janedoe7@yopmail.c</li> <li>Log in</li> </ul> |
|--------------------------------------------------------|
|                                                        |
| Log in                                                 |
|                                                        |
| orgot your password?                                   |

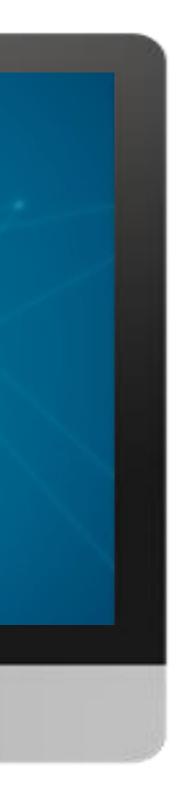

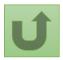

### Step 2a

## ....

1. Read the information displayed carefully regarding the Global Fund **Privacy Statement** and the **Partner Portal Terms** of use

#### Welcome!

The Global Fund licenses, operates and makes available the Partner Portal (the "Portal"). The Portal may contain features including RSS feeds, e-mail alert services, cookies, document management features, data management features and other applications that may be available from time-to-time (collectively, the "Features"). Any person that accesses or uses the Portal or Features, or both (the "User" and together, the "Users") agrees to be bound by the terms and conditions of the Terms of Use of the Global Fund Partner Portal (the "Terms of Use"), as they may be amended from time-to-time (available at this link http://www.theglobalfund.org/en/partner-portal/). These Terms of Use contain important conditions, disclaimers and other provisions, some of which limit the Global Fund's liability. If you do not agree to these Terms of Use or cannot enter into a legally binding agreement, you must not access or use the Portal or any of the Features.

Ok

2. Should you agree, click **OK** to proceed

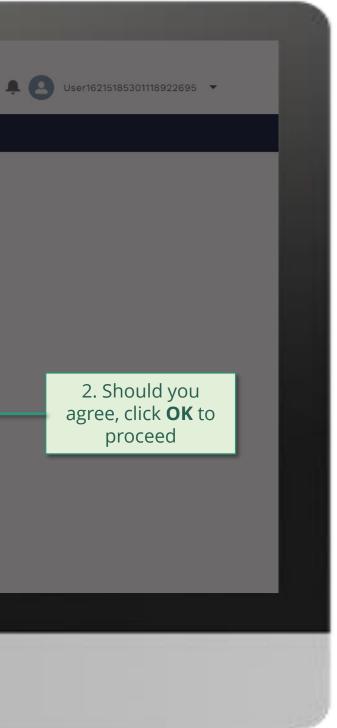

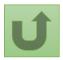

Back to the overview of <u>the steps</u> for this <u>request</u>

### Step 2b

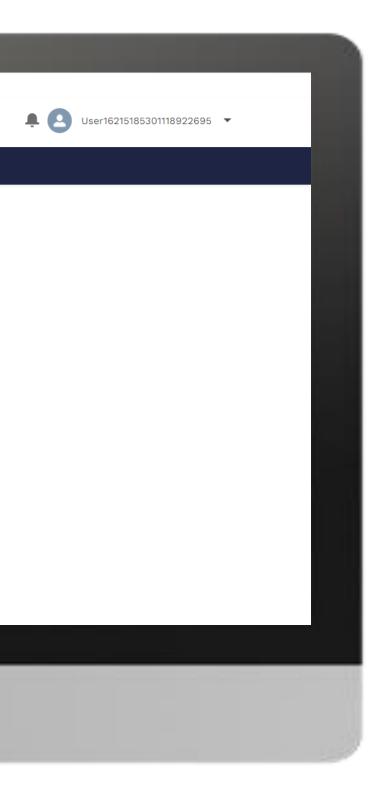

## Home

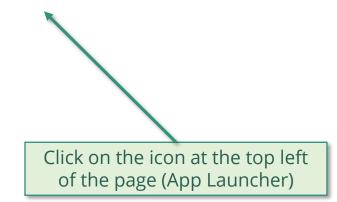

**Welcome!** Use App Launcher to choose what portal you want to open

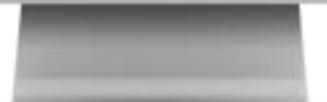

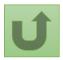

Back to the overview of the steps for this request

## Step 2c

| App Launcher<br>All Apps<br>Grant Entity Data      Click Grant Entity Data | ✓ All Apps              | English Français Español        |     | hand and |  |  |
|----------------------------------------------------------------------------|-------------------------|---------------------------------|-----|----------|--|--|
| Click Grant Entity Data                                                    | Click Grant Entity Data | ✓ All Apps<br>Grant Entity Data |     |          |  |  |
|                                                                            |                         | Click <b>Grant Entity E</b>     | ata |          |  |  |

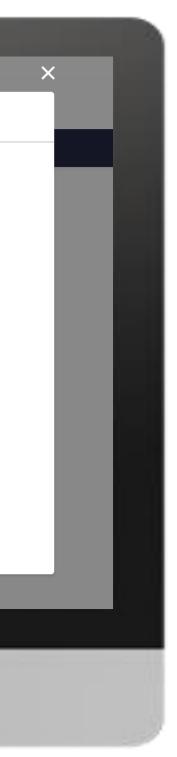

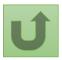

### Step 2d

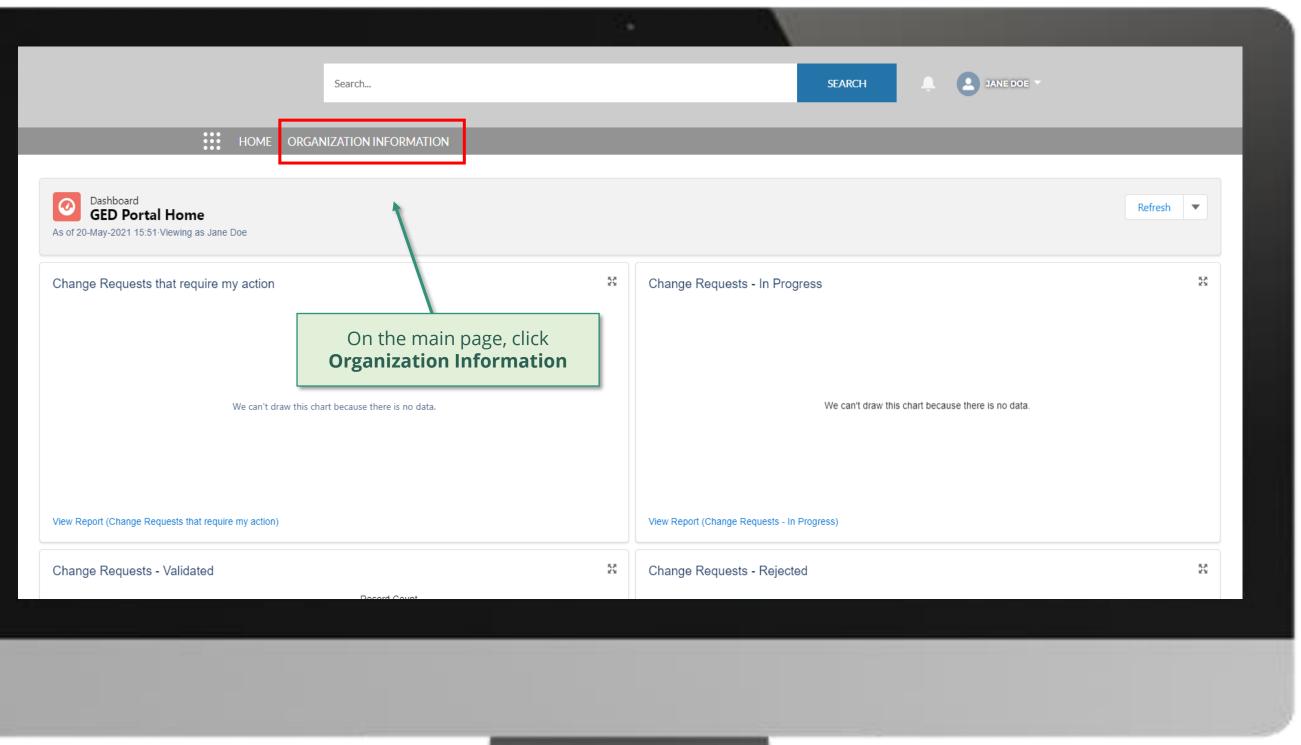

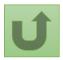

### Step 2e

|             |                                          |          |                                                               |                                |             |          |           |             |          |                                                                            |            | _           |
|-------------|------------------------------------------|----------|---------------------------------------------------------------|--------------------------------|-------------|----------|-----------|-------------|----------|----------------------------------------------------------------------------|------------|-------------|
|             |                                          |          |                                                               |                                | 14          |          | N.        |             |          |                                                                            |            |             |
|             |                                          |          | Search                                                        |                                |             |          | s         | SEARCH      |          | <i>Tip!</i><br>You can also fi<br>typing its nam<br>clicking <b>Search</b> | e on the s | rgai<br>ear |
|             |                                          | Н        |                                                               | FORMATION                      |             |          |           |             |          |                                                                            | _          |             |
|             | rganization Informatic<br>Iy Organizatic | ons 🔻 😾  | Tip!<br>By clicking on a<br>different list vi<br>My Organizat | i <b>ons</b> shows you all the |             |          |           | ſ           | Q Searcl | h this list                                                                | \$ -       |             |
| 1 item • So | orted by Organization Na                 |          | organizations                                                 | you have access to view.       |             |          |           |             |          |                                                                            |            |             |
|             | Organization Name                        |          | ation Sh V Organization                                       |                                | ✓ Country   | ✓ Parent | Account V | Organizatio | n Type 🗸 | Organization Su 🗸                                                          |            |             |
| 1           | LFA Org Test                             | LOT      |                                                               | Postal Address Line 1          | Switzerland |          |           |             |          |                                                                            | AIM_Exterr | ıal         |
|             | want to                                  | update b | y clicking on it                                              |                                |             |          |           |             |          |                                                                            |            |             |
|             |                                          |          |                                                               |                                |             |          |           |             |          |                                                                            |            |             |
|             |                                          |          |                                                               |                                |             |          |           |             |          |                                                                            |            |             |

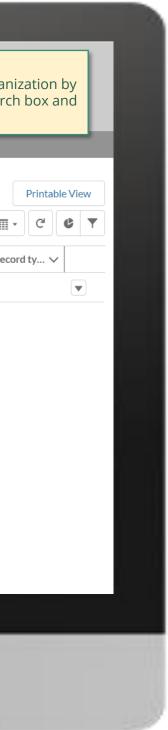

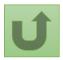

## Step 2f

| içais Español                                                                                                    |                            |                |                    |                                        |                             |   |                                       |                                              |
|----------------------------------------------------------------------------------------------------|----------------------------|----------------|--------------------|----------------------------------------|-----------------------------|---|---------------------------------------|----------------------------------------------|
|                                                                                                    |                            | Search         |                    |                                        | SEARCH                      |   | e arrow ar<br>ctivate Co              |                                              |
| _                                                                                                    | HOME ORGA                  | NIZATION INFOR | RMATION            | _                                      | _                           | _ |                                       |                                              |
| Organization Informat                                                                                                    |                            | iation I       | Integration Status | #Open Change Requests for Organization | #Open Change Requests for C |   | Create Contect<br>Open Change Request | Update Co<br>Deactivate Co<br>Create Banking |
| Organization Short Name<br>LOT                                                                                                    | Organization Grant Abbrevi |                |                    | 0                                      | 2                           | 0 |                                       |                                              |
|                                                                                                    |                            |                | CHANGE REQUESTS    |                                        | 2                           | 0 |                                       | Update Bankin                                |
| LOT                                                                                                    |                            |                | CHANGE REQUESTS    |                                        | 2                           | 0 |                                       | Update Banking                               |
| LOT<br>DETAILS ACCOUNT ROLES                                                                                                    |                            |                | CHANGE REQUESTS    |                                        | 2                           | 0 |                                       | Update Banking                               |
| LOT<br>DETAILS ACCOUNT ROLES<br>V Organization Details<br>Organization Name                                                               |                            |                | CHANGE REQUESTS    |                                        | 2                           | 0 |                                       | Update Banking                               |
| LOT<br>ACCOUNT ROLES<br>V Organization Details<br>Organization Name<br>LFA Org Test<br>Organization Short Name                            |                            |                | CHANGE REQUESTS    |                                        | 2                           | 0 |                                       | Update Banking<br>Deactivate Bank            |
| LOT<br><b>DETAILS</b> ACCOUNT ROLES<br><b>Organization Details</b><br>Organization Name<br>LFA Org Test<br>Organization Short Name<br>LOT |                            |                | CHANGE REQUESTS    |                                        | 2                           | 0 |                                       | Update Banking                               |

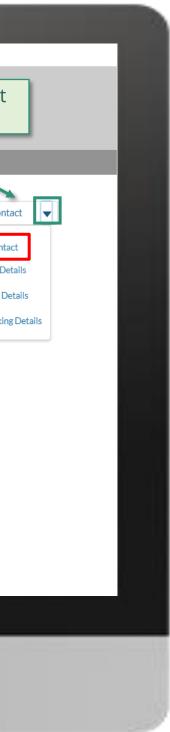

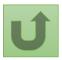

## Step 2g

| English I |  |  |
|-----------|--|--|
|           |  |  |
|           |  |  |
|           |  |  |

|                                                      |                             |                             | ×                                                                 |          |
|------------------------------------------------------|-----------------------------|-----------------------------|-------------------------------------------------------------------|----------|
|                                                      |                             | Deactivate Contact          |                                                                   |          |
| Organization Information<br>LFA Org Test             | Select the contact to deact | ivate out of the list below | Update Organization Create Contact                                | Upd      |
| Organization Short Name Organization Grant Abbreviat | ion First Name              | ✓ Last Name                 | <ul> <li>✓ or Contacts #Open Change Requests for<br/>0</li> </ul> | r Bankin |
| ETAILS ACCOUNT ROLES CONTACTS BANKII                 | O David                     | Gesel<br>Joseph             | Select the contact you wish to deactivate.                        |          |
| ✓ Organization Details Organization Name             | Elizabeth                   | Thompson Doe                | Then, click <b>Next</b>                                           |          |
| LFA Org Test<br>Organization Short Name<br>LOT       | John<br>William             | Hennings<br>Taylor          |                                                                   |          |
| Parent Account<br>LFA Test Org Parent                |                             |                             |                                                                   |          |
| Website                                              |                             |                             | Next                                                              |          |
| Communication Language English                       |                             |                             |                                                                   |          |
| ✓ Address Information                                |                             |                             |                                                                   |          |
| Address Type                                         | Zip/Postal Code             |                             |                                                                   |          |

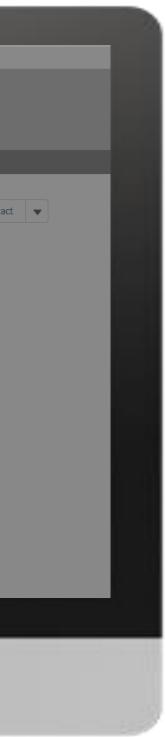

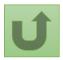

### Step 2h

| nçais Español                                    |                             |           |                                                                                                    |             |                     |                                   |           |
|--------------------------------------------------|-----------------------------|-----------|----------------------------------------------------------------------------------------------------|-------------|---------------------|-----------------------------------|-----------|
|                                                  |                             | Search    |                                                                                                    | SEARCH      | ÷ 23                | NE DOE 🔻                          |           |
|                                                  | HOME ORGAN                  |           |                                                                                                    |             |                     |                                   |           |
| Organization Informatic                          | n                           |           |                                                                                                    | ×           | Update Organization | Create Contact                    | Update Co |
| Organization Short Name<br>LOT                   | Organization Grant Abbrevia | ation     | Deactivate Contact                                                                                                    | D           | Contacts #          | Open Change Requests fo           | r Banking |
| DETAILS ACCOUNT ROLES                            | CONTACTS BANKI              | ING DETAI | Are you sure you want to deactivate contact John Hennings? By proceeding, the contact will authorization and access rights related to this organization and relative details.<br>In case John Hennings holds signatory rights, is a representative for notices, or has access to Portal, make sure that there is at least one other contact within this organization with these Next to continue or Close this window to cancel the request. | the Partner |                     |                                   |           |
| Urganization Name<br>Organization Short Name     |                             |           |                                                                                                    | Next        |                     | lick <b>Next</b> to<br>submit the | D I       |
| Parent Account<br>LFA Test Org Parent<br>Website |                             |           |                                                                                                    |             |                     | request                           |           |
| Communication Language                           |                             |           |                                                                                                    |             |                     |                                   |           |
| English                                          |                             |           |                                                                                                    |             |                     |                                   |           |
|                                                  |                             |           |                                                                                                    |             |                     |                                   |           |

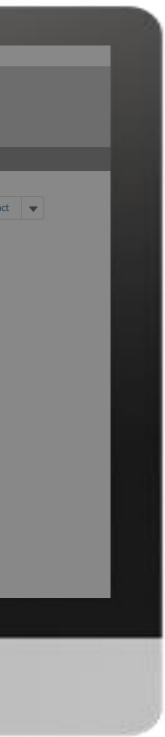

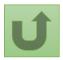

### Step 2i

| English Français Español                                         |                                                                                       |                    |        |                              |
|------------------------------------------------------------------|---------------------------------------------------------------------------------------|--------------------|--------|------------------------------|
|                                                                  | Search                                                                                |                    | SEARCH | A JANE DOE V                 |
| HOME ORGA                                                        | ANIZATION INFORMATION                                                                 |                    | ×      |                              |
| Organization Information<br>LFA Org Test                         |                                                                                       | Deactivate Contact | rganiz | zation Create Contact Update |
| Organization Short Name Organization                             | on Grant Abbrev<br>Your request was successfully sub                                  | mitted.            | ange R | Requests for Contacts        |
| DETAILS ACCOUNT ROLES CONTACT                                    |                                                                                       |                    | Finish |                              |
| LFA Org Test<br>Organization Short Name<br>LOT<br>Parent Account | The request is submitted.<br>You can see more details by<br>clicking on the blue link |                    |        |                              |
| LFA Test Org Parent<br>Website                                   |                                                                                       |                    |        |                              |
|                                                                  |                                                                                       |                    |        |                              |

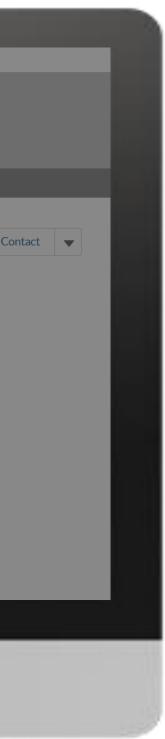

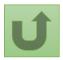

### Step 2j

|                                                                             |                                                   | NFORMATION                                   | -                 |                                                                                   |
|-----------------------------------------------------------------------------|---------------------------------------------------|----------------------------------------------|-------------------|-----------------------------------------------------------------------------------|
| Change Request<br>00022638<br>Request Record Type<br>Deactivate LFA Contact | 2<br>Request status<br>Pending Global Fund Review | Integration Status                           | 3                 | +                                                                                 |
|                                                                             | ~                                                 | Pending G                                    | lobal Fund Review | Closed                                                                            |
| Case History (1)                                                            |                                                   |                                              |                   |                                                                                   |
| Date                                                                        | Field                                             | User                                         | Original Value    | New Value                                                                         |
| 28/05/2021 19:12                                                            | Created.                                          | Jane Doe                                     |                   |                                                                                   |
| Contact Record Inform  Existing Contact Inform                              | ation                                             | Contact's Organization                       |                   | <ol> <li>Change request type</li> <li>Change request status</li> </ol>            |
| John Hennings<br>Salutation<br>Mr<br>First Name                             |                                                   | LFA Org Test                                 |                   | <b>3.</b> Chevron status bar indicating the c status of the change request and an |
| John<br>Phone Number                                                        |                                                   | Last Name<br>Hennings<br>Mobile Phone Number |                   | overview of the process<br><b>4.</b> The change request details                   |
| Email Address<br>john@example.com                                           |                                                   |                                              |                   |                                                                                   |
|                                                                             |                                                   |                                              |                   |                                                                                   |
|                                                                             |                                                   |                                              |                   |                                                                                   |
|                                                                             |                                                   |                                              |                   |                                                                                   |
|                                                                             |                                                   |                                              |                   |                                                                                   |

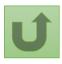

Click here to go back to the overview page

## Step 2k

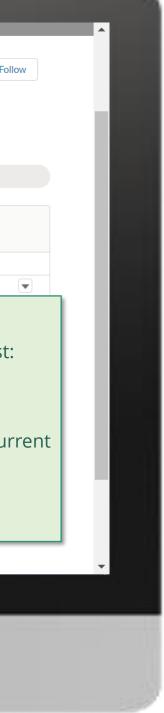

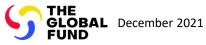

# **Grant Entity Data (GED) Interactive Manual**

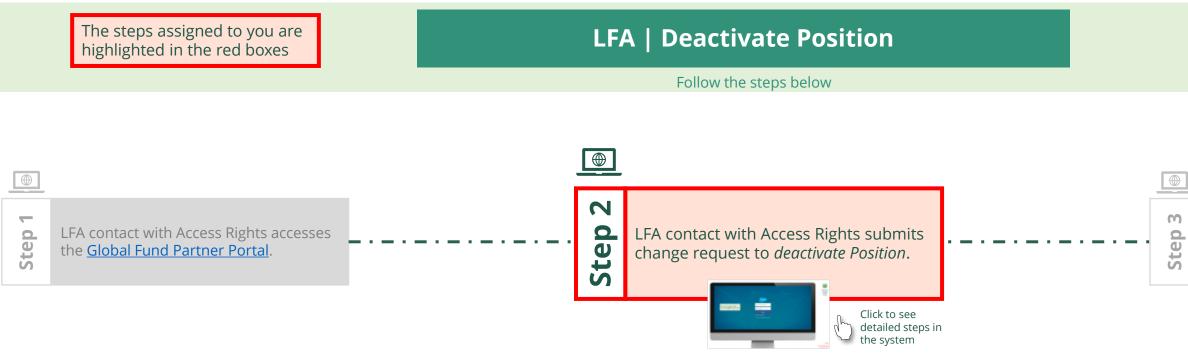

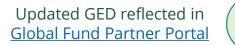

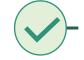

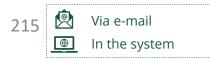

Local Fund Agent (LFA) Deactivate Position

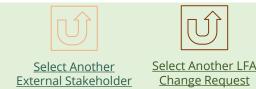

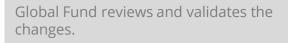

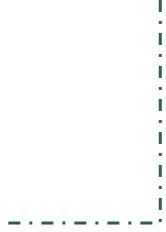

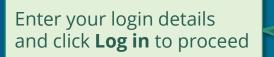

| ▲ janedoe7@yopmail.c |
|----------------------|
|                      |
| â                    |
| Log in               |
| orgot your password? |

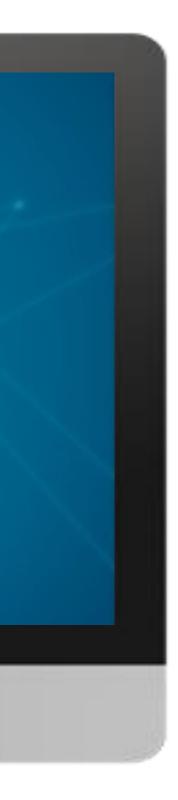

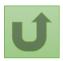

### Step 2a

Local Fund Agent (LFA) Deactivate Position

#### ....

1. Read the information displayed carefully regarding the Global Fund **Privacy Statement** and the **Partner Portal Terms** of use

#### Welcome!

The Global Fund licenses, operates and makes available the Partner Portal (the "Portal"). The Portal may contain features including RSS feeds, e-mail alert services, cookies, document management features, data management features and other applications that may be available from time-to-time (collectively, the "Features"). Any person that accesses or uses the Portal or Features, or both (the "User" and together, the "Users") agrees to be bound by the terms and conditions of the Terms of Use of the Global Fund Partner Portal (the "Terms of Use"), as they may be amended from time-to-time (available at this link http://www.theglobalfund.org/en/partner-portal/). These Terms of Use contain important conditions, disclaimers and other provisions, some of which limit the Global Fund's liability. If you do not agree to these Terms of Use or cannot enter into a legally binding agreement, you must not access or use the Portal or any of the Features.

Ok

2. Should you agree, click **OK** to proceed

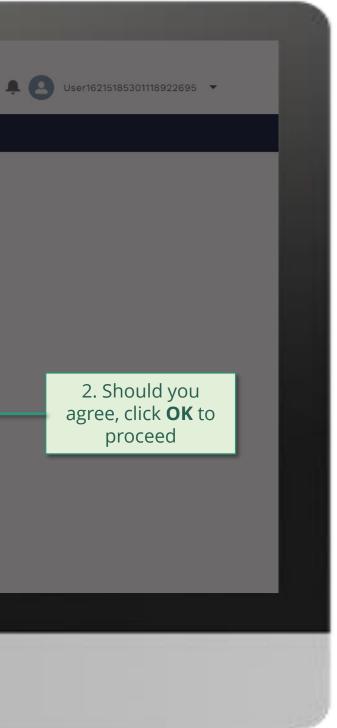

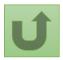

Back to the overview of <u>the steps</u> for this <u>request</u>

#### Step 2b

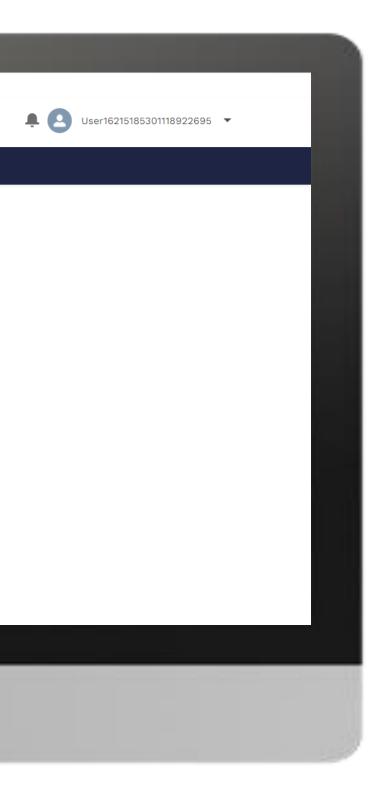

### Home

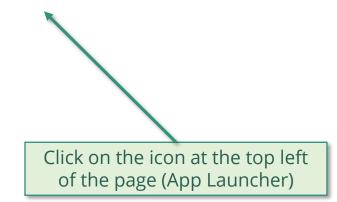

**Welcome!** Use App Launcher to choose what portal you want to open

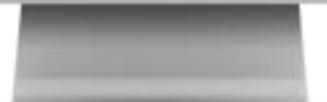

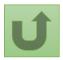

Back to the overview of the steps for this request

#### Step 2c

| App Launcher<br>V All Apps<br>Grant Entity Data<br>Click Grant Entity Data | ✓ All Apps              | English Français Español |            | French anns |  |
|----------------------------------------------------------------------------|-------------------------|--------------------------|------------|-------------|--|
| Click Grant Entity Data                                                    | Click Grant Entity Data | ✓ All Apps               |            |             |  |
|                                                                            |                         | Click <b>Grant E</b>     | ntity Data |             |  |

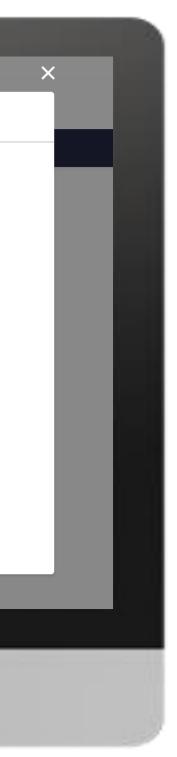

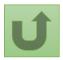

#### Step 2d

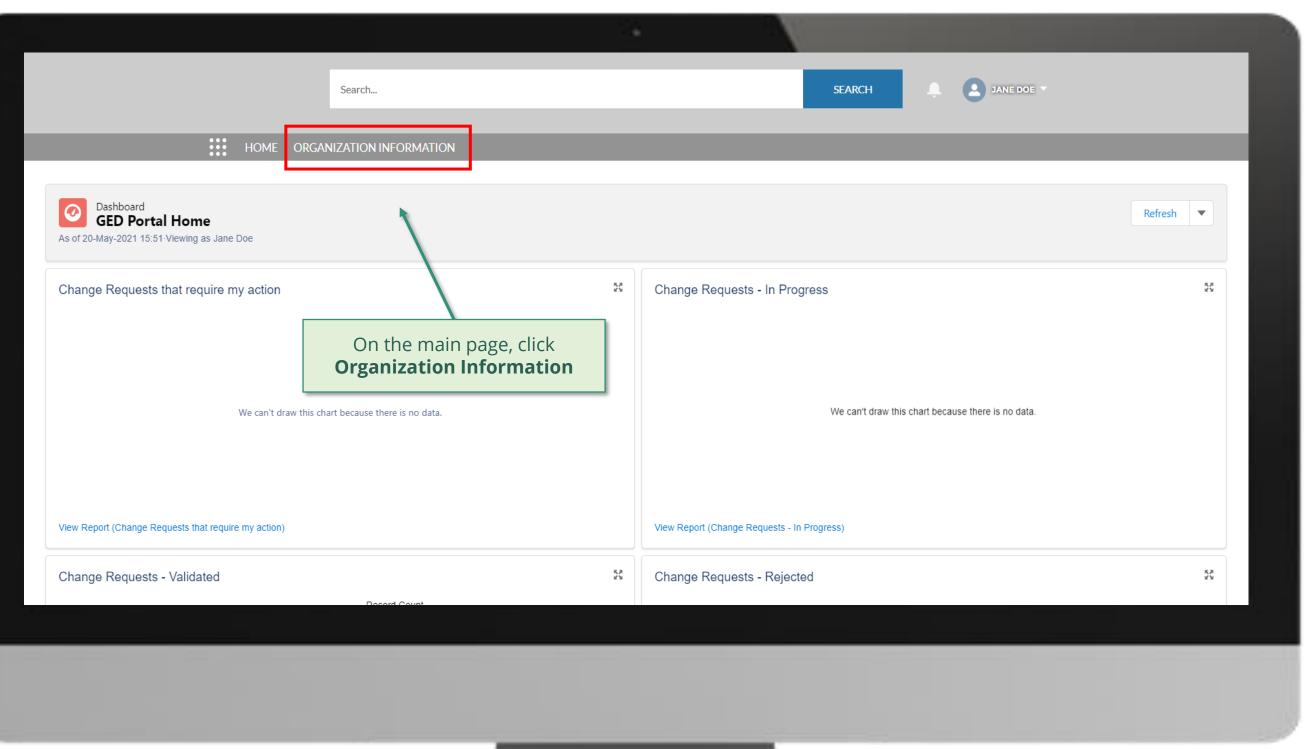

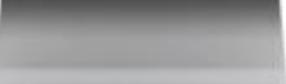

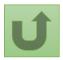

#### Step 2e

|             |                                     |                             |                          |                                                      |              |        |             |        | - N            |        |                  |                                                                              |                  |
|-------------|-------------------------------------|-----------------------------|--------------------------|------------------------------------------------------|--------------|--------|-------------|--------|----------------|--------|------------------|------------------------------------------------------------------------------|------------------|
|             |                                     |                             |                          | Search                                               |              |        |             |        |                | SEARCH |                  | <i>Tip!</i><br>You can also fir<br>typing its name<br>clicking <b>Search</b> | e on the searc   |
|             |                                     | нс                          |                          | 7ATION INFORMATION                                   |              |        |             |        |                |        |                  |                                                                              | _                |
|             | rganization Informa<br>Ny Organizat | ation                       | different lis            |                                                      |              |        |             |        |                |        |                  |                                                                              |                  |
| 1 item • So | orted by Organizatior               | Name • Filtered by All d    | My Organi<br>organizatio | <b>izations</b> shows you all ons you have access to | the<br>view. | ls ago |             |        |                |        | Q Searc          | h this list                                                                  | \$ - ₩           |
|             | Organization Na                     | ime 🕇 🗸 Organiza            | ition Sh 🗸 O             | rganization Gr 🗸 Address L                           | ine 1        | ~      | Country     | $\sim$ | Parent Account | ✓ Orga | anization Type 🗸 | Organization Su 🗸                                                            | Organization rec |
| 1           | LFA Org Test                        | LOT                         |                          | Postal Ado                                           | dress Line 1 |        | Switzerland |        |                |        |                  |                                                                              | AIM_External     |
|             |                                     | the organiz<br>to update by |                          |                                                      |              |        |             |        |                |        |                  |                                                                              |                  |
|             |                                     |                             |                          |                                                      |              |        |             |        |                |        |                  |                                                                              |                  |
|             |                                     |                             |                          |                                                      |              |        |             |        |                |        |                  |                                                                              |                  |

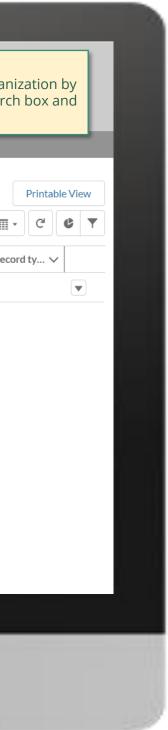

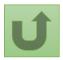

#### Step 2f

| Français Español                  |                                 |                     |                                             |                                    |                     |                               |               |
|-----------------------------------|---------------------------------|---------------------|---------------------------------------------|------------------------------------|---------------------|-------------------------------|---------------|
|                                   | Search                          |                     |                                             | SEARCH                             |                     | Click <b>Updat</b><br>Contact | e             |
|                                   | HOME ORGANIZATIO                | NINFORMATION        |                                             | _                                  |                     |                               |               |
| Organization Informa              | ition                           |                     |                                             | l                                  | Jpdate Organization | Create Contact                | Update Contac |
| Organization Short Name<br>LOT    | Organization Grant Abbreviation | Integration Status  | #Open Change Requests for Organization<br>0 | #Open Change Requests for Con<br>3 | ntacts #Op<br>0     | en Change Requests for B      | anking        |
| DETAILS ACCOUNT ROLE              | ES CONTACTS BANKING DE          | TAILS CHANGE REQUES | TS FILES MORE                               |                                    |                     |                               |               |
| ✓ Organization Details            |                                 |                     |                                             |                                    |                     |                               |               |
| Organization Name<br>LFA Org Test |                                 |                     |                                             |                                    |                     |                               |               |
| Organization Short Name           |                                 |                     |                                             |                                    |                     |                               |               |

LOT

Parent Account

Website

Communication Language English

Address Information

Address Type

Zip/Postal Code Now ZID Coo

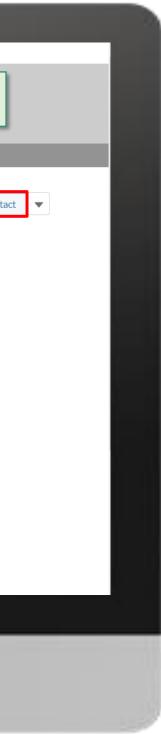

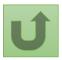

<u>Back to the</u> overview of the steps for this <u>request</u>

#### Step 2g

| Françai |  |
|---------|--|
|         |  |

|                                |                                 |                     |                    |        | _                |                                        |
|--------------------------------|---------------------------------|---------------------|--------------------|--------|------------------|----------------------------------------|
|                                | Search                          |                     |                    | SEARCH | A 8              | JANE DOE                               |
|                                |                                 |                     |                    | ×      |                  |                                        |
|                                | HOME ORGANIZATION IN            |                     | Update Contact     |        |                  |                                        |
| Organization Infor             | mation                          |                     |                    |        | Update Organizat | ion Create Contact Update Contac       |
| Organization Short Name<br>LOT | Organization Grant Abbreviation | First Name<br>David | ✓ Last Name Gesel  | ~      | r Contacts       | #Open Change Requests for Banking<br>O |
| DETAILS ACCOUNT RO             | DLES CONTACTS BANKING DETA      | / Doe<br>Elizabeth  | Joseph<br>Thompson |        |                  |                                        |
| Contact Salutation             | ✓ Contac', Name                 | Jane                | Doe                |        |                  |                                        |
| Ms.                            | Hex Jones                       | John                | Hennings           |        |                  |                                        |
| Ms.                            | Select the contact he           | William             | Taylor             |        |                  |                                        |
| Dr.                            | you wish to deactivate and      |                     |                    | Next   |                  |                                        |
| Ms.                            | click <b>Next</b>               | เกรยาวเป็นเหตุการ   | ampic.com          |        |                  |                                        |
| Ms.                            | Jane Doe                        | janedoe7@yoj        | pmail.com          |        |                  |                                        |
| Mr.                            | John Hennings                   | john@example        | e.com              |        |                  |                                        |
| Mr.                            | Robert Smith                    | robert@exam         | ple.com            |        |                  |                                        |
|                                |                                 |                     |                    |        |                  |                                        |

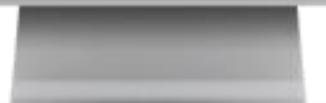

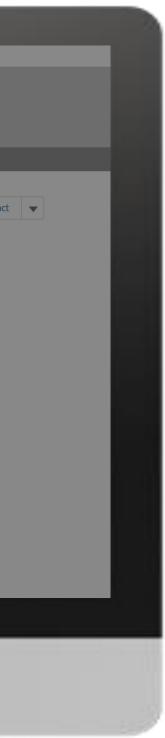

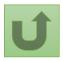

#### Step 2h

| English Français Español                      |                                  |                                                              |                                          | ×                 |                                |               |
|-----------------------------------------------|----------------------------------|--------------------------------------------------------------|------------------------------------------|-------------------|--------------------------------|---------------|
|                                               | Search                           | Update Contact                                               |                                          |                   | JANE DOE 👻                     |               |
| ном                                           | E ORGANIZATION IN                | * Salutation<br>Mr                                           | •                                        | <b>^</b>          |                                |               |
| Organization Information<br>LFA Org Test      |                                  | * Last Name<br>Gesel                                         |                                          | Update Organizati | on Create Contact              | Update Contac |
| Organization Short Name Organization (<br>LOT | Grant Abbreviation               | * First Name David                                           |                                          | or Contacts       | #Open Change Requests for<br>0 | Banking       |
| DETAILS ACCOUNT ROLES CONTACTS                | BANKING DETAI                    | Contact for Organization:<br>LFA Org Test<br>* Email Address | Dura ida mara                            | determine and     |                                |               |
| Contact Salutation                            |                                  | david@example.com Phone Number                               | Provide man<br>comments a<br><b>Next</b> | nd click          |                                |               |
| Ms.                                           | Alex Jones<br>Chimamanda Adichie | Mobile Phone Number                                          |                                          |                   |                                |               |
| Mr.     Dr.                                   | David Gesel Doe Joseph           | +44555555555<br>• Comments                                   |                                          |                   |                                |               |
| Ms.     Ms.                                   | Elizabeth Thompson<br>Jane Doe   | requesting deactivation of one portfolio                     |                                          | ~                 |                                |               |
| Mr. Mr.                                       | John Hennings<br>Robert Smith    | robert@example.com                                           | Next                                     |                   |                                |               |
|                                               | Acte T 1                         |                                                              |                                          |                   |                                |               |

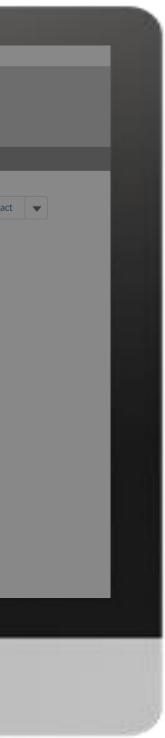

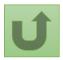

#### Step 2i

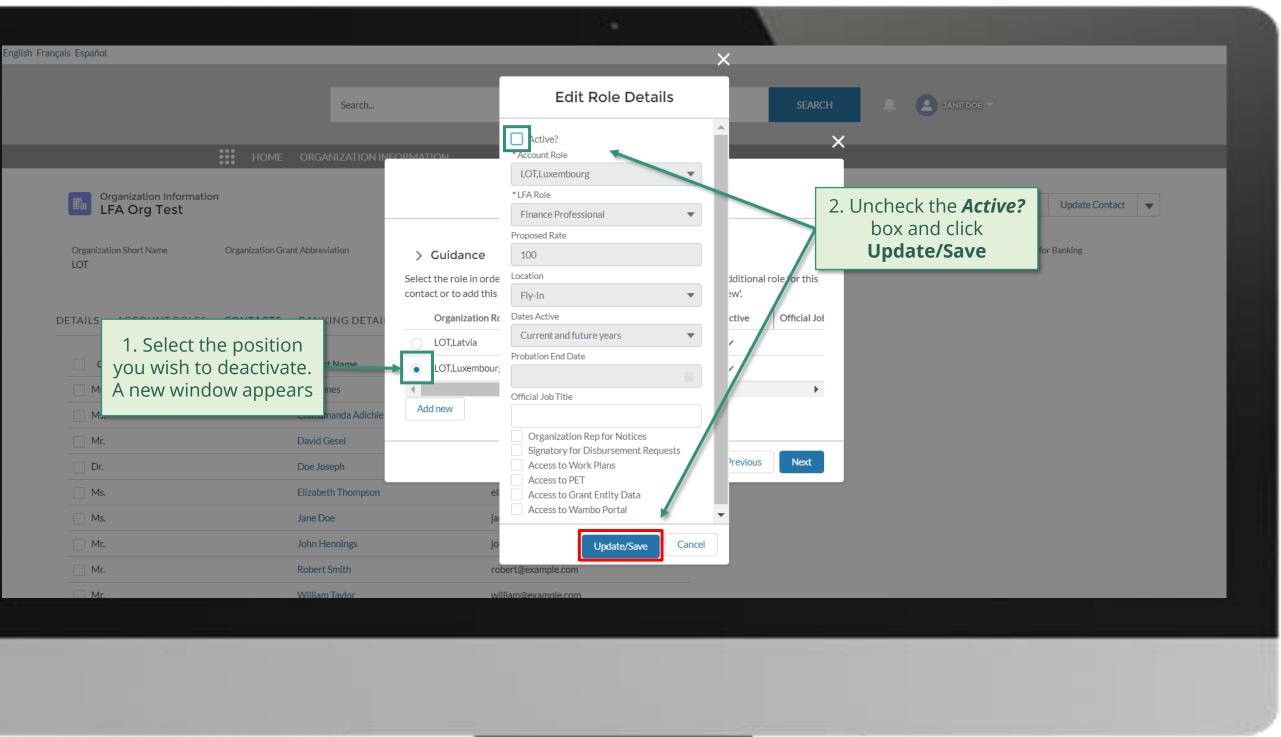

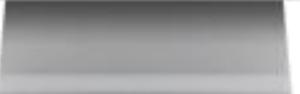

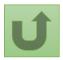

#### Step 2k

| English Français Español                                   |               |                                                                                                  |                                                 |          |               |                      |                        |               |
|------------------------------------------------------------|---------------|--------------------------------------------------------------------------------------------------|-------------------------------------------------|----------|---------------|----------------------|------------------------|---------------|
|                                                            | Search        |                                                                                                  |                                                 |          | SEARCH        |                      | DOE -                  |               |
| HOME ORGA                                                  |               | ΜΔΤΙΩΝ                                                                                           |                                                 |          | ×             |                      |                        |               |
| Organization Information<br>LFA Org Test                   |               | U                                                                                                | pdate Contact                                   |          |               | Update Organization  | Create Contact         | Update Contac |
| Organization Short Name Organization Grant Abbrev<br>LOT   | Se            | > Cuidance<br>elect the role in order to update it for<br>ontact or to add this contact to anoth |                                                 |          | role for this | or Contacts #Op<br>0 | en Change Requests for | Banking       |
| DETAILS ACCOUNT ROLES CONTACTS BANK                        | (ING DETAIL   | Organization Role 🗸 🗸                                                                            | LFA Role                                        | ✓ Active | Official Joł  |                      |                        |               |
| Other updates can also be<br>done for this contact. Repeat |               | LOT,Latvia     LOT,Luxembourg                                                                    | Programmatic/M&E Expert<br>Finance Professional | ~        |               |                      |                        |               |
| the procedure by selecting<br>the relevant position and    | manda Adichie | Add new                                                                                          |                                                 |          | ۲             |                      |                        |               |
| the pop-up window as                                       | seph          |                                                                                                  |                                                 | Previous | Next          |                      |                        |               |
|                                                            | th Thompson   | elizabeth@example                                                                                |                                                 |          |               |                      |                        |               |
| Once this is completed, click                              | oe<br>ennings | janedoe7@yopmail.<br>john@example.com                                                            |                                                 |          |               |                      |                        |               |
| <b>Next</b> to submit the request                          | Smith         | robert@example.co                                                                                |                                                 |          |               |                      |                        |               |
|                                                            |               |                                                                                                  |                                                 |          |               |                      |                        |               |

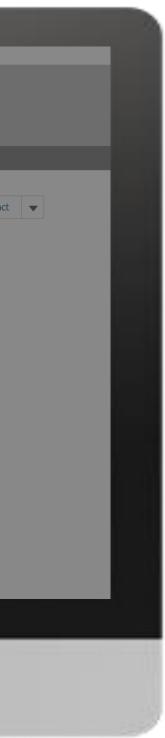

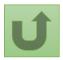

#### Step 2I

| nçais Español                                                                                           |                                                                                                    |                                                                                                    |                                                    |
|----------------------------------------------------------------------------------------------------|----------------------------------------------------------------------------------------------------|----------------------------------------------------------------------------------------------------|----------------------------------------------------|
|                                                                                                    | Gunt                                                                                                    |                                                                                                    | SEARCH 🔔 JANE DOE 💌                                |
|                                                                                                    | Search                                                                                                    |                                                                                                    | SEARCH A JANE DOE T                                |
| •••                                                                                                    | HOME ORGANIZATION INFORMA                                                                                                    | ATION                                                                                                    |                                                    |
| Organization Information<br>LFA Org Test                                                                |                                                                                                    |                                                                                                    | Update Organization Create Contact Update          |
| Organization Short Name Organ<br>LOT                                                                    | ization Grant Abbreviation                                                                                                    | Update Contact                                                                                                 | or Contacts #Open Change Requests for Banking<br>0 |
|                                                                                                    |                                                                                                    |                                                                                                    |                                                    |
| DETAILS ACCOUNT ROLES CON                                                                               | TACTS BANKING DETAIL Your                                                                                                    | r request was successfully submitted. Clice here to open it.                                                   |                                                    |
| Contact Salutation                                                                                      | Contact Name                                                                                                    | r request was successfully submitted. Clic <mark>t <u>here</u> o</mark> open it.                               |                                                    |
|                                                                                                    |                                                                                                    | r request was successfully submitted. Clic <mark>i <u>here</u> o</mark> open it.                               | Finish                                             |
| Contact Salutation                                                                                      | ✓ Contact Name                                                                                                    |                                                                                                    | Finish                                             |
| Contact Salutation Ms.                                                                                  | Contact Name                                                                                                    | The request is submitted.<br>You can see more details by                                                       | Finish                                             |
| Contact Salutation Ms. Ms.                                                                              | ✓ Contact Name Alex Jones Chimamanda Adichie                                                                                                    | The request is submitted.                                                                                      | Finish                                             |
| Contact Salutation Ms. Ms. Mr.                                                                          | <ul> <li>✓ Contact Name</li> <li>Alex Jones</li> <li>Chimamanda Adichie</li> <li>David Gesel</li> </ul>                                                 | The request is submitted.<br>You can see more details by                                                       | Finish                                             |
| <ul> <li>Contact Salutation</li> <li>Ms.</li> <li>Ms.</li> <li>Mr.</li> <li>Dr.</li> </ul>              | <ul> <li>✓ Contact Name</li> <li>Alex Jones</li> <li>Chimamanda Adichie</li> <li>David Gesel</li> <li>Doe Joseph</li> </ul>                             | The request is submitted.<br>You can see more details by<br>clicking on the blue link                          | Finish                                             |
| <ul> <li>Contact Salutation</li> <li>Ms.</li> <li>Ms.</li> <li>Mr.</li> <li>Dr.</li> <li>Ms.</li> </ul> | <ul> <li>✓ Contact Name</li> <li>Alex Jones</li> <li>Chimamanda Adichie</li> <li>David Gesel</li> <li>Doe Joseph</li> <li>Elizabeth Thompson</li> </ul> | The request is submitted.<br>You can see more details by<br>clicking on the blue link<br>elizabeth@example.com | Finish                                             |

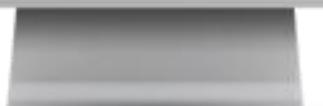

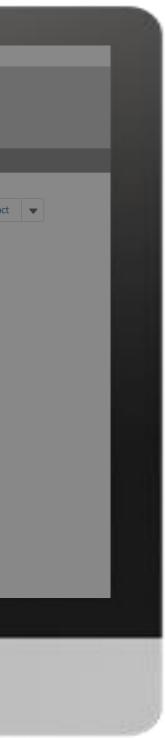

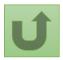

#### Step 2m

|                                                             | Search                                           |                      | SEARCH                                                                                                    | JANE DOE - |
|-------------------------------------------------------------|--------------------------------------------------|----------------------|----------------------------------------------------------------------------------------------------|------------|
|                                                             | HOME ORGANIZATION INFORMATION                    | _                    | _                                                                                                    |            |
| Change Request<br>00022636                                  |                                                  |                      |                                                                                                    |            |
| Request Record Type<br>Parent LFA Change Request            | Request Status<br>Pending Global Fund Review     |                      |                                                                                                    |            |
| <ul><li>✓</li></ul>                                         | Pending Global Fund Review                       |                      | Comple                                                                                                    | ted        |
| Key Fields                                                  |                                                  |                      |                                                                                                    |            |
| Contact's Organization<br>LFA Org Test                      | Click on the<br>change request<br>number to view |                      |                                                                                                    |            |
| Related Cases (1)  1 item • Sorted by Created Date • Update | ted a few seconds ago                            |                      |                                                                                                    |            |
| Change Request                                              | ✓ Request status                                 | ∽ LFA Role           | V Deactivate Position                                                                                                    | ∽ Owner    |
| 1 00022637                                                  | Pending Global Fund Review                       | Finance Professional |                                                                                                    | CR_Owner   |
|                                                             |                                                  |                      |                                                                                                    |            |
|                                                             |                                                  |                      |                                                                                                    |            |
|                                                             |                                                  |                      |                                                                                                    |            |
|                                                             |                                                  |                      |                                                                                                    |            |
|                                                             |                                                  |                      |                                                                                                    |            |
|                                                             |                                                  |                      |                                                                                                    |            |
|                                                             |                                                  |                      | and the second second se |            |

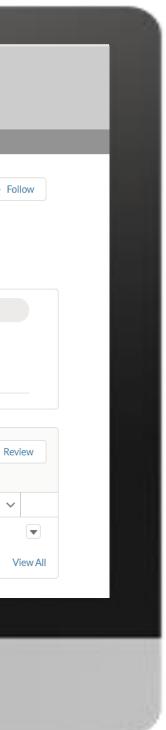

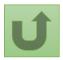

#### Step 2n

| Request<br>640<br>2<br>pe Request status<br>act Pending Global Fund Review | VIZATION INFORMATION                                                                 |                                                                                                    |                                                                                                    | You can now see the details successfully submitted char                                                                                                    |
|----------------------------------------------------------------------------|--------------------------------------------------------------------------------------|----------------------------------------------------------------------------------------------------|----------------------------------------------------------------------------------------------------|----------------------------------------------------------------------------------------------------|
|                                                                            | Integration Status                                                                   |                                                                                                    |                                                                                                    |                                                                                                    |
| ~                                                                          |                                                                                      | Pending Global Fu                                                                                                    | und Review                                                                                                    | <ol> <li>Change request type</li> <li>Change request status</li> <li>Chevron status bar indication</li> </ol>                                                                                                    |
| story (1)                                                                  |                                                                                      |                                                                                                    |                                                                                                    | <ul> <li>status of the change request</li> <li>overview of the process</li> <li>4. The change request detail</li> </ul>                                                                                             |
|                                                                            |                                                                                      |                                                                                                    | Original Value                                                                                                    |                                                                                                    |
|                                                                            |                                                                                      |                                                                                                    |                                                                                                    | <b>5.</b> Scroll to view more detail                                                                                                    |
|                                                                            |                                                                                      |                                                                                                    |                                                                                                    | Duplicate merge history                                                                                                    |
|                                                                            |                                                                                      |                                                                                                    |                                                                                                    | Not applicable                                                                                                    |
| Finance                                                                    | Current and future                                                                   | Probation End Date $\checkmark$                                                                                                    | Organization Representative for Not                                                                                                    |                                                                                                    |
| ourg Professional 100                                                      | Fly-In years                                                                         |                                                                                                    |                                                                                                    | There is no clarification needed from your end at the moment                                                                                                    |
|                                                                            | story (1)<br>Field<br>0 Created.<br>tole V LFA Role V Proposed Rate V<br>Finance 100 | story (1)<br>Field U<br>0 Created. J<br>tole V LFA Role V Proposed Rate V Location V Dates Active V<br>pourg Finance 100 Fly-In Current and future years | story (1)<br>Field User<br>0 Created. Jane Doe<br>tole $\checkmark$ LFA Role $\checkmark$ Proposed Rate $\checkmark$ Location $\checkmark$ Dates Active $\checkmark$ Probation End Date $\checkmark$<br>pourg Finance 100 Fly-In Current and future years | story (1)   Field User Original Value   0 Created. Jane Doe     ole  LFA Role  Proposed Rate    Location  Dates Active  Probation End Date    ourg Finance<br>Professional 100   Fiy-In Current and future<br>years |

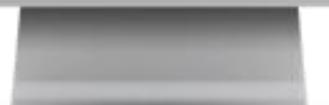

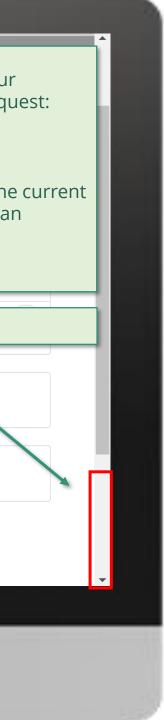

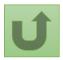

#### Step 2o

| Case History (1)           |                 |                                      |                 |                     |                                                              |
|----------------------------|-----------------|--------------------------------------|-----------------|---------------------|--------------------------------------------------------------|
| Date                       | Field           | User                                 |                 | Original Value      | New Value                                                    |
| 28/05/2021 19:20           | Created.        | Jane Doe                             |                 |                     |                                                              |
|                            |                 |                                      |                 |                     |                                                              |
|                            |                 |                                      |                 |                     |                                                              |
| POSITIONS                  |                 |                                      |                 |                     | Duplicate merge history                                      |
| > Guidance                 |                 |                                      |                 |                     | Not applicable                                               |
|                            |                 |                                      |                 |                     |                                                              |
| uests Access to Work Plans | Access to PET A | Access to Grant Entity Data A        | Access to Wambo | Deactivate Position | Re-submit case                                               |
| I                          | · · ·           | I                                    |                 | $\checkmark$        | There is no clarification needed from your end at the moment |
| 4                          |                 |                                      |                 |                     |                                                              |
|                            |                 |                                      |                 |                     |                                                              |
| DETAILS FILES              |                 |                                      |                 |                     |                                                              |
| ✓ Contact Information      |                 |                                      |                 |                     |                                                              |
| Salutation                 |                 | Email Address                        |                 | The deactivated fi  | ield is highlighted                                          |
| Mr                         |                 | david@example.com                    |                 |                     |                                                              |
| First Name                 |                 | Phone Number                         |                 |                     |                                                              |
| David                      |                 |                                      |                 |                     |                                                              |
| Last Name<br>Gesel         |                 | Mobile Phone Number<br>+445555555555 |                 |                     |                                                              |
| Contact's Organization     |                 | Comments                             |                 |                     |                                                              |
| LFA Org Test               |                 | requesting deactivation of           | f one portfolio |                     |                                                              |

#### > System Information (Technical Details)

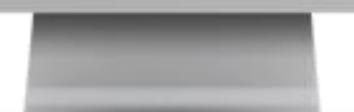

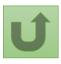

Back to the overview of the steps for this request

Click here to go back to the overview page

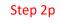

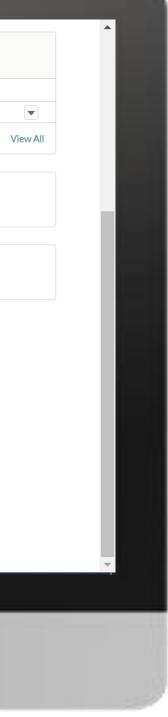

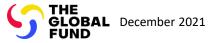

### Select the type of change request

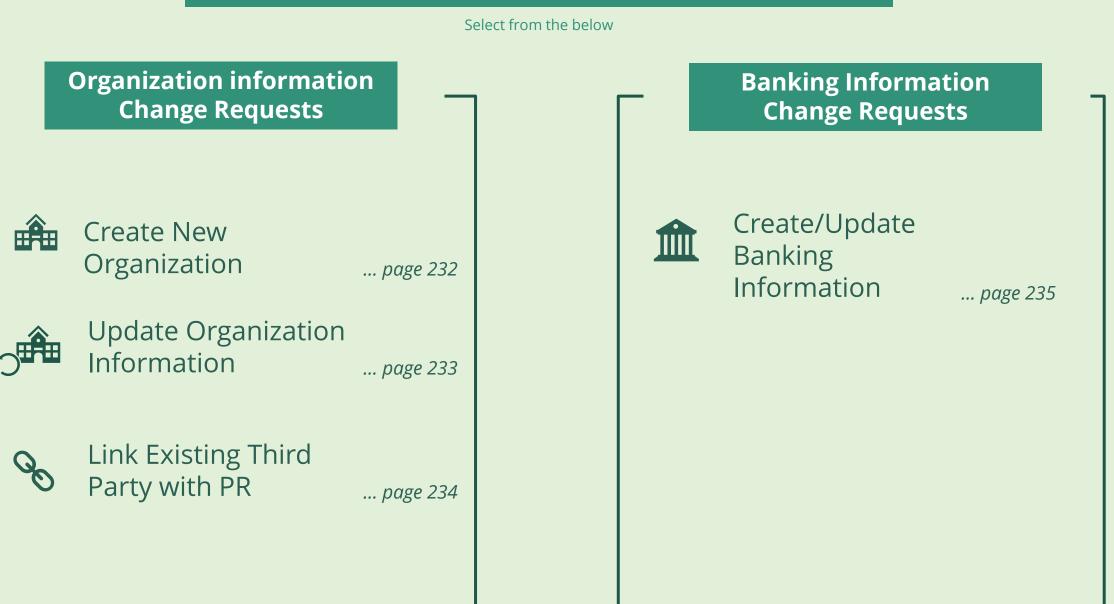

Third Party

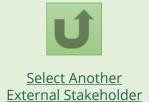

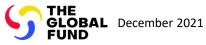

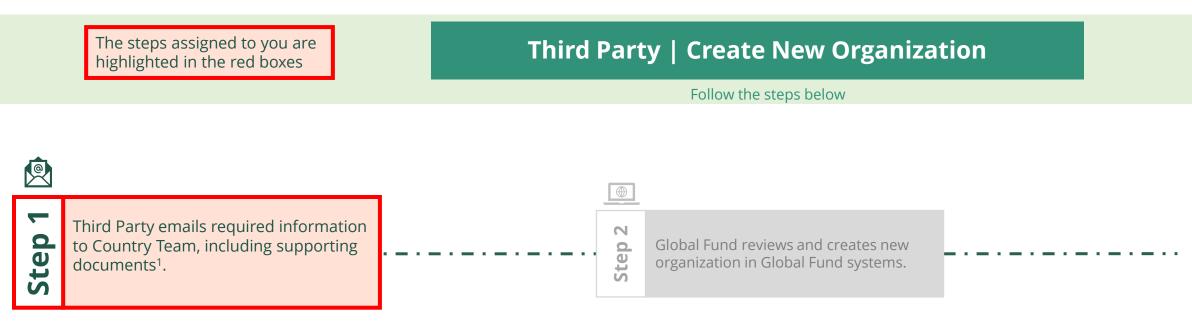

#### **Third Party Create New Organization**

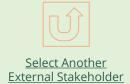

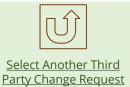

#### Updated GED reflected in **Global Fund Partner Portal**

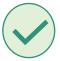

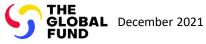

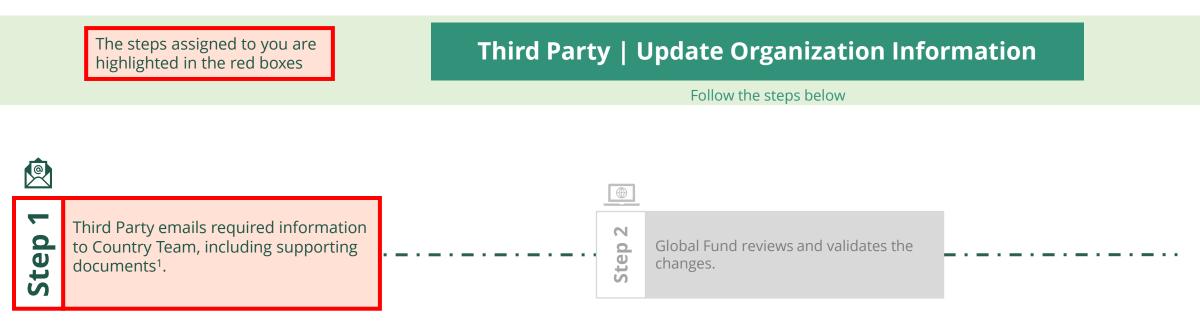

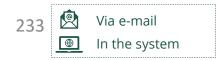

#### Third Party Update Organization Information

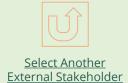

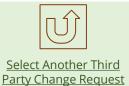

#### Updated GED reflected in **Global Fund Partner Portal**

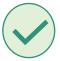

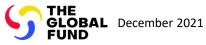

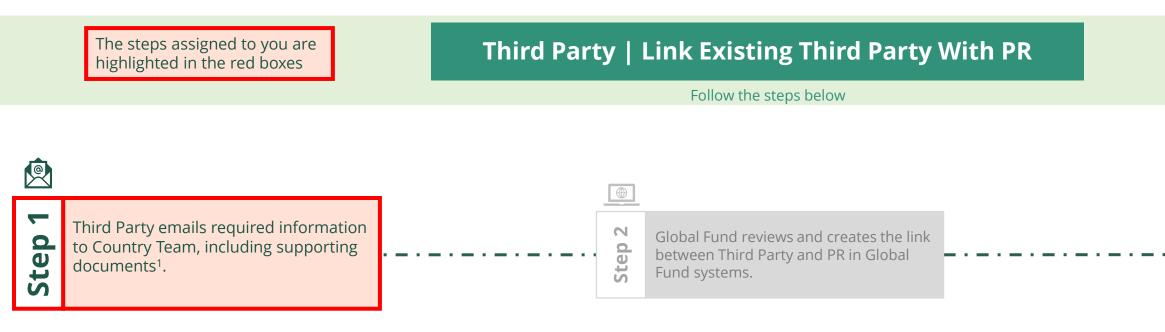

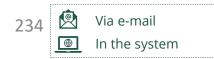

#### **Third Party** Link Existing Third Party with PR

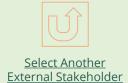

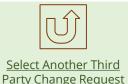

#### Updated GED reflected in **Global Fund Partner Portal**

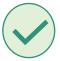

<sup>1</sup> 1 See Operational Policy Manual (OPM) Annex 3 on required supporting documents

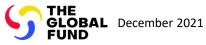

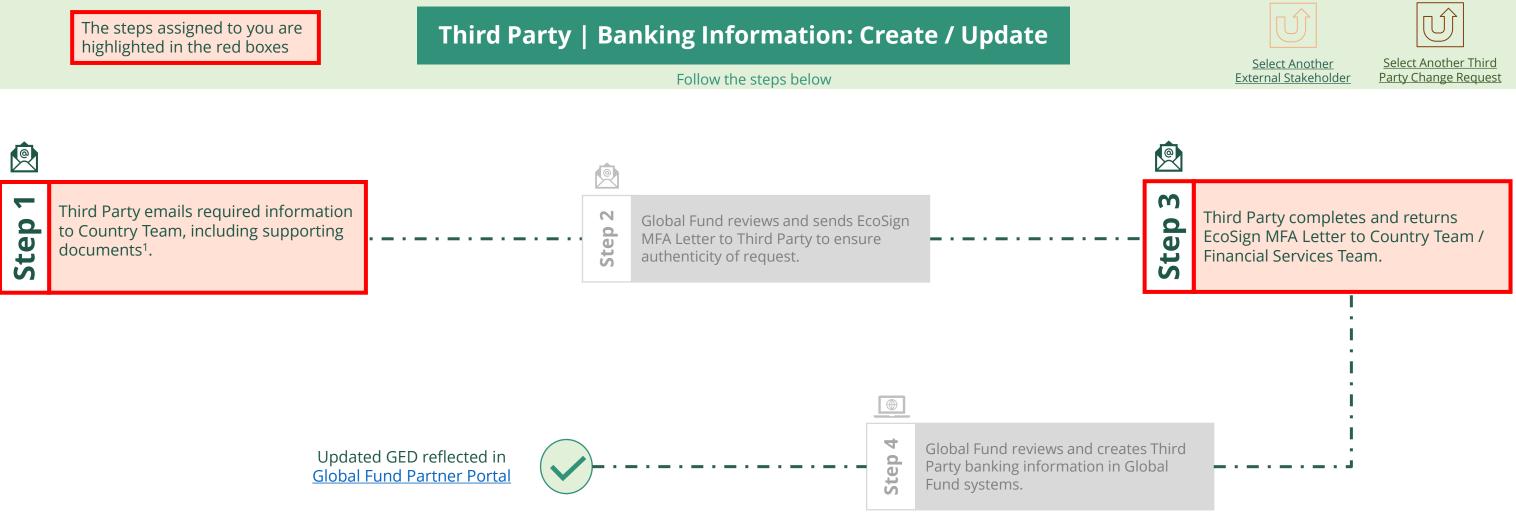

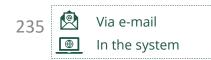

#### Third Party Create/Update Banking Information

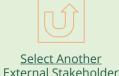

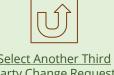